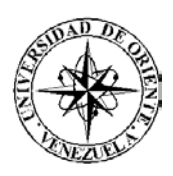

# UNIVERSIDAD DE ORIENTE NÚCLEO DE SUCRE ESCUELA DE CIENCIAS DEPARTAMENTO DE MATEMÁTICAS PROGRAMA DE LA LICENCIATURA EN INFORMÁTICA

SISTEMA *WEB* PARA LA GESTIÓN ADMINISTRATIVA DEL DEPARTAMENTO DE RECURSOS HUMANOS DEL INSTITUTO NACIONAL DE CAPACITACIÓN Y EDUCACIÓN SOCIALISTA, REGIONAL SUCRE (INCES-SUCRE) (Modalidad: Pasantía)

## GLADIMAR SERRANO MADRID

## TRABAJO DE GRADO PRESENTADO COMO REQUISITO PARCIAL PARA OPTAR AL TÍTULO DE LICENCIADO EN INFORMÁTICA

CUMANÁ, 2008

# SISTEMA *WEB* PARA LA GESTIÓN ADMINISTRATIVA DEL DEPARTAMENTO DE RECURSOS HUMANOS DEL INSTITUTO NACIONAL DE CAPACITACIÓN Y EDUCACIÓN SOCIALISTA, REGIONAL SUCRE (INCES-SUCRE)

APROBADO POR:

Prof. Dianelina Aguiar Asesor Académico

\_\_\_\_\_\_\_\_\_\_\_\_\_\_\_\_\_\_\_\_\_\_\_

Lcda. Belkys Mendoza Asesor Industrial

\_\_\_\_\_\_\_\_\_\_\_\_\_\_\_\_\_\_\_\_\_\_\_

\_\_\_\_\_\_\_\_\_\_\_\_\_\_\_\_\_\_\_\_\_\_\_

\_\_\_\_\_\_\_\_\_\_\_\_\_\_\_\_\_\_\_\_\_\_\_

## **INDICE**

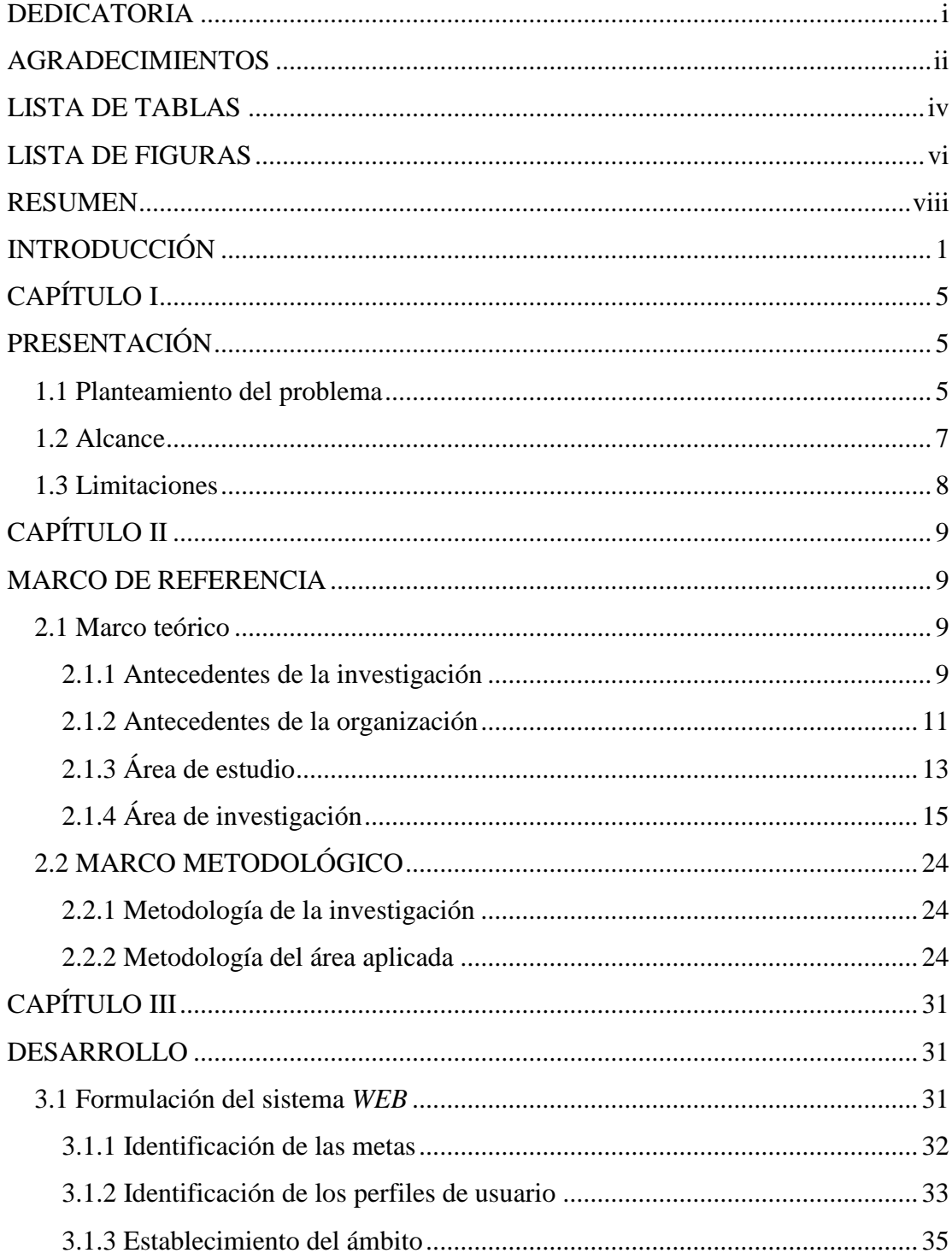

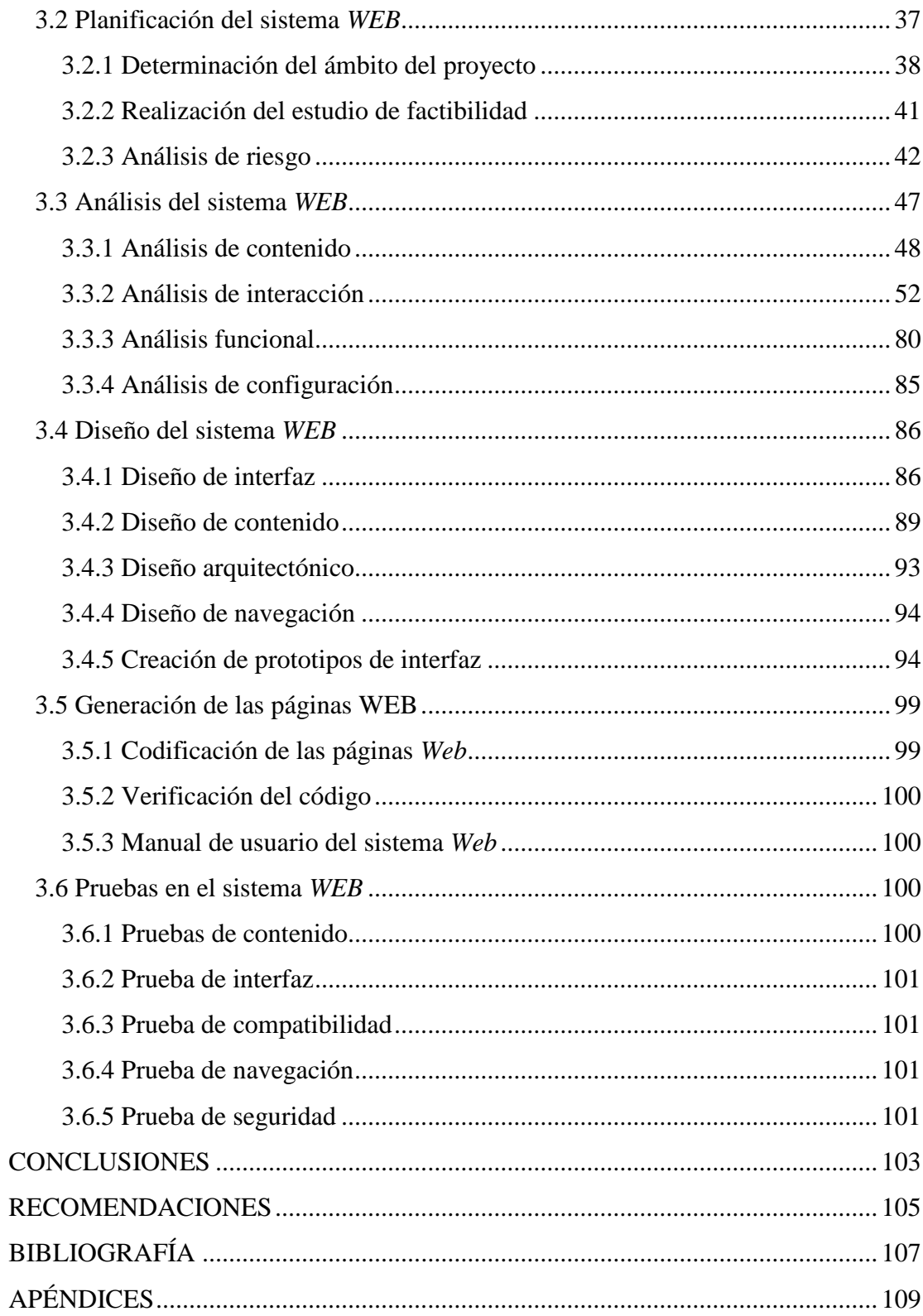

## **DEDICATORIA**

<span id="page-4-0"></span>A.

La persona más bella, dulce y encantadora que tengo toda mi vida en mis recuerdos, a ti Raúl José Serrano Contrera, hermano con todo mi corazón te dedico todo mi trabajo y esfuerzo, porque me has servido de ejemplo para lograr todas mis metas, y se que desde el cielo me estas apoyando e iluminando, y estarás orgulloso de todo lo que estoy logrando en este momento.

Mis padres Gladis y Gumersindo por darme todo lo que tengo, y por apoyarme siempre en todos los momentos buenos y malos de mi vida.

## **AGRADECIMIENTOS**

<span id="page-5-0"></span>A.

Dios y a toda mi familia, en especial, a mis padres, a mis primos Linda y Robert, a mi hermana Gladiana, a mis tías Maggaly, Mirella, María Elena y Rosangeles, por apoyarme, darme cariño y colaborar conmigo en este trabajo.

Jean Paul por darme su apoyo incondicional, por acompañarme y colaborar en todos los momentos buenos y difíciles para la culminación de este proyecto.

Luisa Quinal, por apoyarme, comprenderme y darme su cariño durante toda mi vida.

Mi pequeña, dulce y hermosa perrita (Susy), desde que llegaste a mi hogar has llenado toda mi vida de amor. Te agradezco que en cada momento no grato que haya pasado en este proyecto, siempre estuvieras allí esperando con todo tu cariño.

Mis amigos Ismelia, Stefano y Gabriel (nene), por afirmarme que la amistad se brinda en todos los momentos.

Claritza, por haberme dado la oportunidad de realizar mis pasantías en el INCES-SUCRE.

El personal laboral del INCES-SUCRE, en especial al departamento de Recursos Humanos y al de Informática, por apoyarme y por haberme dado toda la información necesaria para mi proyecto.

ii

Mis asesoras Dianelina Aguiar y Belkis Mendoza, por su orientación y por compartir conmigo sus conocimientos.

Al profesor Manuel Hamana, por toda su colaboración.

Pero a quienes más le agradezco en este proyecto, es a todos mis amigos de la Universidad de Oriente, Núcleo Sucre (UDO), especialmente a Freddy, Maikol, Francisco, Damarys, Luís Antonio, José Fariña y Salina, por ofrecerme su amistad, apoyo, colaboración y ayuda en todo momento que lo necesite.

## <span id="page-7-0"></span>**LISTA DE TABLAS**

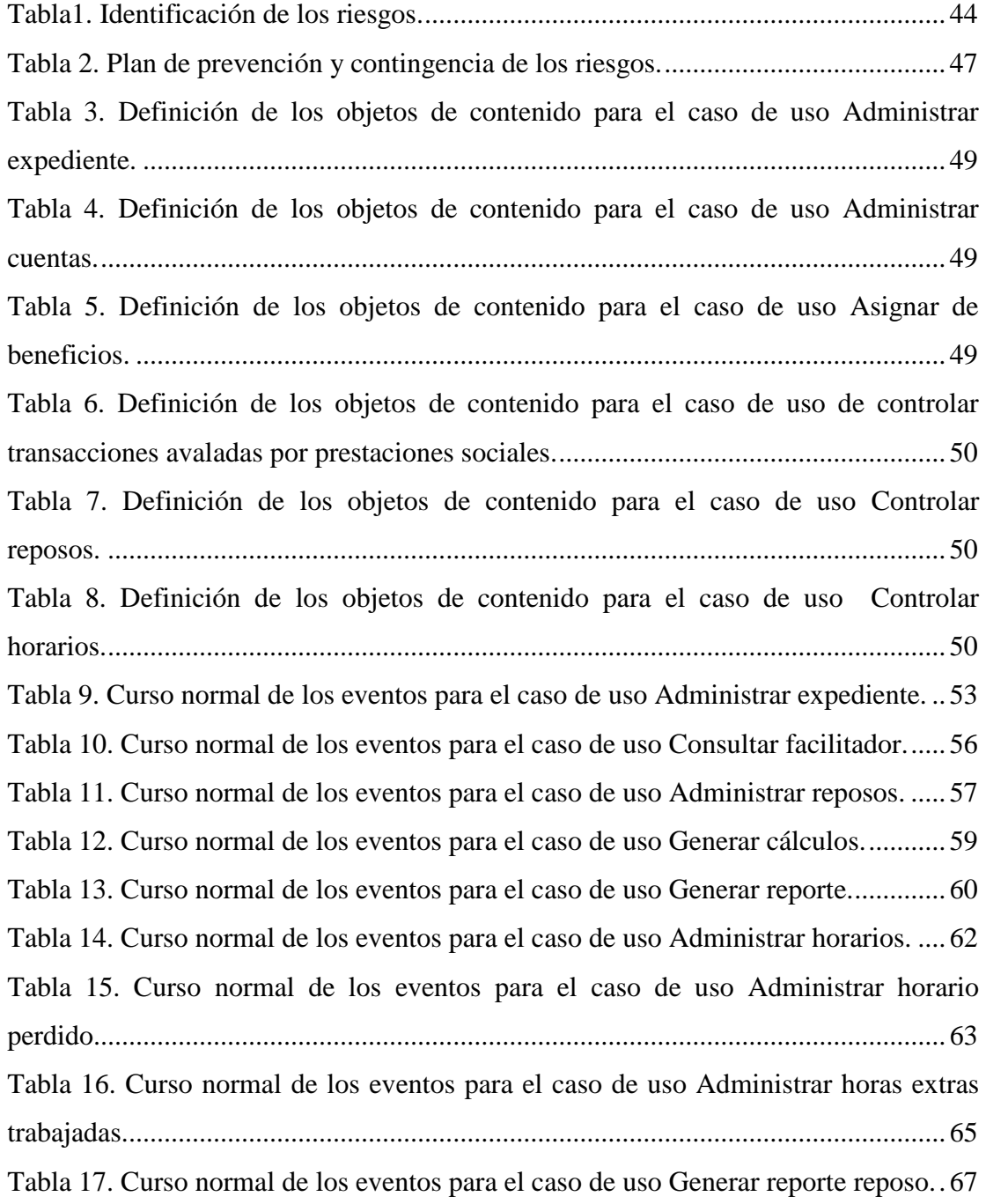

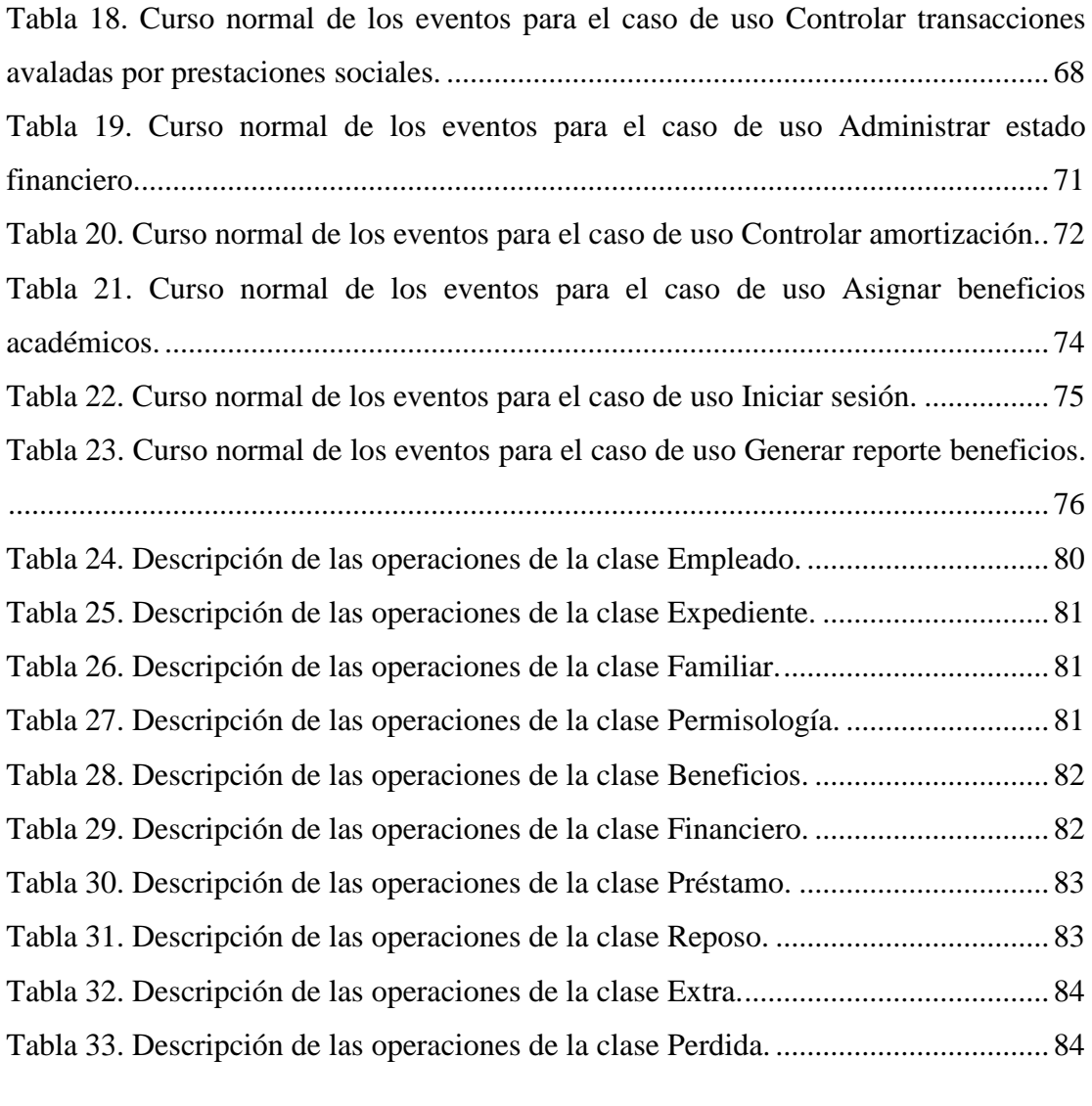

## **LISTA DE FIGURAS**

<span id="page-9-0"></span>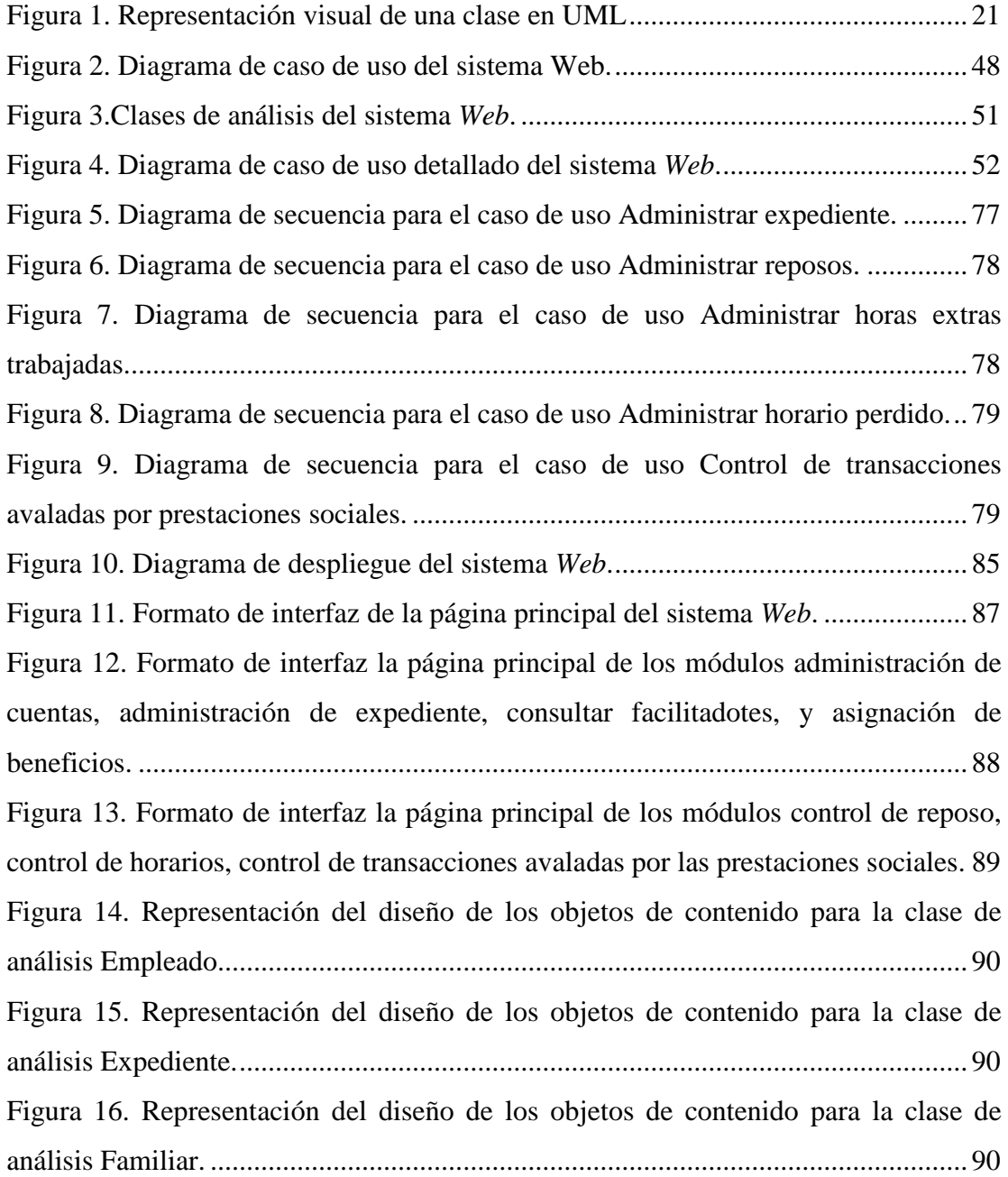

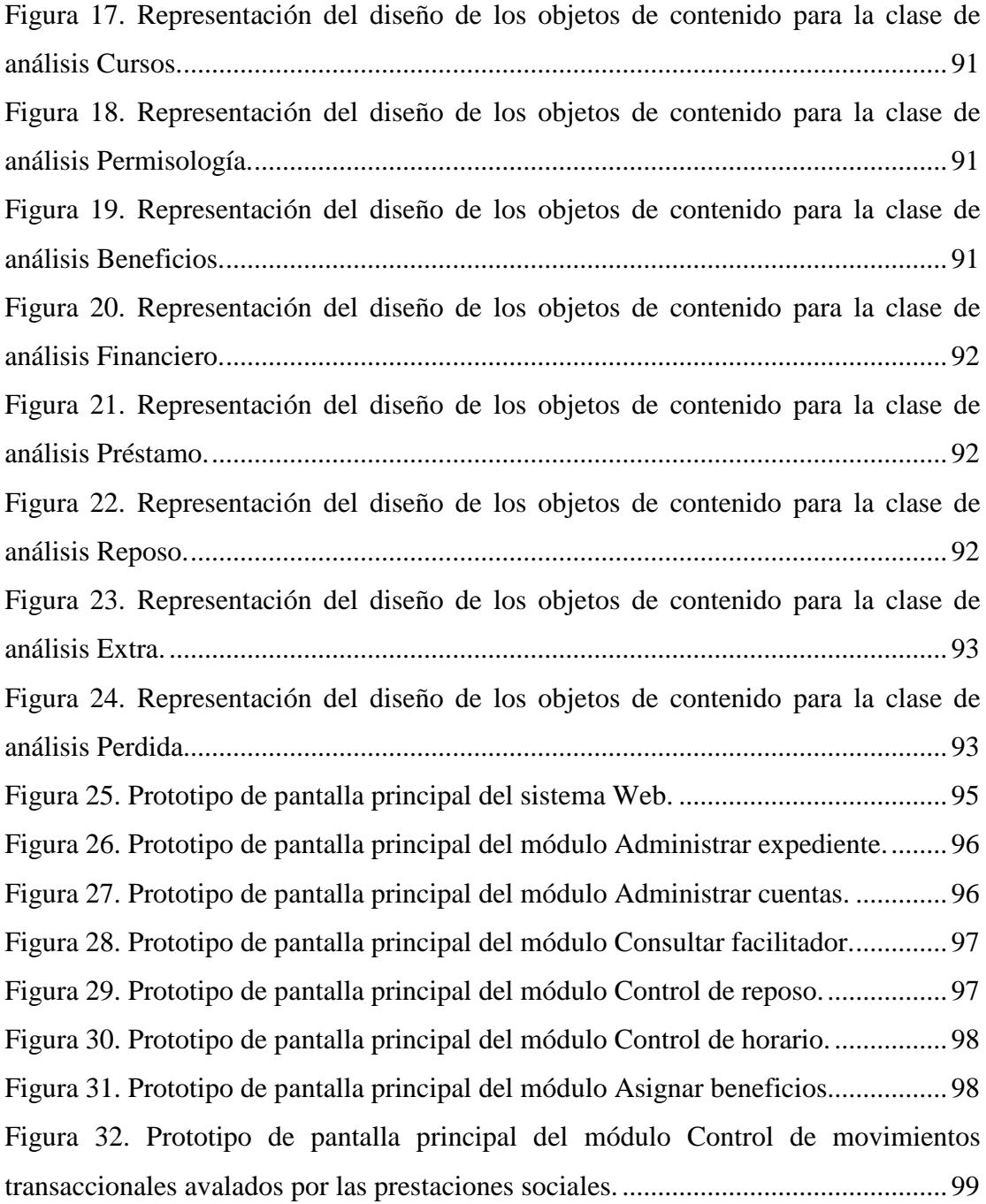

## **RESUMEN**

<span id="page-11-0"></span>El sistema *Web* para la gestión administrativa del departamento de Recursos Humanos del INCES-SUCRE, fue desarrollado para optimizar los procesos administrativos llevados a cabo en dicha división, permitiendo de esta manera poder automatizar y administrar los expedientes, controlar la entrada y salida del personal, así como también, calcular y asignar los beneficios académicos a sus descendientes, y controlar los movimientos de préstamos o retiros avalados por las prestaciones sociales. Para su desarrollo, se empleo la metodología de Ingeniería *Web* propuesta por Roger Pressman (2005), la cuál esta constituida por las siguientes fases: formulación, planificación, análisis, diseño, construcción y prueba de la aplicación, o sistema *Web*. En la fase de formulación se realizó un estudio de la situación actual, para determinar por qué era necesario el sistema *Web*, se identificaron un conjunto de metas que debía cumplir dicho sistema, y los usuarios que lo utilizarían, luego se procedió a definir el ámbito; que permitió delimitar la aplicación. La fase de planificación consiguió describir cada uno de los requerimientos de entrada y salida, restricciones y rendimiento del sistema; además se realizó un estudio de factibilidad para evaluar si la Institución cuenta con los recursos necesarios para su construcción y se elaboró un análisis de riesgo, el cual ayudó a comprender y manejar la incertidumbre. En la fase del análisis, se utilizaron un conjunto de técnicas que permitieron definir las bases del sistema tales como: el modelo de clases, los diagramas de casos de uso y de secuencia; también se identificaron los objetos de contenido y funciones presente en esta aplicación, y se describió la configuración del entorno donde residirá el sistema *Web*. Durante la fase de diseño se establecieron los formatos de interfaz, la representación del diseño de los objetos de contenido, la arquitectura del sistema, las rutas de navegación y la creación de los prototipos de la aplicación. En la fase construcción se procedió, a refinar el modelo de clase de análisis, la elaboración del modelo físico de la base de dato, la codificación o programación de las páginas *Web*, y la documentación del sistema. Por último, se llevaron a cabo las pruebas que permitieron identificar errores de contenido, interfaz, navegación, seguridad, y compatibilidad. Cabe destacar, que el sistema fue desarrollado con los lenguaje de programación de *scripting* PHP 5 y *Javascript*, el lenguaje HTML, el sistema de administración de bases de datos *PostgreSQL 8.1*, el servidor *Web* multiplataforma *Apache Web Server 2.2*, y como sistema operativo Debian GNU Testing "ETCH"-Official SNAPSHOT I386.

Palabras Claves: sistema *Web*, ingeniería *Web*.

## **INTRODUCCIÓN**

<span id="page-12-0"></span>Desde hace algunos años las organizaciones han reconocido la importancia de administrar la información en forma adecuada, y los entes que se encargan de la toma de decisiones han comenzado a comprender que la información no es sólo un subproducto de la conducción empresarial, sino que a la vez alimentan a las empresas y puede ser uno de los tantos factores críticos para la determinación del [éxito](http://www.monografias.com/trabajos15/llave-exito/llave-exito.shtml) o fracaso de éstas [1].

Por tal razón las organizaciones buscan maximizar la [utilidad](http://www.monografias.com/trabajos4/costo/costo.shtml) que posee la información, manejándola de forma correcta y eficiente, tal y como se manejan los demás recursos existentes. Para poder cumplir con esto, muchas de las empresas se ven en la necesidad de incorporar en su forma de trabajo, Tecnología de Información (TI) para dar soporte a las necesidades que se puedan presentar en el ámbito de trabajo.

La TI ha sido conceptualizada como la [integración](http://www.monografias.com/trabajos11/funpro/funpro.shtml) y convergencia de la [computación](http://www.monografias.com/Computacion/index.shtml) microelectrónica, las telecomunicaciones y las técnicas para el [procesamiento de datos,](http://www.monografias.com/trabajos14/datos/datos.shtml%23pro) sus principales componentes son: el factor humano, los contenidos de la información, el equipamiento, la infraestructura material, el software, los mecanismos de intercambio electrónico de información, y los [recursos](http://www.monografias.com/trabajos4/refrec/refrec.shtml) financieros [2].

Con frecuencia, el uso de TI para [la globalización](http://www.monografias.com/trabajos14/globalizacion/globalizacion.shtml) y la [reingeniería de procesos](http://www.monografias.com/trabajos10/reing/reing.shtml) empresariales, obtiene como resultado el desarrollo de sistemas de información que ayudan a una empresa a darle ventaja competitiva en el mercado, utilizándolos para

desarrollar productos, servicios, procesos y capacidades que ofrecen una ventaja estratégica sobre las fuerzas competitivas que ésta enfrenta [2].

Estas tecnologías están cambiando la forma tradicional de hacer las cosas, las personas que trabajan en el gobierno, en empresas privadas, que dirigen personal o que trabajan como profesionales en cualquier campo, utilizan la TI cotidianamente, mediante el uso de Internet, tarjetas de crédito, pagos electrónicos de nómina, entre otras funciones; es por eso que la función de la TI en los procesos de la empresa se ha expandido gradualmente, haciendo posible la captura y utilización de la información en el momento que se genera, es decir, tener procesos en línea a través de la *Web* [2].

La *Web* representa un sistema de información que contiene una colección de documentos interconectados, dinámicos, con hipertextos, que ofrece interfaces simples y consistentes para acceder a una inmensidad de recursos. Esta emplea la red como [medio de transmisión,](http://es.wikipedia.org/wiki/Medio_de_transmisi%C3%B3n) generando una amplia gama de procesos y actividades a realizar de forma práctica, ahorrando tiempo en su ejecución, lo que ha introducido a la población mundial en el círculo de la informática [3].

Los sistema basados en la *Web* son sistemas confiables, prácticos y adaptables que ofrecen un complejo arreglo de contenido y funcionalidad a una amplia población de usuarios finales, basándose en la utilización de un navegador *Web*, que permite la extracción de los documentos o páginas *Web* de los servidores y los muestra por pantalla a los usuarios. En la actualidad, los sistemas *Web* han evolucionado en sofisticadas herramientas de computación que no solo proporcionan función por si misma al usuario final, sino que también se han integrado como bases de datos corporativas y aplicaciones de negocios [2].

Es por esto, que tanto las organizaciones públicas como las empresas privadas venezolanas están requiriendo transformación y uso de las aplicaciones *Web*, que

permitan la difusión de información, la interconexión entre empresas y consumidores, la optimización de procedimientos y reducir el tiempo de ejecución de tareas, produciendo de esta manera información que posea mayor movilidad y accesibilidad, y que cuente con mayor integridad, que cuando se procesa en forma manual.

Dentro de estas organizaciones, se encuentran las Instituciones Nacionales de Educación las cuales no solo incorporan éstas tecnologías en el proceso de desarrollo y aprendizaje, sino que se apoyan en ellas para la gestión de casi todos los aspectos del negocio, especialmente en el manejo de los registros financieros, transaccionales, de empleados, facturación, cobranza, pagos, compras, entre otras.

Una de estas Instituciones es el Instituto Nacional de Capacitación y Educación Socialista, Regional Sucre (INCES-SUCRE), el cual se encarga de desarrollar acciones dirigidas a formar y capacitar a la población económicamente activa que demandan los sectores productivos de la sociedad y el Estado, viabilizando su participación social en la generación de bienes y servicios, y contribuyendo al desarrollo económico y tecnológico del país, expresado en el mejoramiento de la calidad de vida de los ciudadanos y ciudadanas [4].

Los entes encargados de cumplir con estas funciones son las distintas divisiones que integran esta Institución, entre las cuales se destaca el Departamento de Recursos Humanos destinado a velar por la integridad, seguridad y capacitación del personal, para que estos puedan cumplir con su trabajo de manera eficaz y eficiente. Dentro de las actividades que se encarga de realizar dicho departamento, se destacan: la administración de expediente, el control de entrada y salida del personal, el cálculo y asignación de beneficios académicos a los descendientes del personal; el análisis, apreciación y control de los préstamos y retiros avalados por las prestaciones sociales, y la emisión de reportes.

Por tal motivo se propone el desarrollo de una solución *Web* que permita a través de procesos automatizados controlar y validar las diferentes actividades involucradas en los procesos inherentes a la administración del Departamento de Recursos Humanos, como son: personal, cargos, prestamos, horarios, reposos, permisos y beneficios académicos; y de esta manera hacer efectivo y eficiente el manejo y distribución de las tareas y recursos asignados al personal que labora en el INCES-SUCRE, provocando esto una acertada toma de decisiones, en la calidad de la gestión de la Institución y en el bienestar de sus trabajadores.

# **CAPÍTULO I PRESENTACIÓN**

#### <span id="page-16-2"></span><span id="page-16-1"></span><span id="page-16-0"></span>**1.1 Planteamiento del problema**

El Departamento de Recursos Humanos del INCES-SUCRE se ha caracterizado por llevar sus registros de manera manual o a través de herramientas ofimáticas que no producen resultados óptimos. Este procedimiento para el manejo de la información no ha sido el más adecuado, pues con el tiempo los registros han crecido presentándose dificultades para su manejo y control. La anterior situación se reflejaba en las circunstancias siguientes:

Falta de seguimiento riguroso en los préstamos o retiros concedidos al personal, esto da lugar a situaciones erráticas de difícil o complicado manejo para una administración que pretenda ser sana. Esta grave omisión permite que a un empleado se le conceda más de un préstamo anual sin justificación alguna; la concesión de más del 75% de sus prestaciones sociales como préstamo o retiro a un trabajador, lo que significaría su descapitalización al concluir su tiempo laboral.

Facilitadores con más de un salario por aparecer en doble nómina, ejerciendo trabajos diferentes; esto significa, además de mayores gastos para el Instituto, la responsabilidad de ocupar a otro profesional que necesita trabajar.

Expedientes de trabajadores con información no confirmada. La falta de confirmación de los datos en los expedientes, produce pérdida de dinero al Instituto, puesto que pueden existir descendientes no registrados legalmente, mayores de 24 años, y que no se encuentran estudiando, recibiendo alguno de estos beneficios

sociales. Aunado a esto la existencia de información de cursos que no han sido realizados por algún empleado, y la desactualización de los datos en general.

Incumplimiento del horario de trabajo por parte del personal. Al no existir confiabilidad en el control de horario, no es posible aplicar correctivos; tales como el debido descuento en dinero por faltas injustificada o, en caso contrario, considerar el aumento correspondiente por horas extras laboradas, todo esto con la finalidad de garantizar la puntualidad del trabajo y la mejora del servicio.

No existe un control en los permisos de reposo del personal. Al no contar con un minucioso control de los permisos de reposos, se genera una serie de vicios y malos hábitos en detrimento del patrimonio del Instituto. Por ejemplo: pagar el bono de cesta ticket sin descontar los días hábiles no laborados y en muchos casos, la continuación de un reposo a pesar de haber cambiado su situación.

Retraso en envío de reportes e informes a la administración central. Esta demora determina que la sede central INCES, no remita a la oficina subalterna los recaudos o documentación necesarios para cumplir con los procedimientos administrativos de esta Institución en los tiempos contractualmente acordados, tales como pagos, planillas de reportes, constancias, entre otros.

La problemática planteada, ha originado que los usuarios del Departamento de Recursos Humanos, soliciten cambios y mejoras en los métodos actuales de trabajo, solventándola con la puesta en marcha de un sistema *Web*, que agiliza, difunde y controla los procesos más importantes que se realizan en dicho departamento y brindando de esta manera beneficios a toda la Institución.

#### <span id="page-18-0"></span>**1.2 Alcance**

El alcance del proyecto se enfoca al desarrollo de un sistema *Web* que permita el control de los procesos administrativos del Departamento de Recursos Humanos del INCES-SUCRE. Este sistema esta en la capacidad de:

Registrar los expedientes del personal laboral.

Mantener la información de la base de datos mediante las opciones de inserción, modificación y eliminación.

Limitar el acceso a las páginas del sistema, por medio de un nombre de usuario y una contraseña, y así poder aumentar el nivel de seguridad.

Asignar y calcular beneficios académicos a los descendientes de trabajadores.

Controlar las transacciones de retiros o préstamos solicitados por parte de los empleados.

Visualizar toda la información registrada de los facilitadores de programación ordinaria y vuelvan caras 2006.

Calcular días hábiles y continuos sin laborar para cada salida del personal empleado por motivo de reposo, aunado a esto el cálculo de cesta tickets que deben ser cancelados en el periodo que dure dicho reposo.

Control de los distintos lapsos de tiempo que un empleado ha sido contratado en esta Institución.

7

Calcular horas y días extras trabajados por cada empleado de la Institución.

Controlar las horas sin laborar de cada empleado.

Registrar y mantener la información personal y laboral de los expedientes en históricos, después que estos hayan sido eliminados.

Generar reportes actualizados, confiables y exactos de los distintos procesos administrativos que son llevados a cabo.

## <span id="page-19-0"></span>**1.3 Limitaciones**

Entre las limitaciones del sistema propuesto se pueden mencionar las siguientes:

Está adaptada sólo a las necesidades de los procesos administrativos internos del Departamento de Recursos Humanos en el INCES-SUCRE.

El cálculo de cesta tickets está asociado sólo a la ausencia del personal empleado por motivo de permisos de reposos.

# **CAPÍTULO II MARCO DE REFERENCIA**

#### <span id="page-20-2"></span><span id="page-20-1"></span><span id="page-20-0"></span>**2.1 Marco teórico**

<span id="page-20-3"></span>2.1.1 Antecedentes de la investigación

El impacto de los sistemas o aplicaciones basados en *Web* es el suceso más significativo en la historia de la computación, debido a la popularidad que ha obtenido Internet en la sociedad actual y a la posibilidad de que los usuarios tengan acceso a información de computadoras localizadas a grandes distancias. En la actualidad la mayoría de los sistemas siguen estos estándares de desarrollo, puesto que permiten cubrir diferentes propósitos y situaciones, tal es el caso de las organizaciones educativas, industriales, de comercio y servicios. En las universidades por ejemplo, se han venido realizando estos tipos de sistema para poder mostrar al mundo información de diferente índole.

En la Universidad de los Andes por ejemplo se llevó a cabo la creación de un sistema de información *Web* bioclimática, el cual consistió en instalar una red de estaciones biometeorológicas telemétricas y permitir a través del sistema *Web* el acceso de investigadores, productores y organismos relacionados a la información producida por esta red de estaciones, para la formulación de modelos climáticos y el diseño de medidas fitosanitarias que permitan el manejo efectivo de posibles desastres naturales.

En la Universidad Central de Venezuela, se desarrolló un sistema para capacitación vía *Web*. Este sistema fue desarrollado por los bachilleres Jacqueline

Chewaro, Carmela Porco, Eduardo Rivas y Oswaldo Alvarez, el cual permite el acceso desde cualquier lugar, ofreciendo al usuario respectivo las mejores alternativas de instrucción de acuerdo con sus necesidades e incluso ubicación. Es muy interactivo, puesto que, permite realizar videoconferencias y habilita la interacción entre los propios jóvenes que realizan un determinado curso.

Por otra parte en la Universidad de Oriente, se creó una tesis de grado intitulada "Desarrollo de un sistema bajo ambiente *Web* para la publicación de trabajos de investigación de la Universidad de Oriente Núcleo de Sucre", realizada por la estudiante Yulil Garcia Gamardo. Dicho sistema permite resaltar el valor de las investigaciones como patrimonio intelectual de la Universidad, proporcionando a los investigadores de esta casa de estudio una herramienta cómoda, rápida y segura donde se pueda dar a conocer el resultado de sus esfuerzos, brindando al mismo tiempo la facilidad de ser consultados a través de Internet por otros investigadores.

Cabe destacar que no solo las universidades se han sumado en disponer la tecnología relacionada a los sistemas *Web*, puesto que las Instituciones Nacionales de Capacitación también se han sumado al uso de estas tecnologías. Dentro de estas instituciones se encuentra, el Instituto Nacional de Capacitación y Educación Socialista (INCES), el cual coloca a disposición de los usuarios un sitio *Web*, que muestra información institucional, ofertas académicas y de trabajo, servicios ofrecidos, entre otros. Además de permitir a usuarios privilegiados realizar operaciones en los datos del personal empleado INCES.

Todo esto evidencia el esfuerzo que se ha venido realizando en las organizaciones por migrar sus aplicaciones a este tipo de sistemas basados en *Web*, para apoyar al desarrollo de las actividades o procesos de sus departamentos.

#### <span id="page-22-0"></span>2.1.2 Antecedentes de la organización

El Instituto Nacional de Cooperación Educativa (INCE) es un organismo autónomo con personalidad jurídica y patrimonio propio, adscrito al Ministerio del Poder Popular para la Economía Comunal, creado por Ley el 22 de Agosto de 1959 y reglamentado por Decreto el 11 de Marzo de 1960. En el 2003 de acuerdo con Decreto publicado en la Gaceta Oficial Nº 37.809 de fecha 03 de Noviembre, se reforma el reglamento de la ley del INCE, con la finalidad de reorganizarlo y adecuarlo a los intereses del país y al proceso de reconversión industrial, proceso que enmarca posteriormente su concepción y visión, dentro del ámbito de un socialismo abierto y participativo, promoviendo un cambio de ideales enarbolados en su nueva denominación como Instituto Nacional de Capacitación y Educación Socialista (INCES) [4].

La misión de la Institución, es desarrollar acciones dirigidas a formar y capacitar a la población económicamente activa que demandan los sectores productivos de la sociedad y el estado, viabilizando su participación social en la generación de bienes y servicios, y contribuyendo al desarrollo económico y tecnológico del país, expresado en el mejoramiento de la calidad de vida de los ciudadanos y ciudadanas.

Su visión es destacarse por la calidad de su servicio educativo, proporcionado a través del sistema de formación profesional y caracterizado por la diversidad de oportunidades de participación en procesos de formación y capacitación continuos, actualizados tecnológicamente, erigiéndose como elemento dinamizador de cambios en la estructura social y económica, otorgándole a la población económicamente activa las herramientas necesarias para el crecimiento sostenido del país, en el marco del nuevo modelo de desarrollo endógeno[4]. Entre sus objetivos estratégicos, se encuentran:

- Objetivos de formación
	- − Desarrollar los sistemas de formación profesional acorde a las exigencias del nuevo modelo de desarrollo socioproductivo.
	- − Ampliar las oportunidades de acceso y permanencia activa a los procesos formativos de los sectores excluidos de la población.
	- − Articular los programas de formación profesional a las necesidades y potencialidades de las comunidades ubicadas en los ejes de desarrollo nacional.
	- − Crear programas de capacitación ocupacional a fin de entender las necesidades sociales de la población económicamente activa, orientadas al fortalecimiento de la economía popular y solidaria.
- Objetivos institucionales
	- − Consolidar alianzas estratégicas nacionales e internacionales para el intercambio de tecnologías para la reactivación del aparato productivo de la nación y de los países aliados.
	- − Desarrollar las potencialidades del recurso humano de la organización, a los fines de responder a las exigencias de los avances sociales y tecnológicos destinados a fortalecer la economía popular.
- Objetivos de participación
	- − Impulsar a través de la acción formativa, la conformación de organizaciones asociativas de producción, como mecanismo social de participación en el modelo de desarrollo endógeno.
	- − Desarrollar programas de atención dirigidos a la población, en materia de capacitación y asistencia técnica, para el fortalecimiento del proceso de formación técnico-productivo, en el marco de la economía popular y solidaria.
- Objetivos de comunicación
	- − Promover y divulgar la acción de formación profesional a través de los medios de comunicación tradicionales y alternativos.

## <span id="page-24-0"></span>2.1.3 Área de estudio

Este proyecto se encuentra ubicado dentro del área de los sistemas de información automatizado, los cuales son una disposición de personas, actividades, datos, redes y tecnología integrados entre sí, con el propósito de apoyar y mejorar las operaciones cotidianas de una empresa, así como de satisfacer las necesidades de información para la resolución de problemas y la toma de decisiones por parte de los directivos de la empresa [5]; produciendo la optimización y automatización de los procesos relacionados a las actividades administrativas llevados a cabo en el Departamento de Recursos Humanos del INCES-SUCRE. Dentro de los sistemas de información se pueden encontrar:

- Sistemas de procesamiento de transacciones: los sistemas de procesamiento de transacciones (TPS) son sistemas de información computarizados desarrollados para procesar gran cantidad de datos. Los TPS eliminan el tedio de las transacciones operacionales necesarias y reducen el tiempo que alguna vez se requirió para ejecutarlas manualmente [6].
- Sistemas de automatización de oficina: los sistemas de automatización de oficinas (OAS) dan soporte a los trabajadores de datos, quienes, por lo general, no crean un nuevo conocimiento sino que usan la información para analizarla transformarla, o para manejarla en alguna forma y luego compartirla o diseminarla formalmente por toda la organización [6].
- Sistema de información gerencial: los sistemas de información gerencial (MIS), son sistemas de información computarizados que trabajan debido a la interacción que resulta entre los entes y computadoras. Requieren que los entes, el software (programas de computadora) y el hardware (computadoras, impresoras, etc.) trabajen el unísono. Para poder ligar la información, los usuarios de un sistema de información gerencial comparten una base de datos común. La base de datos guarda modelos que ayudan a los usuarios a interpretar y aplicar esos mismos datos. Los MIS produce información que es usada en la toma de decisiones [6].
- Sistemas de apoyo a decisiones: un sistema de apoyo a decisiones (DSS) se enfatiza en el apoyo a la toma de decisiones en todas sus fases, aunque la decisión actual todavía es del dominio del tomador de decisiones. Los sistemas de apoyo a decisiones están más hechos a la medida de la persona o grupo que usan los sistemas de información gerencial tradicionales [6].

Cabe destacar que el sistema para la gestión administrativa del departamento de Recursos Humano del INCES-SUCRE se encuentra ubicado dentro de los TPS, puesto que permite procesar grandes cantidades de transacciones rutinarias en la Institución, como la administración de expediente, control de reposo, cálculo de horas extras, control de préstamos y retiros, entre otras transacciones; reduciendo el [tiempo](http://www.monografias.com/trabajos901/evolucion-historica-concepciones-tiempo/evolucion-historica-concepciones-tiempo.shtml) que alguna vez se requirió para ejecutarlas manualmente o con herramientas ofimáticas poco óptimas.

#### <span id="page-26-0"></span>2.1.4 Área de investigación

Este proyecto esta enfocado en el área de los sistemas de información *Web*, constituida por todo lo referente a tecnologías de automatización, informática y telecomunicaciones que apoyen al negocio, por tal motivo es necesario conocer las definiciones básicas que se describen a continuación:

- Datos: son representaciones abiertas abstractas de hechos (eventos, ocurrencias o transacciones) u objetos (personas, lugres, entre otros). Cuando éstos se ordenan en un contexto adecuado por medio de un procesamiento, adquieren significado y proporcionan conocimientos sobre los hechos u objetos que los originan, transformándose en lo que se denomina información, es decir constituye la materia prima para producir información [7].
- Información: son datos que han sido procesados en una forma que es significativa para quienes lo utilizan y que son de valor real y perceptible en decisiones actuales y futuras. La información puede ser vista como un recurso de la organización. Como tal, debe ser manejada cuidadosamente, al igual que con los demás recursos. La disponibilidad de poder de cómputo al alcance de las organizaciones ha dado como resultado una explosión de información y, por

consecuencia, se debe dar más atención al manejo de la información generada [5].

- Sistema de información: un [sistema de información](http://www.monografias.com/cgi-bin/search.cgi?query=sistema%20%20%20de%20informaci%C3%B3n&?intersearch) es un conjunto de elementos que interactúan entre sí con el fin de apoyar las actividades de [una](http://www.monografias.com/cgi-bin/search.cgi?query=una%20%20%20empresa&?intersearch)  [empresa](http://www.monografias.com/cgi-bin/search.cgi?query=una%20%20%20empresa&?intersearch) o negocio [6].
- Red: en términos de tecnologías de información, una red es una serie de puntos o nodos interconectados por algún medio físico de comunicación. Las redes pueden interconectarse con otras redes y contener sub-redes [7]. la topología más común, o configuración general de redes, incluye el bus, la estrella, y las topologías *token ring*. Las redes se pueden clasificar también en términos de la separación física entre nodos, como redes de área local (LAN, *local area network*), redes de área metropolitana (MAN, *metropolitan area network*), y redes de área amplia (WAN, *wide area network*) [8].
- Servidor *Web: e*l servidor *Web* es un programa que corre sobre el servidor que escucha las peticiones que le llegan y las satisface. Dependiendo del tipo de la petición, el servidor *Web* buscará una página *Web* o bien ejecutará un programa en el servidor. De cualquier modo, siempre devolverá algún tipo de resultado HTML al cliente o navegador que realizó la petición [9].
- Sistemas o aplicaciones *Web*: los sistemas *Web* son diferentes de otras categorías de software informático; son eminentes de red, las gobiernan los datos y se encuentra en evolución continua. La inmediatez que dirige su desarrollo, la necesidad apremiante de seguridad en su sistema y la demanda de estética, así como la entrega de contenido funcional, son factores diferentes adicionales [9]. Al igual que otros tipos de software, los sistemas *Web* pueden

valorarse mediante una diversidad de criterios de calidad que incluyen facilidad de uso, funcionalidad, confiabilidad, eficiencia, capacidad de mantenimiento, seguridad, disponibilidad, escalabilidad y tiempo para comercialización.

- Arquitectura cliente servidor: es un término que se suele aplicar a una arquitectura de *software* en la que las funciones de procesamiento están segmentadas en colecciones independientes de servicios y solicitantes en un único equipo o segmentadas entre varios equipos. Uno o más servidores de procesamiento que proporcionan un conjunto de servicios a otros clientes en la misma plataforma o en múltiples plataforma. Un servidor encapsula completamente su procesamiento y presenta a los clientes una interfaz bien definida [7].
- *Web* **(***World Wide Web)*: la *Web* empezó cuando el investiador Tim Berners-Lee, definió un lenguaje de marcado de texto llamado Lenguaje de marcado de hipertexto (*HyperText Markup Language*, HTML) y un nuevo protocolo de aplicación TCP/IP, el protocolo de transporte de hipertexto (*HyperText Transport protocol*, HTTP. La *Web* permite conocer la información, sin importar la ubicación de la red o el tipo de sistema, además se ha convertido en el método que crece más rápido para distribuir información y tener acceso a las aplicaciones en cualquier parte del mundo. Un explorador controla la presentación, despliega documentos de hipertexto HTML que contienen texto e imágenes desde un servidor *Web* [9].
- HTML, es el acrónimo inglés de *HyperText Markup Language*, que se traduce al español como Lenguaje de Marcas Hipertextuales. Es un [lenguaje de](http://es.wikipedia.org/wiki/Lenguaje_de_marcaci%C3%B3n)  [marcación](http://es.wikipedia.org/wiki/Lenguaje_de_marcaci%C3%B3n) diseñado para estructurar textos y presentarlos en forma de [hipertexto,](http://es.wikipedia.org/wiki/Hipertexto) que es el formato [estándar](http://es.wikipedia.org/wiki/Est%C3%A1ndar) de las páginas *Web*. Gracias a [Internet](http://es.wikipedia.org/wiki/Internet) y a

los [navegadores](http://es.wikipedia.org/wiki/Navegador_web) como [Internet Explorer,](http://es.wikipedia.org/wiki/Internet_Explorer) [Opera,](http://es.wikipedia.org/wiki/Opera_%28navegador%29) [Firefox,](http://es.wikipedia.org/wiki/Firefox) *[Netscape](http://es.wikipedia.org/wiki/Netscape)* o [Safari,](http://es.wikipedia.org/wiki/Safari) el HTML se ha convertido en uno de los formatos más populares y fáciles de aprender que existen para la elaboración de documentos para *Web* [9].

- Programación orientada a objetos: la programación orientada a objetos (*Object-Oriented Programming*, OOP) es la base de unos de los cambios más importantes en la programación de computadoras. La OOP representa una nueva forma de organizar y construir los programas. La programación orientada a objeto (OOP) parte de que los programas manipulan objetos que contienen valores de datos y la lógica de programa que opera sobre ellos [10].
- Clases de OOP: las clases son declaraciones de objetos, también se podrían definir como abstracciones de objetos. Esto quiere decir que la definición de un objeto es la clase. Cuando programamos un objeto y definimos sus características y funcionalidades en realidad lo que estamos haciendo es programar una clase [10].
- Propiedades de las clases: las propiedades o atributos son las características de los objetos. Cuando definimos una propiedad normalmente especificamos su nombre y su tipo. Nos podemos hacer a la idea de que las propiedades son algo así como variables donde almacenamos datos relacionados con los objetos.
- Métodos en las clases: son las funcionalidades asociadas a los objetos. Cuando estamos programando las clases las llamamos métodos. Los métodos son como funciones que están asociadas a un objeto.
- Objetos en POO: los objetos son ejemplares de una clase cualquiera. Cuando creamos un ejemplar tenemos que especificar la clase a partir de la cual se

creará. Esta acción de crear un objeto a partir de una clase se llama instanciar (que viene de una mala traducción de la palabra *instace* que en inglés significa ejemplar) [10].

- UML (*Unified Modeling Language*): el [lenguaje](http://lengua-y-literatura.glosario.net/terminos-filosoficos/lenguaje-5875.html) para modelado unificado (UML), es un [lenguaje](http://lengua-y-literatura.glosario.net/terminos-filosoficos/lenguaje-5875.html) para la especificación, visualización, [construcción](http://arte-y-arquitectura.glosario.net/construccion-y-arquitectura/construcci%F3n-6820.html) y documentación de los artefactos de un [proceso](http://tecnologia.glosario.net/terminos-tecnicos-internet/proceso-1360.html) de [sistema](http://tecnologia.glosario.net/terminos-tecnicos-internet/sistema-1515.html) intensivo. Fue originalmente concebido por la Corporación *Rational [Software](http://tecnologia.glosario.net/terminos-tecnicos-internet/software-1533.html)* y tres de los más prominentes métodologistas en la industria de la tecnología y sistemas de información: Grady Booch, James Rumbaugh, e Ivar Jacobson ("Los tres Amigos") [11]. El [lenguaje](http://lengua-y-literatura.glosario.net/terminos-filosoficos/lenguaje-5875.html) ha [ganado](http://ciencia.glosario.net/agricultura/ganado-11313.html) un significante [soporte](http://energia.glosario.net/terminos-petroleo/soporte-2083.html) de la industria de varias organizaciones vía el consorcio de socios de UML y ha sido presentado a la OMG (*Object Management Group*) y aprobado por éste como un estándar.
- Diagrama de casos de uso: el diagrama de casos de uso es una técnica de representación del UML que explica gráficamente un conjunto de casos de uso de un sistema, los actores y la relación entre éstos y los casos de usos. Estos últimos se muestran en óvalos y los actores son figuras estilizadas. Hay líneas de comunicaciones entre los casos y los actores; las flechas indican el flujo de información o el estímulo. El diagrama tiene por objeto ofrecer una clase de diagrama contextual que permite conocer rápidamente los actores externos de un sistema y las formas básicas en que lo utilizan [11].
- Casos de uso: los casos de uso son historias o casos de utilización de un sistema; no son exactamente los requerimientos ni las especificaciones funcionales, sino que ejemplifican e incluyen tácticamente los requerimientos en las historias que narran. Un caso de uso es, en esencia, una interacción típica entre un usuario y un sistema de cómputo [11].
- Actores: el actor es una entidad externa del sistema que de alguna manera participa en la historia del caso de uso. Por lo regular estimula el sistema con eventos de entrada o recibe algo de él. Los actores están representados por el papel que desempeñan en el caso (cliente, cajero u otro) [11].
- Relaciones: UML define cuatro tipos de relación en los diagramas de casos de usos: comunicación, inclusión, extensión y herencia. En la inclusión, una instancia del caso de uso origen incluye también el comportamiento descrito por el caso de uso destino. Las relaciones de inclusión se identifican como <<include>>.En la extensión, el caso de uso origen extiende el comportamiento del caso de uso destino. Se identifican como <<extend>>. En la herencia, el caso de uso origen hereda la especificación del caso de uso destino y posiblemente la modifica y/o amplía.
- Diagrama de clases: los diagramas de clases muestran las diferentes clases que componen un sistema y cómo se relacionan unas con otras. Se dice que los diagramas de clases son diagramas "estáticos" porque muestran las clases, junto con sus métodos y atributos, así como las relaciones estáticas entre ellas: qué clases "conocen" a qué otras clases o qué clases "son parte" de otras clases, pero no muestran los métodos mediante los que se invocan entre ellas [11].
- Clase: una clase define los atributos y los métodos de una serie de objetos. Todos los objetos de esta clase (instancias de esa clase) tienen el mismo comportamiento y el mismo conjunto de atributos (cada objetos tiene el suyo propio). En ocasiones se utiliza el término "tipo" en lugar de clase, pero recuerde que no son lo mismo, y que el término tipo tiene un significado más general [10].

<span id="page-32-0"></span>Figura 1. Representación visual de una clase en UML

| Clase                |                                |
|----------------------|--------------------------------|
|                      | - atributo1 : int              |
| - atributo2 : cadena |                                |
|                      | + operacion1(p: bool) : double |
|                      | operacion2()                   |

- Atributos: en UML, los atributos se muestran al menos con su nombre, y también pueden mostrar su tipo, valor inicial y otras propiedades
- Operaciones: las operaciones (métodos) también se muestran al menos con su nombre, y pueden mostrar sus parámetros y valores de retorno. Las operaciones, se muestran visualmente:
- Generalización: la herencia es uno de los conceptos fundamentales de la programación orientada a objetos, en la que una clase "recoge" todos los atributos y operaciones de la clase de la que es heredera, y puede alterar/modificar algunos de ellos, así como añadir más atributos y operaciones propias [11].
- Asociaciones: una asociación representa una relación entre clases, y aporta la semántica común y la estructura de muchos tipos de "conexiones" entre objetos. Las asociaciones pueden tener un papel que especifica el propósito de la asociación y pueden ser unidireccionales o bidireccionales (indicando si los dos objetos participantes en la relación pueden intercambiar mensajes entre sí, o es únicamente uno de ellos el que recibe información del otro). Cada extremo de la asociación también tiene un valor de multiplicidad, que indica cuántos objetos de ese lado de la asociación están relacionados con un objeto del extremo contrario [11].
- Composición las composiciones son asociaciones que representan acumulaciones muy fuertes. Esto significa que las composiciones también forman relaciones completas, pero dichas relaciones son tan fuertes que las partes no pueden existir por sí mismas. Únicamente existen como parte del conjunto, y si este es destruido las partes también lo son [11].
- Agregación: una agregación es una acumulación de clases, es decir una clase esta formada por otras. Por ejemplo un auto esta formado por su motor, chasis, carrocería entre otras cosas.
- Herramientas CASE: las herramientas CASE (*Computer Aided Software Engineering*, [Ingeniería de Software](http://es.wikipedia.org/wiki/Ingenier%C3%ADa_de_Software) Asistida por [Ordenador\)](http://es.wikipedia.org/wiki/Ordenador) son diversas aplicaciones informáticas destinadas a aumentar la productividad en el desarrollo de software reduciendo el coste de las mismas en términos de [tiempo](http://es.wikipedia.org/wiki/Tiempo) y de [dinero.](http://es.wikipedia.org/wiki/Dinero) Estas herramientas nos pueden ayudar en todos los aspectos del ciclo de vida de desarrollo del software, en tareas como el proceso de realizar un [diseño](http://es.wikipedia.org/wiki/Dise%C3%B1o) del proyecto, calculo de costes, implementación de parte del código automáticamente con el diseño dado, compilación automática, documentación o detección de errores entre otras [12].
- Base de datos: una extensa y organizada recopilación de información a la cual se tiene acceso a través de software y que persiste a través del tiempo [14].
- Sistema de gestión de base de datos: los sistemas de gestión de base de datos son un tipo de software muy específico, dedicado a servir de interfaz entre la [base de datos,](http://es.wikipedia.org/wiki/Base_de_datos) el usuario y las [aplicaciones](http://es.wikipedia.org/wiki/Aplicaci%C3%B3n_%28inform%C3%A1tica%29) que la utilizan. Se compone de un lenguaje de definición de datos, de un lenguaje de manipulación de datos y de un lenguaje de consulta. En los textos que tratan este tema, o temas

relacionados, se mencionan los términos SGBD y DBMS, siendo ambos equivalentes, y [acrónimos,](http://es.wikipedia.org/wiki/Acr%C3%B3nimo) respectivamente, de Sistema Gestor de Bases de Datos y *DataBase Management System*, su expresión inglesa [12].

- Lenguaje de consulta estructurado (SQL): el Lenguaje de Consulta Estructurado (*Structured Query Language*) es un [lenguaje declarativo](http://es.wikipedia.org/wiki/Lenguajes_declarativos) de acceso a [bases de](http://es.wikipedia.org/wiki/Base_de_datos)  [datos](http://es.wikipedia.org/wiki/Base_de_datos) relacionales que permite especificar diversos tipos de operaciones sobre las mismas. Una de sus características es el manejo del [álgebra](http://es.wikipedia.org/wiki/%C3%81lgebra_relacional) y el [cálculo](http://es.wikipedia.org/wiki/C%C3%A1lculo_relacional)  [relacional](http://es.wikipedia.org/wiki/C%C3%A1lculo_relacional) permitiendo lanzar [consultas](http://es.wikipedia.org/w/index.php?title=Consulta&action=edit) con el fin de recuperar [información](http://es.wikipedia.org/wiki/Informaci%C3%B3n) de interés de una base de datos, de una forma sencilla [14].
- PHP (*Hypertext Preprocessor*): es un lenguaje *script* (no se compila para conseguir códigos máquina si no que existe un intérprete que lee el código y se encarga de ejecutar las instrucciones que contiene éste código), para el desarrollo de páginas *Web* dinámicas del lado del servidor, cuyos fragmentos de código se intercalan fácilmente en páginas HTML, debido a esto, y a que es de *Open Source* (código abierto), es el más popular y extendido en la *Web* [15].
- *Postgres*: es una herramienta de manejo de bases de datos que ofrece una potencia sustancial al incorporar los conceptos de clases, herencia, tipos y funciones, en una vía en la que los usuarios pueden extender fácilmente el sistema Otras características relacionadas al empleo de restricciones, disparadores, reglas e integridad, aportan fuerza y flexibilidad. Estas características colocan a PostgreSQL en la categoría de las Bases de Datos identificadas como objeto-relacionales [12].
- *JavaScript*: es un lenguaje de programación que se utiliza principalmente para crear páginas *Web* dinámicas. Técnicamente, *JavaScripts* es un lenguaje de

programación interpretado, por lo que no es necesario compilar los programas para ejecutarlos [8].

### <span id="page-35-0"></span>**2.2 MARCO METODOLÓGICO**

- <span id="page-35-1"></span>2.2.1 Metodología de la investigación
	- Diseño de la investigación: el diseño de la investigación es de campo porque "los datos se recogen directamente de la realidad" [5], es decir, se utilizaron técnicas para la recolección de datos como entrevistas y observación directa que permitieron obtener la información necesaria para el desarrollo de la aplicación. También es bibliográfico debido a que se utilizaron "datos que han sido obtenidos por otros y nos llegan elaborados y procesados de acuerdo con los fines de quienes inicialmente los elaboran y manejan" [5], los cuales permitieron elaborar el contenido del sistema *Web* y documentar su desarrollo.
	- Técnicas para la recolección de datos: en la recolección de la información necesaria para desarrollar esta investigación se realizaron entrevistas no estructuradas a los diferentes analistas pertenecientes al Departamento de Recursos Humanos, de igual manera se utilizaron las técnicas de observación directa, consultas bibliográficas y consultas en Internet, lo cual permitió establecer el soporte teórico de la investigación

#### <span id="page-35-2"></span>2.2.2 Metodología del área aplicada

La metodología empleada para cumplir con los objetivos planteados, fue la de Ingeniería *Web* propuesta por Roger Pressman, la cual constan de las siguientes fases.
- Formulación del sistema *Web*: esta fase permite establecer un conjunto de metas globales y objetivos para la construcción del sistema *Web* e identificar el ámbito de desarrollo, además de proporcionar un medio para determinar un resultado. Para ello, es necesario realizar las siguientes preguntas al usuario y responderse al comienzo de la etapa de formulación:¿Cuál es la motivación principal para el sistema *Web*?, ¿Por qué es necesario el sistema *Web*?, ¿Quién va a utilizar el sistema *Web*?. La respuesta a cada una de estas preguntas deberá ser lo más sucinto posible e implicar las metas especificas para el sistema *Web*. En general, se identifican dos categorías:
	- − Metas informativas: las cuales indican la intención de proporcionar contenido y/o información específica para el usuario final.
	- − Metas aplicables: que indican la habilidad de realizar algunas tareas del sistema *Web*.
	- − Perfil de usuarios: una vez que se han identificado las metas informativas y aplicables, se desarrolla el perfil de usuario, el cual captura las características relevantes de los usuarios potenciales incluyendo sus antecedentes, conocimientos y preferencias. Finalmente, se procede a la afirmación del ámbito del sistema *Web*.
- Planificación del sistema *Web: e*n la fase de planificación se establece el ámbito del proyecto, y se evalúan los riesgos asociados con el esfuerzo del desarrollo.
	- − La primera actividad de la planificación es determinar el ámbito del proyecto. Se deben evaluar la función y el rendimiento para no establecer un ámbito ambiguo, ni incompresible. Se debe limitar la declaración del ámbito

del Software, para ello se describe el control y los datos a procesar, la función, el rendimiento, y las restricciones.

- − La segunda actividad es la realización de un estudio de factibilidad. Se debe realizar este estudio para valorar si los incrementos del sistema *Web* pueden desarrollarse con los recursos disponibles.
- − Luego se realiza un análisis de riesgo, el cual se basa en una serie de paso que ayudan a comprender y manejar la incertidumbre; primero se procede analizar cada riesgo para determinar la posibilidad de que ocurrirá y el daño que causará si en efecto ocurre. Una vez establecida esta información, los riesgos se clasifican según su probabilidad e impacto.
- − Finalmente se desarrolla un plan para gestionar aquellos riesgos con gran probabilidad y alto impacto, obteniendo así un plan de reducción, supervisión y gestión de riesgo (RSGR).
- Análisis del sistema *Web*: la fase de análisis se enfoca en tres preguntas importantes: ¿qué información o contenido se presentará o manipulará?, ¿qué funciones realizará el usuario final?, ¿qué comportamientos exhibirá el sistema *Web* conforme presente contenido y realice funciones?. Esta fase es importante porque permite definir aspectos fundamentales del problema, facilitando el diseño y la construcción, aquí es donde se empieza a comprender el uso del sistema. Durante el proceso de análisis se realizaran cuatro actividades diferentes:
	- − Análisis de contenido, el modelo de contenido se deriva de un examen cuidadoso de los casos de uso, lo que permite determinar, los objetos de

contenido (por ejemplo: texto, imágenes gráficas, fotografías, audio y video) que se presentara como parte de la *Web*, y las clases de análisis las cuales son entidades visibles para el usuario, que se crean y manipulan conforme se interactúan con ellas y permite la colaboración entre otras clases.

- − Análisis de iteración, para el proceso de este tipo de análisis se realizan los modelos que permitan la comunicación entre un usuario final y el sistema, ya que de esta manera se pretende determinar la funcionabilidad, el contenido y el comportamiento de una operación. Para ellos se llevan a cabo los siguientes elementos:
- − Análisis funcional, para el desarrollo del modelo funcional se abordan dos elementos de procesamiento del sistema *Web* y cada uno representa un grado diferente de la abstracción del procedimiento: Funcionalidad observable, para el usuario, dichas funciones en realidad pueden implementarse mediante operaciones dentro de las clases de análisis, pero, desde el punto de vista del usuario final (más precisamente, los datos que proporciona la función) es el resultado visible. Las operaciones dentro de las clases de análisis que implementan comportamientos asociados con las clases. Dichas operaciones manipulan atributos de la clase y estarán involucrados como clases que colaboran entre si para lograr algún comportamiento requerido.
- − Modelo de configuración, en este tipo de análisis se especifica el hardware del servidor, el ambiente del sistema operativo, las interfaces apropiadas, los protocolos de comunicación y la información complementaria necesaria. Además se debe considerar aspectos de interoperabilidad en el lado del servidor.
- Diseño del sistema *Web*: esta fase abarcó actividades técnicas y otras que no lo son, en toda instancia se creara un modelo de diseño antes de que comience la construcción, ya que esto va a permitir valorar la calidad de los modelos y mejorarse antes de que se generen el contenido y el código, se realicen pruebas y se involucren muchos usuarios finales. La fase de diseño incorpora las siguientes tareas:
	- − Diseño de interfaz, es aquí donde se describe la estructura, apariencia y organización de la interfaz de usuario. Además se presentan las plantillas de pantallas, se definen los modos de interacción y se describen los mecanismos de navegación.
	- − Diseño de contenido, en este tipo de diseño se define la plantilla y el bosquejo de todo el contenido que se presentará en el sistema *Web*. Además de representar los objetos de contenido y las relaciones existentes entre ellos.
	- − Diseño arquitectónico, en este diseño se establece la estructura de los objetos de contenido para su presentación y navegación, y la estructura que las aplicaciones van ha adoptar para la interacción con el usuario, para presentar el contenido, manejar los procedimientos y efectuar la navegación.
	- − Diseño de navegación, permite definir las rutas de navegación que habiliten para los usuarios el acceso al contenido y las funciones del sistema *Web*. Para lograr esto se debe, identificar la semántica y la sintaxis de navegación, la cual describirá la mecánica que debe utilizar el usuario final para navegar en el sitio y la estructura de la información y navegación en el sistema.
- − Prototipo de la interfaz de usuario, un prototipo de interfaz donde se implemente, los principales vínculos de navegación y la representación de la plantilla de pantalla global en gran parte como será construida.
- Generación de las páginas *Web*, es una fase donde se aplican las herramientas y tecnologías para construir el sistema *Web* que se ha modelado, incluye la codificación de cada módulo del sistema por separado, la verificación del código generado y la documentación del sistema.
- Prueba del sistema *Web*, el objetivo de realizar pruebas es descubrir y corregir errores que puedan afectar la calidad del sistema *Web*. Las pruebas se centran en contenido, función, facilidad de uso, navegabilidad, desempeño, capacidad y seguridad, del sistema *Web*, antes que se ponga a disposición de los usuarios finales. Para comprobar que el sistema *Web* cumple con las metas establecidas se realizaran las siguientes pruebas:
	- − Prueba de contenido: esta prueba permite descubrir errores sintácticos o semánticos en los documentos basados en texto, representaciones gráficas y otros medios audiovisuales contenidos en el sistema *Web*. Para ello se utilizara verificadores de ortografía y gramática automatizadas, además de un revisor humano.
	- − Prueba de interfaz de usuario: este tipo de prueba se realiza para garantizar que se han alcanzado los criterios genéricos de calidad establecidos para todas las interfaces de usuario (estilo de letra, color de la página) y así verificar si se ajusta a los requisitos del cliente.
- − Prueba de compatibilidad permite descubrir errores o problemas de ejecución que se puedan producir ante las diferentes configuraciones, es decir; dentro de ambientes que difieren uno del otro. Como sistemas operativos, y navegadores disponibles.
- − Prueba de navegación: se utiliza para probar que los vínculos internos y externos del sistema *Web* funcionen correctamente, garantizando que el contenido y la funcionalidad de cada uno de los vínculos que se elija sea la más adecuada. Para esta fase se realizan pruebas de sintaxis y semántica de navegación, la cual garantiza que todos los mecanismos que el usuario final utiliza para navegar sean funcionales, y valida que cada unidad semántica pueda ser alcanzada por la categoría de usuario adecuada.
- − Prueba de Seguridad: las pruebas de seguridad se realiza para descubrir la vulnerabilidad o debilidad en los elementos que conforman el sistema.

# **CAPÍTULO III DESARROLLO**

### **3.1 Formulación del sistema** *WEB*

En esta fase se estudio la situación actual presente en el Departamento de Recursos Humanos del INCES-SUCRE, con el propósito de determinar los requerimientos y necesidades que se requerían para el desarrollo del sistema *Web*. Estos requerimientos y necesidades fueron suministrados por medio de un conjunto de preguntas que se formularon y se respondieron al comienzo de la etapa de formulación, las cuales constituyen las bases del desarrollo del sistema:

## • **¿Cuál es la principal motivación para el sistema** *Web***?**

El motivo del sistema es permitir la automatización y organización de toda la información del personal empleado INCES-SUCRE produciendo un control adecuado en los cálculos y análisis administrativos llevados a cabo en el Departamento de Recursos Humanos. Además de brindar el acceso y difusión de los servicios ofrecidos por el sistema, a los empleados de dicho departamento.

#### • **¿Por qué es necesario el sistema** *Web***?**

Se necesita porque se requiere optimizar los procesos administrativos y evitar la duplicación de información, permitiendo de esta manera poder automatizar y administrar los expedientes, controlar la entrada y salida del personal, actualizar permanentemente los registros de facilitadores, así como también, calcular y asignar confiablemente los beneficios académicos a los descendientes del personal; analizar, apreciar y controlar los movimientos transaccionales

avalados por las prestaciones sociales y difundir la información entre los distintos analista que laboran en el Departamento de Recursos Humanos.

## • **¿Quién va a utilizar el sistema** *Web***?**

Los usuarios que utilizan el sistema *Web* son los distintos analistas que laboran en el departamento de Recursos Humanos, así como también el personal del Departamento de Informática quienes serán los encargados de la administración de cuentas las cuales controlan el acceso al sistema.

## 3.1.1 Identificación de las metas

Las respuestas de cada una de estas preguntas, permitieron determinar un conjunto de metas específicas para el sistema *Web*. En general, se identificaron dos categorías.

- Metas informativas: la información y/o contenido específico que proporciona el sistema a los usuarios finales, esta relacionada con:
	- − Carga familiar del empleado
	- − Cursos del empleado
	- − Transacciones avaladas por las prestaciones sociales
	- − Reposo de empleados
	- − Horarios de trabajo
	- − Horas y días extras trabajados
	- − Horas sin laborar
	- − Beneficios académicos
	- − Facilitadores programación ordinaria y vuelvan caras 2006
	- − Estado financiero del empleado
- − Lapso de contrato de los empleados
- − Datos personales y relacionados con la institución
- Metas aplicables: las operaciones que ejecuta el sistema son las siguientes:
	- − Controlar lapso de contratos
	- − Registrar expedientes, reposos, transacciones de retiro y préstamos avalados por prestaciones sociales, horarios, beneficios académicos y estado financiero.
	- − Controlar el acceso al sistema.
	- − Analizar y calcular los préstamos y retiros solicitados.
	- − Calcular horas y días extras trabajados.
	- − Calcular horas sin laborar.
	- − Calcular Cesta Ticket.
	- − Calcular días hábiles y continuos perdidos, por motivo de reposo.
	- − Asignar y calcular beneficios a los descendientes de los empleados.
	- − Controlar históricos expediente.
	- − Generar reportes de horas y días extras, reposos, expedientes y horas perdidas.

3.1.2 Identificación de los perfiles de usuario

Una vez que se han identificado las metas específicas, se procede a desarrollar los perfiles de usuarios. En este caso se clasificaron dos (2) tipos, los analistas del departamento de Recursos Humanos y el administrador, ambos empleados INCES-SUCRE. Es importante destacar que estos tipos de usuarios realizan actividades diferentes en el sistema *Web*.

- El administrador por ejemplo, es el tipo de usuario que solo puede realizar la creación, actualización y eliminación de los permisos que permiten la entrada al sistema. Este usuario, no tiene acceso a la información administrada por los analista del Departamento de Recursos Humanos, puesto que el administrador será representado por un empleado del Departamento de Informática, y el manejo de dicha información solo puede ser realizada por el personal que actualmente esta capacitado en la Institución para llevar a cabo los diferentes procesos administrativos realizados en el Instituto.
- Los analistas en cambio, son los encargados de utilizar los servicios que ofrecen el sistema, para gestionar y controlar los procesos administrativos inherentes a este departamento, cada uno de estos usuarios solo puede tener acceso a un módulo del sistema en específico. Esto será posible, puesto que para acceder a el sistema se realiza a través de una permisología, el cual tendrán un privilegio asociado a cada usuario para desarrollar un proceso en particular. Por tal motivo estos usuarios fueron clasificados en:
	- − Analista de expediente, encargado de registrar, actualizar y consultar la información referente a los datos personales, institucionales, carga familiar, cursos y periodos de trabajos correspondiente a un empleado. Estos también son los encargados de llevar el control de los históricos del personal laboral.
	- − Analista facilitador, es un usuario que sólo puede consultar la información de los facilitadores vuelvan caras 2006 y programación ordinaria, con su respectivo periodos de trabajo laborados en el Instituto.
	- − Analista de reposo, es un usuario que se encarga de registrar y actualizar la información referente a las fechas y motivo del reposo, para que el sistema

pueda realizar cálculos de cesta ticket y posteriormente se puedan consultar y generar los reportes de días hábiles y continuos sin laborar.

- − Analista de beneficio, es un usuario encargado de seleccionar a los distintos descendientes del personal empleado que recibirán beneficios académicos de acuerdo a un reglamento. Una vez hecha esta selección se calcula los beneficios y se genera el reporte, el cual será analizado por este usuario antes de ser emitidos a la sede central.
- − Analista de préstamo, es un usuario responsable de llevar todos los datos tanto del estado bancario, como del registro de préstamo y retiros, y del análisis que se debe realizar antes de conceder cualquier tipo de transacción.
- − Analista de horario, es un usuario encargado de registrar, actualizar, y consultar los horarios de trabajos, y las fechas no trabajadas con sus respectivas horas de entrada y salida del empleado, el cual permite realizar los cálculos de horas sin laborar y de las horas o días extras trabajados.

Luego de haberse definido los perfiles de usuarios se procedió a realizar el ámbito del sistema *Web*.

## 3.1.3 Establecimiento del ámbito

El sistema esta constituido por siete módulos distintos encargados de gestionar y controlar la actividad administrativas del Departamento de Recursos Humanos del INCES-SUCRE. Entre estos módulos se encuentra:

- Administración de expediente: el cual es de acceso restringido al analista de expediente. Este módulo permite el registro, actualización, consulta y eliminación de los datos personales, institucionales, periodos de trabajo, carga familiar y los cursos realizados de cada empleado. Aunado a esto, permite llevar un control tanto de los lapsos de contratos como del histórico del personal laboral, puesto que, cuando se elimina a un empleado o se cumple su periodo de trabajo, esta información se pasa a un registro histórico en estado de egresado.
- Módulo de consulta de facilitadores: el acceso esta limitado al analista facilitador. Este módulo permite realizar consultas por cédula o tipo de facilitador, sobre la información relacionada con los empleados facilitadores de programación ordinaria y vuelvan caras 2006.
- Control de reposo: es un módulo que solo puede acceder el analista de reposo, se encarga de verificar si se encuentra un reposo activo asociado a un empleado antes de realizarle un proceso a este, además permite el registro, actualización, eliminación y consulta de los datos relacionados a los permisos de reposos solicitados, así como también, el cálculo de los días hábiles y continuos no laborados, la cantidad de cesta tickets que debe ser cancelada al empleado por su ausencia, y la generación de reportes que contienen información de estos procesos.
- Asignación de beneficios académicos: es de acceso abierto al analista de beneficio. Este módulo se encarga de registrar o actualizar los montos relacionados a los beneficios, además de permitir la selección de los descendientes de un empleado que son aptos para recibir algún beneficio académico, permitiendo la asignación de los montos a cancelar a cada familiar

de acuerdo a su nivel de educación, el cálculo del total que debe ser pagado y la generación de reportes asociados con estos procesos.

- Control de movimientos transaccionales avalados por las prestaciones sociales: esta limitado al acceso del analista de préstamos. Este proceso permite llevar el registro, actualización y eliminación de los distintos préstamos o retiros solicitados por los empleados, siempre y cuando se haya realizado el registro del estado financiero y el análisis previo que calcula el monto límite que puede ser solicitado. Además de encargarse de verificar los registros de transacciones, puesto que, no se permite más de un movimiento sin privilegios en un año, y de llevar un control en las amortizaciones canceladas por un préstamo o un retiro.
- Control de horario de trabajo: es de solo acceso al analista de horario. Este módulo se encarga de registrar, actualizar y eliminar los horarios del personal, y la hora de entrada y salida de los empleados a la Institución. Cabe destacar que estas operaciones, permiten el cálculo tanto de las horas o días extras trabajadas como de las horas perdidas por el personal empleado, y la generación de los reportes asociados a estos cálculos.
- Administración de cuentas: esta limitado solo al acceso del administrador, se encarga de registrar, actualizar y eliminar las permisologías del sistema. Este módulo es el responsable de asignar el *login*, *password*, y privilegio a los analistas de Recursos Humanos para que puedan acceder al sistema.

## **3.2 Planificación del sistema** *WEB*

La primera actividad de la fase de planificación se enfoca en la determinación del ámbito del proyecto, el cual ayudó a describir las funciones y características del

sistema que se les entregará a los usuarios que laboran en el Departamento de Recursos Humanos del INCES-SUCRE.

3.2.1 Determinación del ámbito del proyecto

En esta actividad se determinaron los datos de entrada y salida, el rendimiento y las restricciones del sistema, a partir del ámbito del software realizado en la fase de formulación.

- Requerimientos de entrada
	- − De los empleados se requieren los datos personales, entre los cuales se destacan la cédula, nombre, apellido, fecha de nacimiento, lugar de nacimiento, sexo, estado civil, dirección, y teléfono; además de los datos del empleo como, código personal, tiempo de servicio en otra Institución, cargo, tipo de personal, dependencia de adscripción, fecha de ingreso y fecha de culminación de trabajo en el INCES-SUCRE.
	- − Para los familiares se necesita la información sobre, cédula del representante, cédula, nombre, apellido, fecha de nacimiento, parentesco, sexo, teléfono, ocupación, nivel de educación, del familiar.
	- − Con respecto a los datos de los cursos realizados por los empleados se requiere, la cédula, la mención, duración, institución y localidad donde se impartió el curso.
	- − Para la consulta de facilitadores se requiere el tipo o cédula del facilitador.
- − Para los permisos de reposo se necesita la cédula del empleado, el motivo, la fecha de inicio y de culminación del reposo.
- − En la asignación de beneficios académico es necesario la cédula del empleado, los montos de los beneficios asociados al nivel de educación preescolar, básica, diversificada, y superior.
- − En los movimientos transaccionales avalados por las prestaciones sociales se requiere la cédula, nombre, apellido, fecha de ingreso al INCES-SUCRE, antigüedad, sueldo, total de prestaciones sociales, intereses capitalizados, diferencias pendientes, retención judicial, anticipos, total del préstamo o retiro, fecha de solicitud, sueldo, modo de cancelación, números de cuotas, fecha efectiva de descuento y motivo.
- − Para las amortizaciones se requiere la cédula, y el monto de pago de la amortización.
- − En cuanto a el estado financiero se necesita la cédula, sueldo, monto de las prestaciones y el banco.
- − En el control de horario, se requiere los datos como cédula y el horario de trabajo. Para el cálculo de horas extra se necesita la cedula, fecha, hora de entrada y de salida, y para el cálculo de horario perdido es necesario la cédula y la fecha sin laborar.
- − Para la administración de cuentas se requiere la cédula, el código personal, el *login*, *password* y el privilegio.
- Requerimientos de salida
	- − Reportes relacionados con la información de los datos personales, institucionales, lapsos de trabajo, carga familiar y cursos realizados, del personal empleado.
	- − Información sobre los facilitadores programación ordinaria y vuelvan caras 2006.
	- − Reportes e información sobre los beneficios académicos asignados a los descendiente del personal empleado.
	- − Información acerca del horario de los empleados.
	- − Reportes asociados a los cálculos de horas o días extras.
	- − Reportes asociados a los cálculos de horas sin laborar.
	- − Detalles sobre el análisis y transacciones de préstamos o retiro.
	- − Información sobre los días hábiles, continuos y cesta tickets cancelado a un empleado por motivo de permisos de reposo.
	- − Detalles sobre la permisología del sistema.
- Rendimiento: El rendimiento del sistema está determinado por el tiempo que se tarde la realización de los cálculos administrativos y por la confiabilidad de los reportes emitidos.
- Restricciones
	- − El sistema está restringido a los procesos administrativos internos del Departamento de Recursos Humanos del INCES-SUCRE.
	- − El cálculo de cesta tickets esta asociado solo a la ausencia del personal empleado por motivo de permisos de reposos.

3.2.2 Realización del estudio de factibilidad

Una vez identificado el ámbito del proyecto, es razonable preguntarse: ¿qué tan factible resulta el desarrollo de este sistema?, por tal motivo la siguiente actividad pretende disipar esta duda, puesto que se enfoca en el estudio de la factibilidad:

- Técnica: el Departamento de Recursos Humanos del INCES\_SUCRE, cuenta con el hardware, software y el personal técnico necesario para implantar y prestar mantenimiento al sistema *Web*, por lo cual se considera el desarrollo de este proyecto técnicamente factible.
- Económica: el Departamento de Recursos Humanos del INCES\_SUCRE cuenta con los recursos económicos para cubrir todos los gastos necesarios para la realización del sistema *Web*. Además al utilizar herramientas de desarrollo de software libre se reducen los costos. Por tal motivo el desarrollo de este proyecto se considera económicamente factible.
- Operativa: los usuarios se han mostrado ampliamente dispuestos e interesados en participar en el desarrollo del sistema de información *Web*, el cual permite

un mejor control y administración de la información. El sistema se desarrolla bajo los principios generales de diseño, y cuenta con una interfaz usable facilitando la interacción con los usuarios. Por lo anteriormente expuesto se considera operativamente factible.

### 3.2.3 Análisis de riesgo

La siguiente actividad realizada, fue un análisis de riesgo, el cual ayudo a comprender y manejar la incertidumbre, puesto que un riesgo es un problema que puede ocurrir sin importar el resultado, por tal motivo se identificaron, se estimó su impacto y se estableció un plan de contingencia.

Para la identificación de los riesgos, se creó una lista de verificación que permitió identificar y enfocarse en algún subconjunto de riesgos conocidos y predecibles. En el desarrollo del sistema *Web* para el Departamento de Recursos Humanos del INCES-SUCRE se estableció la siguiente lista de verificación:

- Riesgos asociados al tamaño del producto
	- − El tamaño del producto es demasiado grande.
	- − La estimación del tamaño puede ser significativamente baja.
	- − La fecha límite de entrega se excedió.
	- − Poco personal para el desarrollo.
- Riesgos asociados al impacto del negocio
	- − Costes asociados al retraso en la entrega.
	- − Costes asociados a errores de productos.

− Poco apoyo en el desarrollo del proyecto por los altos gerentes.

- Riesgos asociados a las características del cliente
	- − Poca comunicación con el cliente.
	- − El cliente no tiene idea clara de los requerimientos del proyecto a desarrollar.
	- − El cliente no esta dispuesto a dedicar tiempo en la especificación formal de requerimientos.
	- − Requisitos cambiantes.
- Riesgos asociados a la definición del proceso
	- − Desconocimiento de la metodología de desarrollo.
	- − Poco conocimiento del ámbito del proyecto.
	- − No existen plantillas y modelos para todos los documentos resultados del proceso.
	- − Exceso de requerimientos.
- Riesgos asociados al entorno de desarrollo
	- − Las tecnologías no satisfacen las expectativas.
	- − Falta de expertos a los cuales solicitar ayuda acerca de las herramientas de desarrollo.
	- − Generadores de código no apropiados para el sistema.
- Riesgos asociados a la tecnología a construir
	- − Falta de conocimiento acerca de la tecnologías de desarrollo a utilizar.
- − Cambio de tecnologías.
- − Resistencia al uso de las nuevas tecnologías.
- Riesgos asociados al tamaño y experiencia de la plantilla del personal
	- − Personal poco comprometido durante la duración del proyecto.
	- − Desarrolladores con poca experiencia en aplicaciones *Web*.

Una vez realizada la identificación de los riesgos se procedió a estimar su impacto, el cual pretende clasificar cada riesgo en dos forma, por la posibilidad de que el riesgo sea real y las consecuencias que pueden provocar. La realización de esta actividad se muestra en la siguiente tabla:

| <b>Riesgos</b>                              | Categoría | Probabilidad Impacto |                       |
|---------------------------------------------|-----------|----------------------|-----------------------|
| El tamaño del producto es demasiado TP      |           | 50%                  | $\overline{2}$        |
| grande.                                     |           |                      |                       |
| La estimación del tamaño puede ser TP       |           | 20%                  | $\overline{2}$        |
| significativamente baja.                    |           |                      |                       |
| La fecha límite de entrega se excedió.      | <b>TP</b> | 40%                  | 3                     |
| Poco personal para el desarrollo.           | TP        | 20%                  | $\overline{2}$        |
| Coste asociado al retraso en la entrega.    | IN        | 20%                  | 3                     |
| Coste asociado a errores de productos.      | IN        | 20%                  | 3                     |
| Poco apoyo en el desarrollo del proyecto IN |           | 20%                  | $\mathcal{D}_{\cdot}$ |
| por los altos gerentes.                     |           |                      |                       |
| Poca comunicación con el cliente.           | CC        | 70%                  | 1                     |
|                                             |           |                      |                       |

Tabla1. Identificación de los riesgos.

## Tabla 1. Continuación.

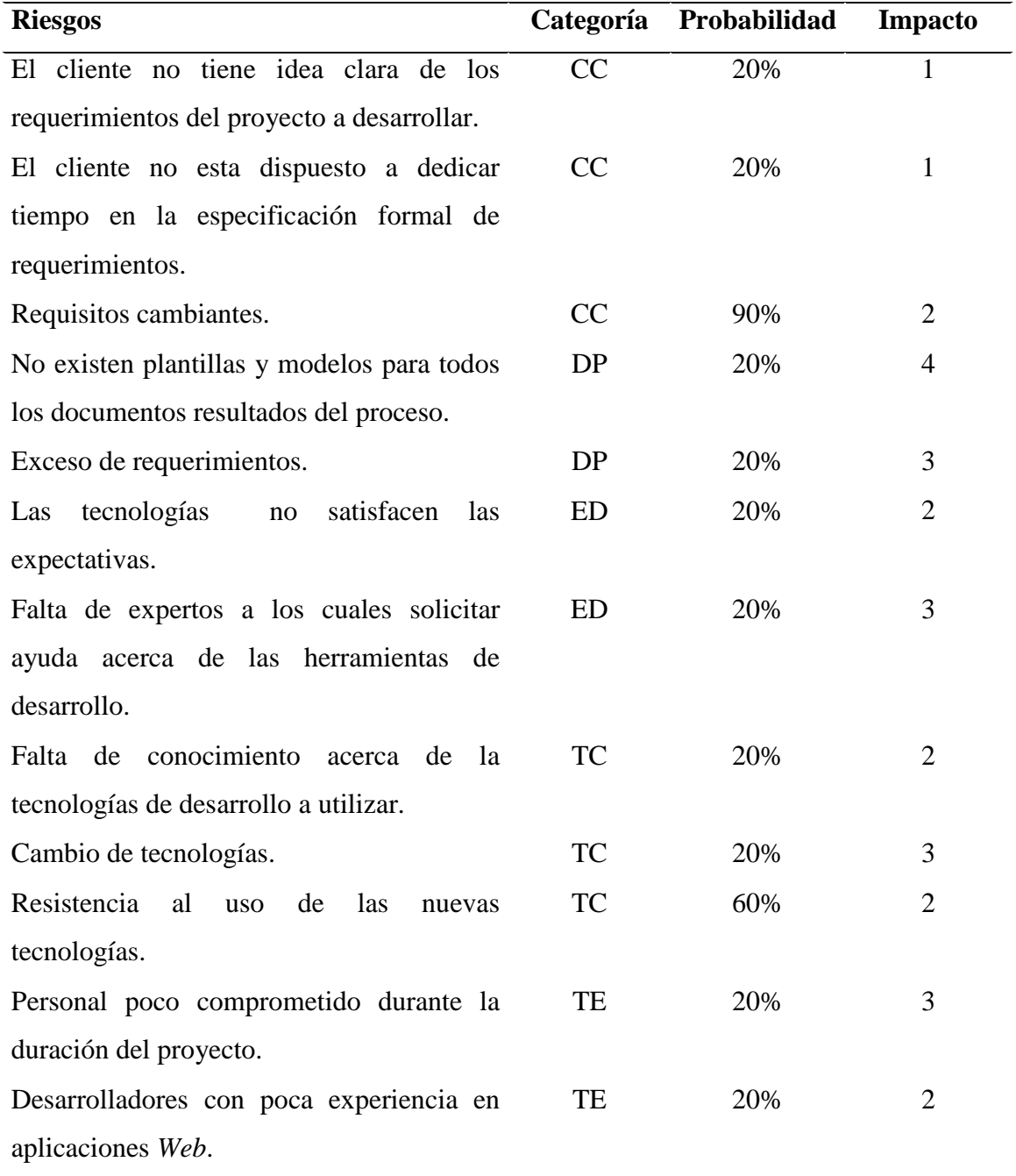

- Valores de categorías
	- − TP: tamaño del producto.
	- − IN: impacto en el negocio.
	- − CC: características del cliente.
	- − DP: definición del proceso.
	- − ED: entorno de desarrollo.
	- − TC: tecnología que construir.
	- − TE: tamaño y experiencia de la plantilla de personal.
- Valores de impacto
	- − 1: catastrófico.
	- − 2: crítico.
	- − 3: marginal.
	- − 4: despreciable.

Luego de estimar el impacto de los riesgos, se procedió a realizar la supervisión y gestión de estos, el cuál ayudo a supervisar los factores que puedan proporcionar un indicio de aquellos riesgos que tiene mayor o menor probabilidad de ocurrencia y del impacto que ocasionan. Todo esto permitió efectuar un plan de prevención y contingencia, en donde se escogieron solo aquellos riesgos que tengan mayor o moderada probabilidad, con alto o bajo impacto. El plan de contingencia que se planteó en el desarrollo del sistema *Web* para el departamento de Recursos Humanos se muestra a continuación:

| <b>Riesgos</b>          |     |                |                              | Probabilidad Impacto Plan de prevención Plan de contingencia |
|-------------------------|-----|----------------|------------------------------|--------------------------------------------------------------|
| Requisitos              | 90% | $\mathbf{1}$   | Se debe aplicar una Utilizar | plan<br>un                                                   |
| cambiantes.             |     |                | metodología                  | que desarrollo<br>de                                         |
|                         |     |                |                              | permita ajustarse a software, que permita                    |
|                         |     |                | los nuevos cambios.          | reutilización<br>la<br>de                                    |
|                         |     |                |                              | código y hacer posible                                       |
|                         |     |                |                              | el aligeramiento<br>del                                      |
|                         |     |                |                              | cambio<br>de                                                 |
|                         |     |                |                              | requerimientos de los                                        |
|                         |     |                |                              | usuarios.                                                    |
| Resistencia al          | 60% | $\overline{2}$ |                              | Aplicar pruebas con Invitar a los usuarios a                 |
| de<br>las<br><b>uso</b> |     |                | los                          | usuarios, para la realización de curso                       |
| nuevas                  |     |                | integrarlos<br>en            | el y<br>foros, para<br>que                                   |
| tecnologías.            |     |                | sistema                      | y puedan<br>ser                                              |
|                         |     |                | familiarizarlos              | con capacitados.                                             |
|                         |     |                | las<br>nuevas                |                                                              |
|                         |     |                | tecnologías.                 |                                                              |
| Poco                    | 50% | $\overline{2}$ | Realizar                     | un Realizar<br>todos<br>$\log$                               |
| conocimiento            |     |                | levantamiento                | ajuste pertinentes.                                          |
| ámbito<br>del           |     |                | exhaustivo<br>de             |                                                              |
| del proyecto.           |     |                | información.                 |                                                              |

Tabla 2. Plan de prevención y contingencia de los riesgos.

## **3.3 Análisis del sistema** *WEB*

El modelado de análisis para el sistema *Web* se basó en la información que contienen los casos de usos desarrollados, y consta de cuatro actividades de análisis, cada una con su aporte a la creación de un modelo de análisis completo. Entre estas actividades se encuentra:

3.3.1 Análisis de contenido

El análisis de contenido, contiene los elementos estructurales, el cual proporcionó una importante visión de los requisitos de contenido, dicho elementos estructurales incluyen la definición de los objetos de contenido y la identificación de las clases de análisis, para el sistema *Web* desarrollado al Departamento de Recursos Humanos del INCES-SUCRE. La primera actividad desarrollada en el análisis de contenido, se basó en el establecimiento de los casos de uso definidos para el sistema *Web*.

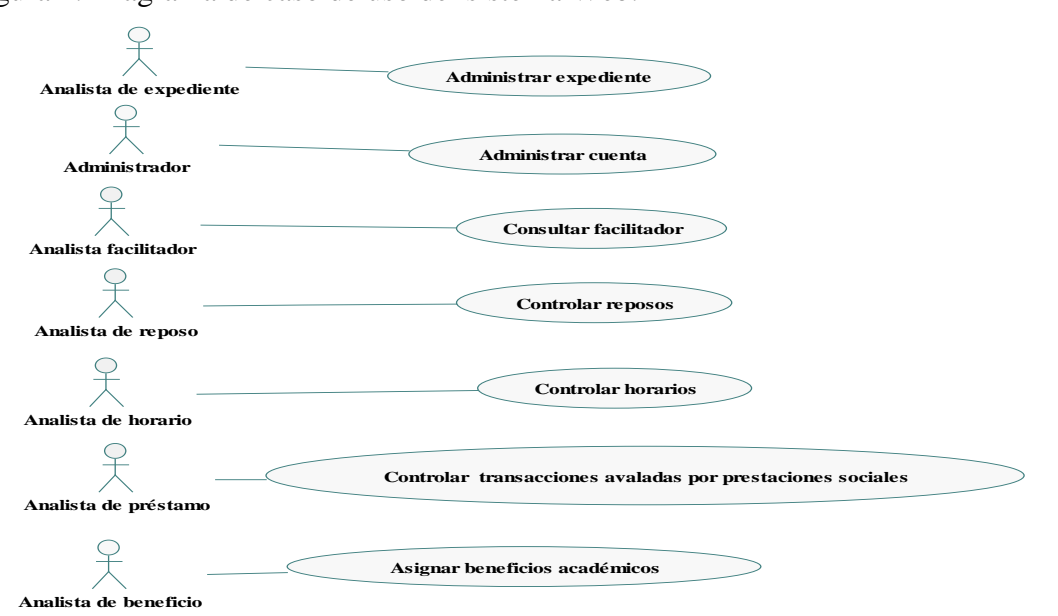

Figura 2. Diagrama de caso de uso del sistema Web.

A partir del establecimiento de los casos de uso, se procedió a realizar un examen cuidadoso de éstos, el cual constó de un análisis gramatical para extraer los objetos de contenido. Un objeto de contenido puede ser una descripción textual de un producto, un artículo que describa un evento noticioso, una fotografía tomada en cualquier evento, una representación animada de un logotipo, entre otras cosas. En la creación del sistema *Web* para el Departamento de Recursos Humanos del INCES-SUCRE; se pudo definir e identificar los objetos de contenido, los cuales se muestran en las siguientes tablas.

| Objeto de contenidos | Descripción                                             |
|----------------------|---------------------------------------------------------|
| Empleado             | Corresponde a la información de los empleados           |
|                      | INCES-SUCRE. Abarca los datos personales.               |
| Expediente           | Representa la información sobre los datos de empleo     |
|                      | del personal laboral INCES-SUCRE.                       |
| Familiar             | Esta relacionado con la información referente a los     |
|                      | familiares de los empleados. Abarca los datos personal, |
|                      | y su ocupación actual.                                  |
| Cursos               | Corresponde a la información de los cursos realizados   |
|                      | por los empleados.                                      |
|                      |                                                         |

Tabla 3. Definición de los objetos de contenido para el caso de uso Administrar expediente.

Tabla 4. Definición de los objetos de contenido para el caso de uso Administrar cuentas.

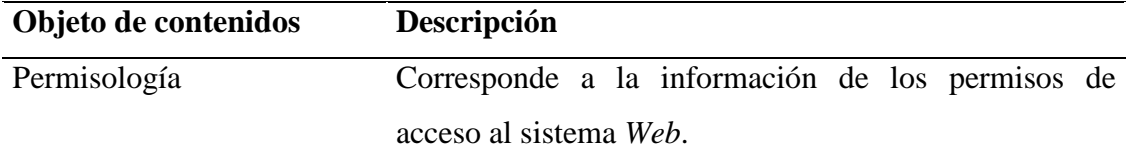

Tabla 5. Definición de los objetos de contenido para el caso de uso Asignar de beneficios.

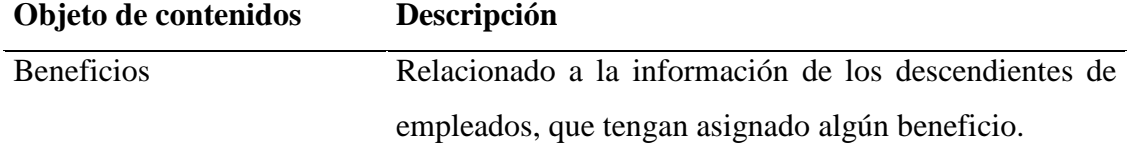

| transacciones avaiadas por prestaciones sociales.<br>Objeto de contenidos | Descripción                                             |  |  |
|---------------------------------------------------------------------------|---------------------------------------------------------|--|--|
| Prestamos                                                                 | Corresponde a la información de los distintos préstamos |  |  |
|                                                                           | o retiros solicitados por los empleados INCES-SUCRE.    |  |  |
| <b>Bancario</b>                                                           | Corresponde a la información sobre el estado bancario   |  |  |
|                                                                           | de los empleados que se encuentren registrados en el    |  |  |
|                                                                           | como el banco fiduciario, el total de<br>sistema.       |  |  |
|                                                                           | prestaciones y el monto del sueldo.                     |  |  |

Tabla 6. Definición de los objetos de contenido para el caso de uso de controlar transacciones avaladas por prestaciones sociales.

Tabla 7. Definición de los objetos de contenido para el caso de uso Controlar reposos.

| Objeto de contenidos | <b>Descripción</b>                                   |
|----------------------|------------------------------------------------------|
| Reposos              | Esta asociado a toda la información de los distintos |
|                      | permisos de reposos solicitados por los empleado     |
|                      | INCES-SUCRE.                                         |

Tabla 8. Definición de los objetos de contenido para el caso de uso Controlar horarios.

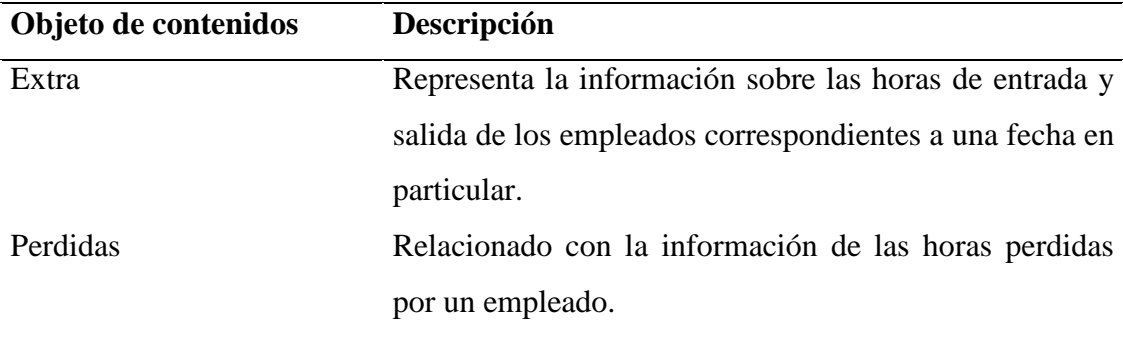

Una vez definido los objetos de contenido se realizó la identificación de las clases de análisis, también denominadas clases de domino, el cual proporcionó aquellas entidades visibles para el usuario, con sus respectivos atributos que las describen, operaciones que afectan el comportamiento requerido de las clases, y colaboraciones que permiten la comunicación entre ellas. En el desarrollo del sistema *Web* para el Departamento de Recursos Humanos del INCES-SUCRE, se definieron las siguientes clases de análisis:

Figura 3.Clases de análisis del sistema *Web*.

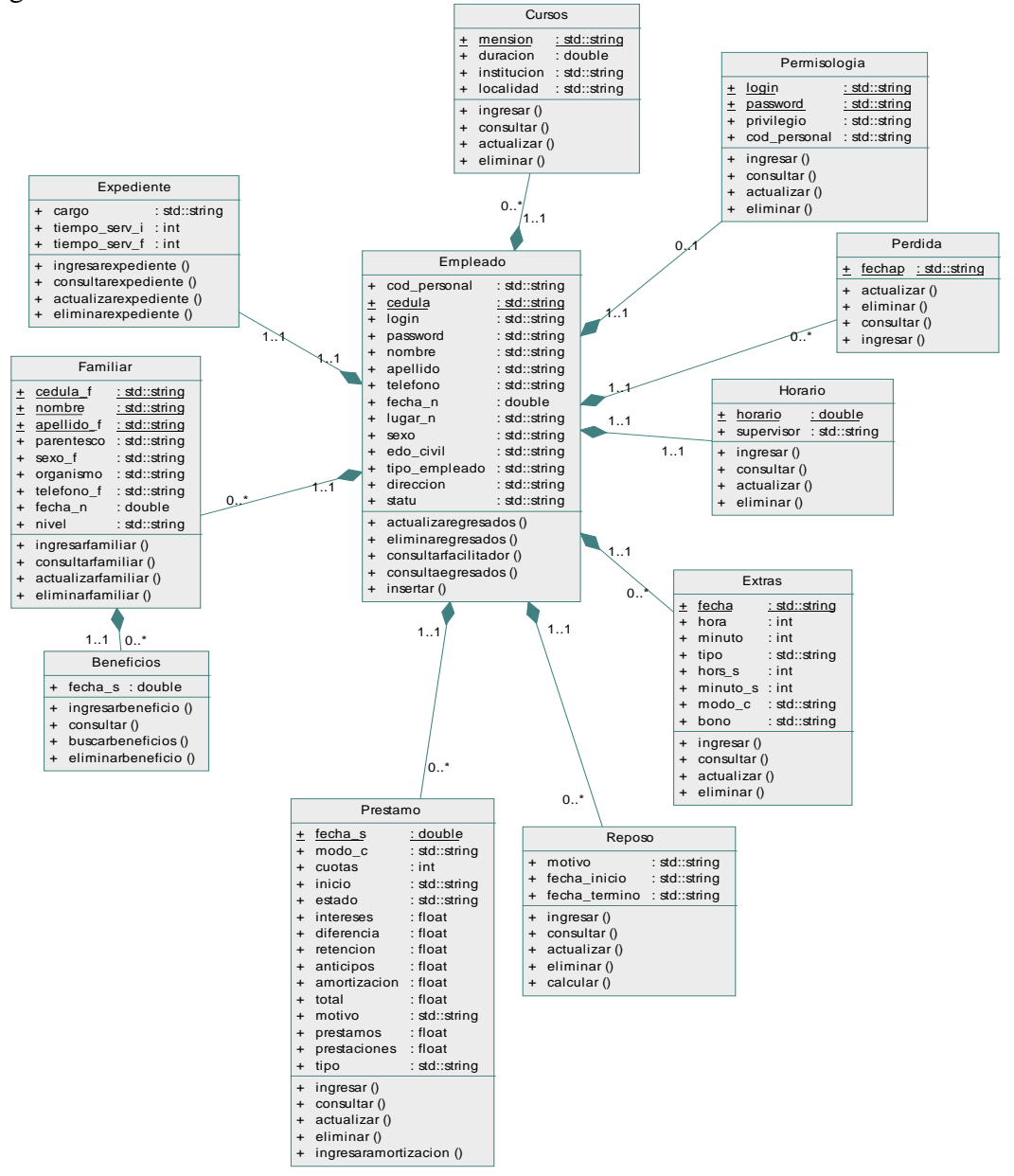

## 3.3.2 Análisis de interacción

El análisis de interacción, permitió determinar la funcionabilidad, el contenido y el comportamiento del sistema. La primera actividad se basó en realizar con más detalles los casos de uso propuestos en el análisis de contenido, en la siguiente figura se muestra los casos de uso:

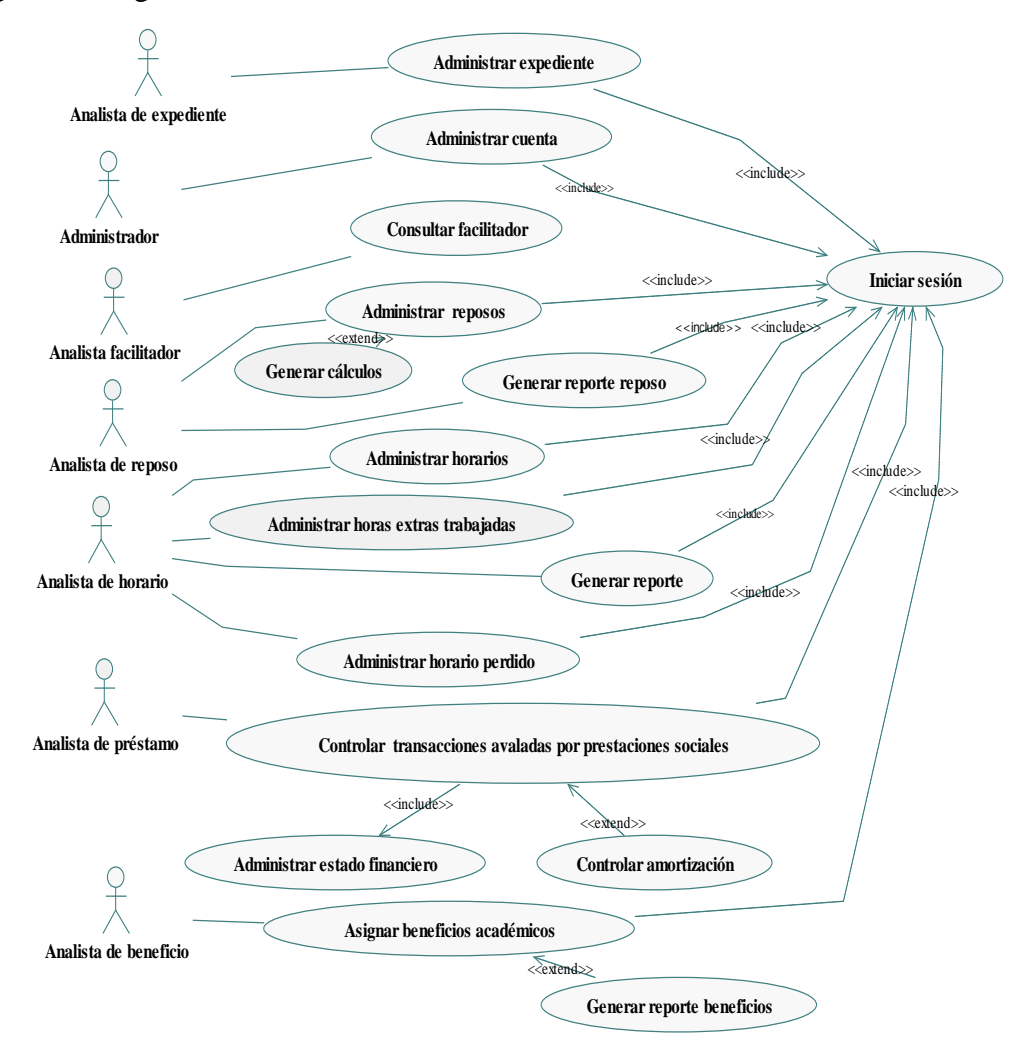

Figura 4. Diagrama de caso de uso detallado del sistema *Web*.

Luego de realizarse esta actividad, se procedió a describir el curso normal de los eventos para cada uno de los casos de usos propuestos para el sistema *Web*. La narración del curso normal de los eventos, para dichos casos de uso se ilustra a continuación:

## **Caso de uso:** 1

**Nombre:** Administrar expedientes.

**Alcance:** el caso de uso inicia cuando el analista de expediente, accede a su módulo y selecciona alguna de las opciones de administración de expediente, que se refiere a las operaciones relacionadas a datos personales, institucionales, carga familiar, cursos y periodos de trabajos correspondiente a un empleado.

**Actor primario:** Analista de expediente.

**Actor secundario:** Analista de expediente.

Pre-condición: necesidad de realizar alguna operación en los datos del empleado. **Post-condición:** sistema *Web* con información actualizada.

| Actor                                       | <b>Sistema</b>                         |
|---------------------------------------------|----------------------------------------|
|                                             | 1. Iniciar sesión (ver caso de uso 15) |
| 2. El caso de uso inicia cuando el analista |                                        |
| de expediente se posiciona en el módulo     |                                        |
| relacionado a la administración<br>de       |                                        |
| expediente.                                 |                                        |
|                                             | 3. Verifica automáticamente si algún   |
|                                             | empleado se le expiró su lapso de      |
|                                             | trabajo, en caso afirmativo cambia el  |
|                                             | estado de este empleado a egresados    |

Tabla 9. Curso normal de los eventos para el caso de uso Administrar expediente.

Tabla 9. Continuación.

| Actor                                        | <b>Sistema</b>                          |
|----------------------------------------------|-----------------------------------------|
|                                              | 4. Muestra en pantalla las opciones de  |
|                                              | las operaciones que se pueden realizar, |
|                                              | al<br>ingreso,<br>aunada<br>consulta,   |
|                                              | eliminación<br>modificación<br>V<br>de  |
|                                              | expediente.                             |
| Selecciona la operación que desea<br>5.      |                                         |
| realizar en la información, y coloca la      |                                         |
| cédula del empleado al cual realizara la     |                                         |
| operación.                                   |                                         |
|                                              | 6. Verifica si es empleado INCES, y si  |
|                                              | actualmente se encuentra activo en los  |
|                                              | registros.                              |
|                                              | 7. Muestra en pantalla el tipo de       |
|                                              | información al cual se puede realizar   |
|                                              | operaciones,<br>información<br>estas    |
|                                              | referente a los datos de los empleados, |
|                                              | carga familiar y curso realizados por   |
|                                              | un empleado.                            |
| 8. Selecciona el tipo de información al cual |                                         |
| desea realizar la operación.                 |                                         |
|                                              | 9. Muestra en pantalla el formato del   |
|                                              | formulario, correspondiente ya sea a    |
|                                              | los datos del empleado, carga familiar  |
|                                              | y curso realizados por un empleado.     |
| 10. Ingresa, busca, elimina o modifica datos |                                         |
| relacionados a los expedientes.              |                                         |

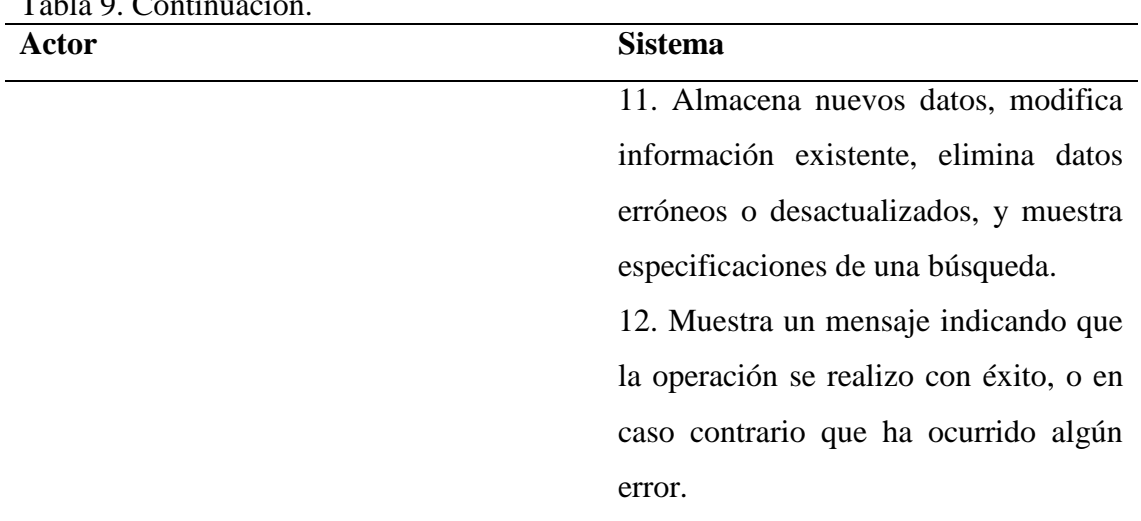

## Tabla 9. Continuación.

**Caso de uso:** 3

**Nombre:** Consultar facilitador.

**Alcance:** el caso de uso inicia cuando el analista facilitador, accede a su módulo y selecciona la opción de consultar o mostrar, un facilitador de programación ordinaria y vuelvan caras 2006.

**Actor primario:** Analista facilitador.

**Actor secundario:** Empleado INCES-SUCRE.

Pre-condición: necesidad de realizar una consulta a los datos personales e institucionales de los facilitadores que laboran en programación ordinaria y vuelvan caras 2006.

**Post-condición:** Empleado INCES-SUCRE con información de los facilitadores de programación ordinaria y vuelvan caras 2006.

| <b>Sistema</b>                          |
|-----------------------------------------|
| 1. Iniciar sesión (ver caso de uso 15)  |
|                                         |
|                                         |
|                                         |
| 3. Muestra en pantalla las opciones de  |
| las operaciones que se pueden realizar, |
| aunada a consultar, y mostrar los       |
| facilitadores<br>de<br>programación     |
| ordinaria y vuelvan caras 2006.         |
|                                         |
|                                         |
| 5. Verifica si el usuario es empleado   |
| INCES, si actualmente se encuentra      |
| activo en los registros y si es un      |
| facilitador de programación ordinaria o |
| vuelvan caras 2006.                     |
| 6. Muestra en pantalla el tipo de       |
| información al cual se puede consultar, |
| información referente a los datos del   |
| empleado, carga familiar y curso        |
| realizados.                             |
|                                         |
|                                         |
| 8. Muestra en pantalla la información,  |
| correspondiente<br>la<br>opción<br>a    |
|                                         |
|                                         |

Tabla 10. Curso normal de los eventos para el caso de uso Consultar facilitador.

**Caso de uso:** 4

**Nombre:** Administrar reposos.

**Alcance:** el caso de uso inicia cuando el analista de reposo, accede a su módulo y selecciona la opción de ingresar, actualizar, consultar o eliminar, un permiso de reposo solicitado por algún empleado INCES-SUCRE.

**Actor primario:** Analista de reposo.

**Actor secundario:** Empleado INCES-SUCRE.

**Pre-condición:** necesidad de realizar alguna operación en los datos de los permisos de reposos solicitados.

**Post-condición:** módulo de reposo con información actualizada.

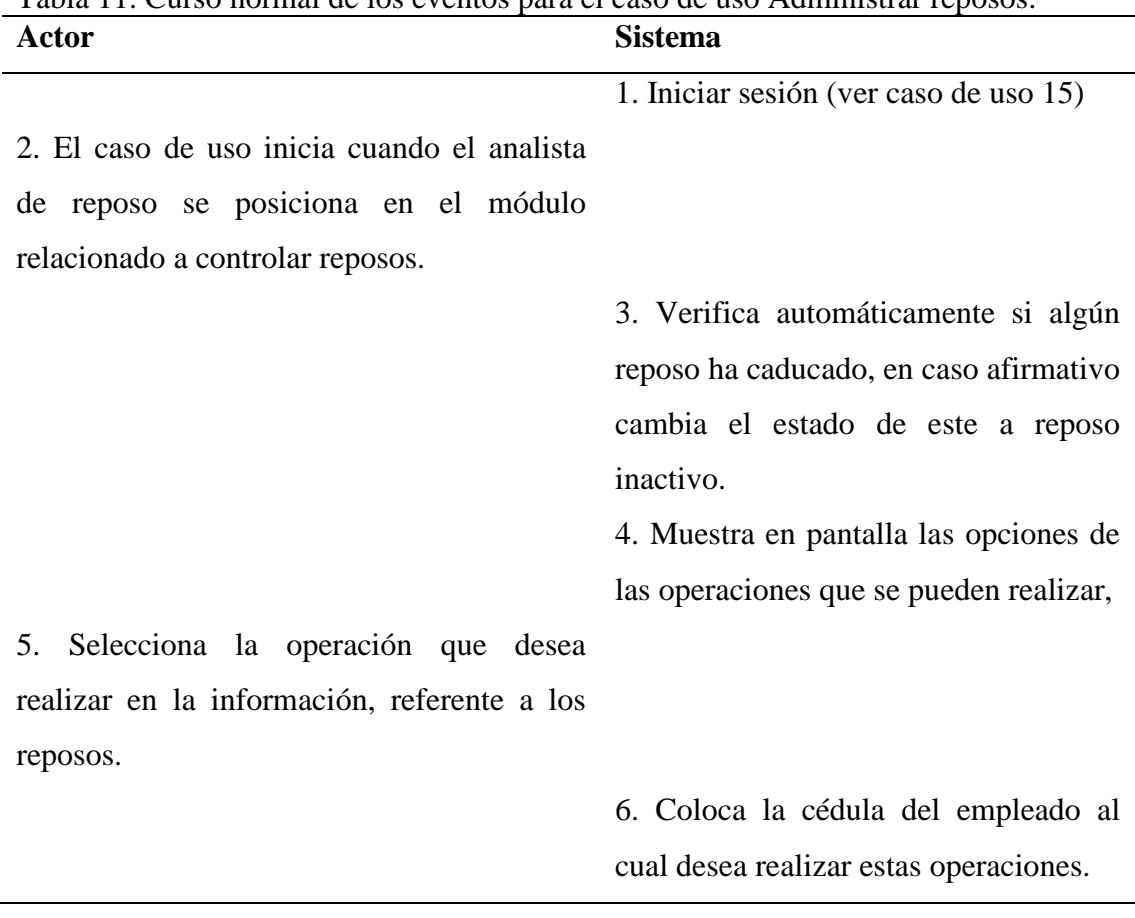

Tabla 11. Curso normal de los eventos para el caso de uso Administrar reposos.

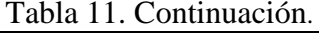

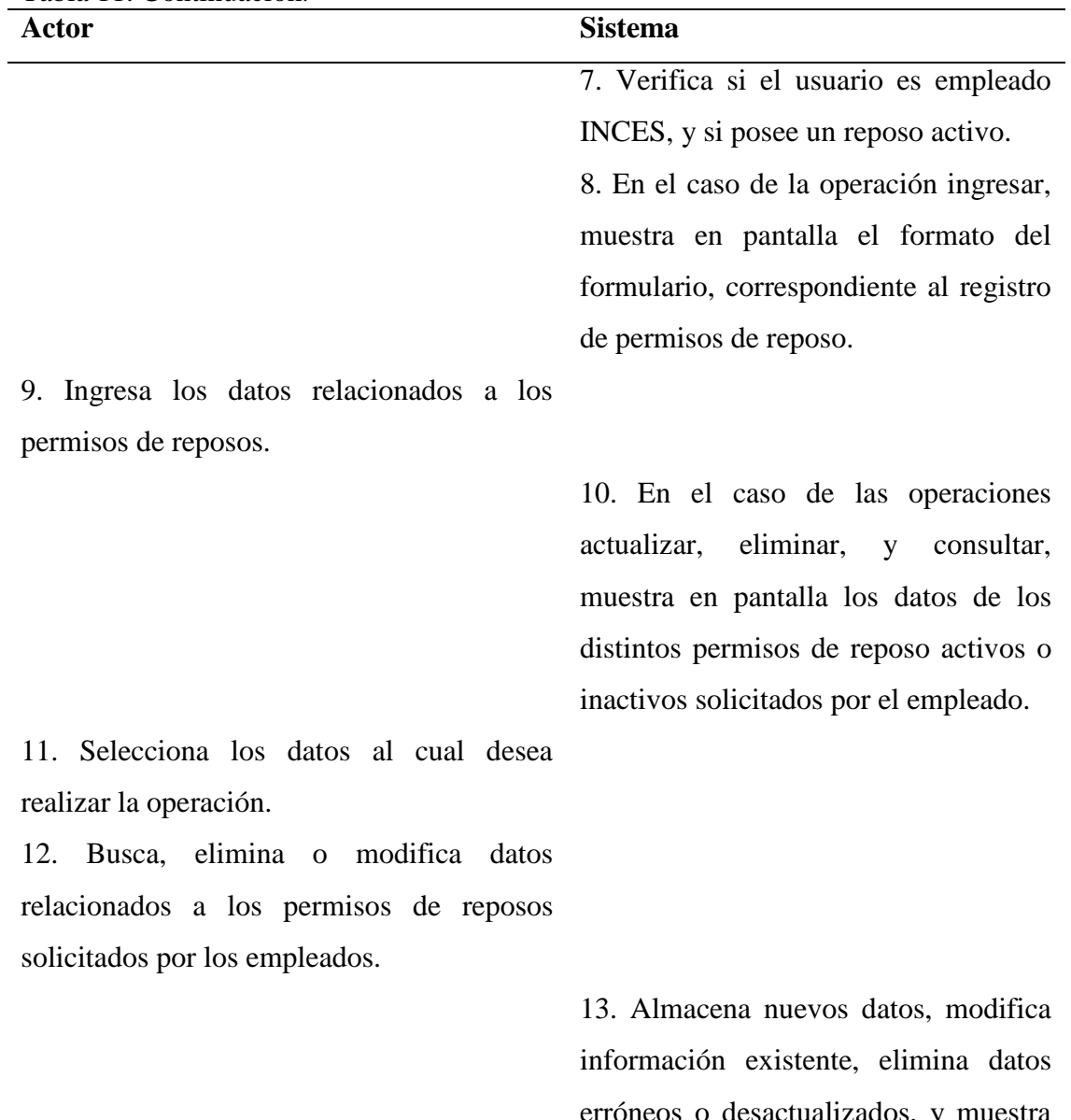

erróneos o desactualizados, y muestra especificaciones de una búsqueda. 14. Muestra un mensaje indicando si la

operación se realizo con éxito o si ha ocurrido un error.

**Caso de uso:** 5

**Nombre:** Generar cálculos.

**Tipo:** extend.

**Alcance:** el caso de uso inicia cuando el analista de reposo, accede a su módulo y selecciona la opción cálculo de cesta tickets, contenida en las operaciones de actualizar, mostrar o eliminar, un permiso de reposo solicitado por algún empleado INCES-SUCRE.

**Actor primario:** Analista de reposo.

**Actor secundario:** Empleado INCES-SUCRE.

Pre-condición: necesidad de observar los cálculos de cesta tickets, días hábiles y continuos perdidos durante un permiso de reposo.

Post-condición: reporte con los cálculos de cesta tickets, días hábiles y continuos perdidos durante un permiso de reposo.

| Actor                                             | <b>Sistema</b>                               |
|---------------------------------------------------|----------------------------------------------|
|                                                   | 1. Iniciar sesión (ver caso de uso 15)       |
| 2. El caso de uso inicia cuando el analista de    |                                              |
| reposo se posiciona en el módulo relacionado a    |                                              |
| controlar reposos y selecciona la opción cálculo  |                                              |
| de cesta tickets, contenida en las operaciones de |                                              |
| actualizar, mostrar o eliminar, un permiso de     |                                              |
| reposo de un empleado.                            |                                              |
|                                                   | 3. Calcula los días hábiles, continuos, y la |
|                                                   | cantidad de cesta tickets que debe ser       |
|                                                   | cancelada, cada mes que duro este reposo.    |
|                                                   | 4. Genera un reporte con los cálculos.       |
| 5. Indica si quiere imprimir el reporte.          |                                              |

Tabla 12. Curso normal de los eventos para el caso de uso Generar cálculos.

**Caso de uso:** 6

**Nombre:** Generar reporte reposo.

**Tipo:** extend.

**Alcance:** el caso de uso inicia cuando el analista de reposo, accede a su módulo y selecciona la opción reporte.

**Actor primario:** Analista de reposo.

**Actor secundario:** Empleado INCES-SUCRE.

**Pre-condición:** necesidad de obtener un reporte físico con los permisos de reposos.

Post-condición: reporte con la información acerca de los permisos de reposo registradas.

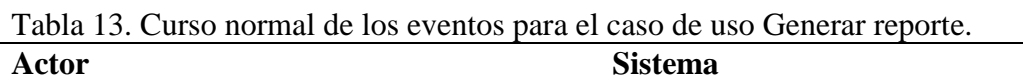

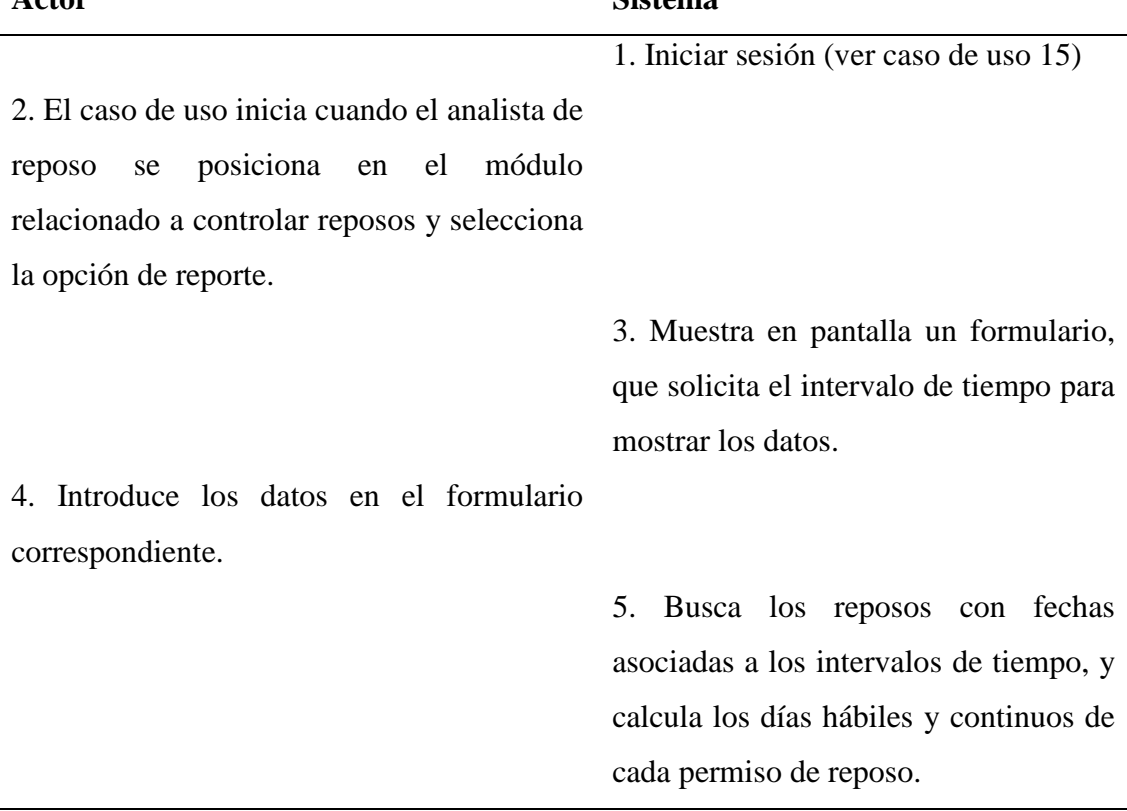
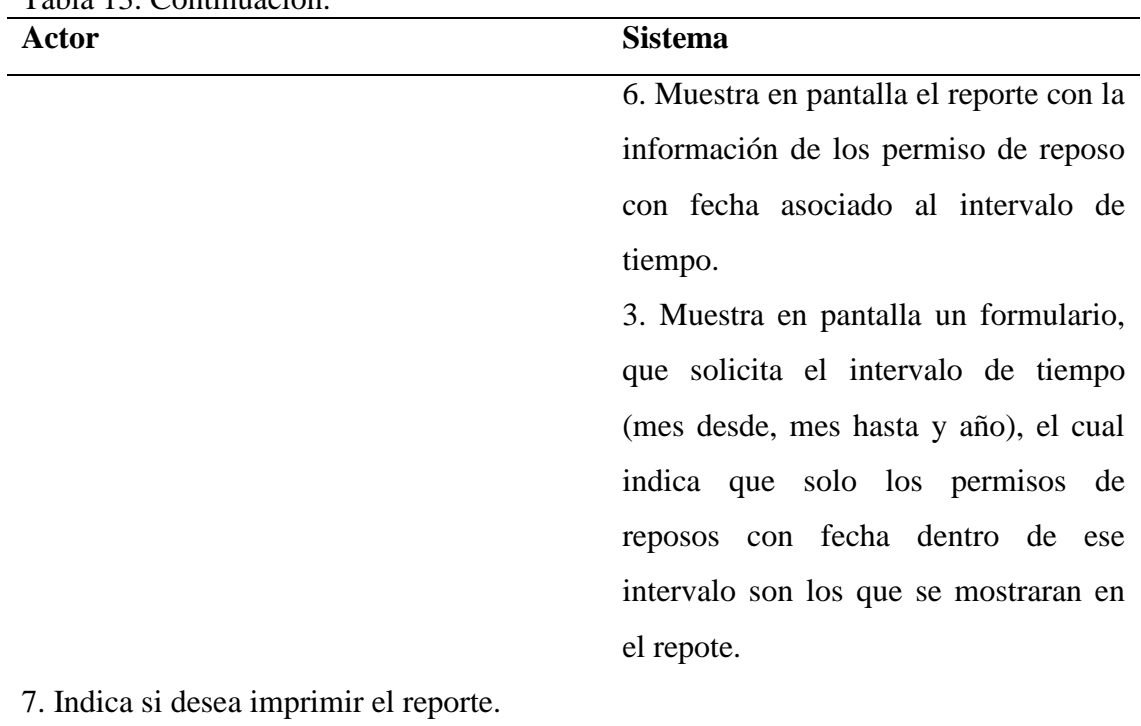

# Tabla 13. Continuación.

## **Caso de uso:** 7

**Nombre:** Administrar horarios.

**Alcance:** el caso de uso inicia cuando el analista de horario, accede a su módulo y selecciona la opción de ingresar, actualizar, consultar o eliminar, el horario de algún empleado INCES-SUCRE.

**Actor primario:** Analista de horario.

**Actor secundario:** Analista de horario.

Pre-condición: necesidad de realizar alguna operación en los datos de horarios asignado a los empleados.

**Post-condición:** módulo de horario con información actualizada.

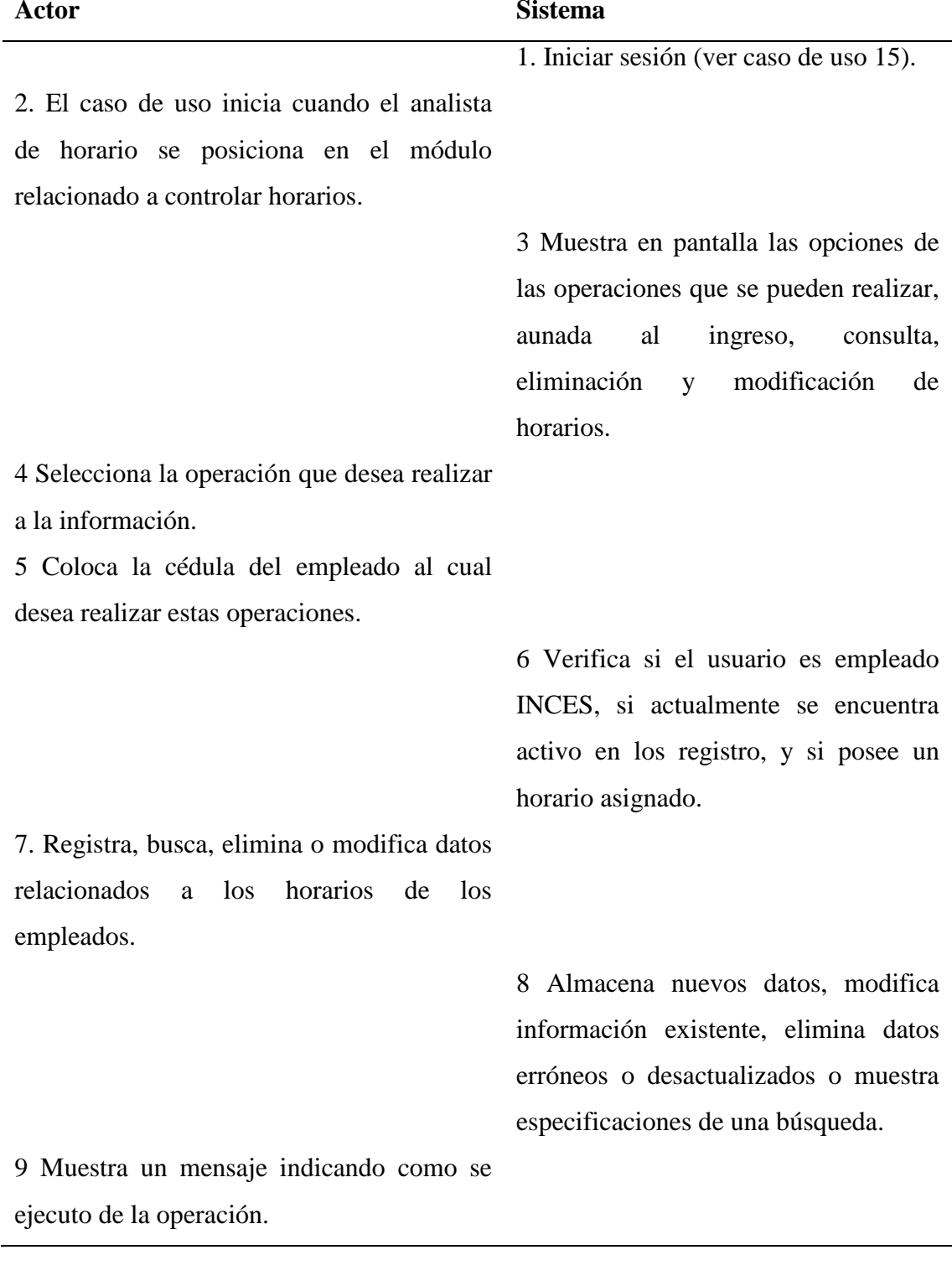

# Tabla 14. Curso normal de los eventos para el caso de uso Administrar horarios.

**Nombre:** Administrar horario perdido.

**Alcance:** el caso de uso inicia cuando el analista de horario, accede a su módulo y selecciona la opción días perdidos.

**Actor primario:** Analista de horario.

**Actor secundario:** Analista de horario.

**Pre-condición:** necesidad de realizar alguna operación en los datos de horas pérdidas de los empleados.

**Post-condición:** módulo de horario con información actualizada.

Tabla 15. Curso normal de los eventos para el caso de uso Administrar horario perdido.

| Actor                                        | <b>Sistema</b>                         |
|----------------------------------------------|----------------------------------------|
|                                              | 1. Iniciar sesión (ver caso de uso 15) |
| 2. El caso de uso inicia cuando el analista  |                                        |
| de horario se posiciona en el módulo         |                                        |
| relacionado a controlar horario y selecciona |                                        |
| la opción días perdidos.                     |                                        |
|                                              | 3. Coloca la cédula del empleado al    |
|                                              | cual desea realizar la operación       |
|                                              | 4. Verifica si el usuario es empleado  |
|                                              | INCES, y si actualmente se encuentra   |
|                                              | activo en los registro.                |
|                                              | 5. Muestra en pantalla un calendario   |
|                                              | junto con un historial de los días sin |
|                                              | laborar de un empleado. Los días       |
|                                              | mostrados<br>cada<br>son<br>por<br>mes |
|                                              | seleccionado de un año                 |

Tabla 15. Continuación.

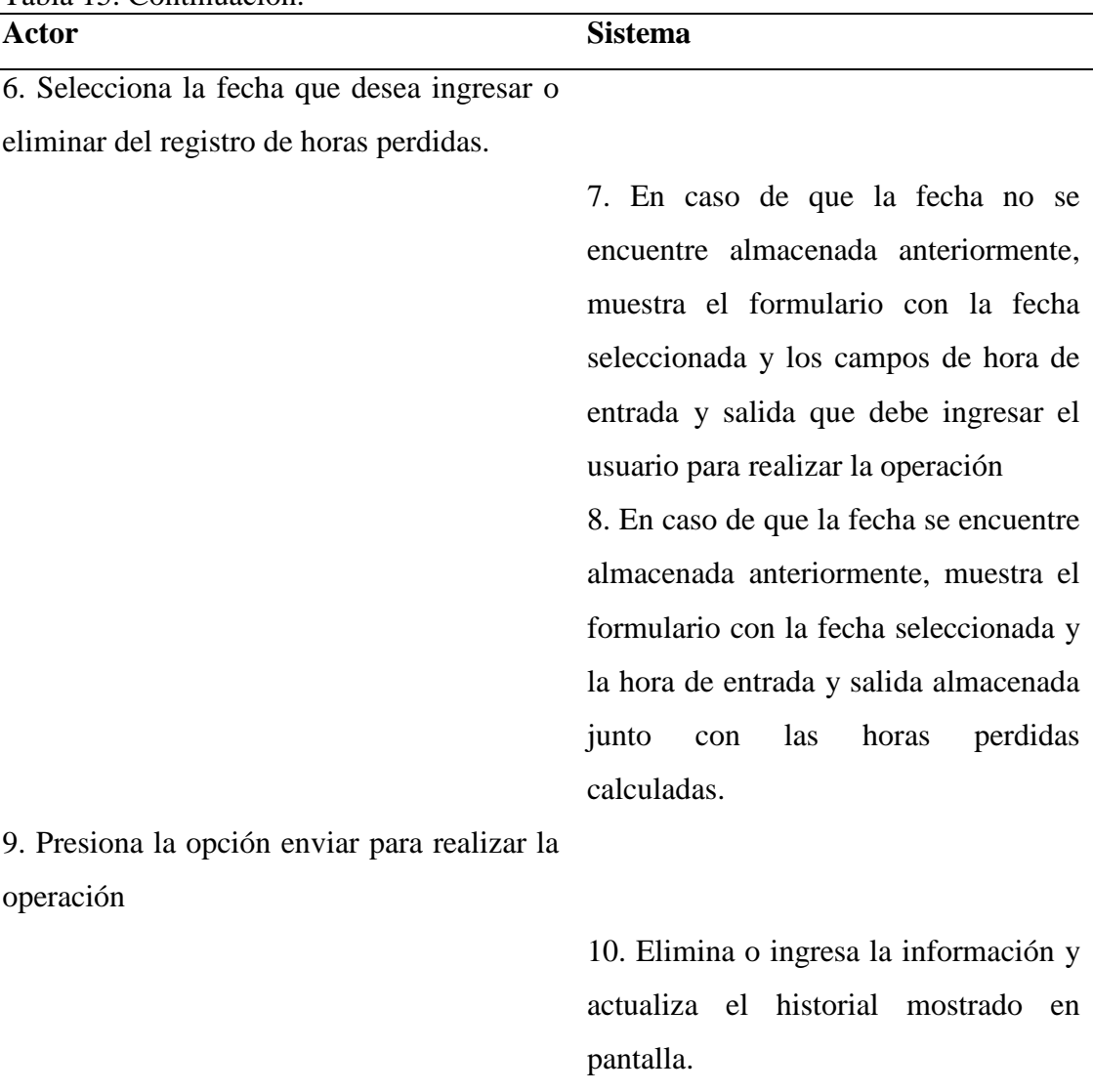

# **Caso de uso:** 9

**Nombre:** Administrar horas extras trabajadas.

**Alcance:** el caso de uso inicia cuando el analista de horario, accede a su módulo y selecciona la opción de ingresar, consultar o eliminar, extra.

**Actor primario:** Analista de horario.

**Actor secundario:** Analista de horario.

**Pre-condición:** necesidad de realizar alguna operación en los datos de horas extras de los empleados.

**Post-condición:** módulo de horario con información actualizada.

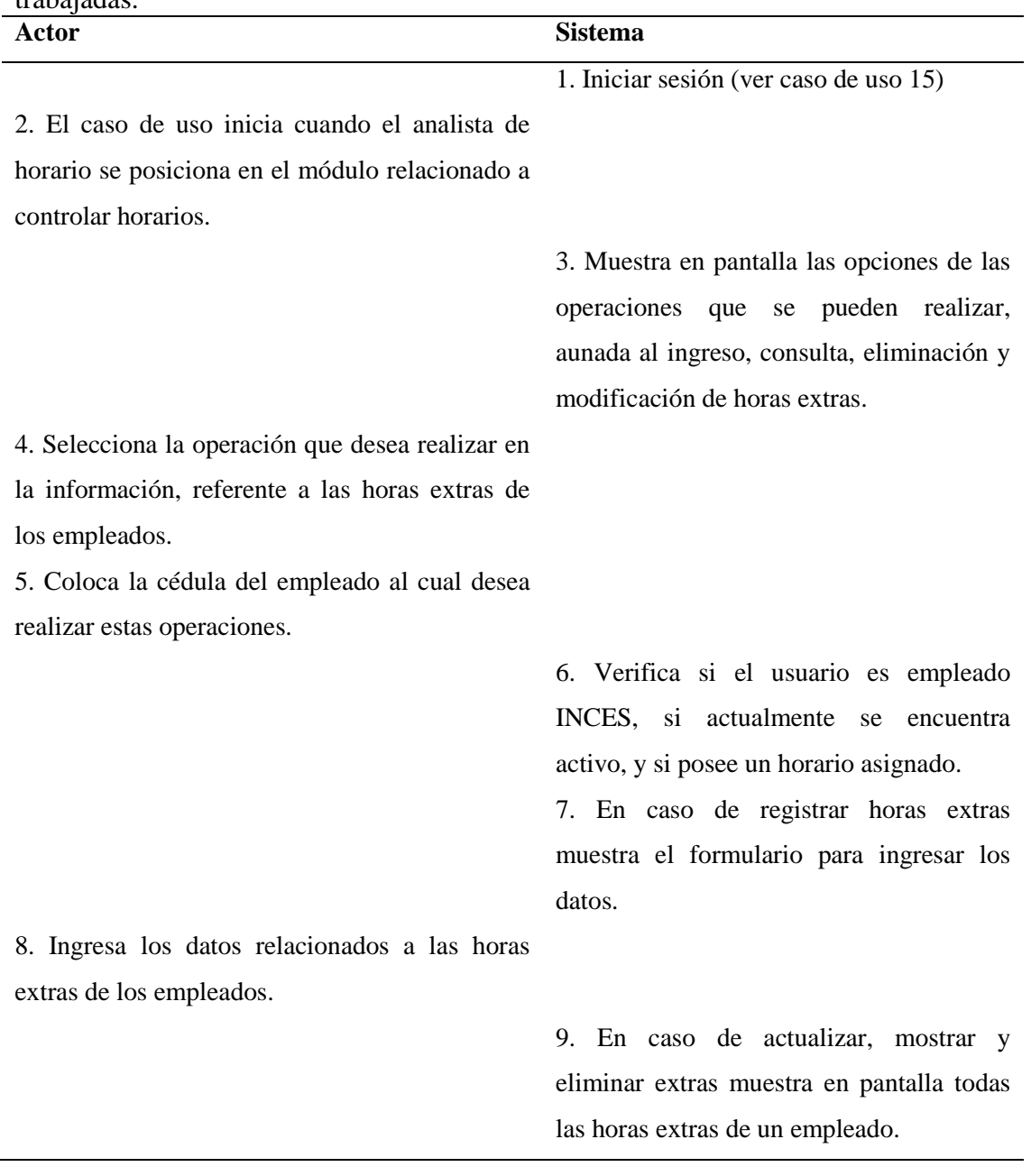

Tabla 16. Curso normal de los eventos para el caso de uso Administrar horas extras trabajadas.

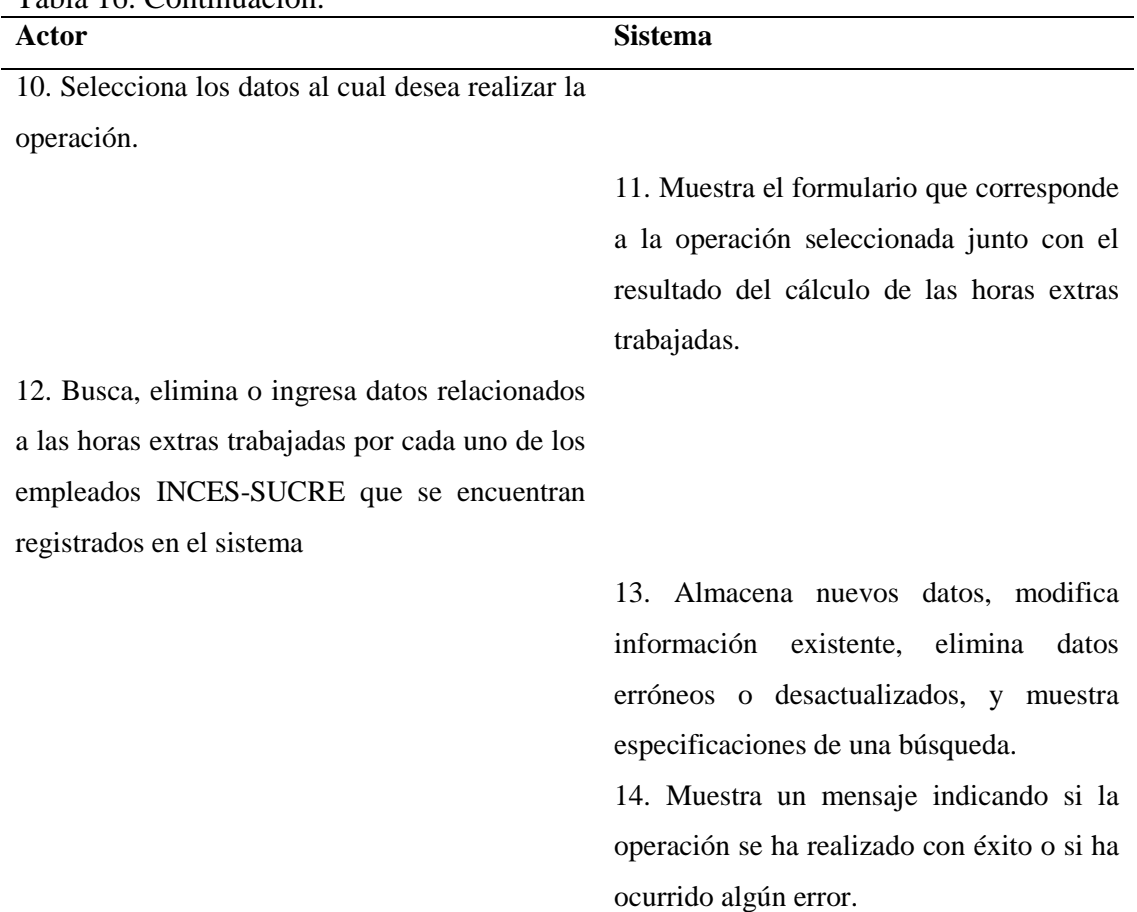

Tabla 16. Continuación.

**Caso de uso:** 10

**Nombre:** Generar reporte.

**Alcance:** el caso de uso inicia cuando el analista de horario, accede a su módulo y selecciona la opción reporte extra o reporte perdidos.

**Actor primario:** Analista de horario.

**Actor secundario:** Analista de horario.

**Pre-condición:** necesidad de obtener un reporte físico con el horario extra o perdido de un empleado.

Post-condición: reporte con la información acerca del horario extra o perdido de un empleado.

| Actor                                       | Sistema                                 |
|---------------------------------------------|-----------------------------------------|
|                                             | 1. Iniciar sesión (ver caso de uso 15)  |
| 2. El caso de uso inicia cuando el analista |                                         |
| de horario se posiciona en el módulo        |                                         |
| relacionado a reporte extra o<br>reporte    |                                         |
| perdidos.                                   |                                         |
|                                             | 3. Muestra en pantalla un formulario,   |
|                                             | que solicita el intervalo de tiempo, el |
|                                             | cual indica que solo se mostrara los    |
|                                             | datos que se encuentren dentro de ese   |
|                                             | intervalo.                              |
| 4. Introduce los datos en el formulario     |                                         |
| correspondiente.                            |                                         |
|                                             | 5.<br>Busca los datos con<br>fechas     |
|                                             | asociadas a los intervalos de tiempo, y |
|                                             | realizar los cálculos correspondientes. |
|                                             | 6. Muestra en pantalla el reporte.      |
|                                             |                                         |

Tabla 17. Curso normal de los eventos para el caso de uso Generar reporte reposo.

**Nombre:** Controlar transacciones avaladas por prestaciones sociales.

**Alcance:** el caso de uso inicia cuando el analista de préstamo, accede a su módulo y selecciona la opción de ingresar, consultar o eliminar, un préstamo o retiro solicitado por algún empleado INCES-SUCRE.

**Actor primario:** Analista de préstamo.

**Actor secundario:** Analista de préstamo.

**Pre-condición:** necesidad de realizar alguna operación en los datos de los préstamos o retiros avalados por las prestaciones sociales.

**Post-condición:** módulo de transacciones avaladas por prestaciones sociales con información actualizada.

| avaiduas por prestaciones social<br>Actor        | <b>Sistema</b>                             |
|--------------------------------------------------|--------------------------------------------|
|                                                  | 1. Iniciar sesión (ver caso de uso 15)     |
| 2. El caso de uso inicia cuando el analista de   |                                            |
| préstamo se posiciona en el módulo relacionado   |                                            |
| transacciones avaladas por prestaciones<br>а     |                                            |
| sociales, y selecciona la opción de ingresar,    |                                            |
| consultar o eliminar, asignado a un préstamo o   |                                            |
| retiro solicitado por algún empleado INCES-      |                                            |
| <b>SUCRE.</b>                                    |                                            |
|                                                  | 3. Verifica automáticamente si algún       |
|                                                  | préstamo o retiro ha caducado su fecha de  |
|                                                  | cancelación, en caso afirmativo cambia su  |
|                                                  | y procede hacer<br>el<br>estado<br>debido  |
|                                                  | descuento o aumento en el monto de las     |
|                                                  | prestaciones sociales.                     |
|                                                  | 4. Muestra en pantalla las opciones de las |
|                                                  | operaciones que se pueden realizar,        |
|                                                  | aunada al ingreso, consulta y eliminación  |
|                                                  | de préstamos o retiros avalados por las    |
|                                                  | prestaciones sociales.                     |
| 5. Selecciona la operación que desea realizar en |                                            |
| la información de los préstamos o retiros        |                                            |
| avalados por las prestaciones sociales.          |                                            |
|                                                  | 6. Coloca la cédula del empleado y el      |
|                                                  | motivo del movimiento solicitado, al cual  |
|                                                  | desea realizarle las operaciones.          |

Tabla 18. Curso normal de los eventos para el caso de uso Controlar transacciones avaladas por prestaciones sociales.

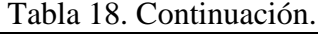

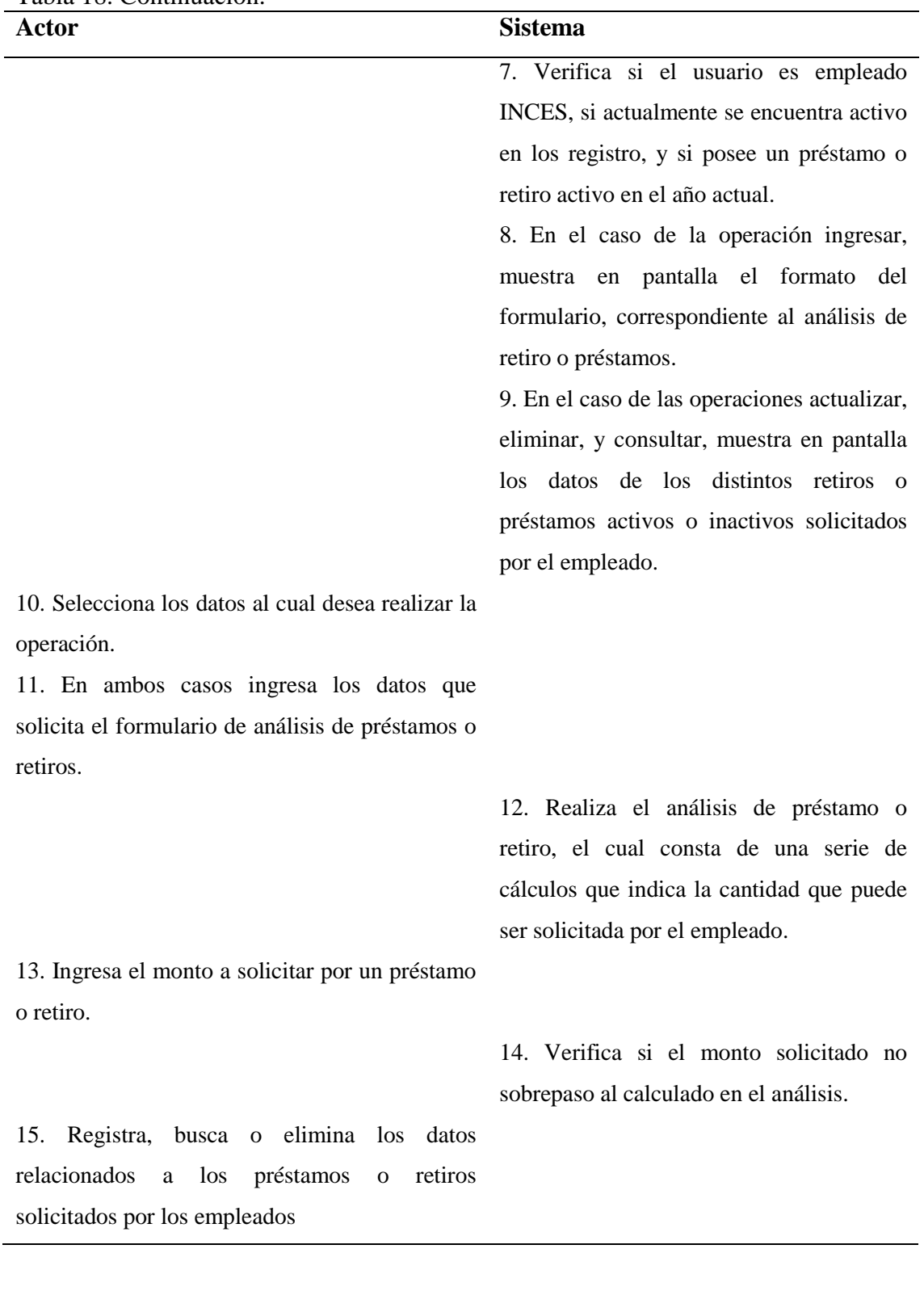

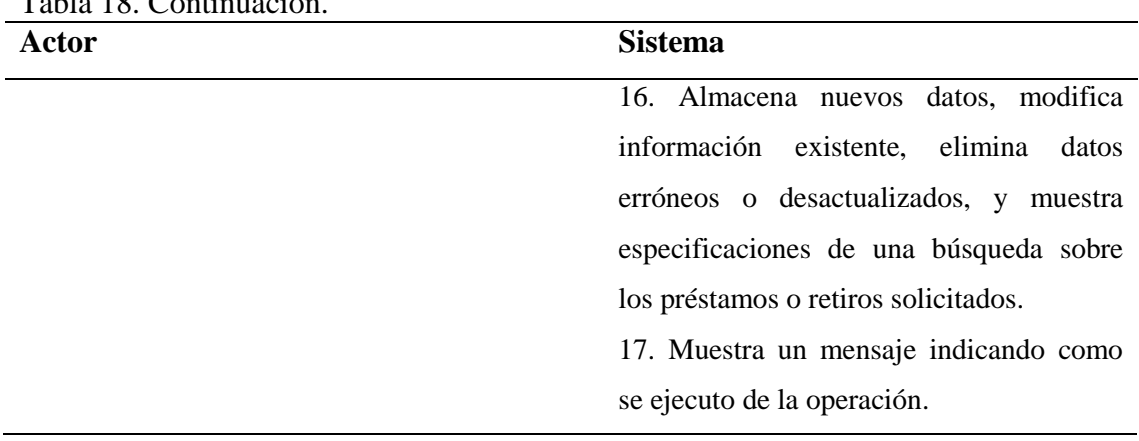

# Tabla 18. Continuación.

**Caso de uso:** 12

**Nombre:** Administrar estado financiero.

**Tipo:** include.

**Alcance:** el caso de uso inicia cuando el analista de préstamo, accede a su módulo y selecciona alguna de las opciones de administración del estado financiero, que se refiere a las operaciones relacionadas a ingresar, actualizar, consultar o eliminar, el estado.

**Actor primario:** Analista de préstamo.

**Actor secundario:** Analista de préstamo.

Pre-condición: necesidad de realizar alguna operación en el estado bancario del empleado.

**Post-condición:** módulo de transacciones avaladas por prestaciones sociales con información actualizada.

| Actor                                                     | <b>Sistema</b>                          |
|-----------------------------------------------------------|-----------------------------------------|
|                                                           | 1. Iniciar sesión (ver caso de uso 15). |
| 2. El caso de uso inicia cuando el analista               |                                         |
| de préstamos se posiciona en el módulo                    |                                         |
| relacionado<br>controlar<br><sub>a</sub><br>transacciones |                                         |
| avaladas por prestaciones sociales, y                     |                                         |
| selecciona las operaciones que se pueden                  |                                         |
| realizar, aunada al ingreso, consulta,                    |                                         |
| eliminación y modificación del estado                     |                                         |
| bancario.                                                 |                                         |
| 3. Selecciona la operación que desea                      |                                         |
| realizar en la información, referente al                  |                                         |
| estado bancario de los empleados.                         |                                         |
| 4. Coloca la cédula del empleado al cual                  |                                         |
| desea realizar estas operaciones.                         |                                         |
|                                                           | 5. Verifica si el usuario es empleado   |
|                                                           | INCES, si actualmente se encuentra      |
|                                                           | activo en los registro, y si posee un   |
|                                                           | estado bancario asignado.               |
| 6. Registra, busca, elimina o modifica datos              |                                         |
| relacionados<br>al<br>estado<br>bancario<br>del           |                                         |
| empleado.                                                 |                                         |
|                                                           | 7. Almacena nuevos datos, modifica      |
|                                                           | información existente, elimina datos    |
|                                                           | erróneos o desactualizados.             |
|                                                           | 8. Muestra un mensaje indicando como    |
|                                                           | se ejecuto la operación.                |

Tabla 19. Curso normal de los eventos para el caso de uso Administrar estado financiero.

**Nombre:** Controlar amortización.

**Alcance:** el caso de uso inicia cuando el analista de préstamo, accede a su módulo y selecciona la opción registrar o actualizar alguna amortización asociada a un préstamo o retiro solicitado por algún empleado INCES.

**Actor primario:** Analista de préstamo.

**Actor secundario:** Analista de préstamo.

Pre-condición: necesidad de realizar una operación en las amortizaciones que se realizan a un préstamo o retiro.

**Post-condición:** módulo de transacciones avaladas por prestaciones sociales con información actualizada.

| Actor                                          | <b>Sistema</b>                         |
|------------------------------------------------|----------------------------------------|
|                                                | 1. Iniciar sesión (ver caso de uso 15) |
| 2. El caso de uso inicia cuando el analista de |                                        |
| préstamo se posiciona en el módulo             |                                        |
| relacionados a controlar transacciones         |                                        |
| avalados por prestaciones sociales y           |                                        |
| selecciona la opción registrar o actualizar,   |                                        |
| amortización.                                  |                                        |
| 3. Selecciona la operación que desea           |                                        |
| realizar en la información.                    |                                        |
| 4. Coloca la cédula del empleado al cual       |                                        |
| desea realizar estas operaciones.              |                                        |
|                                                | 5. Verifica si el usuario es empleado  |
|                                                | INCES, y si actualmente se encuentra   |
|                                                | activo en los registro.                |
|                                                |                                        |

Tabla 20. Curso normal de los eventos para el caso de uso Controlar amortización.

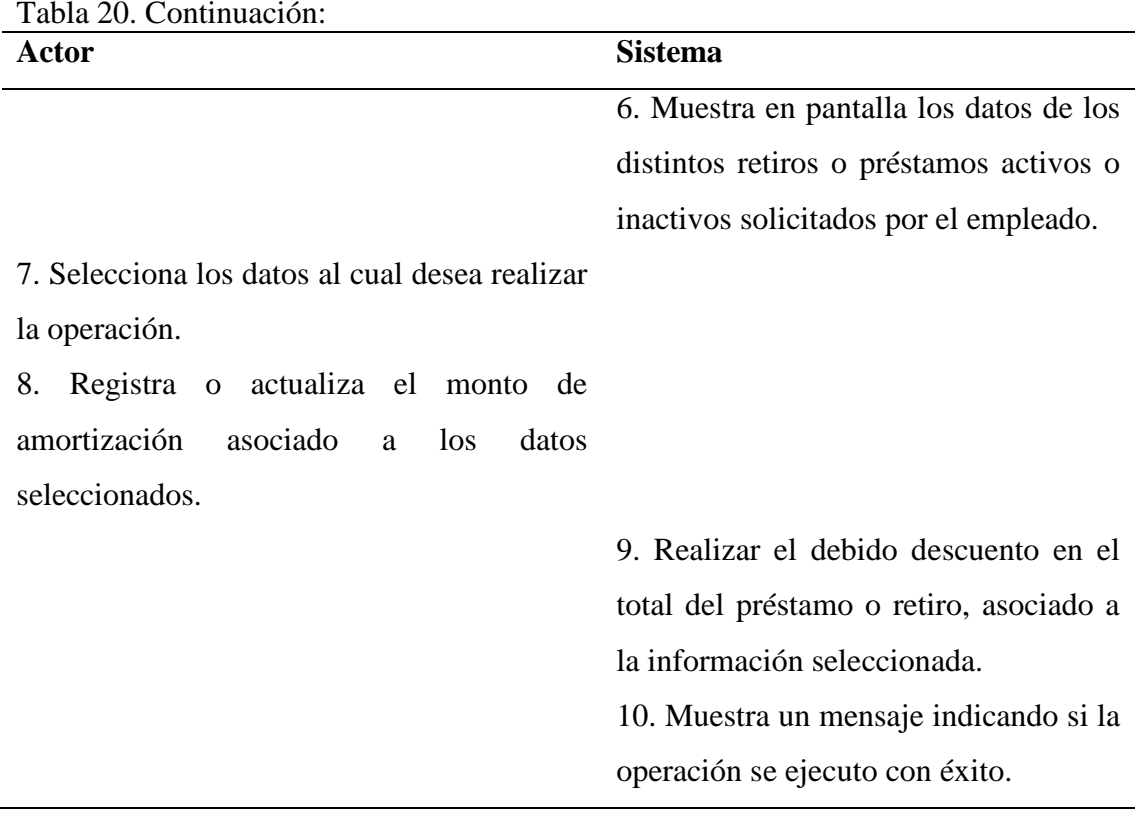

**Nombre:** Asignar beneficios académicos.

**Alcance:** el caso de uso inicia cuando el analista de beneficio, accede a su módulo y selecciona la opción obrero, funcionario o refrescar, el cual conlleva a la asignación o eliminación de beneficios a los descendientes de los empleados que cumplan con las reglas para ser aptos ha obtener estos beneficios.

**Actor primario:** Analista de beneficio.

**Actor secundario:** Empleado INCES-SUCRE.

Pre-condición: necesidad de asignar beneficios académicos a los descendientes de un empleado.

**Post-condición:** módulo de asignación beneficios académicos con información actualizada.

| academicos.<br>Actor                              | <b>Sistema</b>                             |
|---------------------------------------------------|--------------------------------------------|
|                                                   | 1. Iniciar sesión (ver caso de uso 15)     |
| 2. El caso de uso inicia cuando el analista de    |                                            |
| beneficio se posiciona en el módulo relacionado   |                                            |
| a la asignación de beneficios académicos y        |                                            |
| selecciona la opción obrero, funcionario o        |                                            |
| refrescar, el cual conlleva a la asignación o     |                                            |
| eliminación de beneficios de acuerdo al tipo de   |                                            |
| empleado.                                         |                                            |
| 3. Selecciona la operación que desea realizar.    |                                            |
| 4. Coloca la cédula del empleado al cual desea    |                                            |
| realizar estas operaciones.                       |                                            |
|                                                   | 5. Verifica si el usuario es empleado      |
|                                                   | INCES, si actualmente se encuentra activo  |
|                                                   | en los registro y si tiene asignado        |
|                                                   | descendientes.                             |
|                                                   | 6. Muestra en pantalla los datos de los    |
|                                                   | distintos descendientes aptos para recibir |
|                                                   | beneficios académicos.                     |
| 7. Selecciona los datos al cual desea realizar la |                                            |
| operación.                                        |                                            |
|                                                   | 8. Asigna o elimina beneficios a los       |
|                                                   | descendientes de los empleados.            |
|                                                   | 9. Muestra un mensaje indicando como se    |
|                                                   | ejecuto la operación                       |

Tabla 21. Curso normal de los eventos para el caso de uso Asignar beneficios académicos.

**Nombre:** Iniciar sesión.

**Tipo:** include.

**Alcance:** el caso de uso comienza cuando algún analista o el administrador, ingresa la dirección URL para acceder a su respectivo módulo administrativo, el sistema valida sus datos y permite el acceso a dicho módulo.

**Actor primario:** Administrador.

**Pre-condición:** necesidad de acceso al módulo de acuerdo al privilegio.

**Post-condición:** acceso permitido al módulo privilegiado.

| Actor                                          | <b>Sistema</b>                               |
|------------------------------------------------|----------------------------------------------|
| 1. El caso de uso inicia cuando el analista o  |                                              |
| administrador, ingresa la dirección URL para   |                                              |
| acceder a la página de inicio.                 |                                              |
|                                                | 2. Muestra la pantalla de acceso al sistema. |
| 3. Ingresa su <i>login</i> y <i>password</i> . |                                              |
|                                                | 4. Valida el acceso.                         |
|                                                | 5. Redirecciona a la página principal del    |
|                                                | módulo correspondiente al privilegio.        |

Tabla 22. Curso normal de los eventos para el caso de uso Iniciar sesión.

**Caso de uso:** 16

**Nombre:** Generar reporte beneficios.

**Tipo:** extend.

**Alcance:** el caso de uso inicia cuando el analista de beneficio, accede a su módulo y selecciona la opción calcular monto de beneficios asignados, contenido en las operaciones de obrero o funcionario en la asignación de beneficios.

**Actor primario:** Analista de beneficios.

**Actor secundario:** Analista de beneficios.

Pre-condición: necesidad de obtener un reporte físico con la información de los beneficios asignados a los descendientes de los empleados.

Post-condición: reporte con la información acerca de los beneficios académicos asignados.

| Actor                                       | <b>Sistema</b>                                |
|---------------------------------------------|-----------------------------------------------|
|                                             | 1. Iniciar sesión (ver caso de uso 15)        |
| 2. El caso de uso inicia cuando el analista |                                               |
| de beneficios se posiciona en el módulo     |                                               |
| relacionado a asignar beneficios académicos |                                               |
| y selecciona la opción de calcular monto de |                                               |
| beneficios asignados, contenido en las      |                                               |
| operaciones de obrero o funcionario.        |                                               |
|                                             | 5.<br>descendientes<br>Busca<br>$\log$<br>del |
|                                             | empleado con beneficios asignados y           |
|                                             | le asigna el monto correspondiente a          |
|                                             | su nivel de educación, luego calcula el       |
|                                             | total del capital que debe ser cancelado      |
|                                             | al empleado.                                  |
|                                             | 6. Muestra en pantalla el reporte con         |
|                                             | información<br>$\log$<br>beneficios<br>de     |
|                                             | asignados a los descendientes de los          |
|                                             | empleados, junto con el cálculo               |
|                                             | realizado.                                    |
| 7. Indica si desea imprimir el reporte.     |                                               |

Tabla 23. Curso normal de los eventos para el caso de uso Generar reporte beneficios.

Luego de haberse realizado el curso normal de los eventos, se procedió ha realizar los diagramas de secuencias para los casos de uso más críticos del sistema.

| opción administrativa                                 |                              |                         |                                              |
|-------------------------------------------------------|------------------------------|-------------------------|----------------------------------------------|
| administrar empleado                                  | obtener opciones             |                         |                                              |
|                                                       | mostrar opciones             |                         |                                              |
| seleccionar actividad                                 | obtener actividad            |                         |                                              |
|                                                       | mostrar actividad            |                         |                                              |
| realizar actividad                                    | actividad<br>actividad       |                         | registrar, consultar, actualizar, o eliminar |
|                                                       |                              | resultado operación     |                                              |
| administrar familiar                                  | obtener opciones             |                         |                                              |
|                                                       | mostrar opciones             |                         |                                              |
| seleccionar actividad registrar                       | obtener actividad            |                         |                                              |
|                                                       | mostrar actividad            |                         |                                              |
| realizar actividad registrar                          | actividad                    |                         | registrar                                    |
|                                                       | resultado operación          |                         |                                              |
| seleccionar actividad consultar, actualizar, eliminar | obtener actividad            |                         | consultar                                    |
|                                                       | mostrar datosde la actividad |                         |                                              |
| seleccionar datos                                     | obtener datos                |                         | buscar datos                                 |
|                                                       | mostrar datos                |                         |                                              |
| realizar actividad                                    | actividad                    |                         | consultar, actualizar, o eliminar            |
|                                                       | resultado operación          |                         |                                              |
| administrar cursos                                    |                              |                         |                                              |
|                                                       | obtener opciones             |                         |                                              |
|                                                       | mostrar opciones             |                         |                                              |
| seleccionar actividad registrar                       | obtener actividad            |                         |                                              |
|                                                       | mostrar actividad            |                         |                                              |
| realizar actividad registrar                          | actividad                    |                         | registrar                                    |
|                                                       |                              | resultado operación     |                                              |
| seleccionar actividad consultar, actualizar, eliminar | obtener actividad            |                         | consultar                                    |
|                                                       |                              | mostrar datos actividad |                                              |
| seleccionar datos                                     | obtener datos                |                         | buscar datos                                 |
|                                                       |                              | mostrar datos           |                                              |
| realizar actividad                                    | actividad                    |                         | consultar, actualizar, o eliminar            |
|                                                       |                              | resultado operación     |                                              |

Figura 5. Diagrama de secuencia para el caso de uso Administrar expediente.

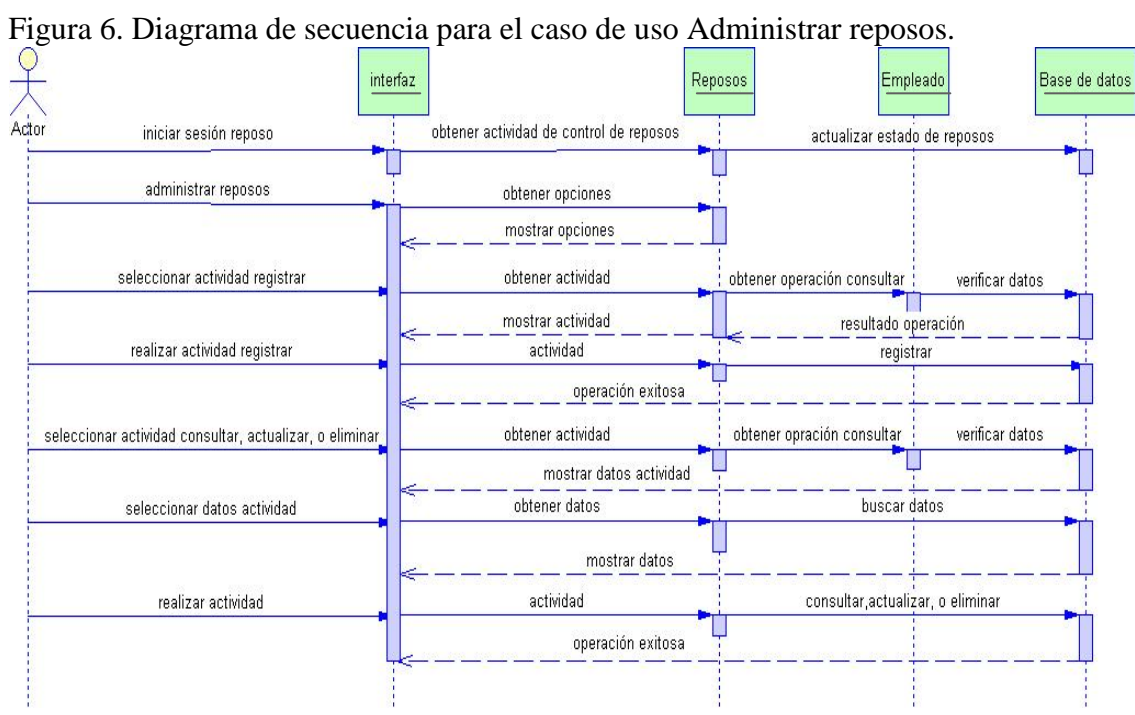

Figura 7. Diagrama de secuencia para el caso de uso Administrar horas extras trabajadas.

| Actor | iniciar sesión r                                        | interfaz | Extras                                |                                                       | Empleado        | Base de datos |
|-------|---------------------------------------------------------|----------|---------------------------------------|-------------------------------------------------------|-----------------|---------------|
|       | administrar horas extras                                |          | obtener opciones                      |                                                       |                 |               |
|       | seleccionar actividad registrar                         |          | mostrar opciones<br>obtener actividad | obtener operación consultar                           | verificar datos |               |
|       | realizar actividad registrar                            |          | mostrar actividad<br>actividad        | resultado operación                                   |                 |               |
|       |                                                         |          |                                       | registrar<br>operación exitosa                        |                 |               |
|       | seleccionar actividad consultar, actualizar, o eliminar |          | obtener actividad                     | obtener opración consultar<br>mostrar datos actividad | verificar datos |               |
|       | seleccionar datos actividad                             |          | obtener datos                         | buscar datos                                          |                 |               |
|       | realizar actividad                                      |          | mostrar datos                         | obtener datos<br>realiza cálculo                      |                 |               |
|       |                                                         |          | actividad                             | consultar, actualizar, o eliminar                     |                 |               |
|       |                                                         |          |                                       | operación exitosa                                     |                 |               |
|       |                                                         |          |                                       |                                                       |                 |               |
|       |                                                         |          |                                       |                                                       |                 |               |
|       |                                                         |          |                                       |                                                       |                 |               |

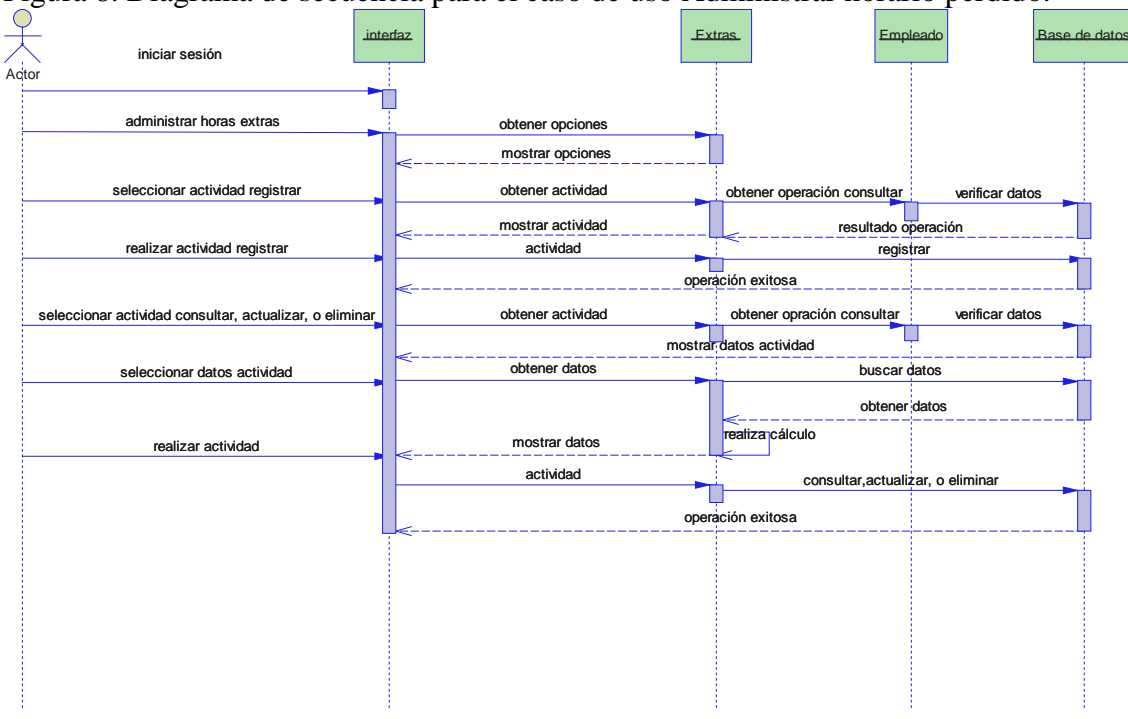

Figura 8. Diagrama de secuencia para el caso de uso Administrar horario perdido.

Figura 9. Diagrama de secuencia para el caso de uso Control de transacciones avaladas por prestaciones sociales.

| iniciar sesión prestamo                                  | obtener actividad de control de prestamo |                                       | actualizar estado de prestamo    |                            |
|----------------------------------------------------------|------------------------------------------|---------------------------------------|----------------------------------|----------------------------|
| administrar prestamo o retiro                            | obtener opciones                         | obtener actividad actualizar bancario |                                  | actualizar estado bancario |
|                                                          | mostrar opciones                         |                                       |                                  |                            |
| seleccionar actividad registrar                          | obtener actividad                        | (obtener operación consultar)         | verificar datos                  |                            |
|                                                          | mostrar actividad                        |                                       | resultado operación              |                            |
| realizar actividad registrar                             | actividad                                |                                       | registrar                        |                            |
|                                                          |                                          | obtener actividad actualizar bancario |                                  | actualizar estado bancario |
|                                                          |                                          | operación exitosa                     |                                  |                            |
| seleccionar actividad consultar, actualizar, o eliminar. | obtener actividad                        | obtener operación consultar           | verificar datos                  |                            |
|                                                          |                                          | mostrar datos actividad               |                                  |                            |
| seleccionar datos actividad                              | obtener datos                            |                                       | buscar datos                     |                            |
|                                                          | actividad                                | mostrar datos                         |                                  |                            |
| realizar actividad                                       |                                          |                                       | consultar actualizar, o eliminar |                            |
|                                                          |                                          | obtener actividad actualizar bancario |                                  | actualizar estado bancario |
|                                                          |                                          | operación exitosa                     |                                  |                            |

# 3.3.3 Análisis funcional

El análisis funcional permitió describir el procesamiento que realizan las operaciones de las clases de análisis, dichas operaciones manipulan atributos de la clase y están involucradas como clases que colaboran entre sí para lograr algún comportamiento requerido. En las siguientes tablas, se expone la descripción de las operaciones de cada clase de análisis identificada en el desarrollo del sistema *Web*.

| Operación             | Descripción                                                 |
|-----------------------|-------------------------------------------------------------|
| insertar()            | Operación que hace posible la inserción de nuevos registros |
|                       | asociados a los datos personales de los empleados.          |
| consultar()           | Operación que realiza la búsqueda de cada empleado          |
|                       | registrado en el sistema Web.                               |
| Eliminar()            | Operación que efectúa el cambio de los datos de los         |
|                       | empleados INCES-SUCRE a estado de egresado.                 |
| actualizar()          | Operación que permite las actualizaciones concernientes a   |
|                       | los datos personales de los empleados INCES-SUCRE.          |
| actualizaregresados() | Operación que permite actualizar el estado de los           |
|                       | empleados INCES-SUCRE registrado en el sistema Web, es      |
|                       | decir, colocar el estado del empleado a un estado activo o  |
|                       | inactivo de acuerdo a su estado actual, a la fecha de       |
|                       | culminación del periodo laboral y a la operación de         |
|                       | eliminado lógicamente de los registros.                     |
| eliminaregresados()   | Operación que efectúa la eliminación de los empleados       |
|                       | INCES-SUCRE registrados en el sistema Web.                  |
| consultaregresados()  | Operación que realiza la búsqueda de cada empleado          |
|                       | egresado, en el sistema Web.                                |
|                       |                                                             |

Tabla 24. Descripción de las operaciones de la clase Empleado.

| Operación              | Descripción                                                     |
|------------------------|-----------------------------------------------------------------|
| insertarexpediente()   | Operación que hace posible la inserción asociada a los datos    |
|                        | institucionales de los empleados INCES-SUCRE.                   |
| consultar expediente() | Operación que realiza la búsqueda asociada a los datos          |
|                        | institucionales de los empleados INCES-SUCRE.                   |
| actualizarexpediente() | Operación que permite la actualización asociada a los datos     |
|                        | institucionales de los empleados INCES-SUCRE.                   |
| consultarfacilitador() | Operación que realiza la búsqueda de facilitadores programación |
|                        | vuelvan caras 2006 y ordinaria.                                 |

Tabla 25. Descripción de las operaciones de la clase Expediente.

Tabla 26. Descripción de las operaciones de la clase Familiar.

| <b>Operación</b> | Descripción                                                     |
|------------------|-----------------------------------------------------------------|
| insertar()       | Operación que hace posible la inserción de nuevos registros     |
|                  | asociados a los datos de la carga familiar de los empleados     |
|                  | INCES-SUCRE.                                                    |
| Consultar()      | Operación que realiza la búsqueda de cada descendiente o        |
|                  | conyugue de un empleado registrado en el sistema Web.           |
| eliminar()       | Operación que efectúa la eliminación de datos erróneos o        |
|                  | desactualizados, asociados a la carga familiar de los empleados |
|                  | INCES-SUCRE registrados en el sistema Web.                      |
| actualizar()     | Operación que permite la actualización concerniente a los datos |
|                  | de los familiares de los empleados INCES-SUCRE.                 |
|                  |                                                                 |

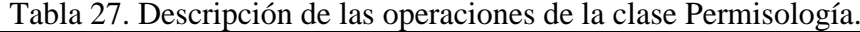

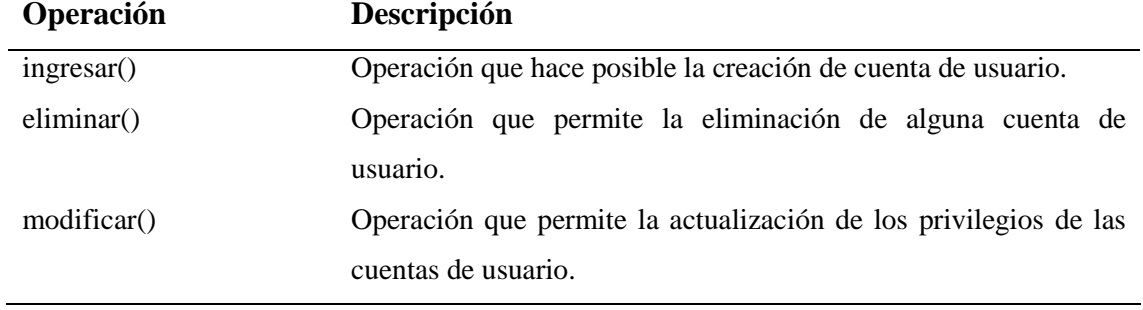

| Tabla 27. Continuación. |                                                                |
|-------------------------|----------------------------------------------------------------|
| Operación               | Descripción                                                    |
| Consultar()             | Operación que realiza la búsqueda de las cuentas de usuario    |
|                         | asociados a los analistas del departamento de Recursos Humanos |
|                         | del INCES-SUCRE.                                               |

Tabla 28. Descripción de las operaciones de la clase Beneficios.

| <b>Operación</b> | Descripción                                                      |
|------------------|------------------------------------------------------------------|
| insertar()       | Operación que hace posible la asignación de beneficios a los     |
|                  | descendientes de los empleados INCES-SUCRE que son aptos         |
|                  | para recibir estos.                                              |
| Consultar()      | Operación que realiza la búsqueda de cada descendiente de un     |
|                  | empleado con beneficios asignados.                               |
| eliminar()       | Operación que efectúa la eliminación de los beneficios           |
|                  | académicos a los descendientes de los empleados INCES-           |
|                  | <b>SUCRE.</b>                                                    |
| actualizar()     | Operación que permite las actualizaciones () concernientes a los |
|                  | beneficios asignados a los descendientes de los empleados        |
|                  | <b>INCES-SUCRE.</b>                                              |

Tabla 29. Descripción de las operaciones de la clase Financiero.

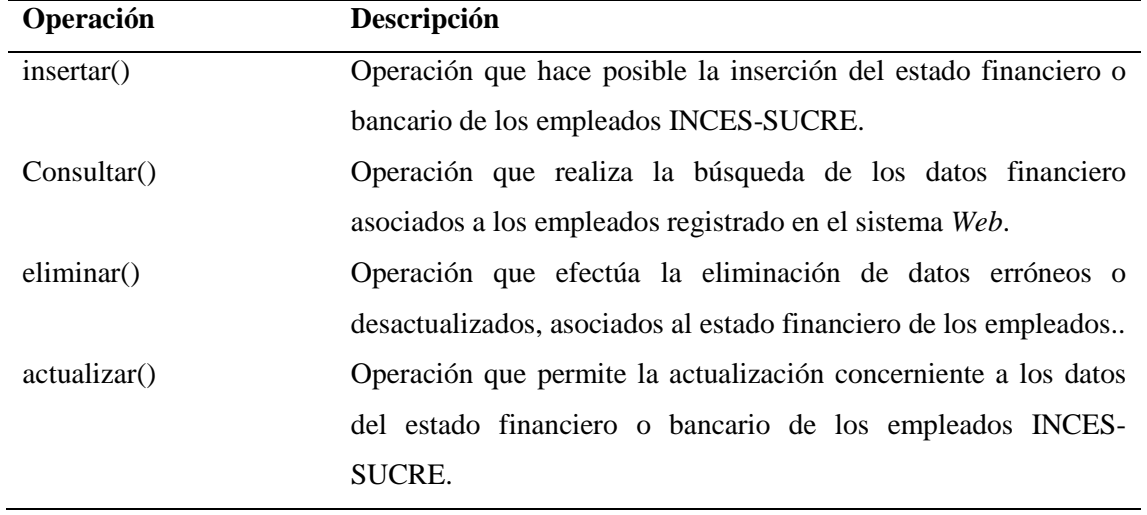

| Operación   | Descripción                                                        |
|-------------|--------------------------------------------------------------------|
| ingressar() | Operación que hace posible la inserción de nuevos registros        |
|             | asociados a los datos de los préstamos o retiros avalados por las  |
|             | prestaciones sociales, que son solicitados por los empleados       |
|             | INCES-SUCRE registrados en el sistema Web.                         |
| eliminar()  | Operación que permite la eliminación de los préstamos o retiros    |
|             | avalados por las prestaciones sociales, que fueron asignados a los |
|             | empleados INCES-SUCRE.                                             |
| Consultar() | Operación que realiza la búsqueda de los préstamos o retiros       |
|             | avalados por la prestaciones sociales, solicitados por los         |
|             | empleados INCES-SUCRE                                              |

Tabla 30. Descripción de las operaciones de la clase Préstamo.

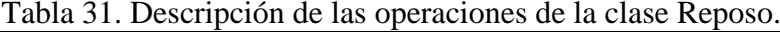

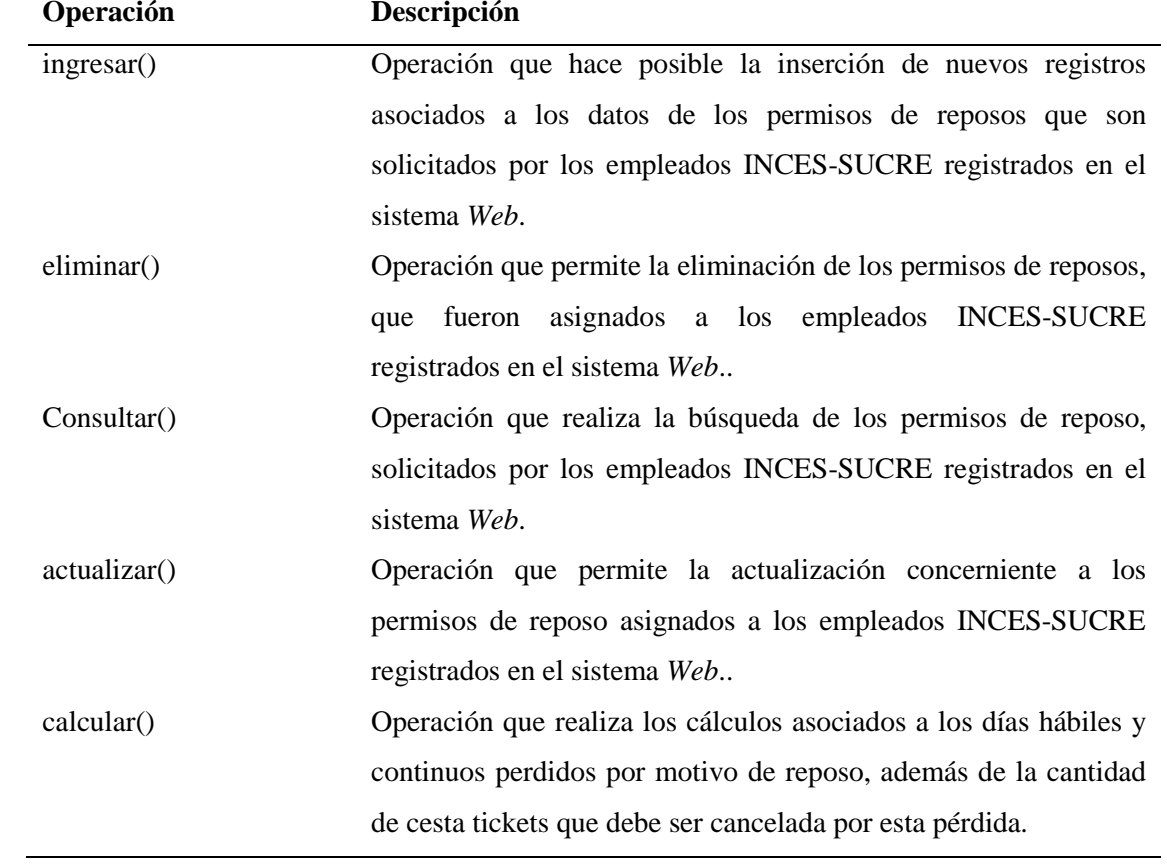

| Operación    | Descripción                                                 |
|--------------|-------------------------------------------------------------|
| ingresar()   | Operación que hace posible la inserción de nuevos registros |
|              | asociados a los datos de las fechas que los empleados       |
|              | INCES-SUCRE, han trabajado horas o días extras.             |
| eliminar()   | Operación que permite la eliminación de las fechas que los  |
|              | empleados INCES-SUCRE, han trabajado horas o días           |
|              | extras.                                                     |
| consultar()  | Operación que realiza la búsqueda de las fechas que los     |
|              | empleados INCES-SUCRE, han trabajado horas o días           |
|              | extras.                                                     |
| actualizar() | Operación que permite la actualización concernientes a las  |
|              | fechas que los empleados INCES-SUCRE, han trabajado         |
|              | horas o días extras.                                        |
| calculus()   | Operación que realiza los cálculos asociados a la cantidad  |
|              | de horas o días extras trabajados por los empleados INCES-  |
|              | SUCRE en una fecha en particular.                           |

Tabla 32. Descripción de las operaciones de la clase Extra.

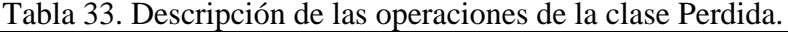

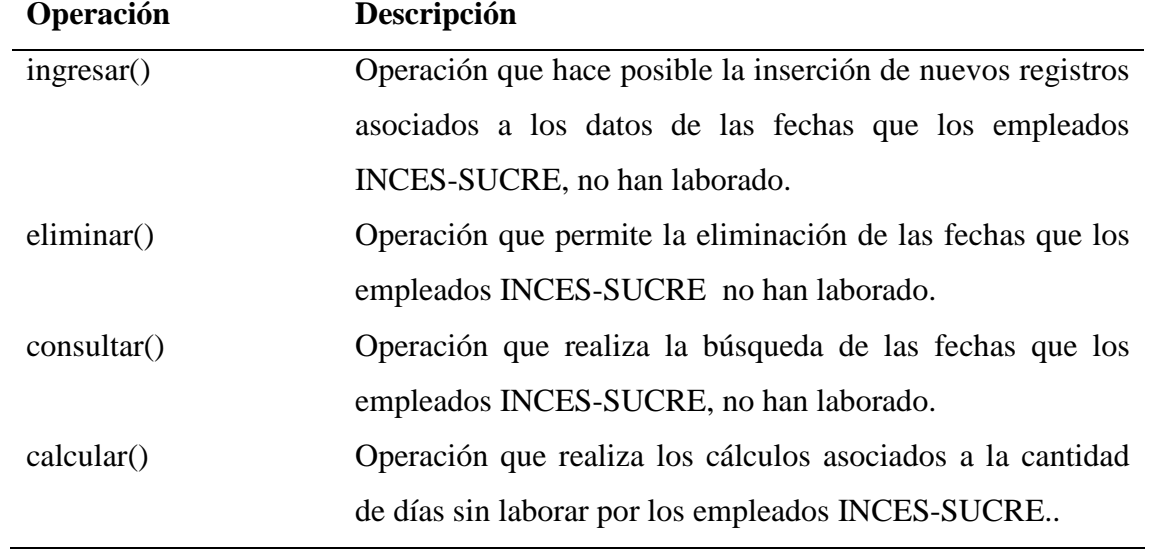

#### 3.3.4 Análisis de configuración

Comprende la identificación de la infraestructura en donde residirá el sistema. Para cumplir con los objetivos establecidos, el sistema se apoyó en un equipo con las siguientes características de hardware y software:

En cuanto al hardware se contó con un equipo DELL, con procesador Intel 2.80 GHZ, memoria RAM de 256 Mb, disco duro de 80 Gb, unidad de *Diskette*, unidad de *DVD/CD-RW*, el cual fungió como servidor de los componentes *Web*, de los de base de datos y de las herramientas de programación.

En cuanto a los componentes de software utilizados se destacaron los siguientes, sistema operativo *Debian GNU Testing "ETCH"-Official SNAPSHOT I386,* navegador *Mozilla Firefox 2.0*, servidor *Web* multiplataforma *Apache Web Server 2.2*, lenguaje de programación *PHP 5* que provee la creación de *scripts*, el cual otorgan un carácter dinámico a el sistema, *Javascript* como lenguaje de programación interpretado y basados en objetos para la validación de los formularios, manejador de bases de datos *PostgreSQL 8.1*, editor de código HTML *Quanta plus 3.2,* que permite la creación de páginas *Web* en un entorno flexible. En la siguiente figura se muestra un diagrama de despliegue para describir el ambiente operativo del sistema *Web* para la gestión administrativa del Departamento de Recursos Humanos del INCES-SUCRE.

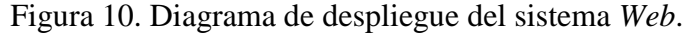

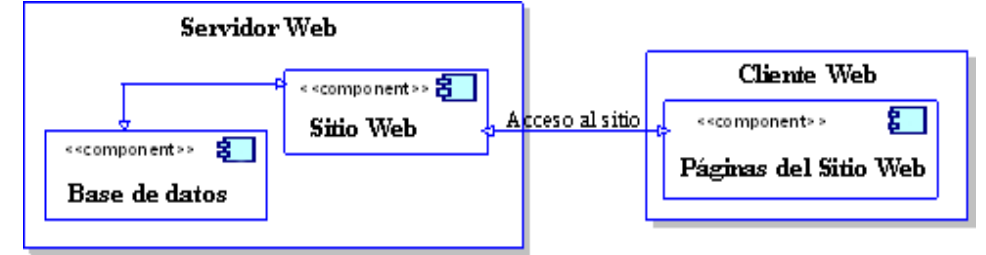

#### **3.4 Diseño del sistema** *WEB*

### 3.4.1 Diseño de interfaz

El diseño de interfaz describe la estructura y organización de la interfaz del usuario, en la cual incluye, la descripción de las plantillas de pantallas, la definición de los modos de interacción y la descripción de los mecanismos de navegación. En el sistema *Web*, la estructura y organización de la interfaz, se especificaron de la siguiente manera:

La representación de el sistema *Web*, se basó en pantallas que presentan un tamaño de 1024 x 768 píxeles de resolución, puesto que es la utilizada en el departamento de Recursos Humanos del INCES-SUCRE.

En el desarrollo del sistema, se diseñó una interfaz temática a la Institución, y se utilizó una combinación de colores definida por los usuarios finales y alusivos a la Institución. La pantalla principal consta de un marco superior en el cual se ubica un encabezado, que esta constituido por, el logo del sistema, imágenes alusivas al estado sucre, y el logo actual de la institución; debajo del mismo, en la parte derecha, se encuentra un pequeño formulario, el cual permite el acceso a los módulos del sistema.

Para los módulos de administración de cuentas, administración de expediente, consulta de facilitadores, y asignación de beneficios, el encabezado de las páginas muestra enlaces para acceder a las distintas operaciones que se pueden realizar a la información y el cierre de la sesión accedida, mientras que en los módulos de control de reposos, control de horario, y control de transacciones avaladas por las prestaciones sociales, existe un área ubicada en el marco izquierdo, debajo del encabezado destinada a los enlaces asociados a la operaciones que se puedan realizar en estos módulos, y al cierre de la sesión.

En ambos casos, el marco central del sistema *Web* está destinado, para la expresión del contenido asociado a los enlaces, es decir, cuando se hace click sobre cada enlace del menú de navegación, los mismos hacen vínculo con otras páginas, las cuales muestran información relacionada con la opción elegida, en la zona establecida. Las figuras siguientes muestran las páginas principales de cada módulo presente en el sistema *Web*.

Figura 11. Formato de interfaz de la página principal del sistema *Web*.

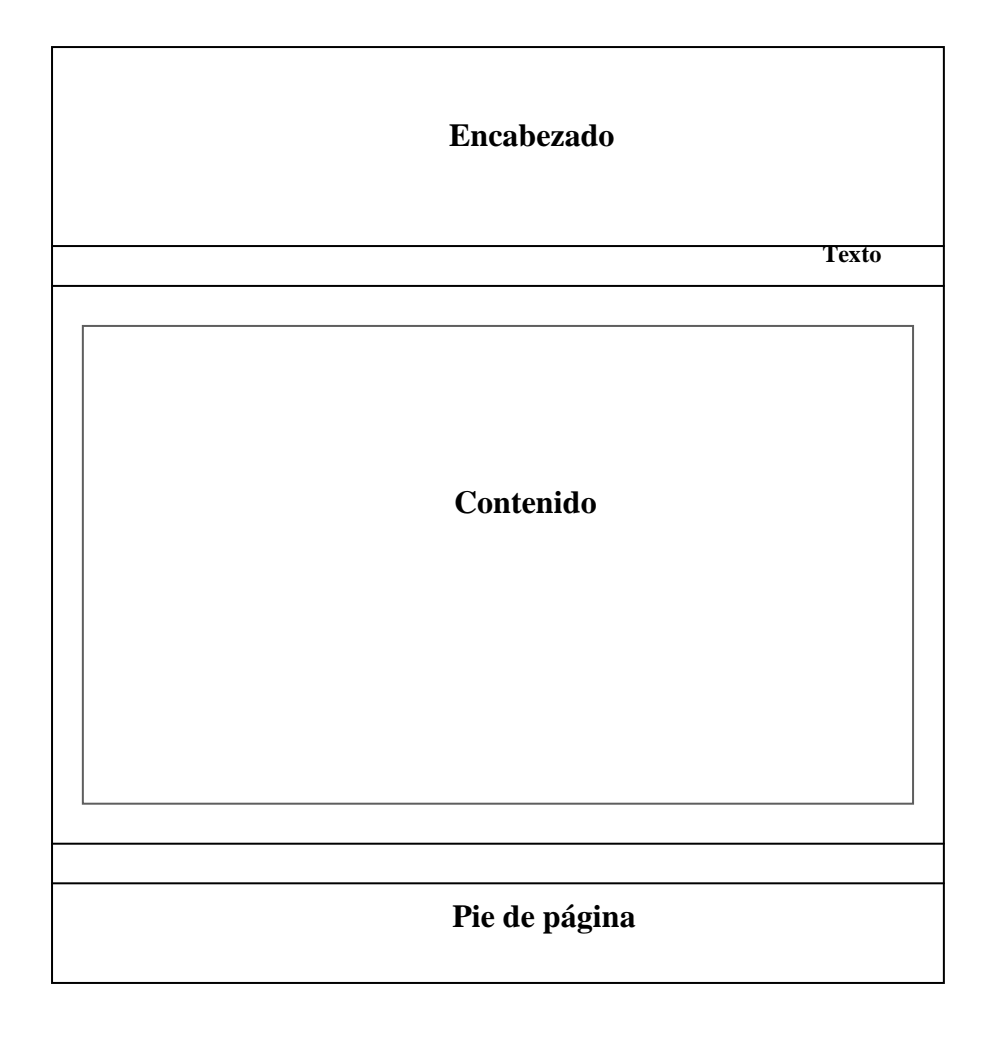

Figura 12. Formato de interfaz la página principal de los módulos administración de cuentas, administración de expediente, consultar facilitadotes, y asignación de beneficios.

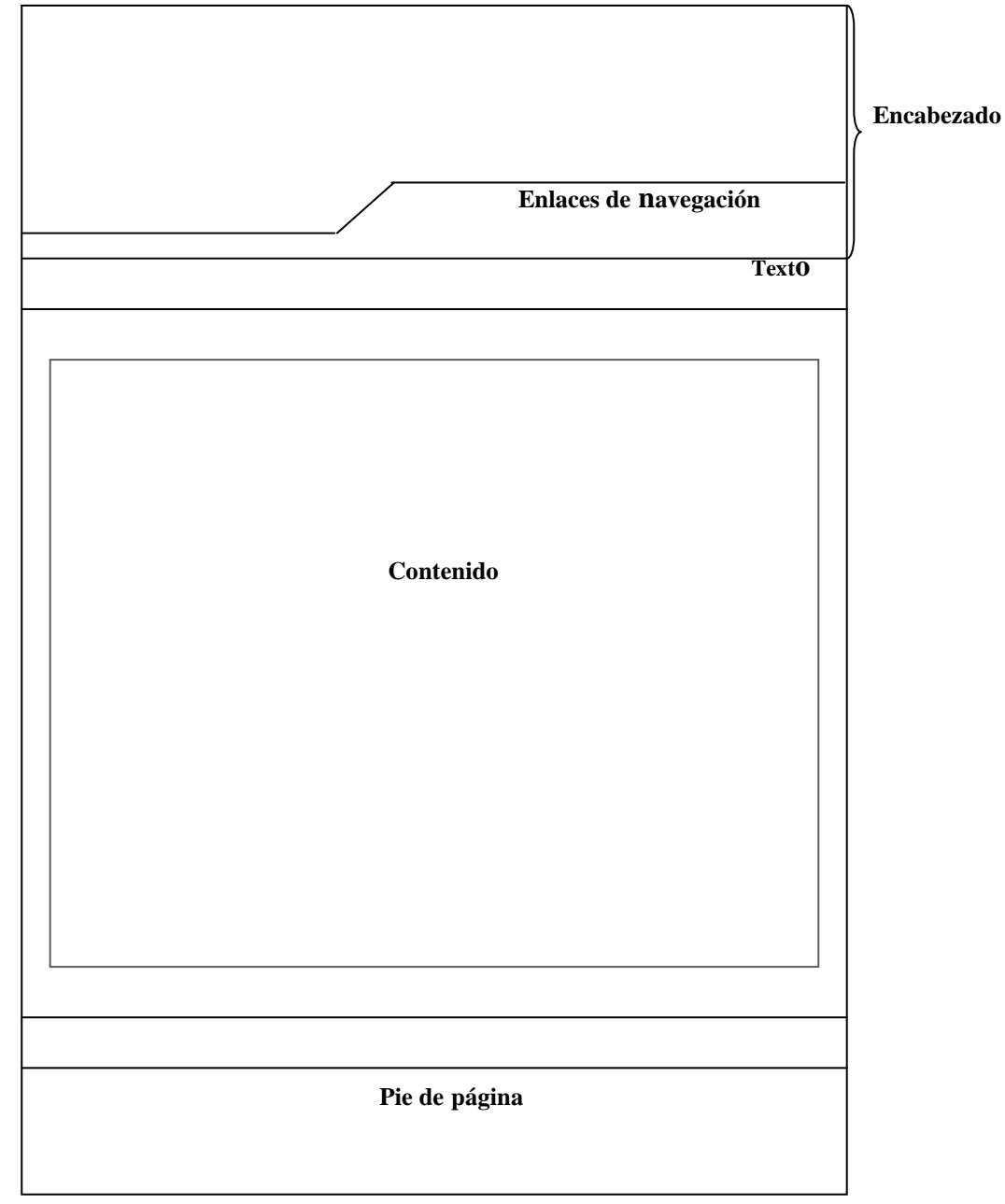

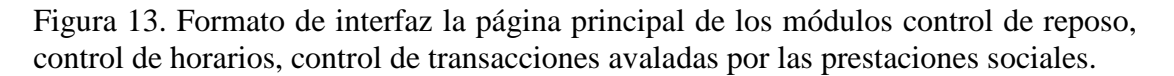

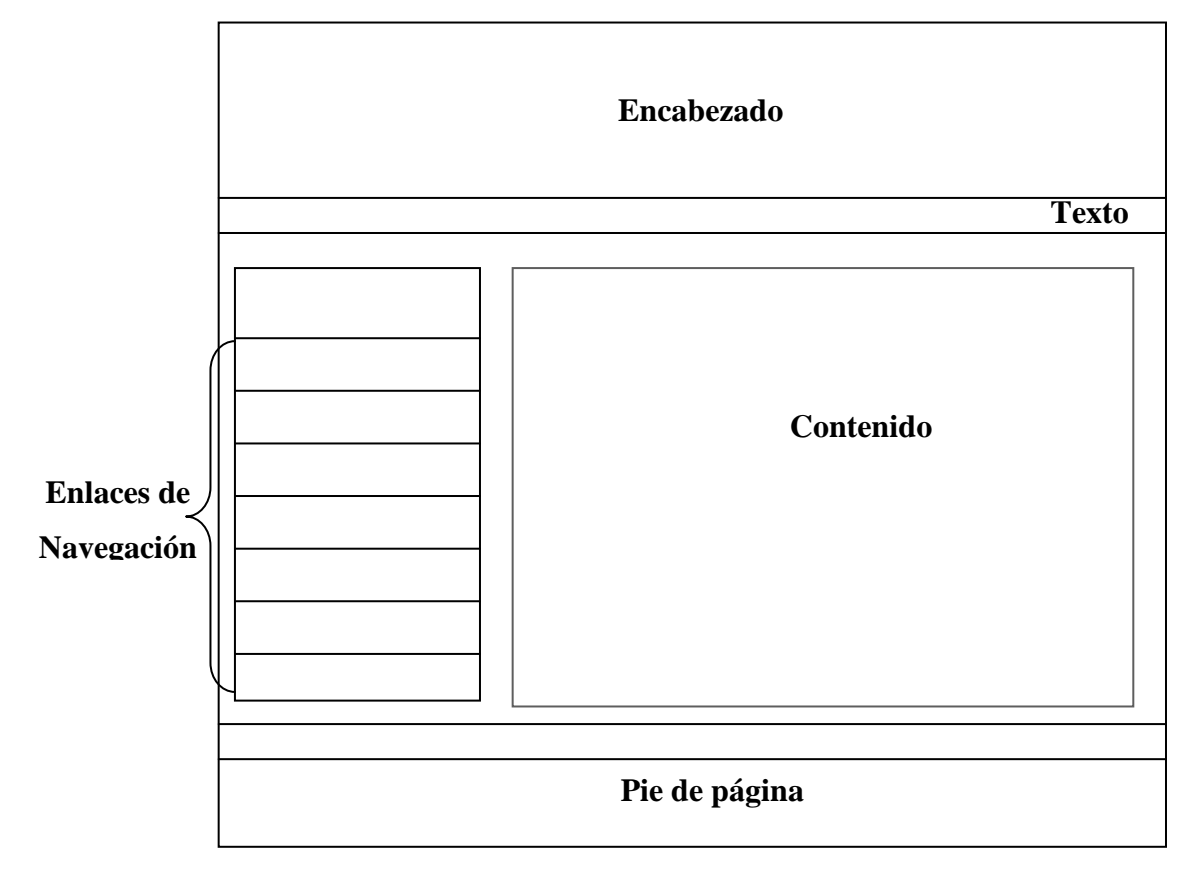

3.4.2 Diseño de contenido

El diseño de contenido define las estructuras y el formato del contenido que se presenta en el sistema *Web*. En este caso, se desarrolló una representación de diseño para los objetos de contenido definidos anteriormente en la fase de análisis, dichos objetos de contenidos se presentan en el marco central del sistema en forma de formularios que contendrán la información, al cual se le realiza las operaciones de búsqueda, inserción, actualización, y eliminación. A continuación se muestra la descripción para los objetos de contenido identificados en la fase análisis a partir de agregaciones de clases.

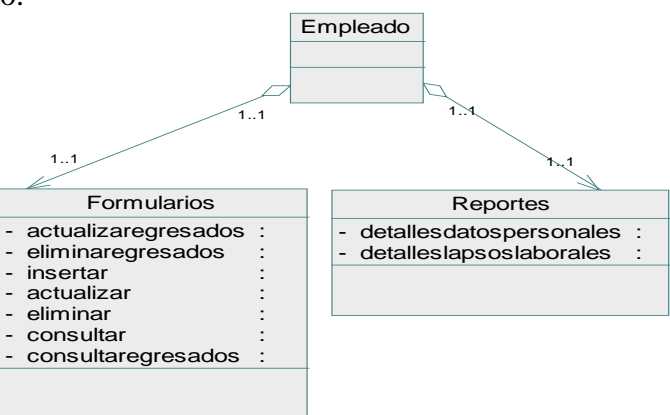

Figura 14. Representación del diseño de los objetos de contenido para la clase de análisis Empleado.

Figura 15. Representación del diseño de los objetos de contenido para la clase de análisis Expediente.

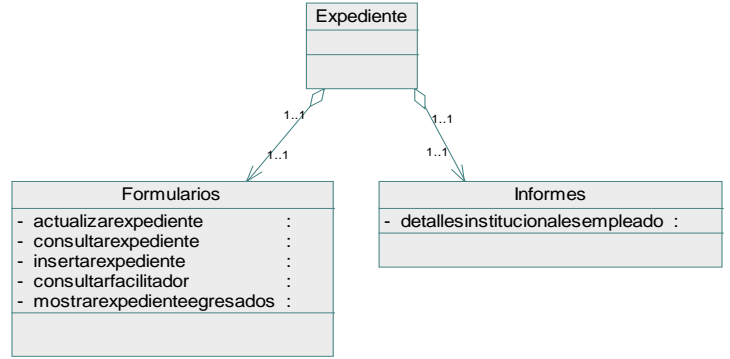

Figura 16. Representación del diseño de los objetos de contenido para la clase de análisis Familiar.

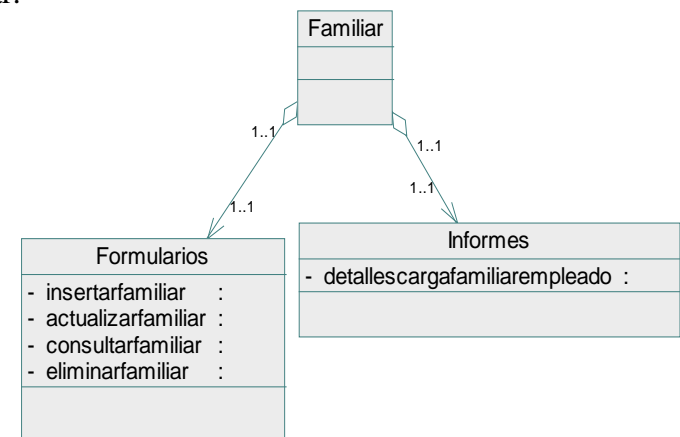

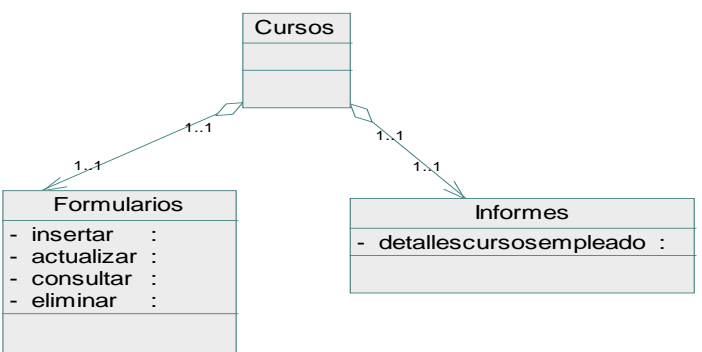

Figura 17. Representación del diseño de los objetos de contenido para la clase de análisis Cursos.

Figura 18. Representación del diseño de los objetos de contenido para la clase de análisis Permisología.

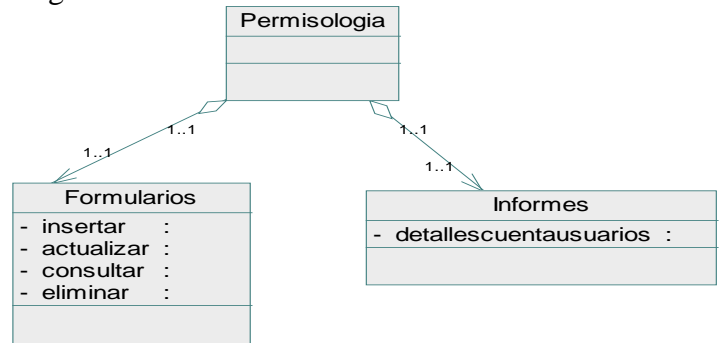

Figura 19. Representación del diseño de los objetos de contenido para la clase de análisis Beneficios.

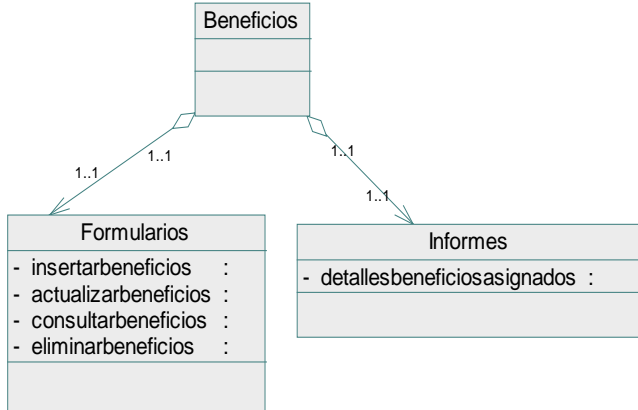

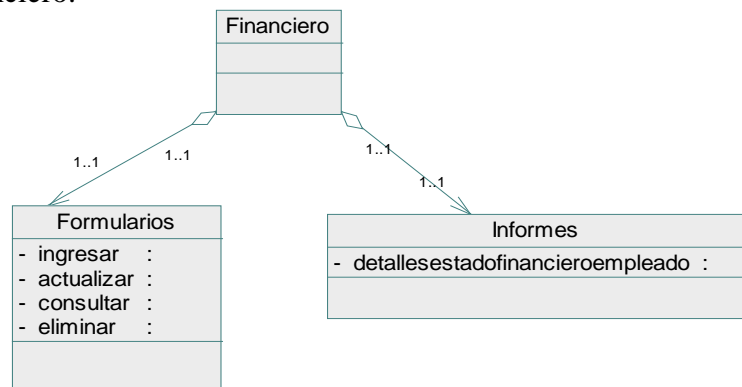

Figura 20. Representación del diseño de los objetos de contenido para la clase de análisis Financiero.

Figura 21. Representación del diseño de los objetos de contenido para la clase de análisis Préstamo.

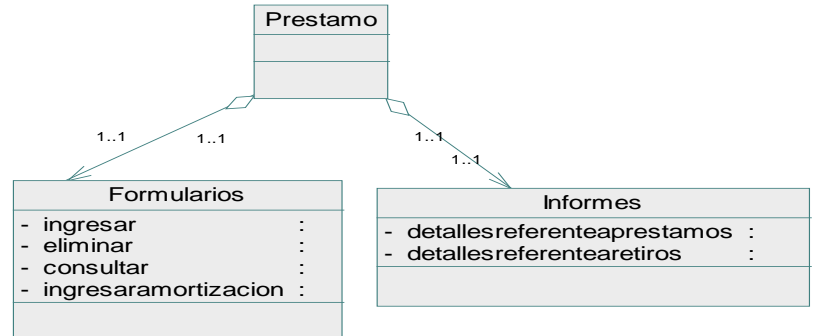

Figura 22. Representación del diseño de los objetos de contenido para la clase de análisis Reposo.

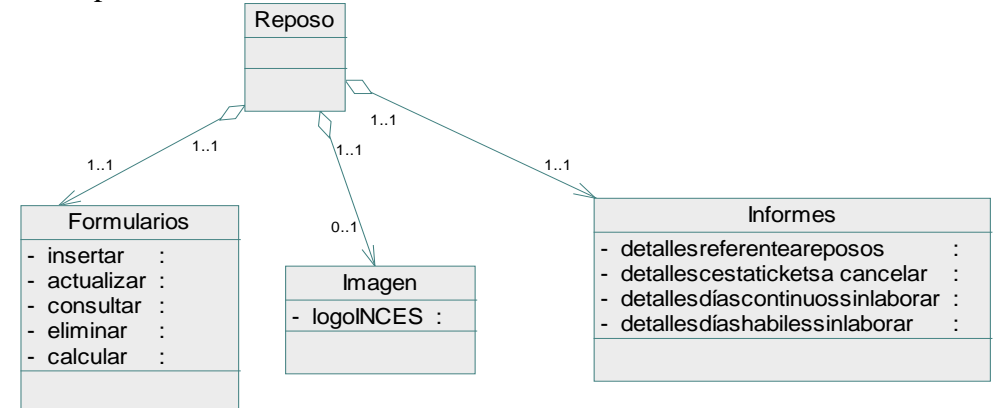

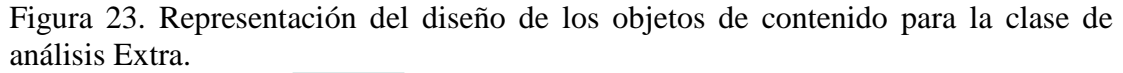

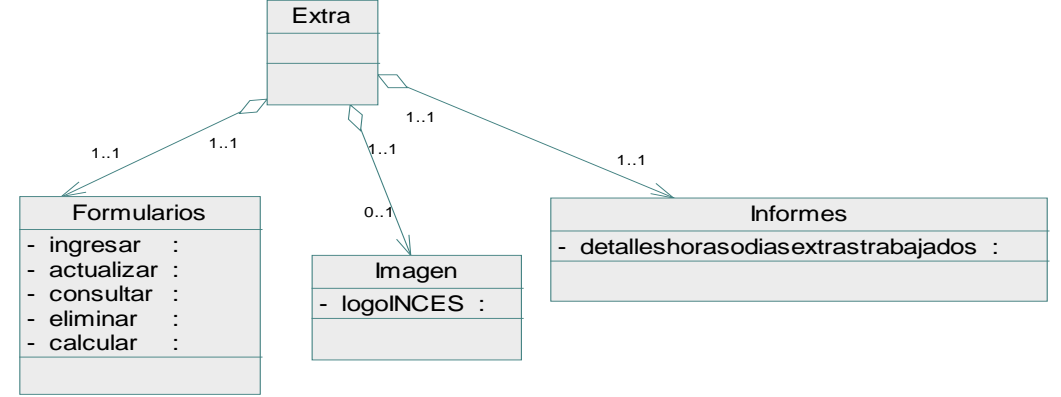

Figura 24. Representación del diseño de los objetos de contenido para la clase de análisis Perdida.

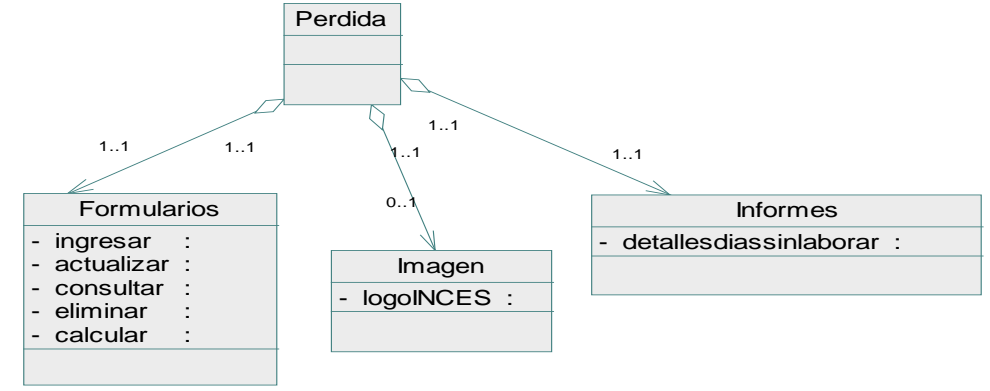

### 3.4.3 Diseño arquitectónico

El diseño arquitectónico ayuda a identificar la estructura hipermedia global para el sistema *Web* y abarca tanto la arquitectura de contenido como la del sistema. La estructura arquitectónica del sistema *Web* para la gestión administrativa del Departamento de Recursos Humanos del INCES-SUCRE, es de tipo jerárquica puesto que el flujo de control de la información se realiza a través de ramas verticales de la estructura. En el apéndice A se muestra el diseño arquitectónico del sistema *Web*.

#### 3.4.4 Diseño de navegación

Una vez identificada la arquitectura y el contenido del sistema, se procedió a definir las rutas de navegación, que habilitan para los usuarios el acceso al contenido y a las funciones del sistema. Todo esto permitió identificar la semántica de navegación para los diferentes usuarios, y definir la sintaxis de navegación.

Para la semántica de navegación se tomaron en consideración la jerarquía de usuarios, y los casos de usos desarrollados, que permitieron definir los diagramas semánticos de navegación, los cuales establecen las rutas de accesos a los distintos usuarios. En el apéndice B, se exponen los diagramas semánticos para cada módulo del sistema *Web*.

Con la sintaxis de navegación, se determinaron las formas de desplazarse entre las páginas del sistema a través de mecanismos de navegación, los cuales afectan la navegación descritas como parte de la semántica. En el desarrollo del sistema *Web* para el Departamento de Recursos Humanos del INCES-SUCRE, se utilizaron vínculos en las opciones de un menú vertical que permiten el desplazamiento de una página a otra y admiten la realización de las distintas funciones; además se encuentran otros enlaces distribuidos a lo largo de algunas páginas que facilitan la movilidad por el sistema. En cuanto a la mecánica de navegación se emplearon enlaces basados en textos, íconos y botones. En el apéndice C, se muestran los enlaces utilizados en la elaboración del sistema *Web*.

#### 3.4.5 Creación de prototipos de interfaz

Luego de definir el diseño de interfaz, de contenido, de navegación y el arquitectónico, se procedió a realizar los prototipos del sistema*,* los cuales sirvieron para evaluar la usabilidad del mismo, sin necesidad de esperar a su implementación. Los prototipos elaborados son de alta fidelidad, ya que estos son muy parecidos a los del sistema *Web* una vez terminado. Las figuras siguientes ilustran los prototipos de las páginas principales de cada módulo creados, y la página principal para iniciar sesión.

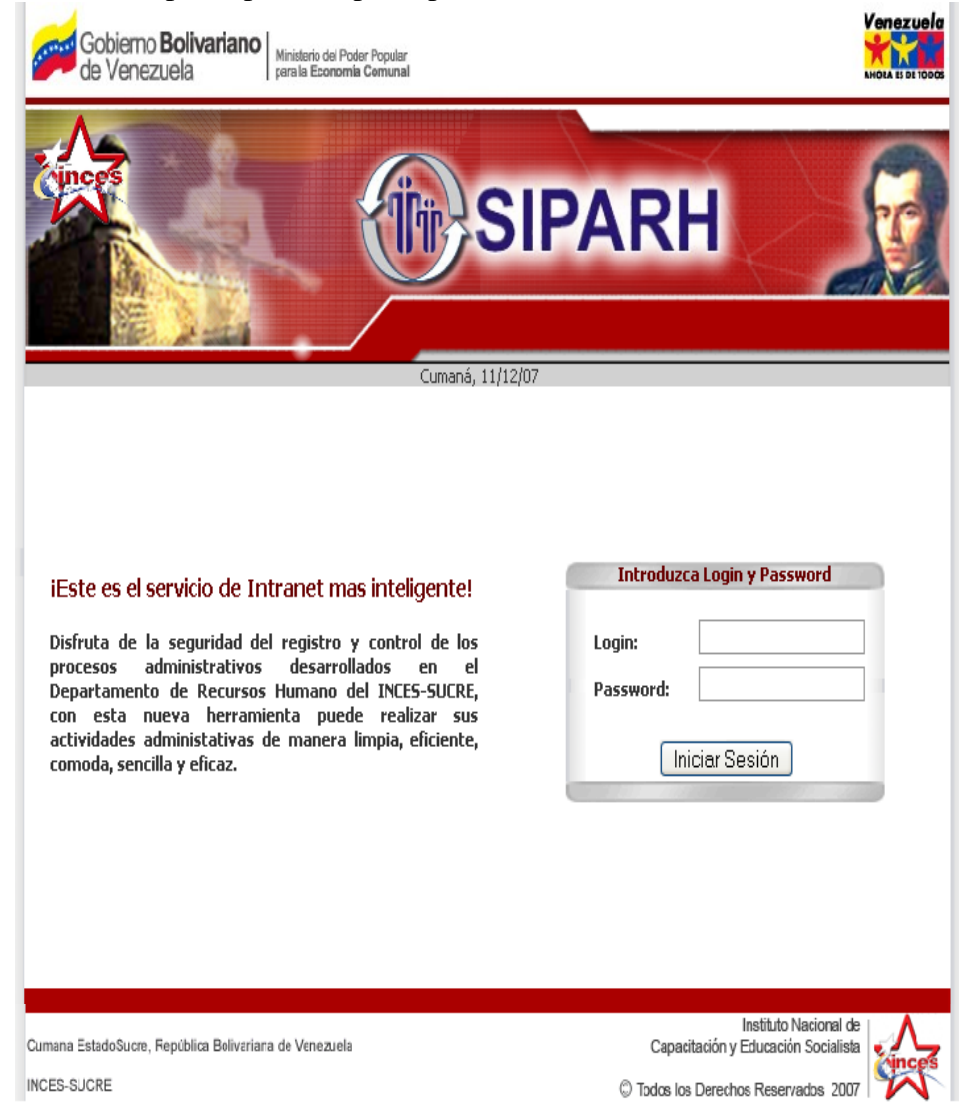

Figura 25. Prototipo de pantalla principal del sistema Web.

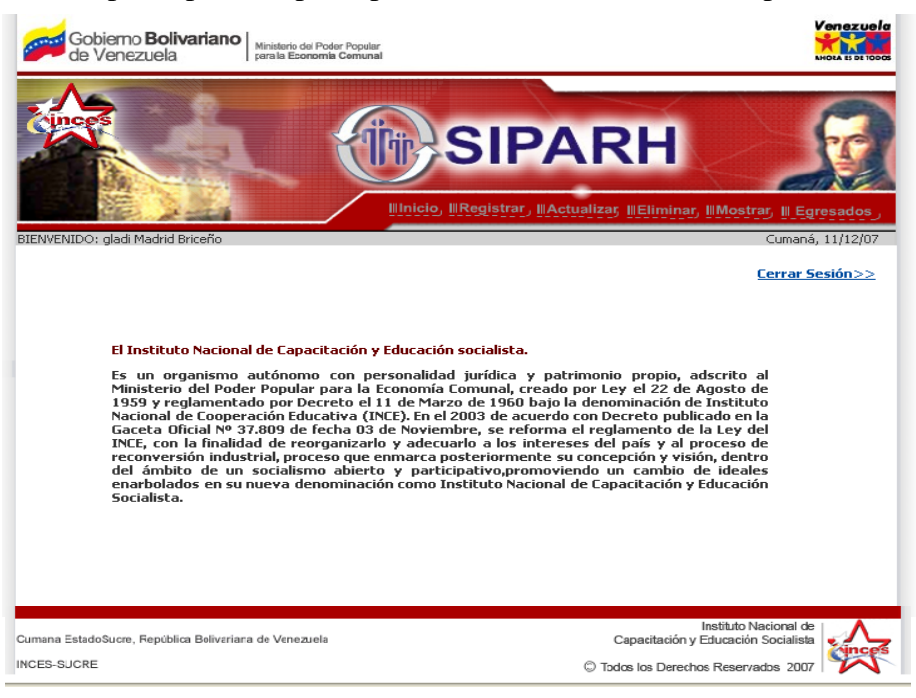

Figura 26. Prototipo de pantalla principal del módulo Administrar expediente.

Figura 27. Prototipo de pantalla principal del módulo Administrar cuentas.

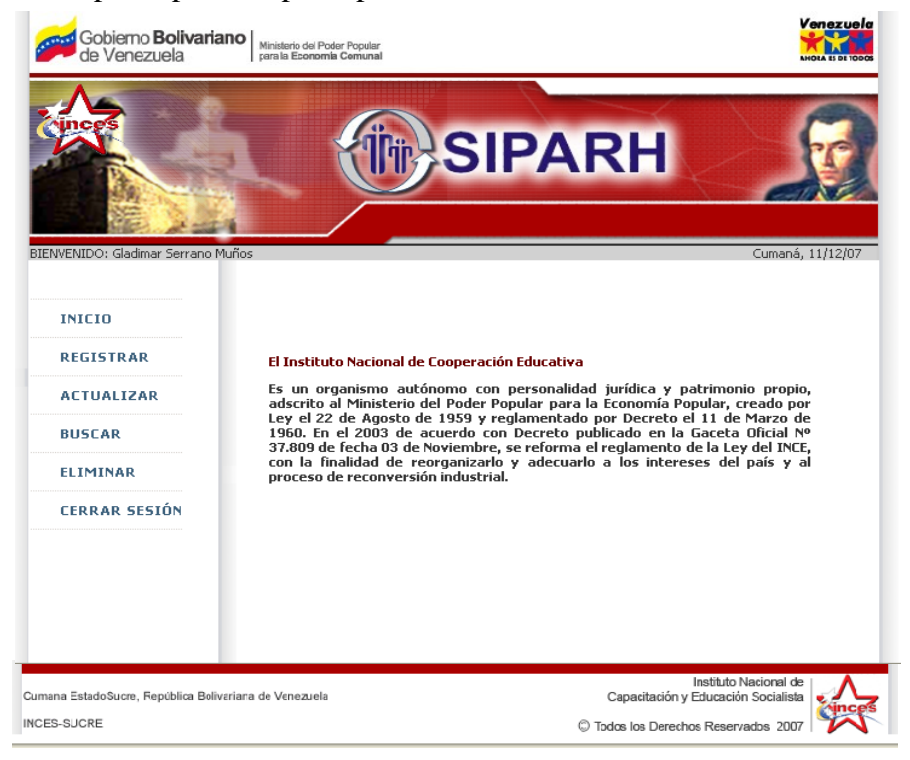
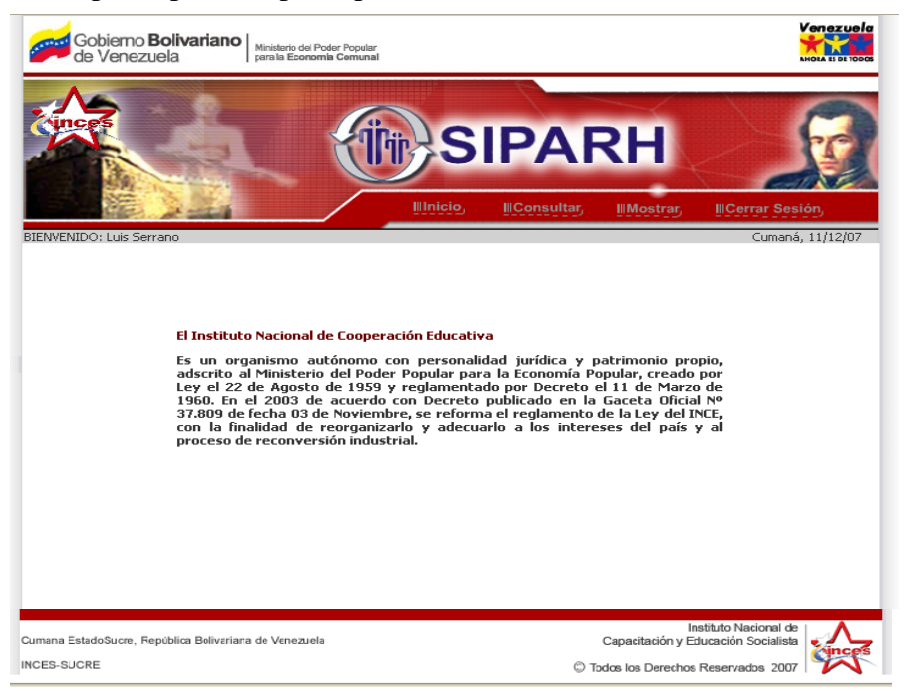

Figura 28. Prototipo de pantalla principal del módulo Consultar facilitador.

Figura 29. Prototipo de pantalla principal del módulo Control de reposo.

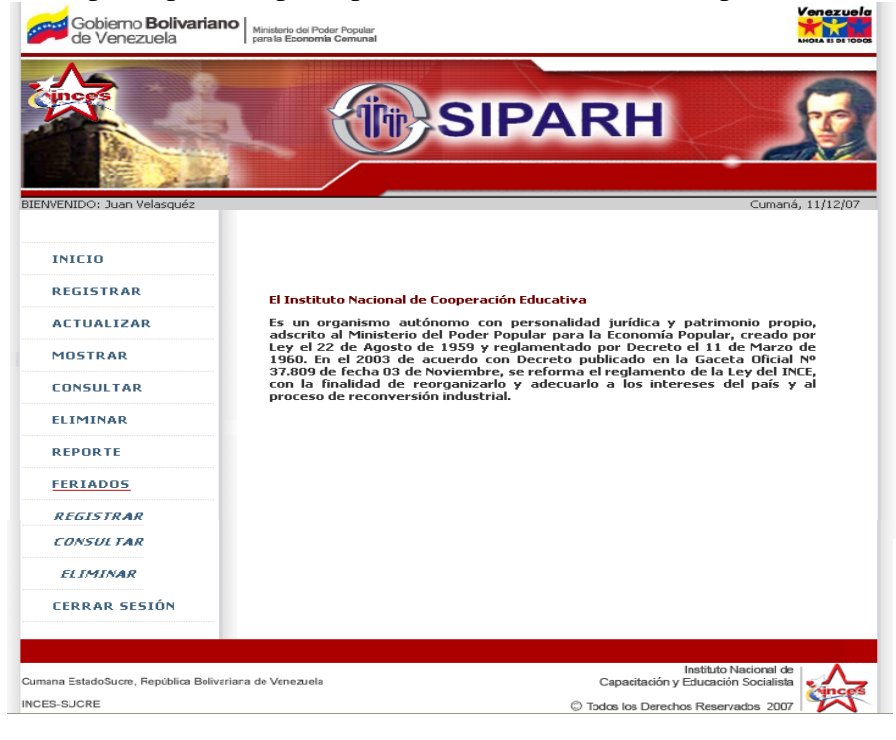

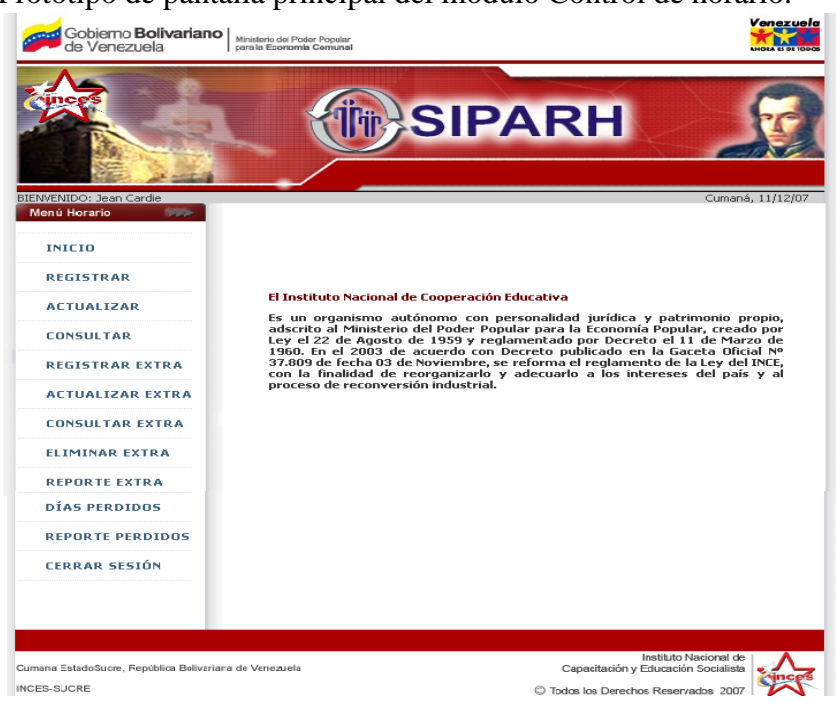

Figura 30. Prototipo de pantalla principal del módulo Control de horario.

Figura 31. Prototipo de pantalla principal del módulo Asignar beneficios.

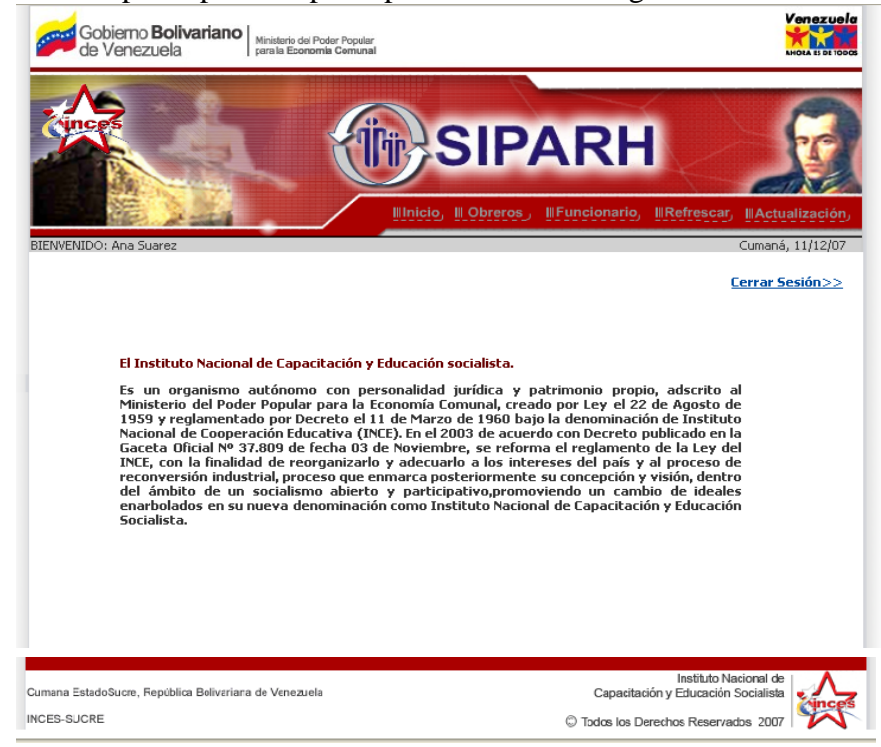

Figura 32. Prototipo de pantalla principal del módulo Control de movimientos transaccionales avalados por las prestaciones sociales.

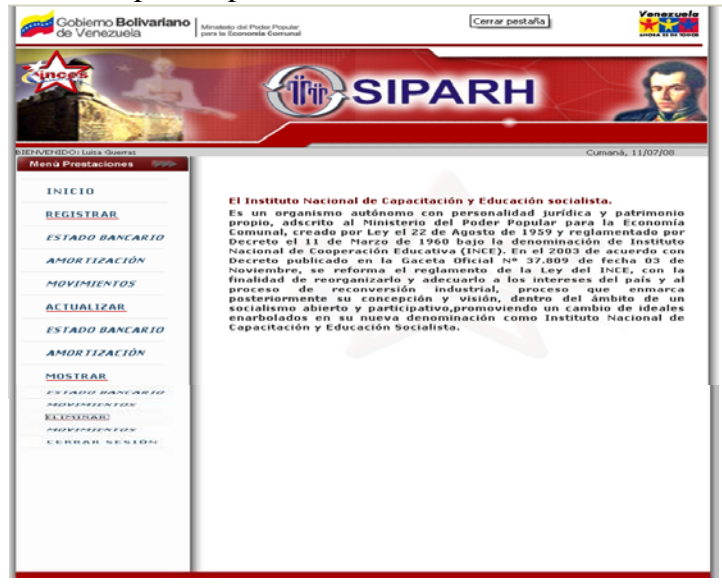

### **3.5 Generación de las páginas WEB**

### 3.5.1 Codificación de las páginas *Web*

Consiste en la construcción de cada módulo perteneciente al sistema, así como también la creación del diagrama de clase de diseño y el modelo de la base de datos. Para la generación del código se utilizó *PHP 5* como lenguaje de programación para la creación de páginas *Web* dinámicas, *PostgreSql 8.0*, como manejador de base de datos, *Javascript*, como lenguaje de programación interpretado y basados en objetos para la validación de los formularios, *Quanta plus 3.2*, como generador de código HTML, *GIMP 2.0*, como procesador de imágenes, servidor *Web Apache 2.0* y Linux *Debian GNU Testing "ETCH"-Official SNAPSHOT I386*, como sistema operativo.

Para la realización de la base de datos, se tomó como guía el diagrama de clases de diseño, el cual contiene las clases que resultaron persistentes o constantes desde la realización del diagrama de clase de análisis, además de poseer otras clases que surgieron como alternativas de contenidos, diseño o reestructuración de las clases creadas. En el apéndice D se expone el diagrama de clases de diseño, y el modelo físico de la base de datos desarrollado para el sistema *Web*.

### 3.5.2 Verificación del código

En esta actividad se utilizó la prueba de caja negra para la verificación del código generado, el cual pretende demostrar que las entradas de los datos se aceptan de forma adecuada, puesto que las funciones del software son operativas, y permite obtener un resultado correcto así como también la integridad de la información externa. En el apéndice E se muestra la aplicación de la prueba de caja negra para algunos datos de entrada presentes en el sistema *Web*.

## 3.5.3 Manual de usuario del sistema *Web*

Una vez codificada y verificadas las páginas del sistema *Web,* se procedió a realizar la documentación del sistema, en la cual describe la forma más optima de usar el sistema. En el apéndice F se describe la documentación del sistema *Web* para la gestión administrativa del Departamento de Recursos Humanos del INCES-**SUCRE.** 

## **3.6 Pruebas en el sistema** *WEB*

## 3.6.1 Pruebas de contenido

La prueba de contenido se realizó para descubrir errores tanto semánticos como sintácticos que afecten la precisión del contenido o la forma en la que se presenta al usuario final, dentro de estas faltas se destacan, errores ortográficos o tipográficos de contenido, y mensajes o información incompleta. En el apéndice G se ilustran los errores encontrados en el sistema.

#### 3.6.2 Prueba de interfaz

La prueba de interfaz ejercita los mecanismos de interacción, que permite que un usuario se comunique con el sistema *Web* y valide los aspectos estéticos de la interfaz. Durante esta prueba se aplicó una encuesta a los usuarios finales junto con el desarrollador del sistema, con el fin de evaluar la calidad del sistema *Web*. El apéndice H muestra la encuesta aplicada a los usuarios finales del sistema.

### 3.6.3 Prueba de compatibilidad

La prueba de compatibilidad se realizó con el fin de determinar los distintos navegadores o sistemas operativos, en la cual se puede ejecutar el sistema, y de esta manera establecer una configuración adecuada y accesible, es decir, que les permita a los usuarios tener una visualización del sistema. En el apéndice I se muestra el sistema en ejecución en distintos navegadores o sistemas operativos.

### 3.6.4 Prueba de navegación

La prueba de navegación se realizó con al finalidad de determinar errores, como enlaces rotos o vínculos de las páginas que no correspondan con la opción elegida. En el apéndice J se exponen los resultados de la aplicación de esta prueba.

### 3.6.5 Prueba de seguridad

Las pruebas de seguridad están diseñadas para probar la vulnerabilidad o debilidad del sistema *Web*, mediante mecanismos como, la autorización, el cual permite el acceso al ambiente del cliente o el servidor sólo a aquellos individuos con código de autorización apropiados (por ejemplo, usuario y contraseña), y el encriptado para proteger los datos sensibles mediante su modificación en una forma que imposibilita la lectura de quienes tengan intenciones maliciosas. En el apéndice K se muestra la aplicación de la seguridad en el sistema.

## **CONCLUSIONES**

- La metodología de desarrollo de software utilizada para este proyecto de investigación fue la propuesta por Roger Pressman (2005), el cual está constituida por un conjunto de actividades, técnica y herramientas que permitieron crear las bases del diseño y el desarrollo del sistema organizadamente, cumpliendo con los requerimientos establecidos y asegurando un funcionamiento propio de una aplicación *Web*.
- El sistema desarrollado permite realizar la administración y control de los expedientes del personal laboral, la generación de reportes, el cálculo de horas extras y perdidas, control de reposos, cálculo de cesta tickets, registro y control de préstamos y retiros solicitados, y la asignación de beneficios académicos, convirtiéndose en una herramienta útil para todos aquellos analistas del Departamento de Recursos Humanos del INCES-SUCRE.
- El sistema está realizado bajo la plataforma *Web*, el cual permite que los analistas accedan a la aplicación, a través de la red que posee el INCES-SUCRE. El analista tiene acceso a varios módulos del sistema, entre ellos: Administrar expediente, Administrar cuentas, Consultar facilitador, el módulo Control de reposo, el módulo Control de horario, el módulo Asignar beneficios, y Control de movimientos transaccionales avalados por las prestaciones sociales.
- El sistema permite la rápida generación de información veraz, facilitando la toma de decisiones en el Departamento de Recursos Humanos del INCES-SUCRE.
- La utilización de los diagramas de casos de usos, permitió tener una visión clara y coherente de los procesos a realizar en el desarrollo del sistema *Web*.
- La implementación de una base de datos centralizada permitió evitar la duplicidad y redundancia de los datos, una mejor organización y un rápido acceso a la información.

## **RECOMENDACIONES**

- Ampliar la función del cálculo de cesta ticket, para que el sistema *Web* pueda realizar dicho cálculo incorporando los días perdido del personal empleado.
- Realizar un plan de implementación y mantenimiento del sistema, con el fin de utilizarlo en su totalidad sin ningún tipo de problemas.
- Realizar cursos de adiestramiento al personal del Departamento de Recursos Humanos del INCES-SUCRE, en donde se explique como se realizar los distintos procesos que son llevados a cabo por el sistema.
- Establecer un enlace entre el sistema *Web* desarrollado y el sistema central INCES, permitiendo de esta manera que el trabajo de procesamiento se pueda realizar en línea.

## **BIBLIOGRAFÍA**

- 1. Laudon, K. 2001. Sistemas de Información Gerencial. Sexta edición. Editorial Prentice Hall. México.
- 2. Pressman, R. 2005. Ingeniería del Software. Un enfoque práctico. Sexta edición. McGraw-Hill/Interamericana Editores S.A. de C.V., México.
- 3. Vegas, J. "El servidor *Web*". <http://www.infor.uva.es/jvegas/nodo.html>. (08/02/2007).
- 4. Instituto Nacional de Capacitación y Educación Socialista. "Misión y Visión". "INCE". <http://www.inces.gob.ve/index.php> (08/03/2007).
- 5. Tamayo y Tamayo, M. 2001. El Proceso de Investigación Científica. Tercera Edición. Ediciones Limusa. S.A. México.
- 6. Kendall, K. y Kendall J. 1997. Análisis y diseño de Sistemas. Tercera edición. Prentice Hall Hispanoamericana, S. A., México.
- 7. Tanembaun, A. 1997. Redes de Computadoras. Tercera edicion. Prentice-Hall Hispanoamericana. S.A. México.
- 8. Savit, J. y Wilcox S. 1999. JAVA para la empresa. Primera edición. McGraw-Hill/Interamericana de México, S.A de C.V. México.
- 9. Mateu, C. 2004. Desarrollo de aplicaciones *Web*. Primera Edición. Eureca Media, España.
- 10. Larman, C. 1999. UML y Patrones. Introducción al análisis y diseño orientado a objetos. Prentice Hall. México.
- 11. Fowler, M. 1999. UML gota a gota. Addison Wesley Longman de México, S.A. de C.V. México.
- 12. García, Y. 2003. Desarrollo de un sistema bajo ambiente *Web* para la publicación de trabajos de investigación de la Universidad de Oriente Núcleo de Sucre. Trabajo de grado. Licenciatura en Informática, Universidad de Oriente, Cumaná.
- 13. Kendall, K. y Kendall J. 1997. Análisis y diseño de Sistemas. Tercera edición. Prentice Hall Hispanoamericana, S. A., México.
- 14. Powell, T. 2001. Diseño de sitios *Web*. Manual de referencia. Primera edición. McGraw-Hill/Interamericana de España. Madrid.
- 15. Freedman, A. 1998. Diccionario de Computación. Quinta edición. McGraw-Hill/Interamericana de España. Madrid.
- 16. Leamay, L. 1994. Aprendiendo HTML para *Web* en una semana. Prentice Hall Hispanoamericana, S. A., México.
- 17. Silberschatz y col. 1998. Fundamentos de Bases de Datos. Tercera edición. Prentice Hall Hispanoamericana, S. A., México.
- 18. Delgado y col. 2001. *JavaScript* Iniciación y Referencia. Primera edición. McGraw-Hill/Interamericana de España. Madrid.

# **APÉNDICES**

## **Apéndice A. Identificación de la estructura arquitectónica del sistema** *Web***.**

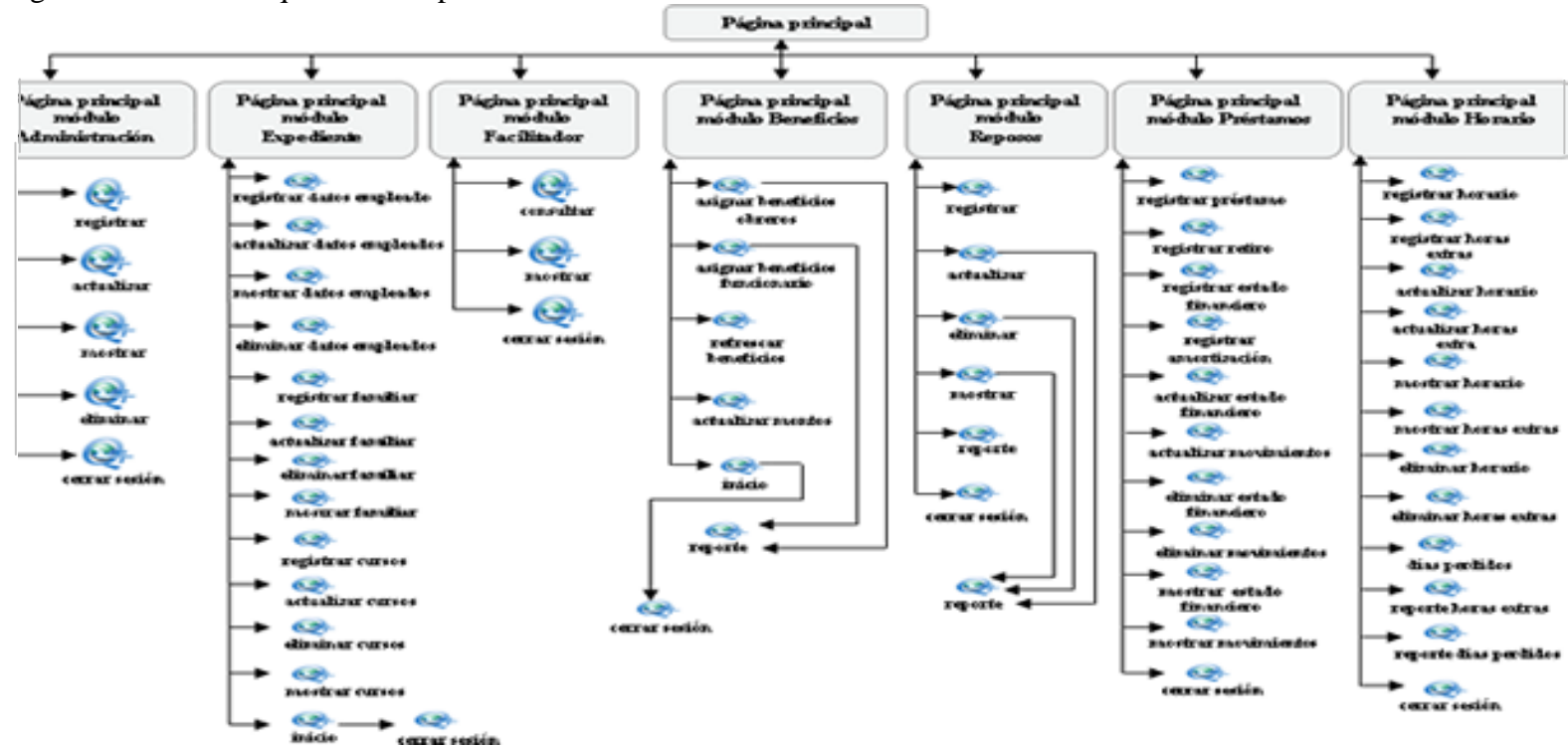

Figura A1. Diseño arquitectónico para el sistema *Web*.

**Apéndice B. Diagramas semánticos de navegación.**

Figura B1. Diagrama semántico de navegación para el módulo Administrar expediente.

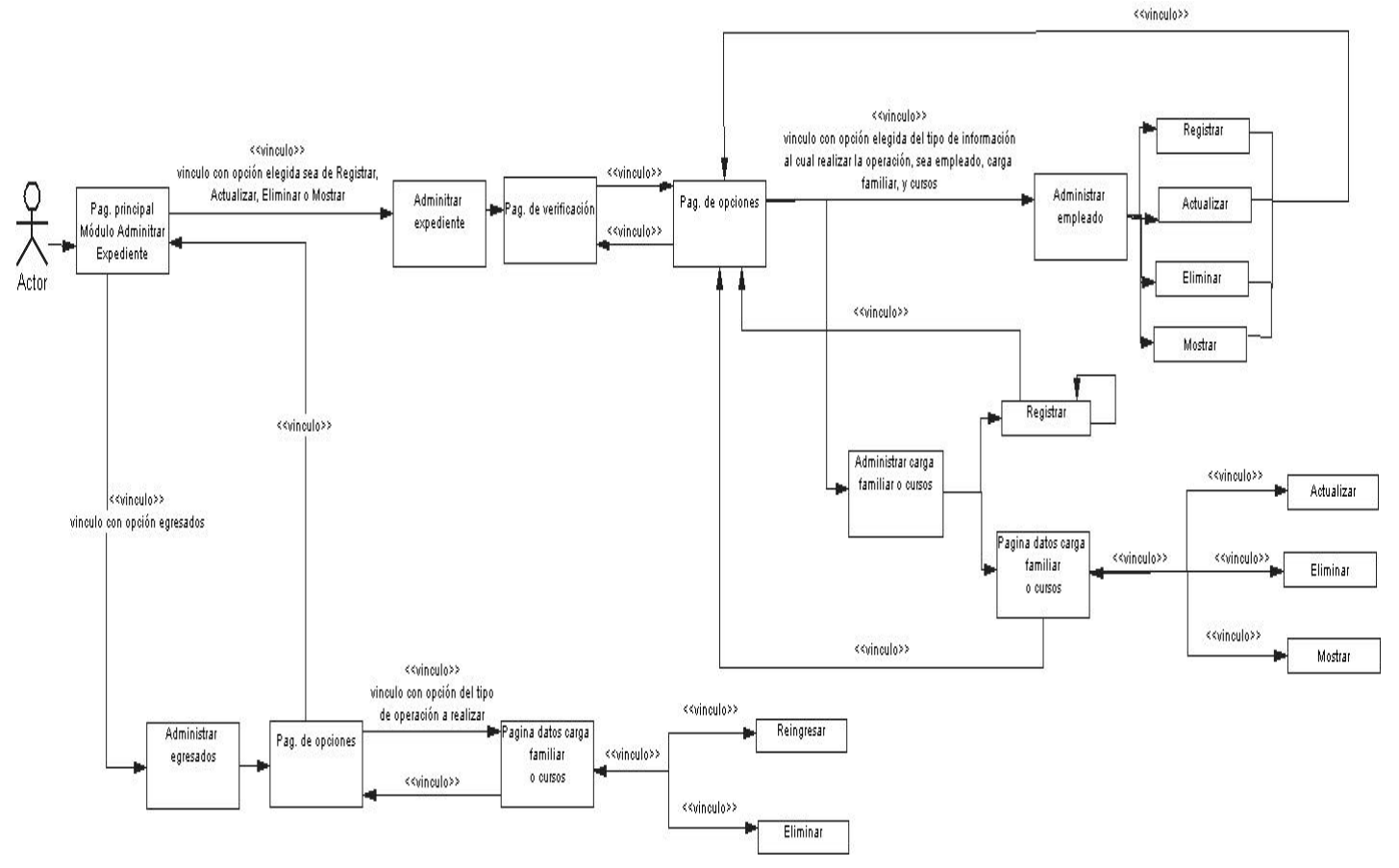

Figura B2. Diagrama semántico de navegación para el módulo Administrar cuenta.

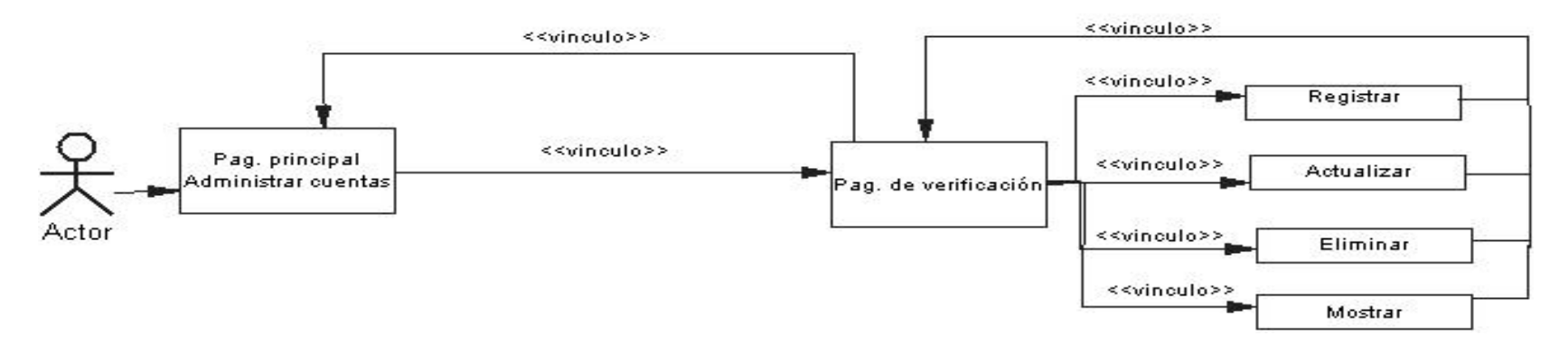

Figura B3. Diagrama semántico de navegación para el módulo Consultar facilitador.

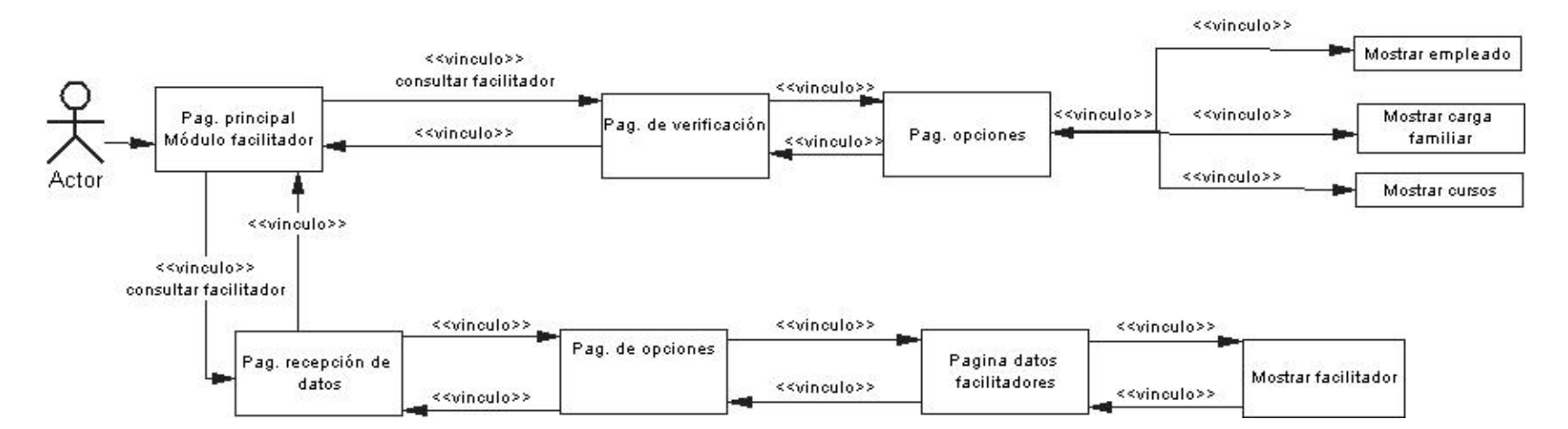

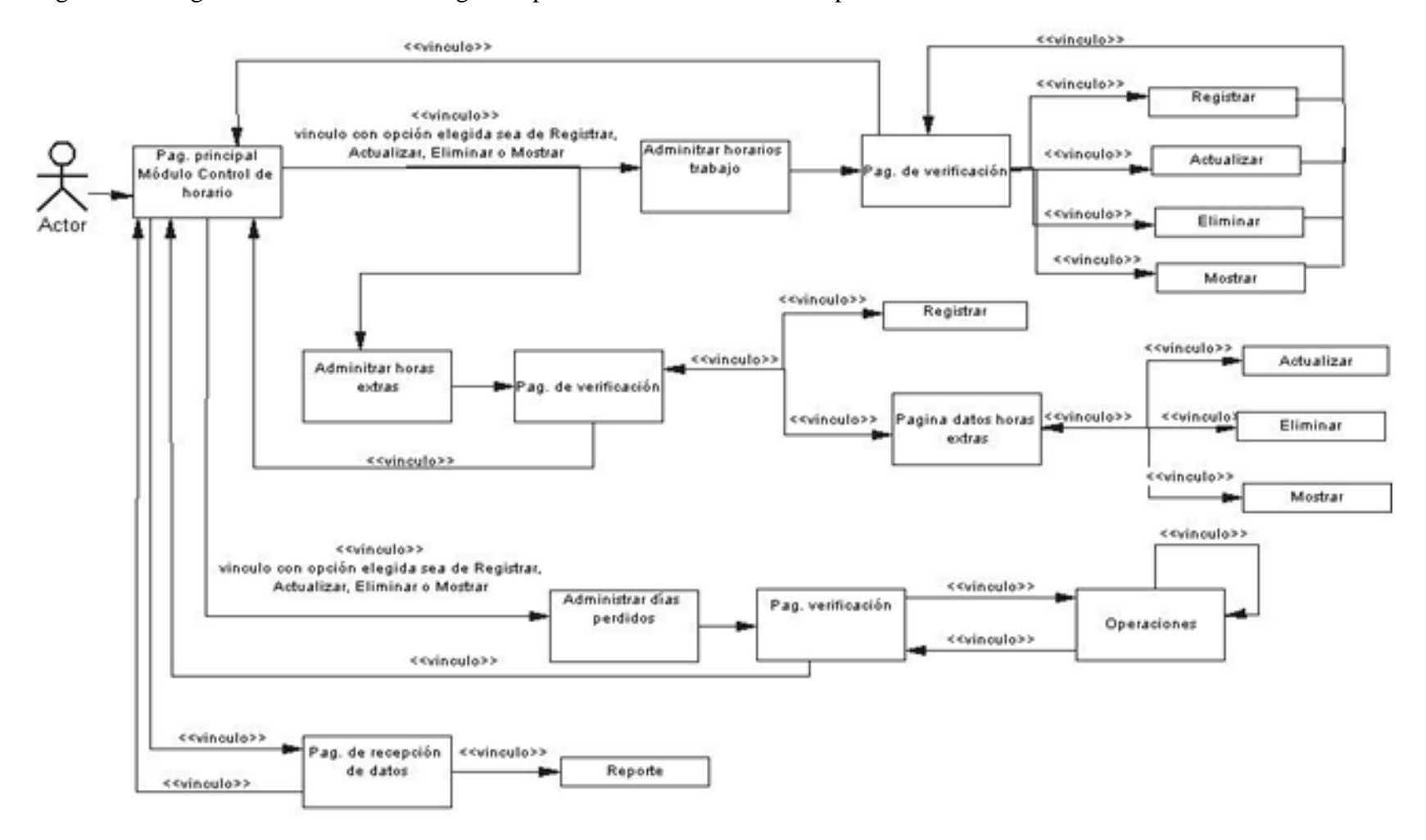

Figura B4. Diagrama semántico de navegación para el módulo Control de reposos.

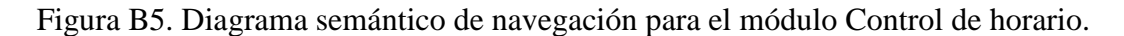

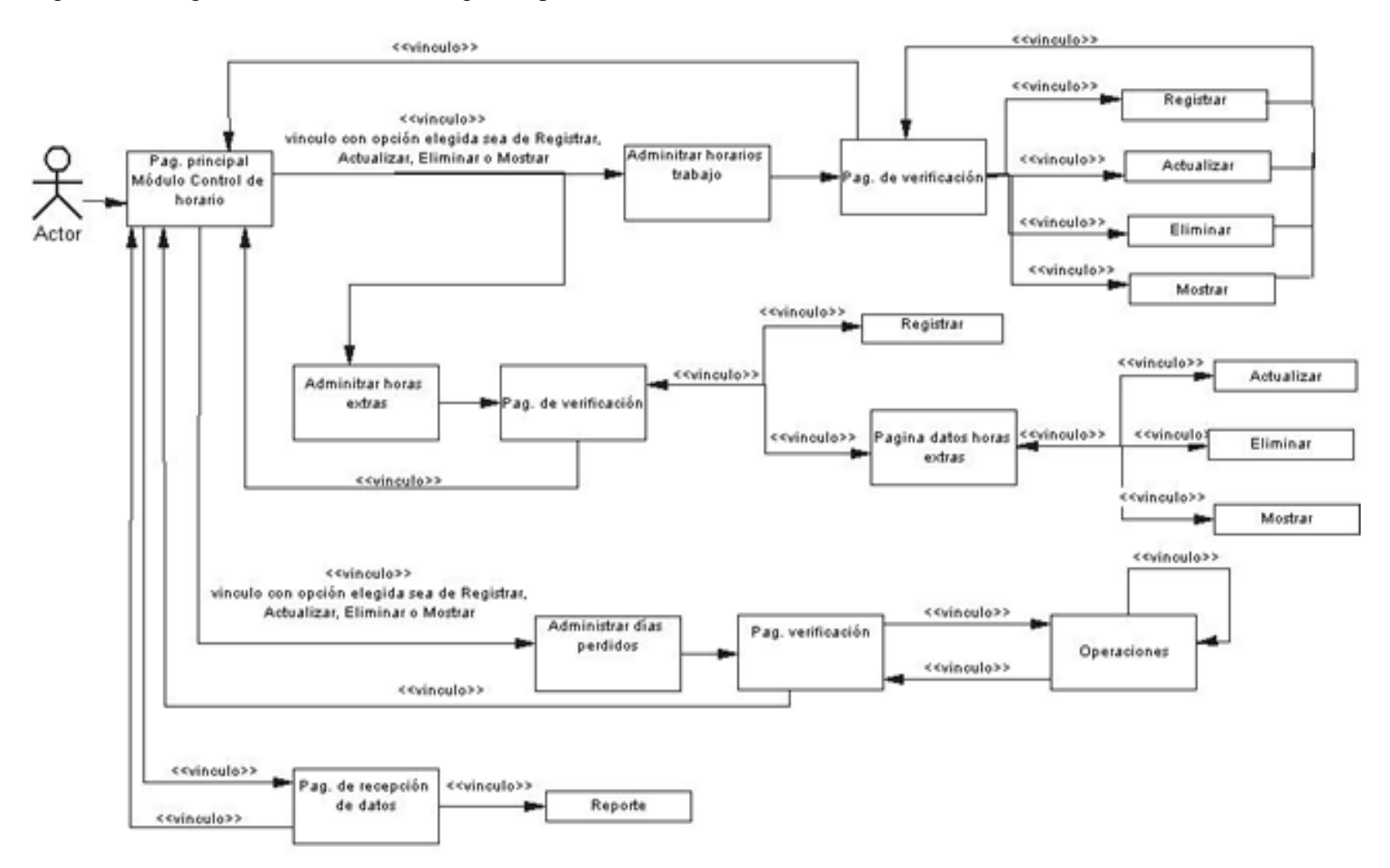

Figura B6. Diagrama semántico de navegación para el módulo Control de movimientos transaccionales avalados por las prestaciones sociales.

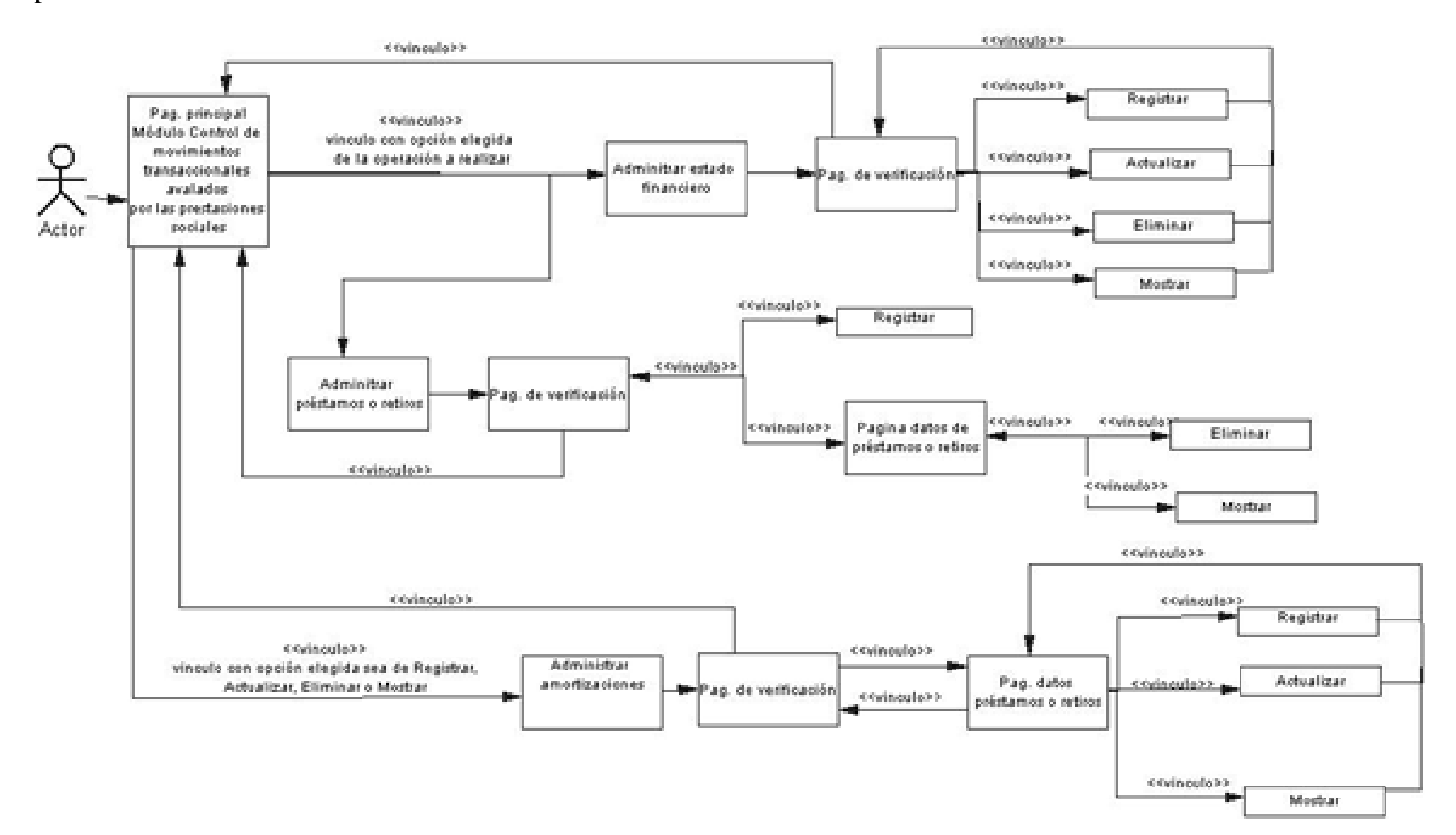

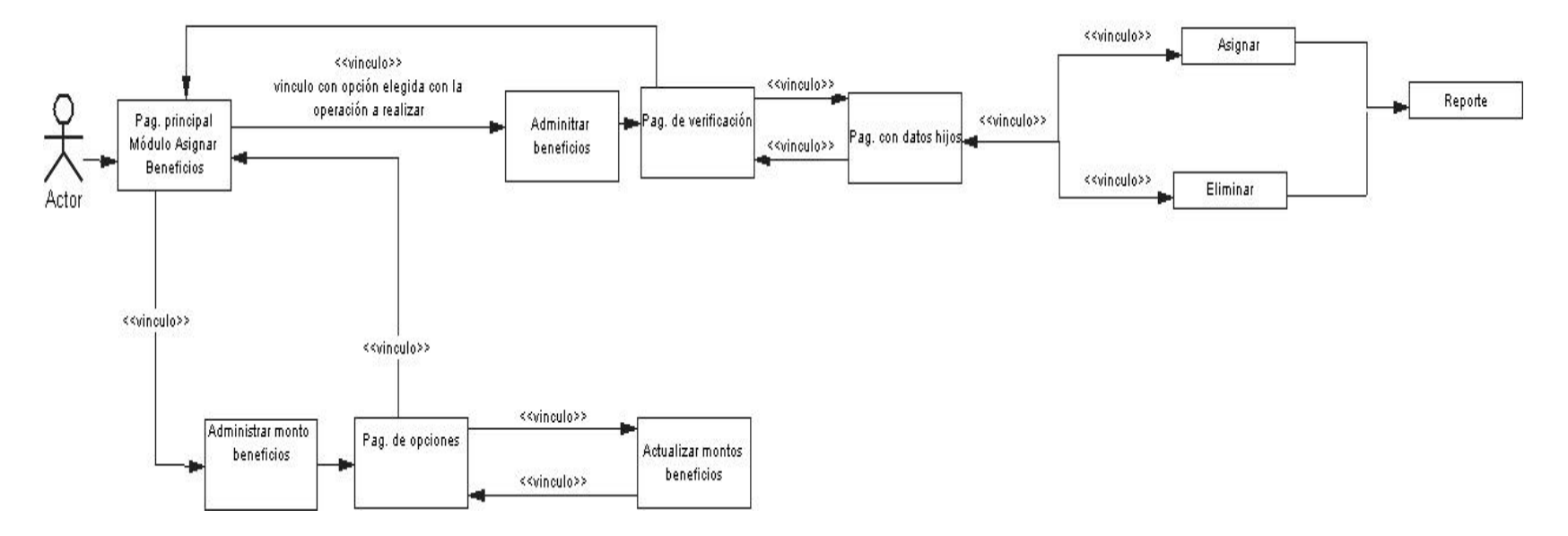

Figura B7. Diagrama semántico de navegación para el módulo Asignación de beneficios.

## **Apéndice C. Descripción de la mecánica de navegación del sistema** *Web***.**

Tabla C1. Descripción de los enlaces de navegación presentes en el módulo Administrar expediente.

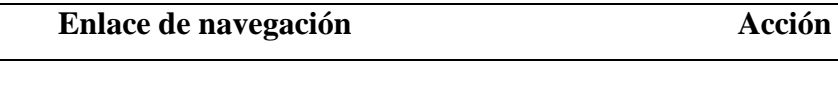

**Illnicio, Ill Registrar, Ill Actualizar, Ill Eliminar, Ill Mostrar, Ill Egresados**,

Barra de menú horizontal que presenta una serie de enlaces para la administración de la información relacionadas a los expediente.

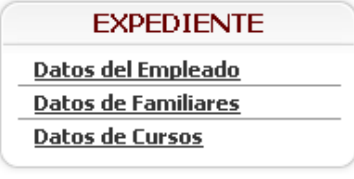

Enlaces relacionados al tipo de información, al cual se realizara la operación correspondiente. Esto enlaces conducen a los formularios de carga familiar, cursos y datos personales e institucionales de un personal.

**EGRESADOS** Reingresar Empleado Eliminar Empleado

Vínculos asociados a las operaciones de reingresar un empleado en los registros activos del personal INCES-SUCRE, o, su eliminación.

Guardar y Adjuntar otro

Vinculo que permite guardar un registro, y volver a cargar el mismo formulario para realizar nuevamente la operación.

Tabla C1. Continuación.

**Enlace de navegación Acción**

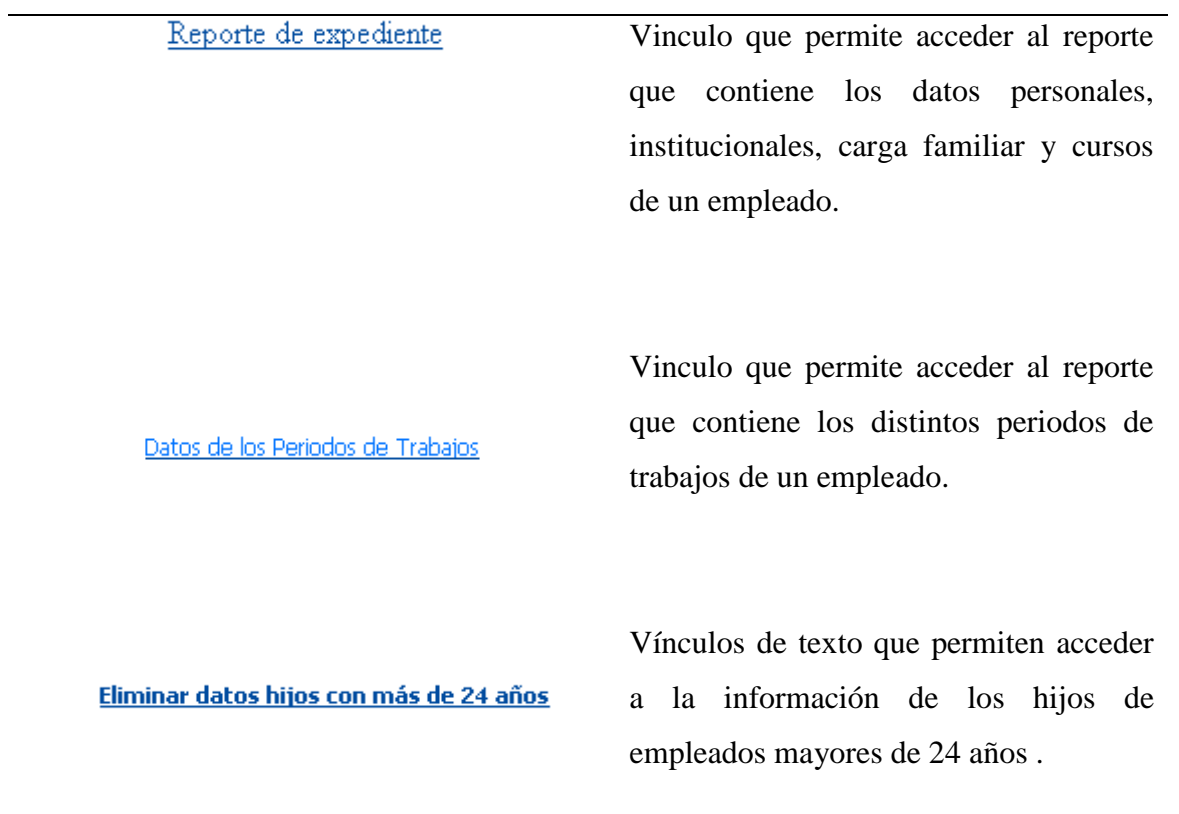

Tabla C2. Descripción de los enlaces de navegación presentes en el módulo Administrar cuentas.

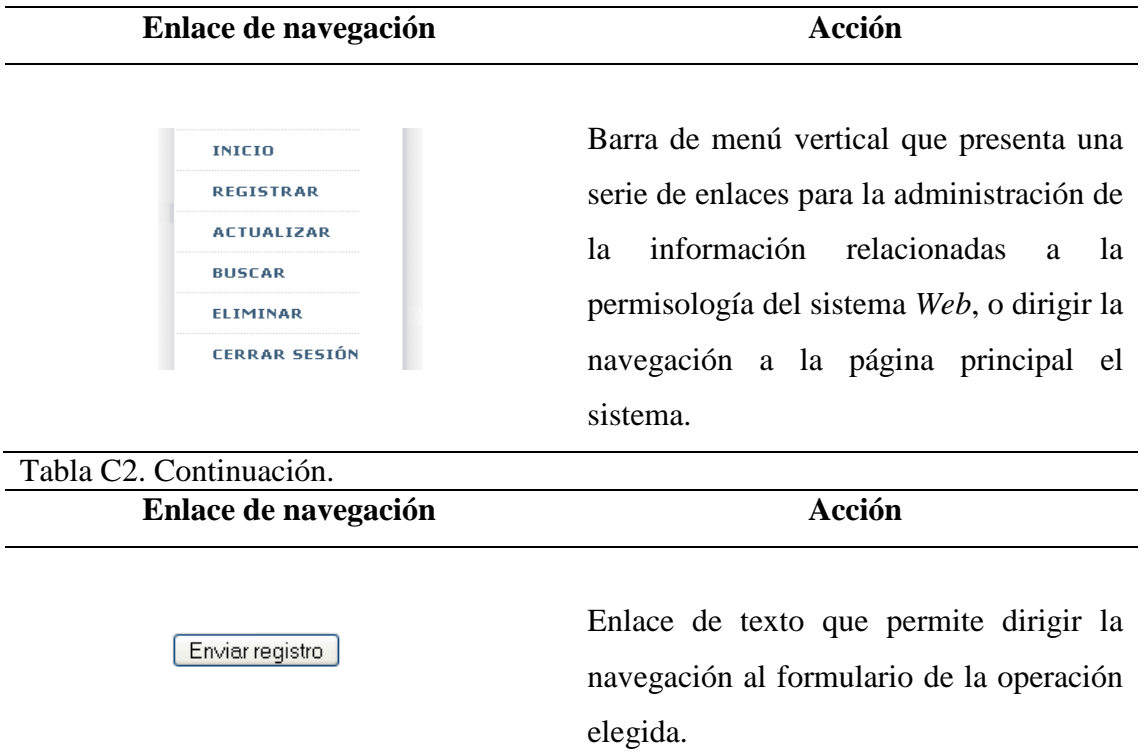

Tabla C3. Descripción de los enlaces de navegación presentes en el módulo Consultar facilitador.

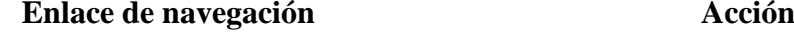

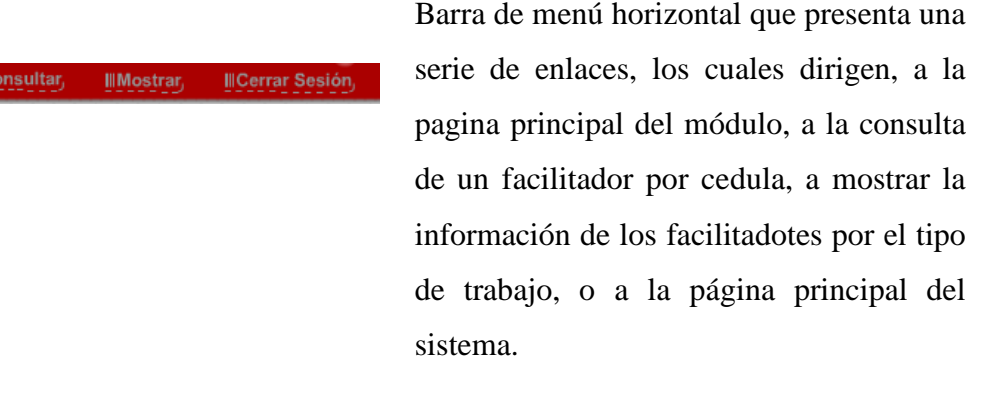

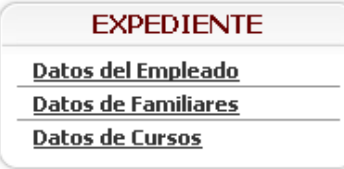

**Illnicio** 

Enlaces relacionados al tipo de información de los facilitadores, el cual se mostrara. Esto enlaces conducen a los formularios de carga familiar, cursos y datos personales e institucionales de un personal.

Tabla C4. Descripción de las formas de navegación presentes en el módulo Control de reposos.

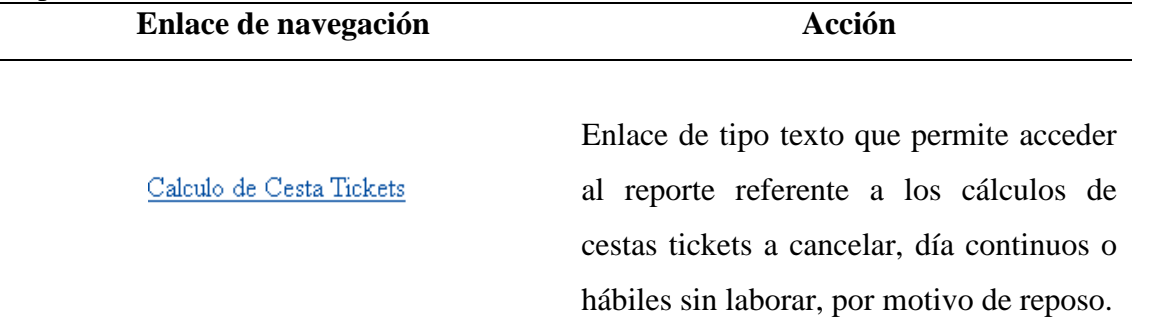

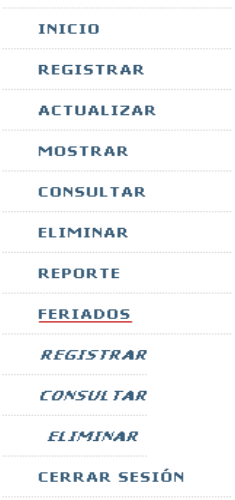

Barra de menú vertical que presenta una serie de enlaces para la administración de la información relacionadas a los permisos de reposos solicitados por los empleados INCES-SUCRE, igualmente presenta enlaces que dirigen a la página principal del módulo, a consultar los hijos de los empleados, a los reportes asociados a dichos reposos, a la administración de la información referente a los días feriados y al cierre de sesión que conduce a la página principal del sistema.

#### Reporte de Hijos

Enlace de tipo texto que permite acceder al reporte referente a la información de los hijos de un empleado.

Tabla C5. Descripción de las formas de navegación presentes en el módulo Control de horario.

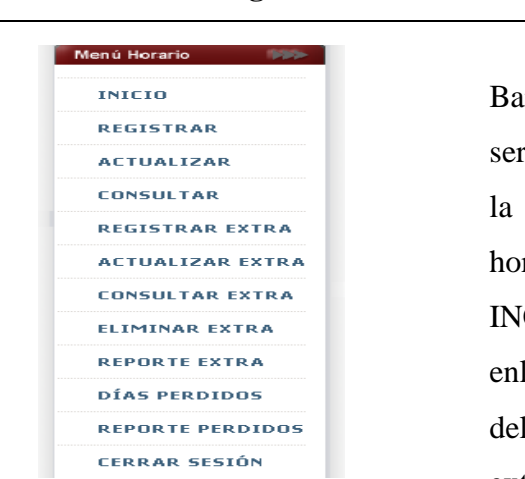

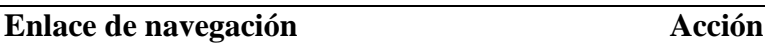

Barra de menú vertical que presenta una rie de enlaces para la administración de la información relacionadas a los rarios de trabajo de los empleados ICES-SUCRE, igualmente presenta laces que dirigen a la página principal l módulo, a la administración de horas extras y perdidas, a los reportes con información referente a las horas o días extras y perdidos, y al cierre de sesión que conduce a la página principal del sistema.

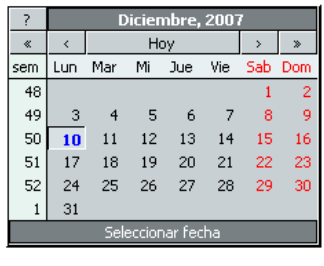

Cada fecha corresponde a un enlace, el cual dirige a la inserción, actualización, consulta y eliminación de los días perdidos por un empleado.

Tabla C6. Descripción de las formas de navegación presentes en el módulo Control de movimientos transaccionales avalados por las prestaciones sociales.

| Acción                                      |
|---------------------------------------------|
|                                             |
| Barra de menú vertical que presenta una     |
| serie de enlaces para la administración de  |
| información relacionadas<br>los<br>la.<br>a |
| préstamos o retiros solicitados por los     |
| empleados INCES-SUCRE, igualmente           |
| presenta enlaces que dirigen a la página    |
| principal del módulo, a la administración   |
| del estado financiero del personal laboral, |
| a la administración de las amortizaciones   |
| canceladas por cada transacción, y al       |
|                                             |

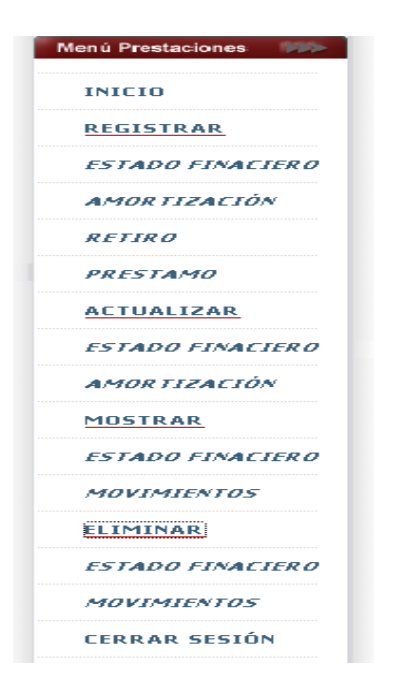

cierre de sesión.

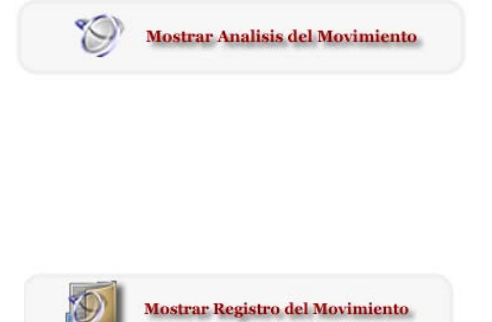

Enlace de tipo imagen que conlleva a mostrar la información relacionada con el análisis de un movimiento de algún préstamo o retiro realizado.

Enlace de tipo imagen que conlleva a mostrar la información relacionada a un préstamo o retiro realizado.

Tabla C7. Descripción de las formas de navegación presentes en el módulo Asignar beneficios.

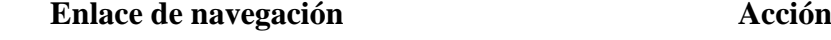

Illnicio, Ill Obreros J Ill Funcionario, Ill Refrescar, Ill Actualización,

Barra de menú horizontal que presenta una serie de enlaces, los cuales permiten la asignación de beneficios a los empleados obreros, funcionarios, y de igual manera

existen enlaces para refrescar los beneficios asignados y actualizar los montos de dichos beneficios.

Calcular monto de beneficos asignados

Enlace de tipo texto que permite acceder al reporte de los beneficios asignados a los hijos de un empleado INCES-SUCRE.

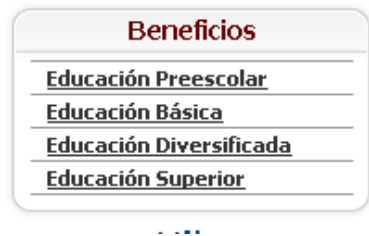

Enlaces relacionados al tipo de educación, al cual desea actualizar los motos a ser asignados.

Tabla C8. Descripción de las formas de navegación presentes en varios módulos del sistema.

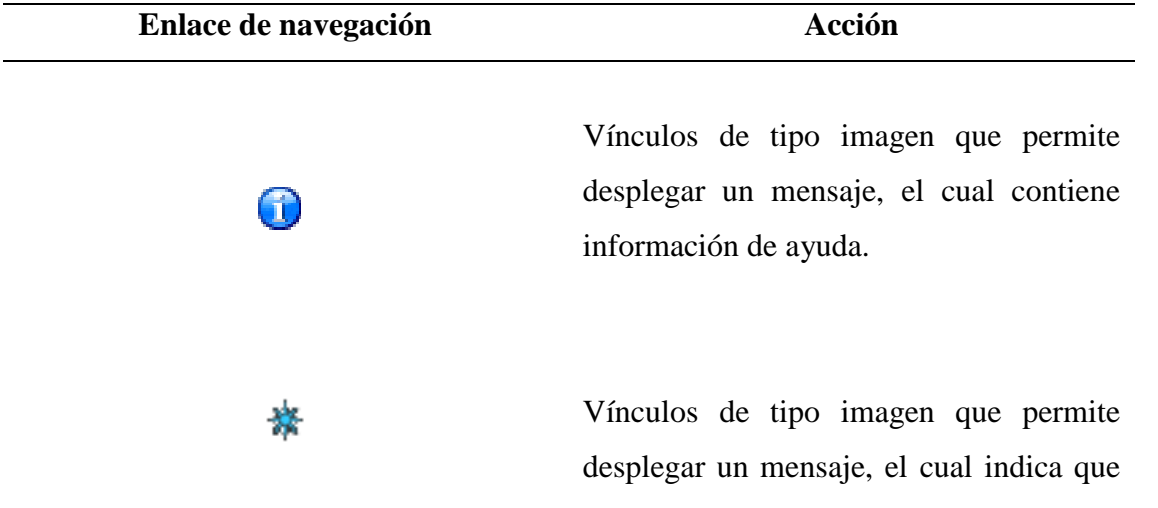

el campo de texto es obligatorio.

 $\boxed{\bullet}$ Vínculos que despliega un calendario.

Cerrar Sesión>>

OAyuda

Vínculo de tipo texto que permite el cierre de sesión, el cual conduce a la página principal del sistema.

Vínculo de tipo imagen que permite desplegar un mensaje, el cual contiene información acerca del estado actual de un registro.

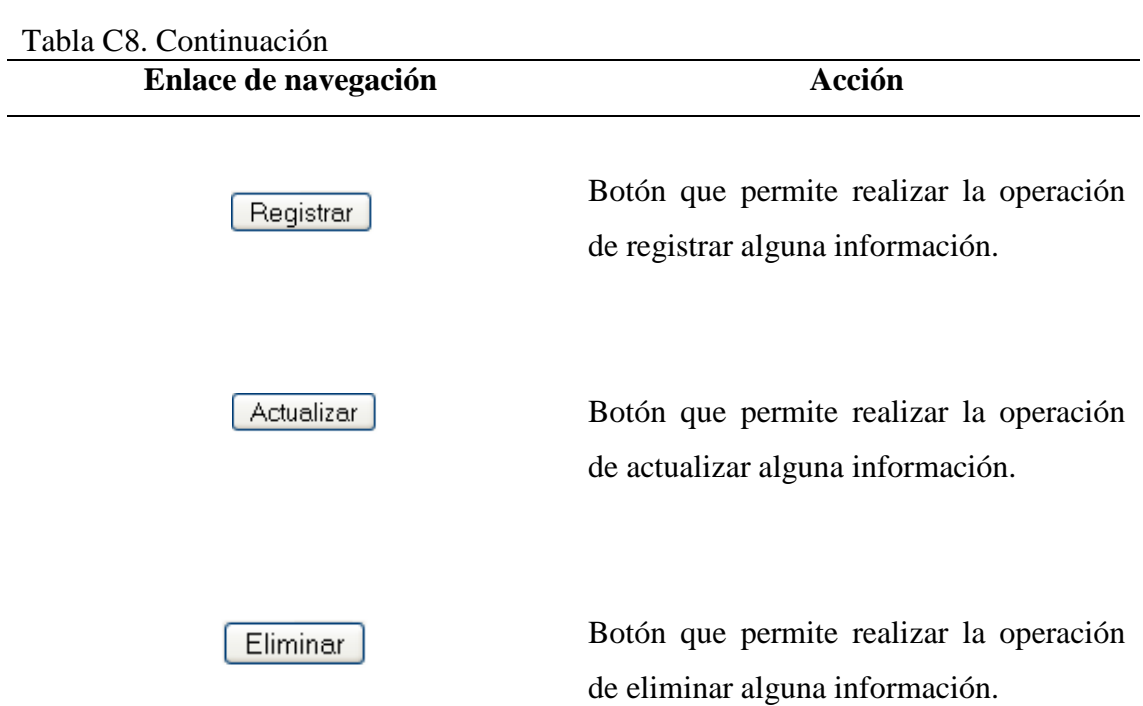

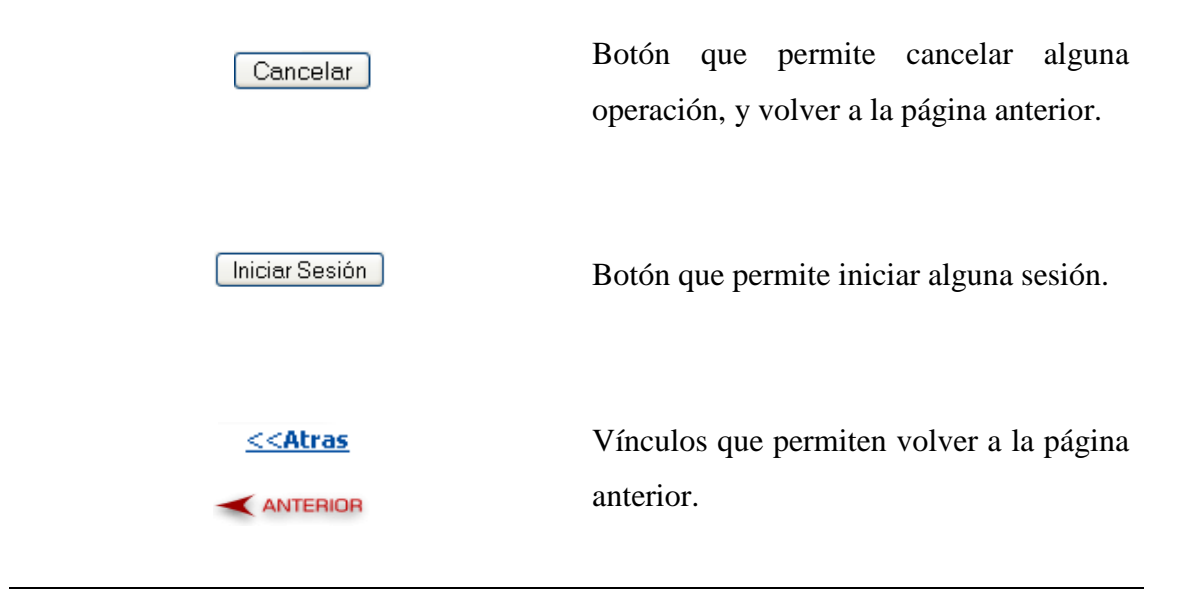

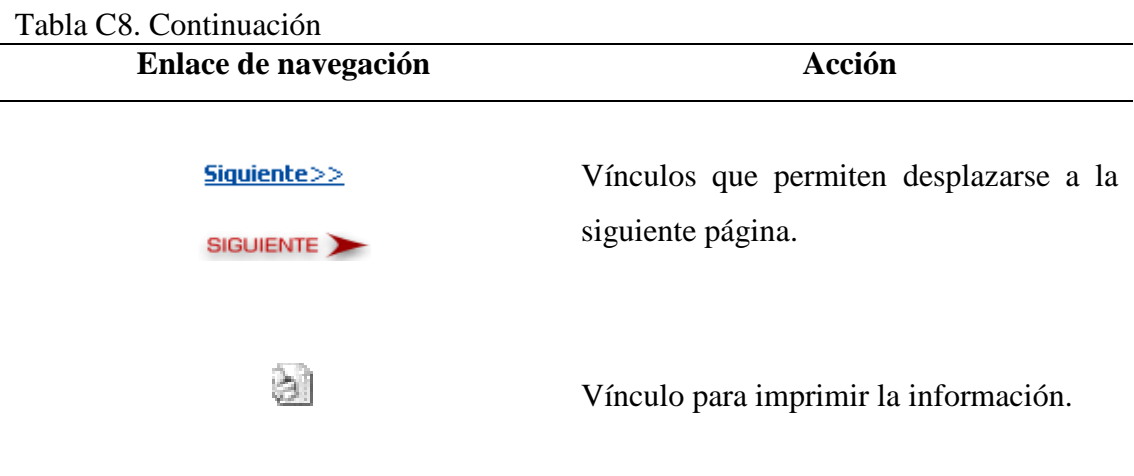

## **Apéndice D. Diagrama de clases de diseño y modelo físico de la base de datos.**

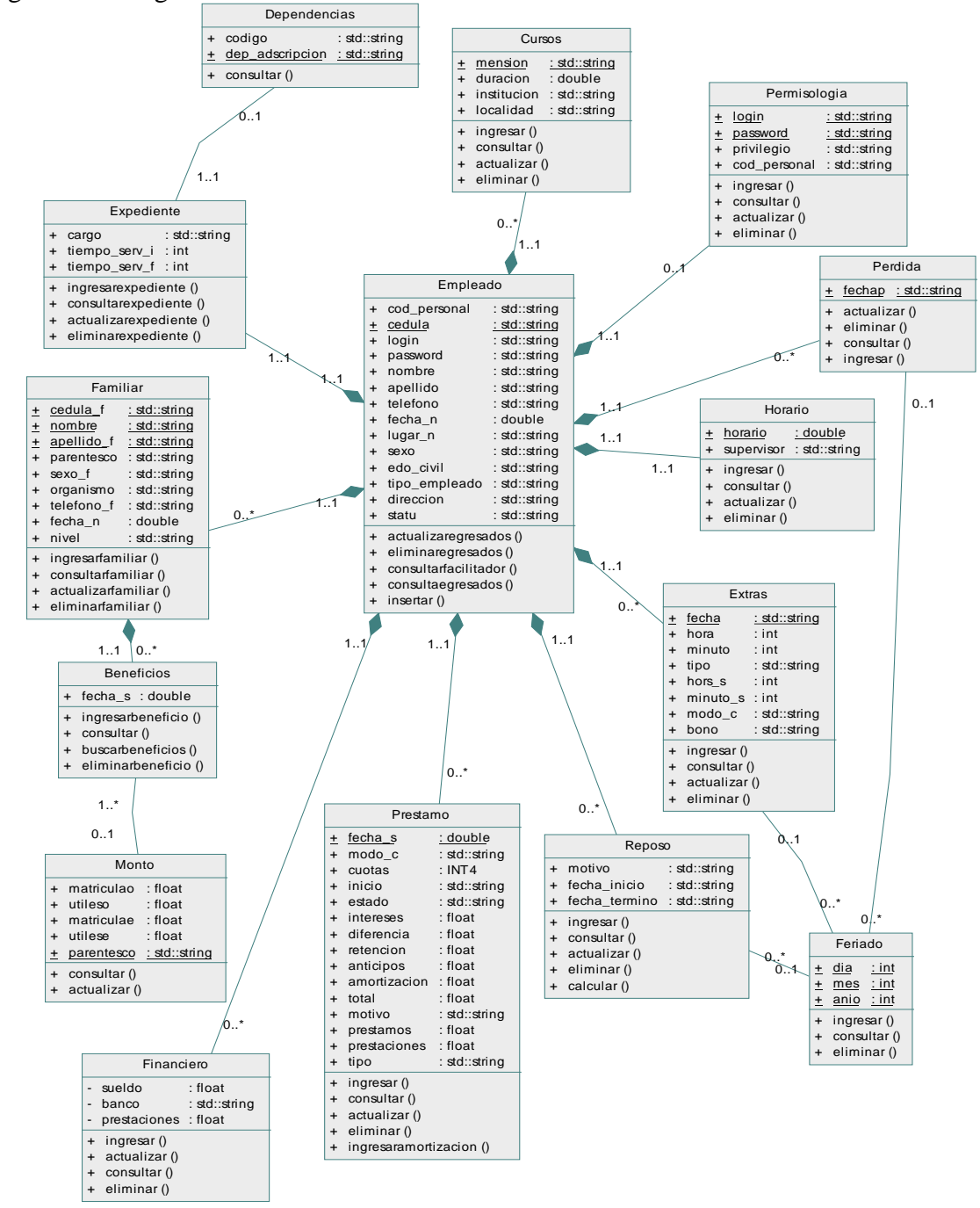

Figura D1. Diagrama de clases de diseño del sistema *Web*.

Figura D2. Modelo físico de la base de datos del sistema *Web*

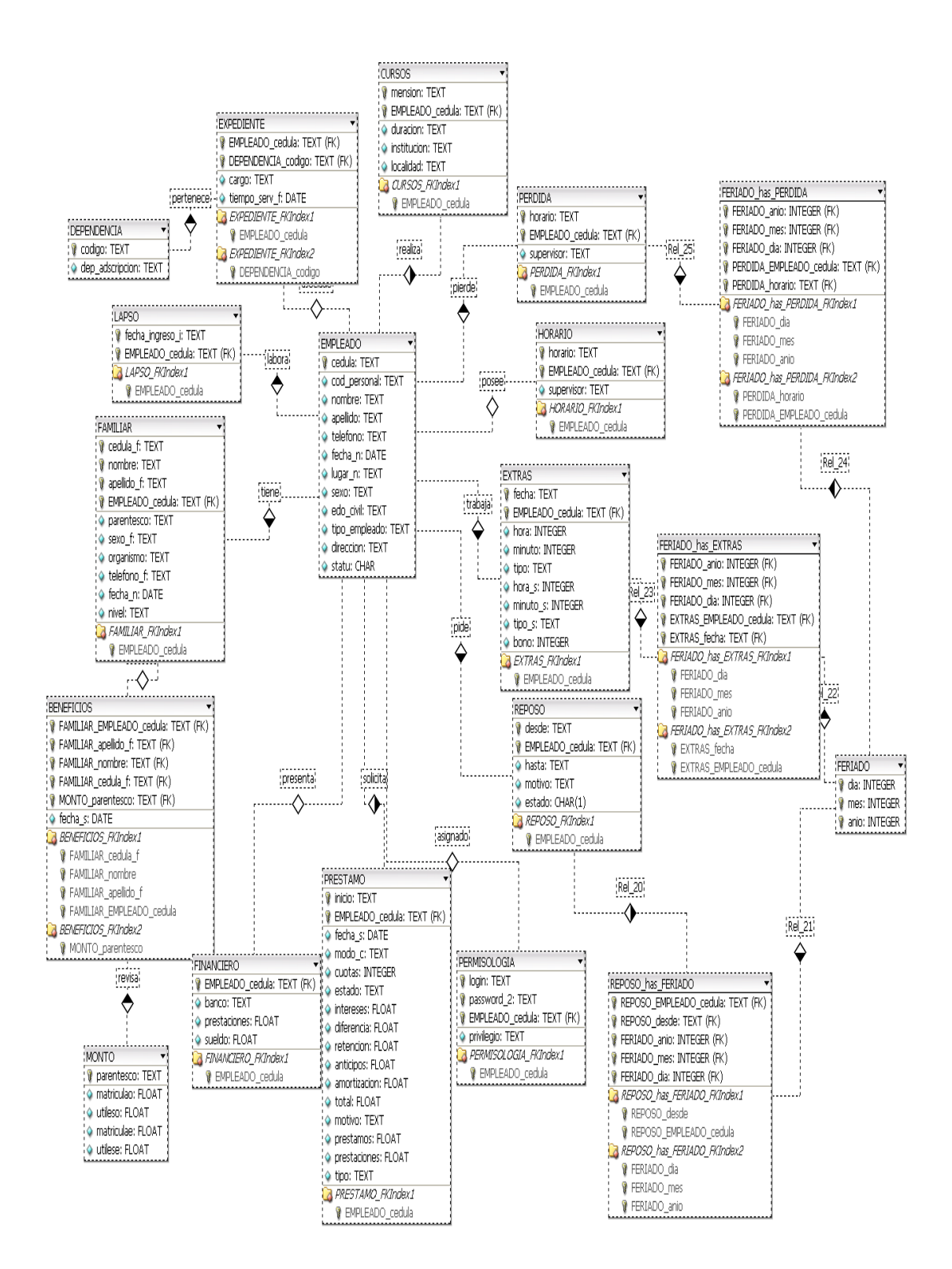

### **Apéndice F. Manual de usuario del sistema** *Web***.**

## Introducción

El sistema bajo ambiente *Web*, que se encarga de la gestión administrativa del departamento de Recursos Humanos del INCES-SUCRE, está dirigido a subsanar las necesidades de información de forma rápida, efectiva y sencilla en cuanto a los procesos de administración de expediente, consulta de facilitadores, control de horario, control de reposos, control de transacciones avaladas por las prestaciones sociales, asignación de beneficios académicos, y administración de cuentas.

Para facilitar el manejo de este sistema se presenta a continuación un manual de usuarios, donde se muestran los procesos que éste puede realizar con el sistema implantado. En este manual, se especifican y detallan todas las características que posee el sistema y la forma de acceder, introducir y obtener información, en el mismo se muestran e ilustran los pasos a seguir para hacer posible una efectiva administración del sistema.

Requerimientos mínimos para utilizar el sistema

• Hardware: Un computador con las siguientes características:

- − Procesador Intel 2,80 GHz
- − 256 MB de memoria RAM
- − Disco Duro con una disponibilidad mínima de 80 GB
- − Tarjeta Madre con audio, video, fast Ethernet.
- − Tarjeta fax/modem.
- − Unidad CD-RW 52x32x52x
- − Unidad de *Diskette.*
- − Teclado y *Mouse* .
- Software
	- − Sistema Operativo para computadores personales.
	- − Navegador *Web Mozilla Firefox* 2.0.
	- − Quanta plus 3.2 como editor de código HTML.
	- − PHP5 como lenguaje de programación dinámico.
	- − PostgreSQL 8.1 como manejador de bases de datos.

Parámetros de instalación

Para la instalación del sistema y su correcto desempeño, la organización debe disponer de los equipos de computación y el software indispensable para el funcionamiento completo del sistema desarrollado. Además se requiere de un usuario disponible y que este directamente relacionado con los procesos automatizados por el sistema. Este usuario debe ser previamente adiestrado para trabajar con el sistema.

## Iniciando el sistema

Para acceder al sistema el usuario debe abrir el explorador *Mozilla Firefox* del equipo y cargar el sistema a través de la dirección asignada, luego aparecerá la página principal del sistema.

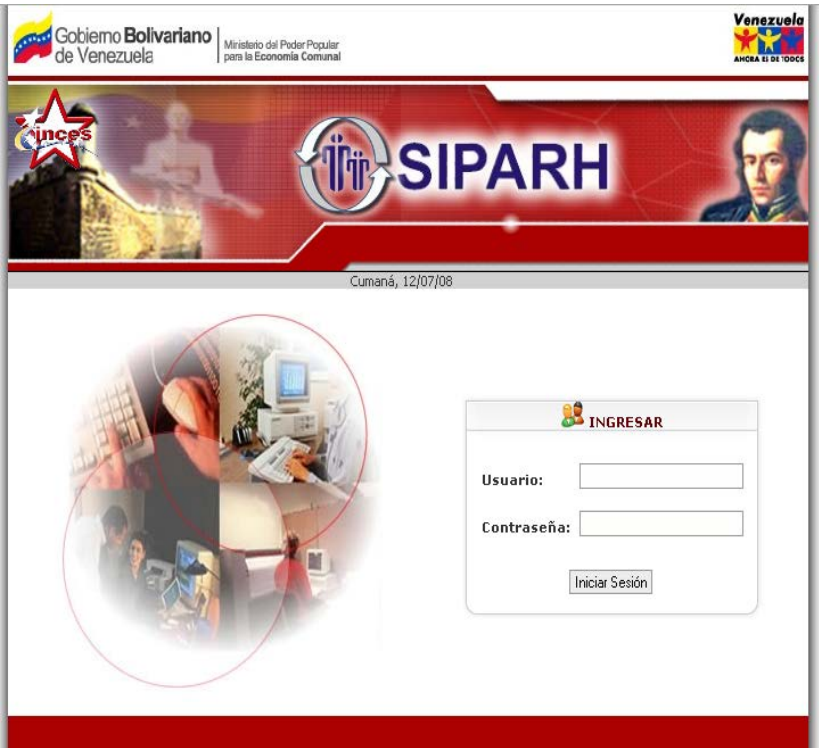

Figura F1. Pantalla de inicio de sesión a los módulos.

Esta página inicial contiene en la parte central derecha un formulario, en donde se presenta una casilla identificada como **"***Login***"**, para introducir su cuenta de usuario y otra identificada como "*Password*", para introducir su contraseña de usuario, las cuales le será facilitada por el administrador que permitirá al usuario iniciar su sesión para comenzar a trabajar. Luego oprima el botón **"**Iniciar Sesión**"** haciendo click con el botón izquierdo del ratón para entrar al sistema.

Si al introducir los datos el usuario deja casillas en blanco, los campos del formulario se colocan en color rojo y se muestra una ventana con un mensaje de advertencia, como se muestra en la figura F2**,** para poder acceder al sistema debe introducir los datos nuevamente desde la página inicial.

Figura F2. Pantalla de inicio de sesión con campos de textos vacíos.

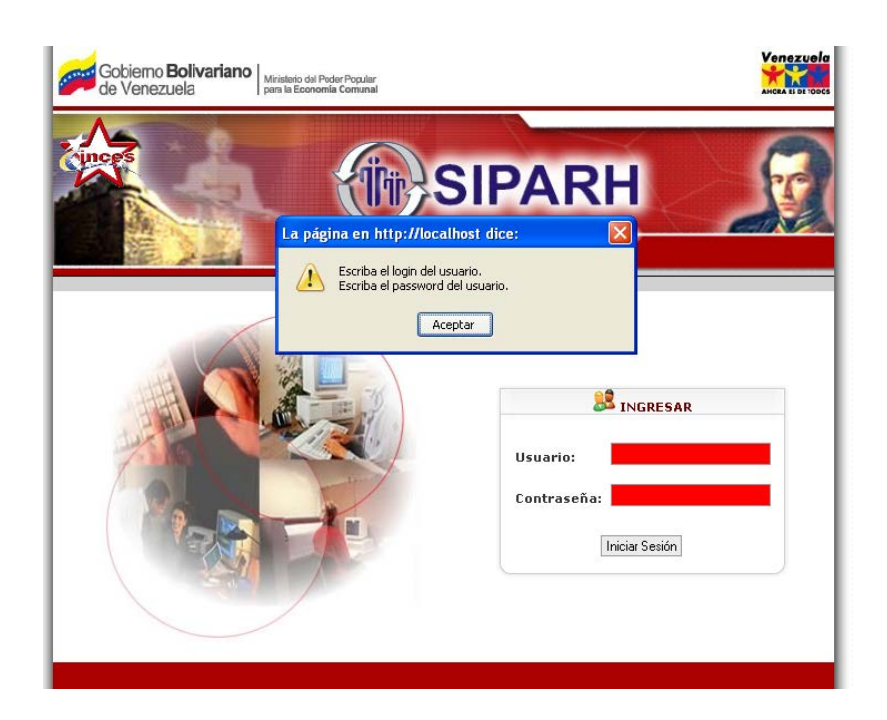

Si la cuenta de usuario es incorrecta el usuario no podrá acceder al sistema, se mostrará la siguiente advertencia, y deberá introducir nuevamente los datos en la misma página de inicio.

Figura F3. Mensaje de error cuando el usuario no es restringido.

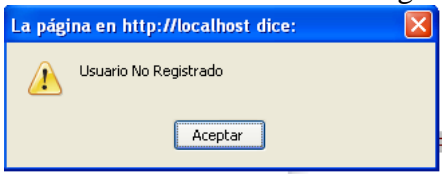

Si los datos de identificación de usuario son validos se carga en pantalla la página principal del módulo, dependiendo del privilegio que tenga asignado el usuario que acceda:

Módulo administrar cuentas

Si el usuario es el Administrador se presentará la página principal del módulo administrar cuentas:

Figura F4. Página principal del módulo Administrar cuentas.

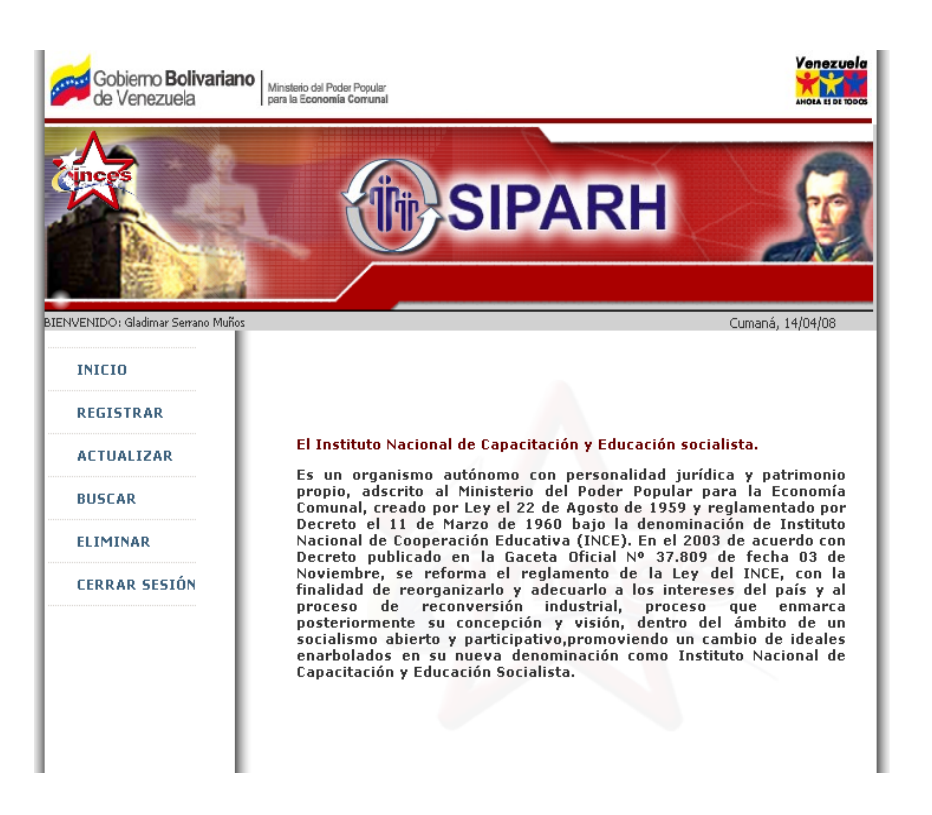

En esta página el Administrador puede a través de los siguientes vínculos realizar las siguientes actividades:

Figura F5. Vínculos de navegación presente en el módulo Administrar cuentas.

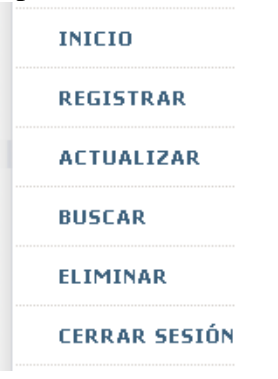

Haciendo click con el botón izquierdo del ratón en la opción identificada como "REGISTRAR" se desplegará el siguiente formulario:

Figura F6. Formulario para verificar si los datos se encuentran en los registros.

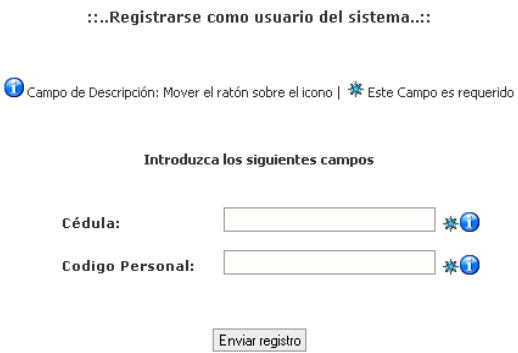

En donde se debe ingresar la cedula y el código personal de empleado, y luego pulsar el botón "Enviar registro". Si el empleado ya tiene una cuenta asignada se mostrará el siguiente mensaje de advertencia:

Figura F7. Mensaje de advertencia cuando el usuario ya tiene asignado una cuenta.

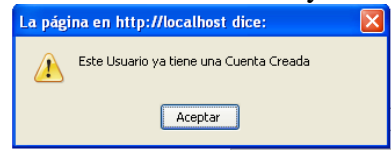

Si los datos ingresados corresponden a un empleado INCES-SUCRE activo, y no tiene asignado una cuenta de usuario, se desplegara el siguiente formulario:

Figura F8. Formulario para registrar una cuenta de usuario.

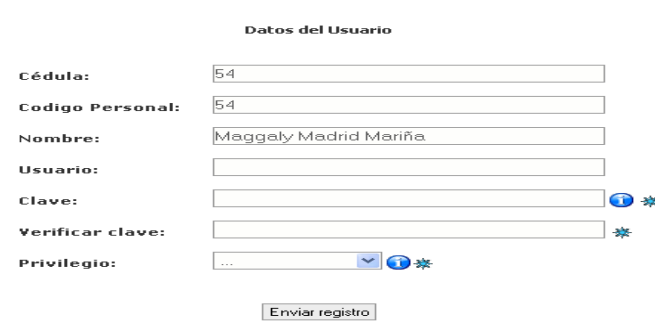

Donde se ingresarán los datos de la cuenta de usuario descrita en los campos del formulario, siendo obligatorias aquellas casillas que tienen el símbolo asterisco. Para ingresar los datos oprima el botón identificado como "Guardar" con el botón izquierdo del ratón, si la operación se realizó con éxito se mostrará el mensaje correspondiente.
Figura F9. Mensaje de confirmación que se ha realizado la operación con éxito.

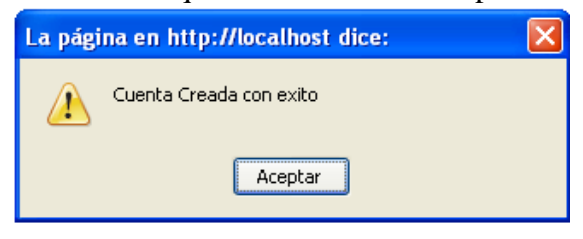

En caso de que el usuario deje vacío algún campo obligatorio estos campos se colocan en rojo y se muestra el siguiente mensaje.

Figura F10. Formulario con campos de textos vacíos.

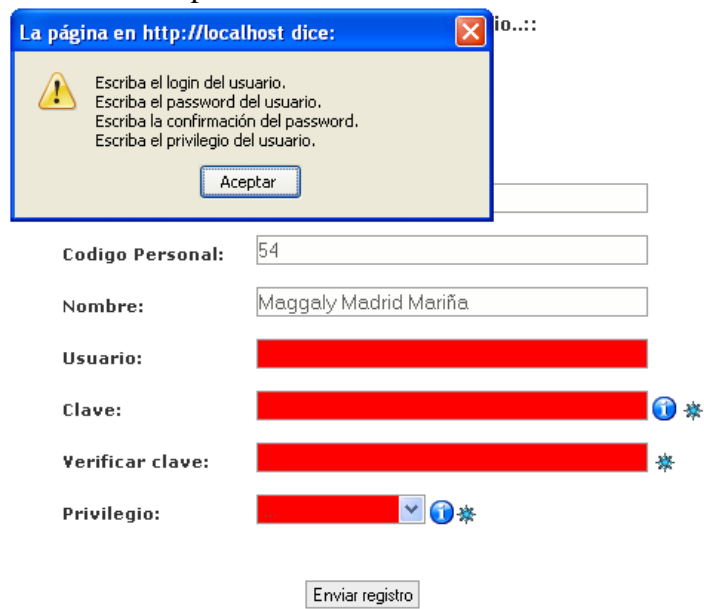

En el caso de la otras operaciones se aplican el mismo procedimiento antes descrito, solo que se verifica si el usuario posee una cuenta, en caso afirmativo se despliega el formulario para realizar la operación, en caso contrario aparecerá el siguiente mensaje:

Figura F11. Mensaje de error cuando el usuario no esta registrado.

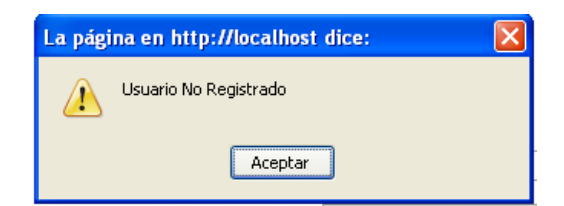

En cuanto a las opciones de actualizar o eliminar, se muestra un mensaje de confirmación antes de realizarse la operación, en donde el usuario puede elegir seguir realizándola o descartarla, si se eligió seguir se mostrará un mensaje de cómo se ejecutó dicha operación.

Figura F12. Mensaje de confirmación de actualización.

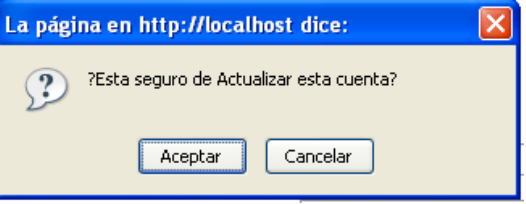

Figura F13. Mensaje de confirmación de eliminación.

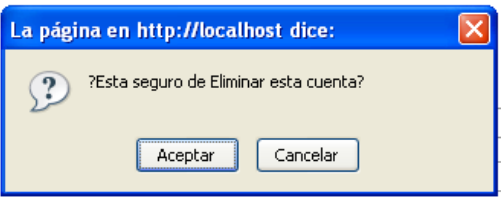

En la opción actualiza si el password ingresado en el formulario se encuentra ya registrado, se mostrará un mensaje de error como el siguiente:

Figura F14. Mensaje de error cuando un valor se encuentra registrado.

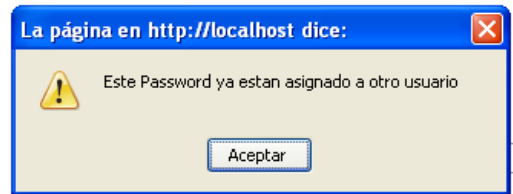

Al hacer click con el botón izquierdo del ratón sobre el botón identificado como "inicio", se regresa a la página principal del sistema.

### Módulo administrar expediente

Si el privilegio del usuario es para administrar expediente se presentará la siguiente página principal:

Figura F15. Página principal del módulo Administrar expediente.

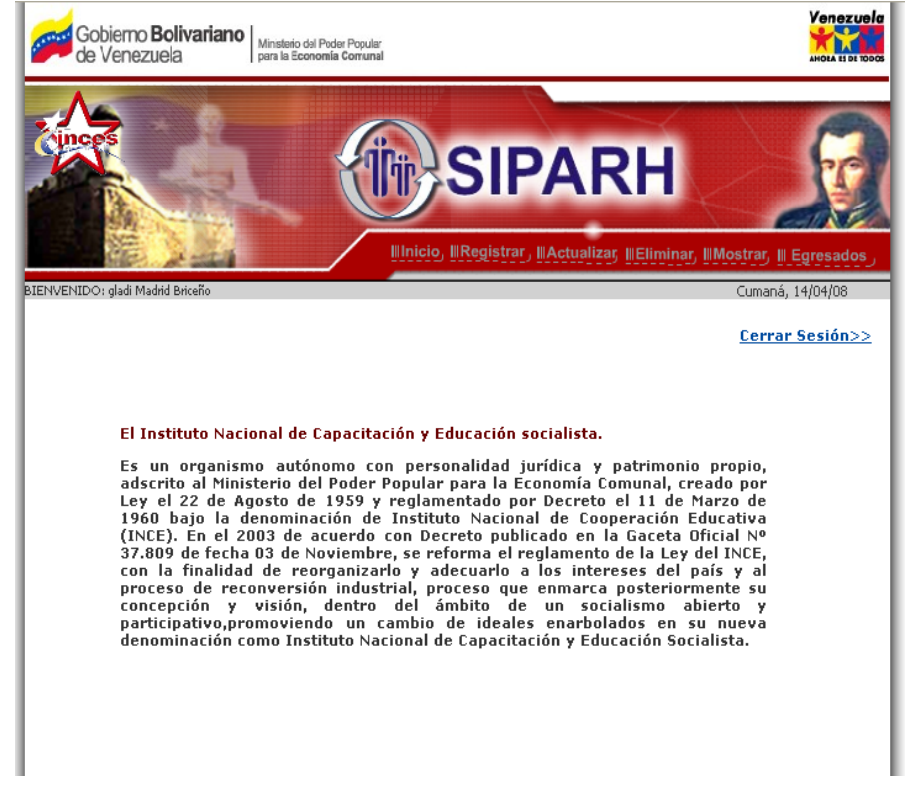

En esta página a través de los siguientes vínculos se puede realizar las siguientes actividades:

Figura F16. Vínculos de navegación presente en el módulo Administrar expediente.

**Illnicio, IllRegistrar, IllActualizar, IllEliminar, IllMostrar, Ill Egresados** 

Haciendo click con el botón izquierdo del ratón en la opción identificada como "REGISTRAR" se desplegará el siguiente formulario:

Figura F17. Formulario para verificar si los datos se encuentran en los registros.<br>...Registro de Expediente...:

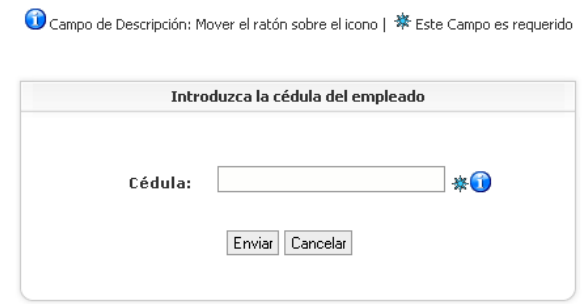

En donde se debe ingresar la cedula del empleado, y luego pulsar el botón "Enviar registro". Si el empleado no tiene un expediente creado se mostrará el siguiente formulario:

Figura F18. Formulario para registrar datos de empleado.

### ::..Reaistro de Expediente..::

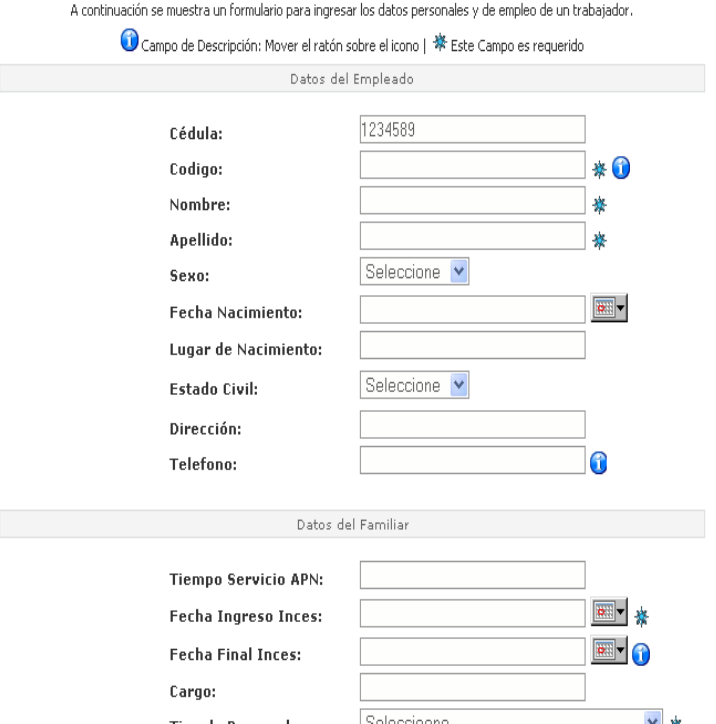

Si presionas el botón "Cancelar", se vuelve a desplegar el formulario expuesto en la Figura F17, pero si pulsas el botón "Registrar" y existen campos vacíos se colocan los campos de texto en rojo y se muestra el siguiente mensaje:

Figura F19. Formulario de expediente con campos de textos vacíos vacíos.<br>Continuado por pregnantial de controllative para ingresar los datos personales y de emplo de un trabajador.

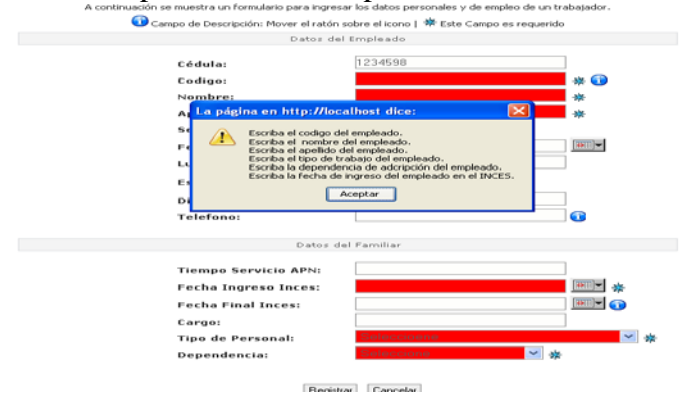

Si los campos obligatorios, los cuales son aquellos que presentan al lado un asterisco no se encuentran vacíos, entonces se procede a realizar el registro de los datos y luego aparece el siguiente mensaje:

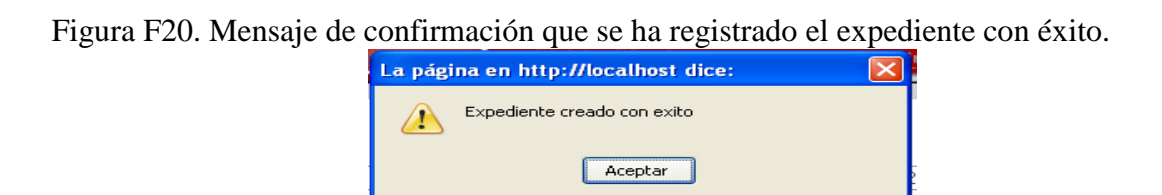

Luego al presionar el botón "Aceptar", aparece a siguiente pantalla para seleccionar el tipo de información ha realizar la operación.

Figura F21. Vínculos de navegación parar seleccionar el tipo de información.

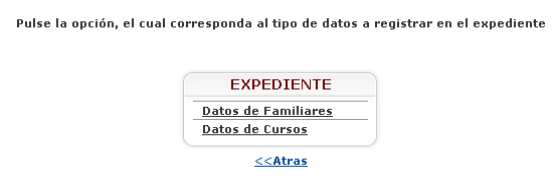

Si se pulsa la opción "Datos de Familiares", se despliega el siguiente formulario:

Figura F22. Formulario para registrar familiar.

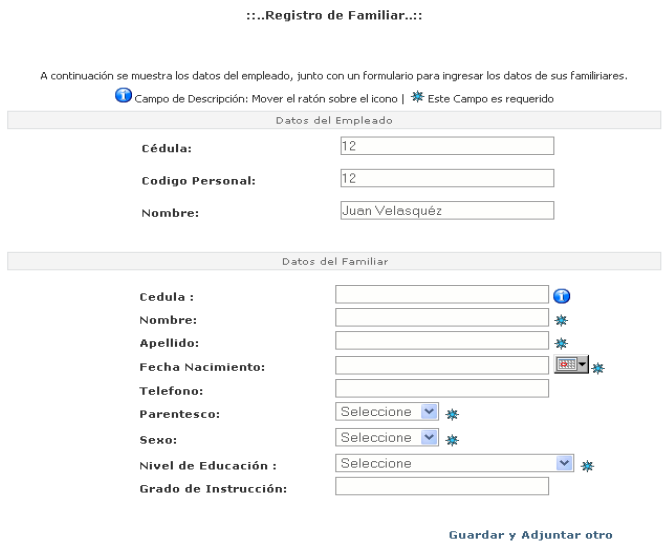

Si se pulsa la opción "Datos de Cursos", se despliega el siguiente formulario:

Figura F23. Formulario para registrar cursos.

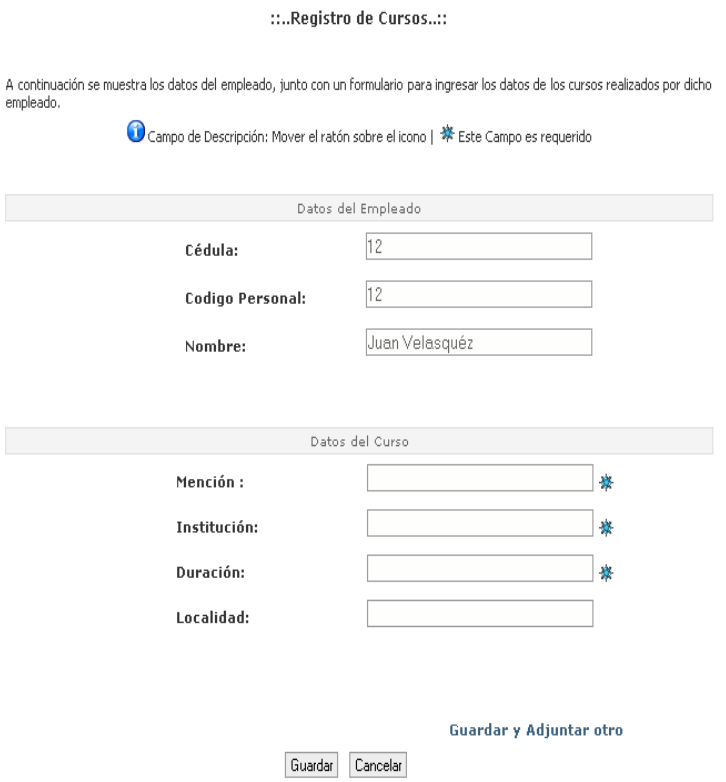

En ambos casos si se pulsa el enlace "Guardar y Adjuntar otro" se procede a registrar los datos y luego se vuelve a desplegar nuevamente el mismo el formulario. Si presiona "Guardar" registra los datos y se devuelve a la pagina mostrada en la figura F19.

En el caso de las opciones de actualizar, eliminar, y mostrar se verifica si los datos corresponden a un empleado INCES-SUCRE activo, si es afirmativo muestra la siguiente pantalla:

Figura F24. Vínculos de navegación para seleccionar el tipo de información, en la cual desea realizar las operaciones de actualizar, eliminar y mostrar expediente.

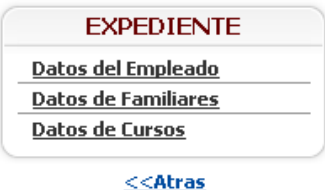

Pulse la opción, el cual corresponda al tipo de datos a registrar en el expediente

Si se presiona la opción "Datos del empleado" se muestra el formulario que se expone en la figura F18. En cambio, si elige la opción "Datos de Familiares" o "Datos de Cursos", se muestra los datos de todos los familiares o cursos asociados a un empleado INCES-SUCRE. En la figura F22 y F23 se muestra la pantalla asociados a los familiares y a los cursos.

Figura F25. Pantalla que muestra los datos de los familiares.<br>
Clic en el código del empleado para realizar la operación.

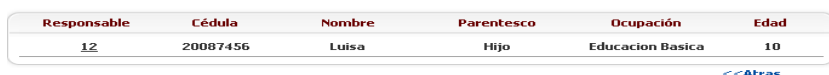

Figura F26. Pantalla que muestra los datos de los cursos.

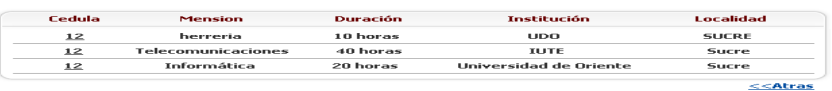

Para poder observar, actualizar o eliminar los datos de un familiar o curso, se debe pulsar el dato que se encuentra subrayado, para desplegar el formulario. En cuanto a las opciones de actualizar o eliminar, se muestra un mensaje de confirmación antes de realizarse la operación como se muestra en la figura F12 y F13, en donde el usuario puede elegir seguir realizándola o descartarla, si se eligió seguir se mostrará un mensaje de cómo se ejecutó dicha operación.

Para poder eliminar físicamente o cambiarle el estado a los datos de los empleados que se encuentren inactivos actualmente, se tiene que presionar el enlace "Egresados" y se mostrara la siguiente pantalla:

Figura F27. Vínculos de navegación para seleccionar el tipo de operación, que desea realizar a los empleados egresados.

#### Pulse la opción, el cual corresponda a la opción que usted desea

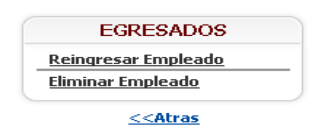

Si elige cualquiera de las dos opciones, se muestra los datos de todos los empleados INCES-SUCRE que se encuentra actualmente inactivo. En la figura F28 se muestra la pantalla asociados a los empleados inactivos.

Figura F28. Pantalla que muestra los datos de los empleados inactivos.

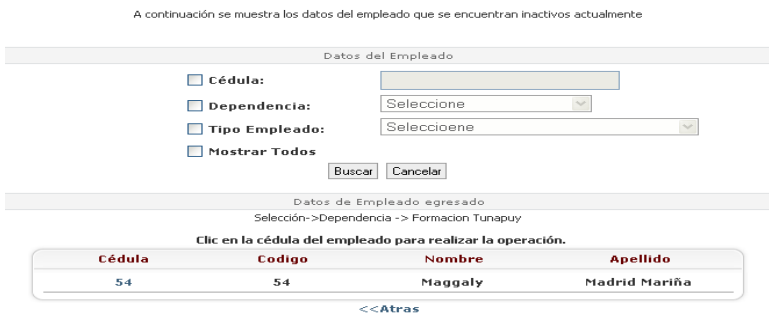

Para poder reingresar o eliminar todos los datos asociados a un empleado, se debe pulsar el dato que se encuentra subrayado, para desplegar el formulario. En cuanto a la opción de eliminar se despliega un formulario como el expuesto en la figura F18, y la culminación de su periodo de trabajo se coloca en la fecha actual, si la opción es reingresar se muestra el siguiente formulario.

Figura F29. Formulario para reingresar los datos de los empleados INCES-SUCRE.

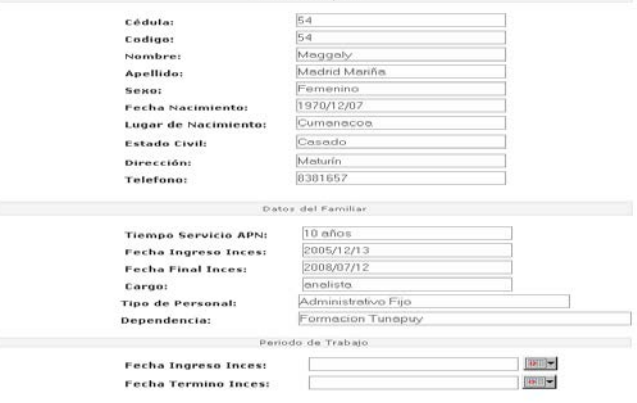

En el cual se debe colocar el nuevo periodo de trabajo y se puede observar los distintos lapsos de trabajos del empleado con el enlace "Datos de los periodos de trabajos".

En todos estos formularios se aplican la misma validación de los campos vacíos.

Módulo Consultar facilitadores

Si el privilegio del usuario es para Consultar facilitador se presentará la siguiente página principal:

Figura F30. Página principal del módulo Consultar facilitador.

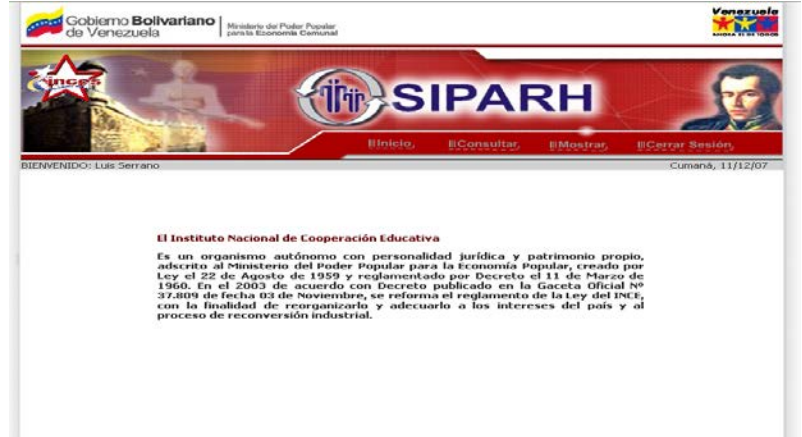

En esta página a través de los siguientes vínculos se puede realizar las siguientes actividades:

Figura F31. Vínculos de navegación presente en el módulo Consultar facilitador. Illnicio, **IllConsultar IllMostrar**, **IllCerrar Sesión** 

Haciendo click con el botón izquierdo del ratón a la opción "Consultar" se desplegará el formulario expuesto en la figura F17, en donde se debe ingresar la cedula del empleado, y luego pulsar el botón "Enviar". Si el empleado no tiene un expediente creado y no es facilitador Vuelvan Caras 2006 o programación ordinaria se mostrará el siguiente mensaje:

Figura F32. Mensaje de error cuando el usuario no es restringido en este módulo.

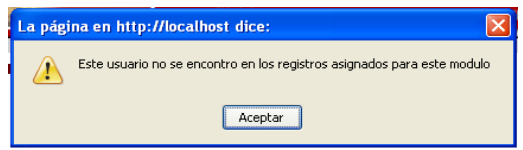

Si los datos son validos se mostrara una pantalla como la mostrada en la figura F24. En el cual si se presiona el enlace de "Datos empleado" se presentara el siguiente formulario.

Figura F33. Formulario para Consultar facilitadores.

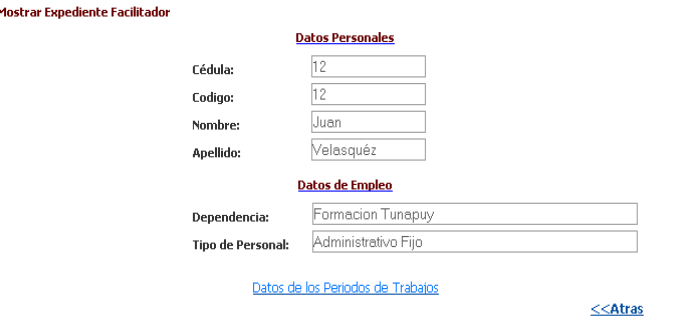

En el caso de "Datos familiares" o "Datos cursos" se realiza el mismo procedimiento descrito en el modulo de expediente.

Para la opción de "Mostrar" aparecerá un formulario con los distintos tipos de facilitadores, y luego se verifica si existe ese tipo y aparecerán los datos en la siguiente pantalla.

Figura F34. Pantalla que muestra los datos de los facilitadores.

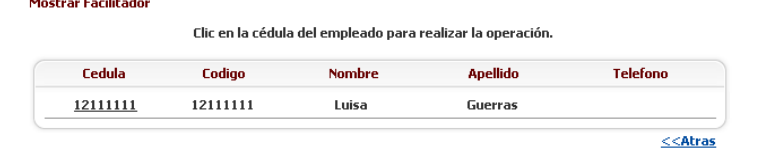

Para poder observar los datos, se debe pulsar el dato que se encuentra subrayado, para desplegar el formulario que se mostró en la figura F33.

Módulo Control de reposos

Si el privilegio del usuario es para Control de reposos se presentará la siguiente página principal:

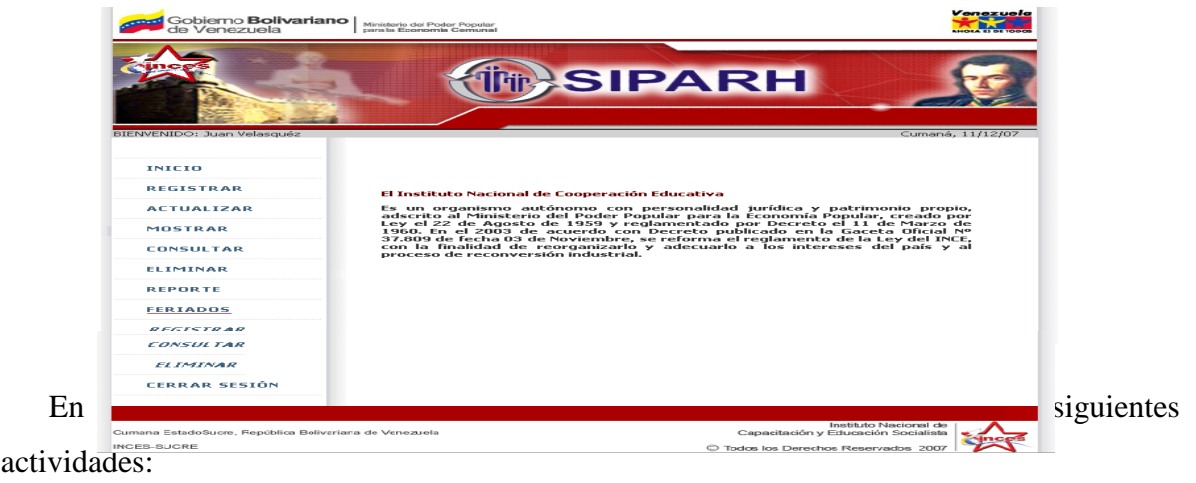

Figura F35. Página principal del módulo Control de reposos.

Figura F36. Vínculos de navegación presente en el módulo Control de reposos.

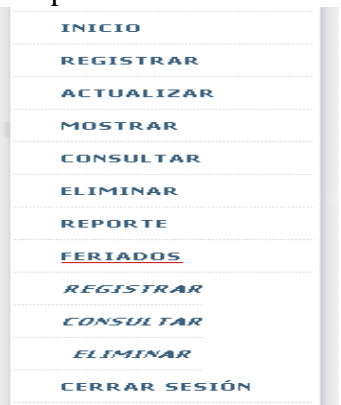

Haciendo click con el botón izquierdo del ratón en la opción identificada como "REGISTRAR", "ACTUALIZAR", "MOSTRAR", "ELIMINAR" se desplegará un formulario como el de la figura F17. En donde se debe ingresar la cedula del empleado, y luego pulsar el botón "Enviar registro". Si el empleado no se encuentra en un estado activo se desplegará el mensaje de la figura F32. En el caso de "REGISTRAR" si se encuentra el empleado se despliega el siguiente formulario:

Figura F37. Formulario para registrar de reposos.

#### $\cdots$  Registro de Renoso...

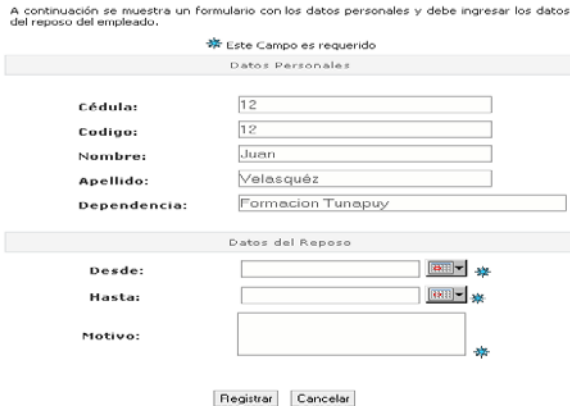

En el caso de las opciones "ACTUALIZAR", "MOSTRAR", "ELIMINAR", se muestra los datos de todos los reposos asociados a un empleado INCES-SUCRE. En la figura F38 se muestra la pantalla asociados a los reposos.

Clic en el campo desde para realizar la operación.

## Figura F38. Pantalla que muestra los datos de los reposos.<br>..... Actualizar Reposo...:

|              | $\bar{ }$<br>$\mathbf{1}$  |                 |
|--------------|----------------------------|-----------------|
| <b>DESDE</b> | <b>HASTA</b>               | <b>MOTIVO</b>   |
| *2007/10/19  | 2007/10/30                 | bnbnc           |
| *2008/02/29  | 2008/03/03                 | dolor           |
| *2007/12/12  | 2008/01/15                 | dolor de cabeza |
| *2007/09/11  | 2007/09/18                 | eer             |
| *2007/07/01  | 2007/07/18                 | eierr           |
| *2007/08/11  | 2007/08/18                 | fsfs            |
| *2008/05/19  | 2008/05/19                 | feee            |
| 2008/07/27   | 2008/07/30                 | Fiebre          |
|              | $\bar{ }$<br>1<br>ANTERIOR |                 |

0 1 asterico indica reposo pasado, 0 asterico indica reposo activo

Para poder observar, actualizar o eliminar los datos de un reposo, se debe pulsar el dato que se encuentra subrayado, para desplegar el formulario mostrado en la figura F39. En cuanto a las opciones de actualizar o eliminar, se muestra un mensaje de confirmación antes de realizarse la operación como se muestra en la figura F12 y F13, en donde el usuario

puede elegir seguir realizándola o descartarla, si se eligió seguir se mostrará un mensaje de cómo se ejecutó dicha operación.

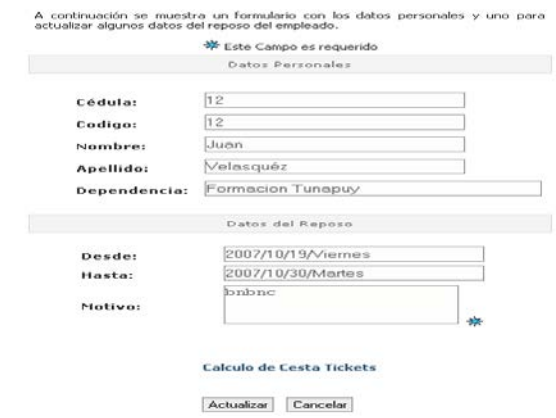

Figura F39. Formulario para operaciones de reposos.

Si se pulsa en la opción "Calculo de cesta ticket" se realizara el cálculo correspondiente y se muestra el reporte que contiene la cantidad de cesta ticket a cancelar, días continuos y hábiles no laborados por un empleado. En la figura F40 se muestra el reporte que expone todo estos cálculos.

Figura F40. Reporte de cesta ticket por motivo de reposo.

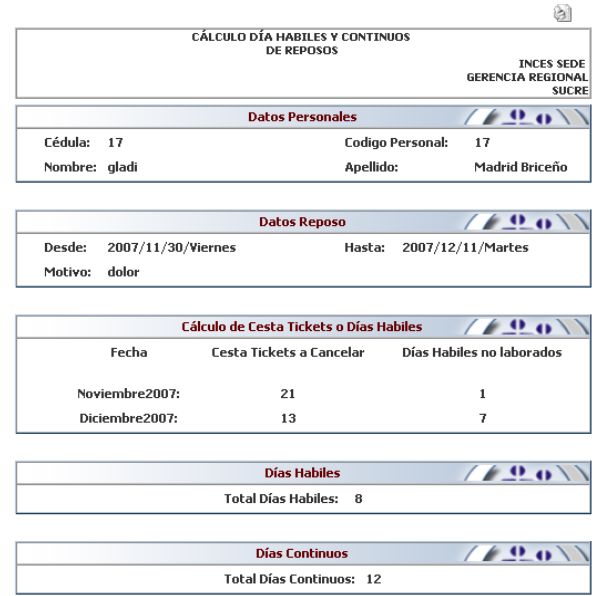

Si se presiona la opción consultar en los vínculos de navegación, se despliega un formulario que requiere un lapso de la edad de los hijos de los empleado y del tipo de personal, para buscar a todos aquellos hijos que cumplan con esas condiciones. Una vez realizada esta búsqueda se mostrara una pantalla con todos los hijos, como la mostrada en la figura F41.

Figura F41. Pantalla que muestra los datos de los hijos.<br>Clic en el código del empleado para eliminar los datos del cursos.

| Responsable | Cédula   | <b>Nombre</b> | Nivel de<br><b>Educación</b> | Edad |
|-------------|----------|---------------|------------------------------|------|
| 54          | 234      | Juan          | <b>Educacion Superior</b>    | 14   |
| 54          | 123      | Maggaly       | <b>Educacion Superior</b>    | 17   |
| <u>12</u>   | 20087456 | Luisa         | <b>Educacion Basica</b>      | 10   |

Para poder observar los datos, se debe pulsar el dato que se encuentra subrayado, para desplegar el formulario mostrado en la figura F22. Si pulsa el enlace "Reporte de hijos" se muestra el siguiente reporte:

Figura F42. Reporte de hijos.

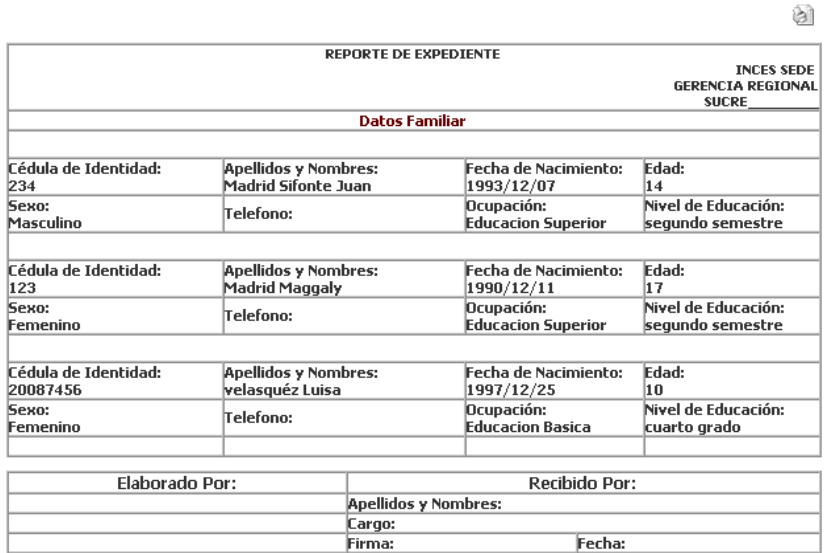

Si se elige la opción "Reporte" en los vínculos de navegación, se expone un formulario que requiere el año, mes desde y hasta que desea un reporte de los reposos solicitados por los empleados durante ese periodo. A continuación se muestra el formulario:

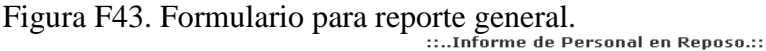

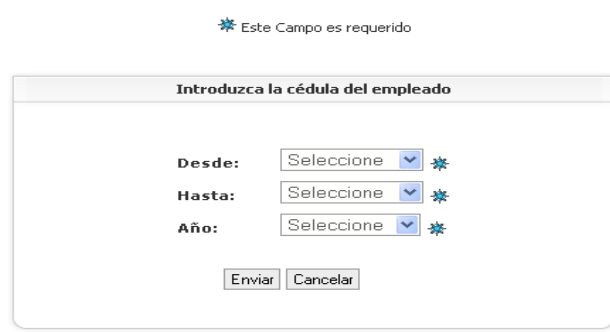

Luego se presenta el reporte con todos los reposos asociados a este periodo, junto con los cálculos de días hábiles y continuos. A continuación se muestra el reporte.

Figura F44. Reporte de reposos en general.

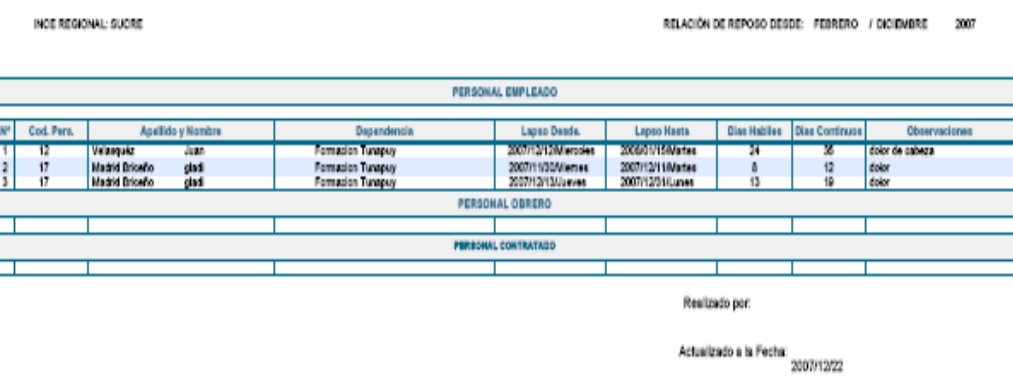

Para las opciones de feriados se realizan con el mismo procedimiento que se ha estado explicando en los módulos de administrar cuentas y expedientes.

Módulo Control de horario

Si el privilegio del usuario es para Control de horario se presentará la siguiente página principal:

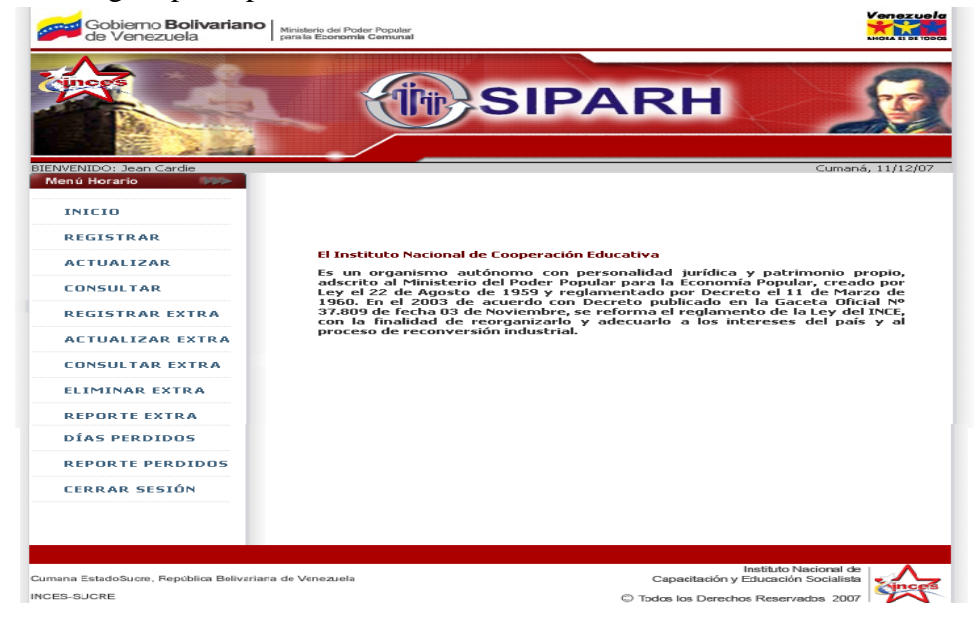

Figura F45. Página principal del módulo Control de horario.

En esta página a través de los siguientes vínculos se puede realizar las siguientes actividades:

Figura F46. Vínculos de navegación presente en el módulo Control de horario.

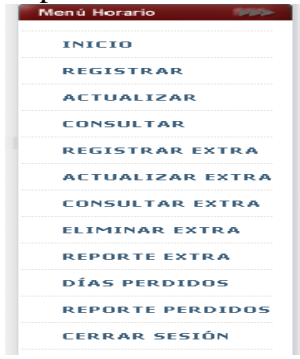

Haciendo click con el botón izquierdo del ratón en la opción identificada como "REGISTRAR", "ACTUALIZAR", "CONSUTAR" se desplegará un formulario como el de la figura F17. En donde se debe ingresar la cedula del empleado, y luego pulsar el botón "Enviar registro". Si el empleado no se encuentra en un estado activo, o en el caso de registrar ya posee un horario, o por el contrario en el caso de la otras opciones si no posee horario asignado, se desplegará el mensaje de la figura F32. En caso contrario se mostrara un formulario para realizar la operación elegida en los horarios de trabajo del personal INCES:

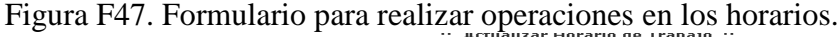

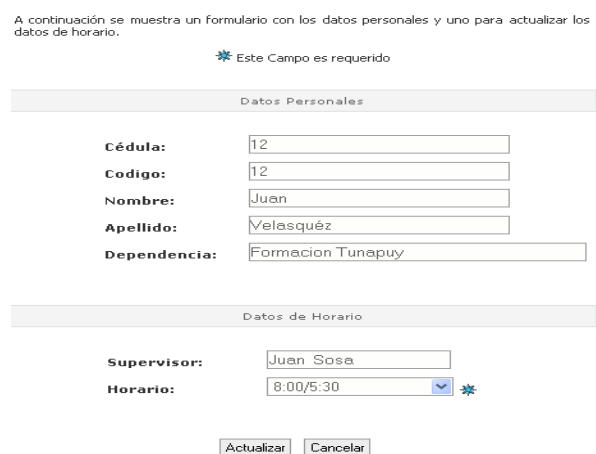

En cuanto a las opciones de actualizar o eliminar, se muestra un mensaje de confirmación antes de realizarse la operación como se muestra en la figura F12 y F13, en donde el usuario puede elegir seguir realizándola o descartarla, si se eligió seguir se mostrará un mensaje de cómo se ejecutó dicha operación.

Si se elige la opción de horas extra se desplegará un formulario como el de la figura F17. En donde se debe ingresar la cedula del empleado, y luego pulsar el botón "Enviar registro". Si el empleado no se encuentra en un estado activo se desplegará el mensaje de la figura F32. En caso de "REGISTRAR EXTRA" se mostrara el siguiente formulario:

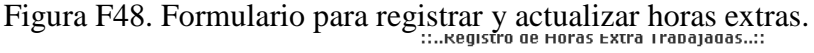

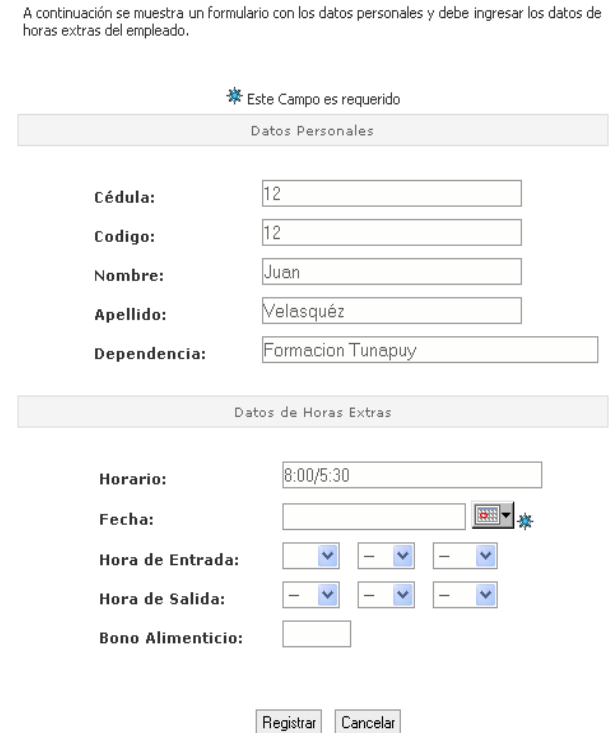

En donde se debe colocar la fecha que el empleado laboro días extras y las horas tanto de entrada y salida del empleado, así como el bono alimenticio que obtuvo esa fecha. En el caso de las opciones "ACTUALIZAR EXTRA", "CONSULTAR EXTRA", "ELIMINAR EXTRA", se muestra los datos de todas las horas extras trabajadas por un empleado INCES-SUCRE. En la figura F49 se muestra la pantalla asociada a los reposos.

# Figura F49. Pantalla que muestra los datos de las horas extras.

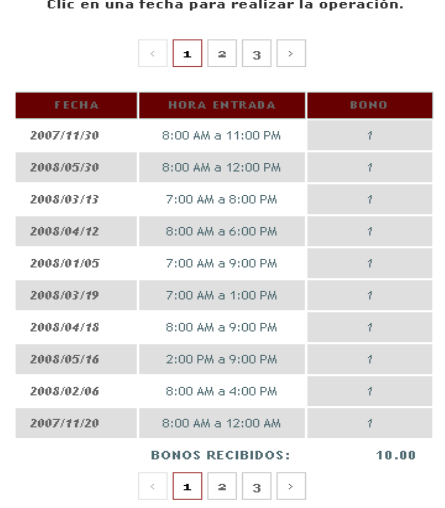

Para poder observar, actualizar o eliminar los datos de unas horas extra, se debe pulsar el dato que se encuentra subrayado, en el caso de actualizar se despliega un formulario como el mostrado en la figura F48. Para las operaciones mostrar y eliminar se mostrara el siguiente formulario.

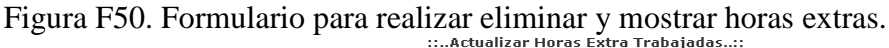

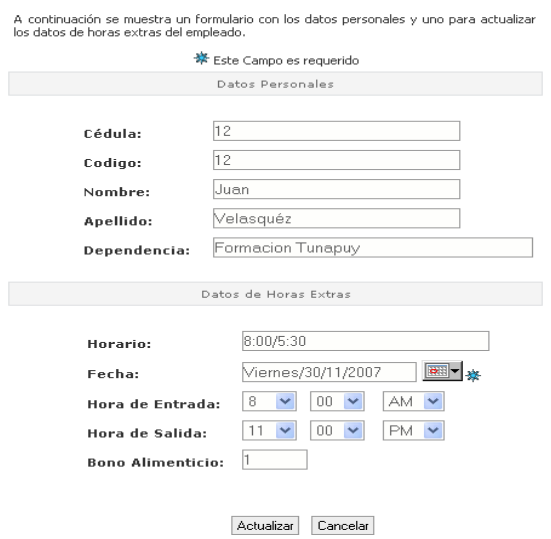

En donde se incluye un campo nuevo, el cual calcula la cantidad de horas y minutos extras trabajados. En cuanto a las opciones de actualizar o eliminar, se muestra un mensaje de confirmación antes de realizarse la operación como se muestra en la figura F12 y F13, en donde el usuario puede elegir seguir realizándola o descartarla, si se eligió seguir se mostrará un mensaje de cómo se ejecutó dicha operación.

Si se pulsa en la opción "REPORTE EXTRA" se muestra un formulario en donde debe indicar el mes, año, coordinador y responsable del reporte. En la siguiente figura se muestra el formulario para el reporte.

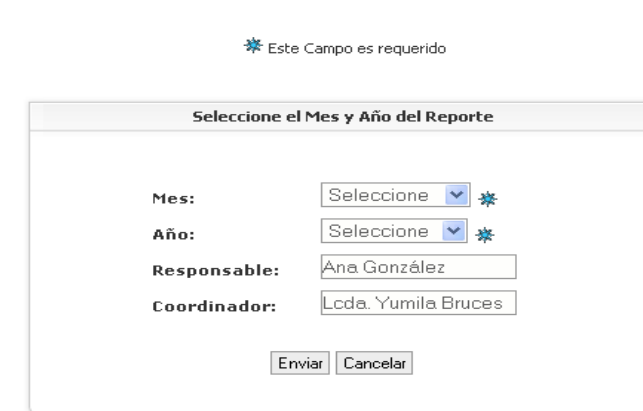

Figura F51. Formulario para reporte de horas extra.

Se debe presionar enviar, para abrir el reporte asociado a estos datos. Este reporte contiene el cálculo del total de horas o días extras trabajados por cada empleado en el mes y año seleccionado. A continuación se presenta el reporte de horas extra:

Figura F52. Reporte de horas extra.

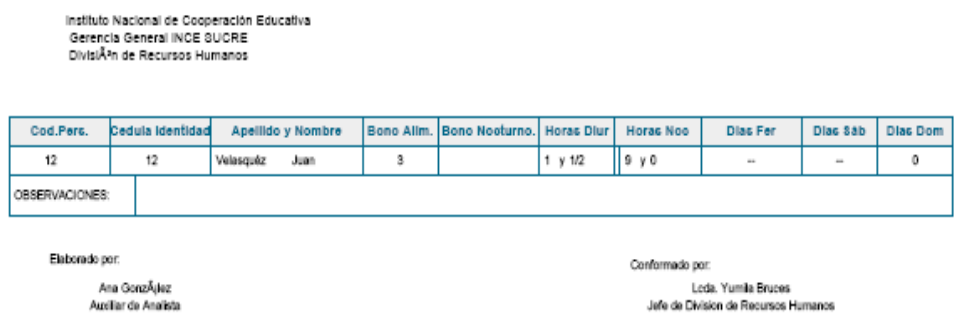

Si se presiona la opción "DIAS PERDIDOS" en los vínculos de navegación, se desplegará un formulario como el de la figura F17. En donde se debe ingresar la cedula del empleado, y luego pulsar el botón "Enviar registro". Si el empleado no se encuentra en un estado activo, se mostrara el mensaje de la figura F32. En caso contrario se mostrara una pantalla con un calendario en donde se puede desplazar por todos los años y meses. En la parte inferior se muestra un histórico de todas las horas perdidas en el mes seleccionado, también se puede seleccionar una fecha para observar, eliminar o registrar. En la siguiente figura se muestra la pantalla para realizar las operaciones.

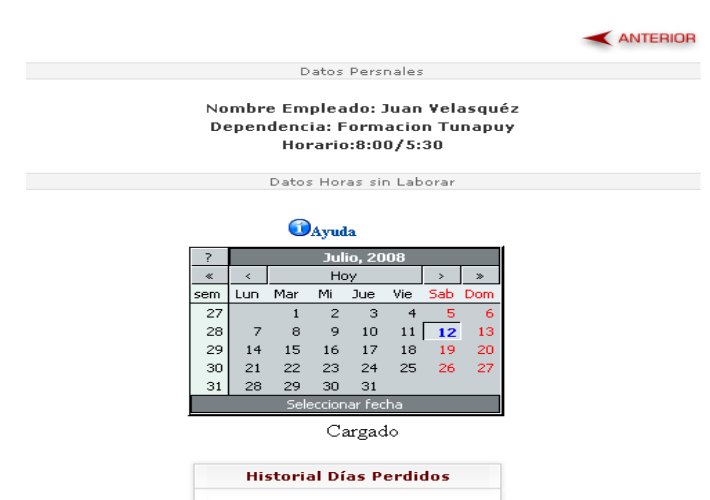

Figura F53. Pantalla para las operaciones de horas perdidas.

Si se pulsa en una fecha en particular en el calendario y no se encuentra almacenado en los registro de horas extra, se muestra un formulario para guardar la fecha y hora seleccionada. En la figura F54 se expone la pantalla para ingresar horas perdidas.

Figura F54. Pantalla para la operación registrar horas perdidas.

#### ::..HUrario Peruido..::

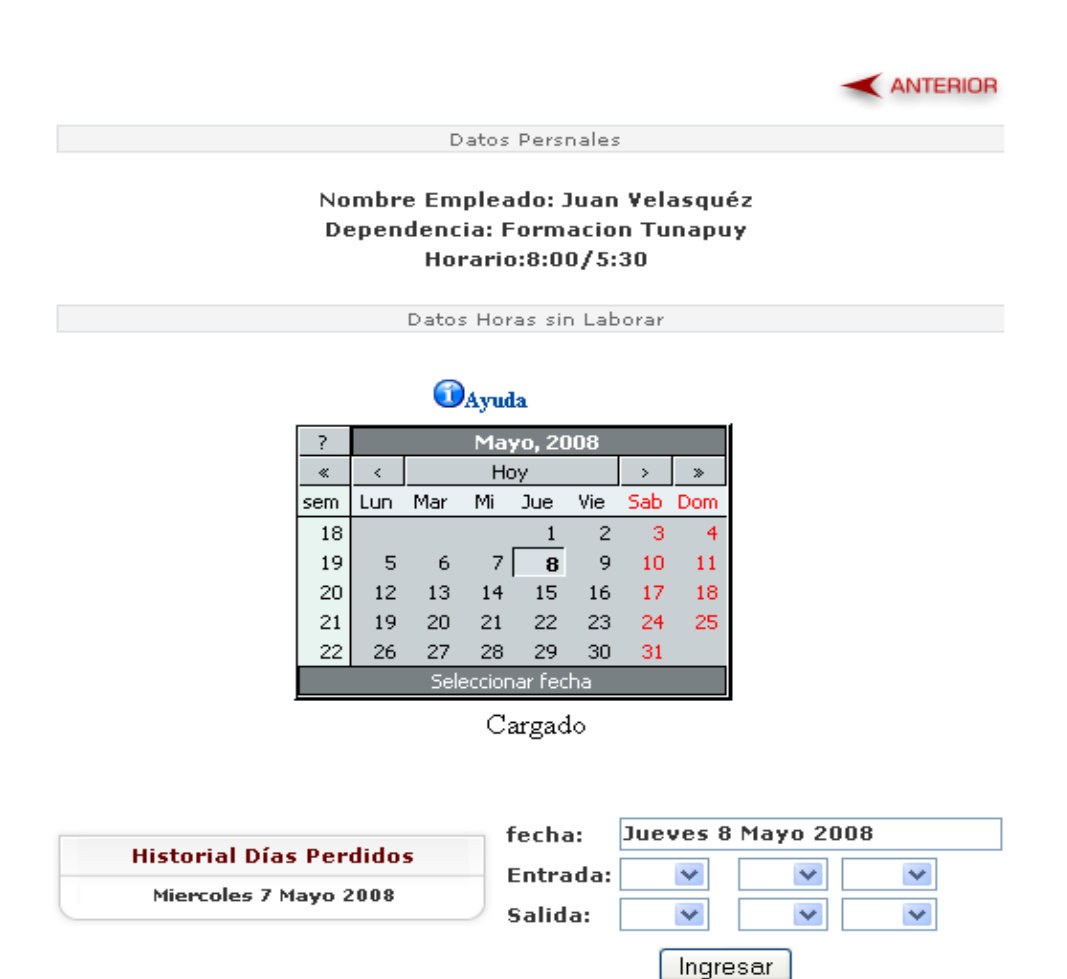

Si se pulsa en una fecha en particular en el calendario y se encuentra almacenado en los registro de horas extra, se muestra un formulario para mostrar y eliminar la fecha y hora seleccionada, en dicho formulario se incluye un campo denominado "Horas" que contiene el cálculo de la cantidad de horas perdidas en esa fecha. En la figura F55 se expone la pantalla para mostrar y eliminar las horas pe

Figura F55. Pantalla para mostrar o eliminar horas perdidas.

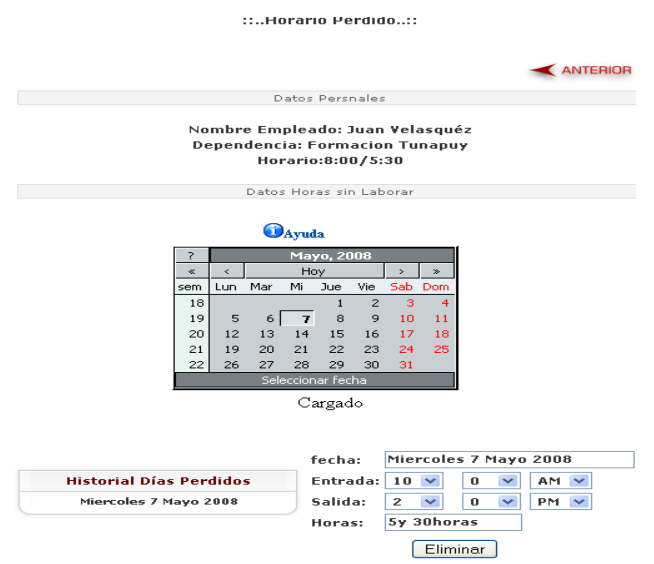

Si se pulsa en la opción "REPORTE PERDIDOS" se muestra un formulario en donde se solicita el año en cual desea el reporte. En la siguiente figura se muestra el formulario para el reporte.

Figura F56. Formulario para reporte de horas perdidas.

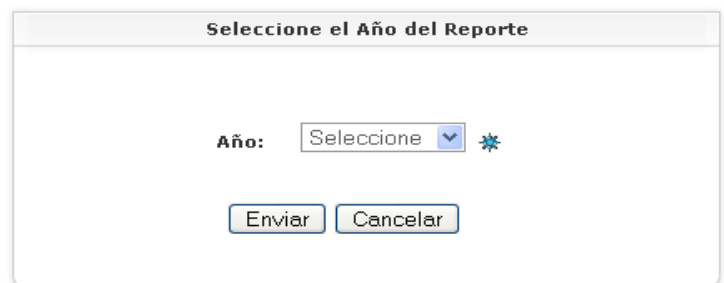

Se debe presionar enviar, para abrir el reporte asociado a este dato. Este reporte contiene el cálculo del total de horas sin laborar por cada empleado por cada mes del año seleccionado. A continuación se presenta el reporte de horas perdidas:

Figura F57. Reporte de horas perdidas.

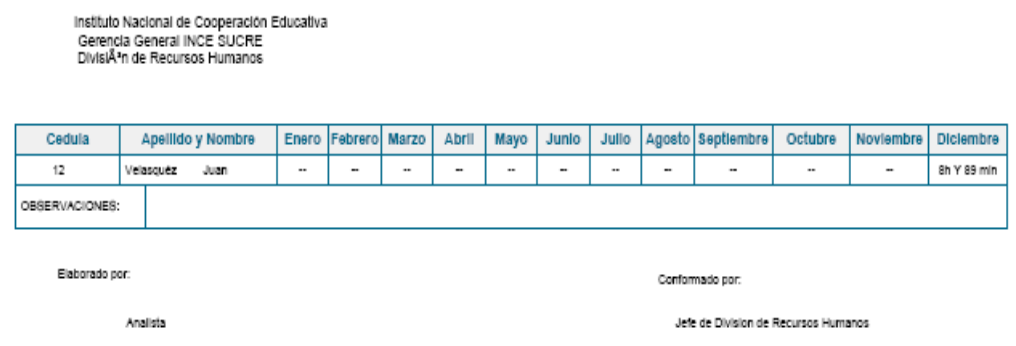

Módulo Asignar beneficios

Si el privilegio del usuario es para el módulo Asignar beneficios se presentará la siguiente página principal:

Figura F58. Página principal del módulo Asignar beneficios.

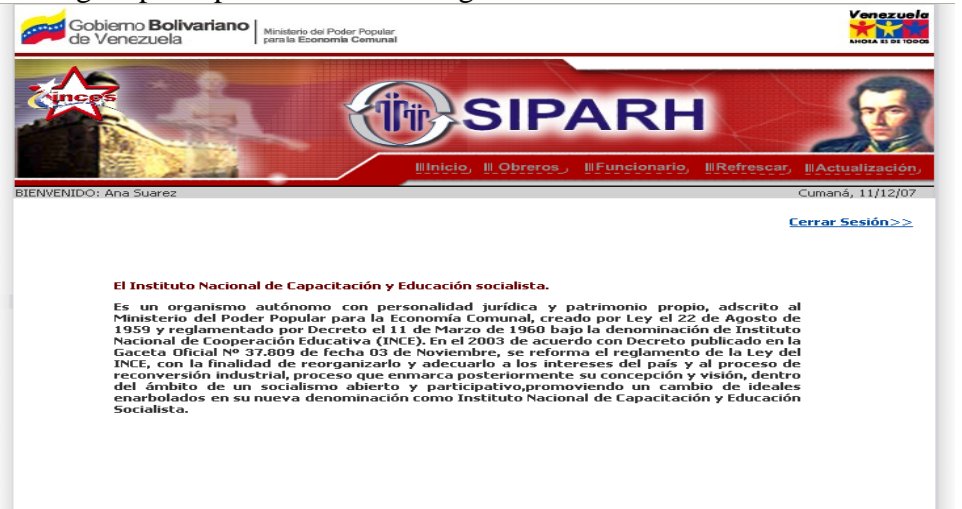

En esta página a través de los siguientes vínculos se puede realizar las siguientes actividades:

#### Figura F59. Vínculos de navegación presente en el módulo Asignar beneficios. Illnicio, Ill Obreros, **Ill Funcionario**, **IllRefrescar, Ill Actualización**

Haciendo click con el botón izquierdo del ratón en la opción identificada como "Obreros", "Funcionario", "Refrescar", se desplegará un formulario como el de la figura F17. En donde se debe ingresar la cedula del empleado, y luego pulsar el botón "Enviar registro" para verificar si pertenece a los registros de empleado. En el caso de "Obreros" si el empleado no pertenece al personal obrero activo se muestra el siguiente mensaje:

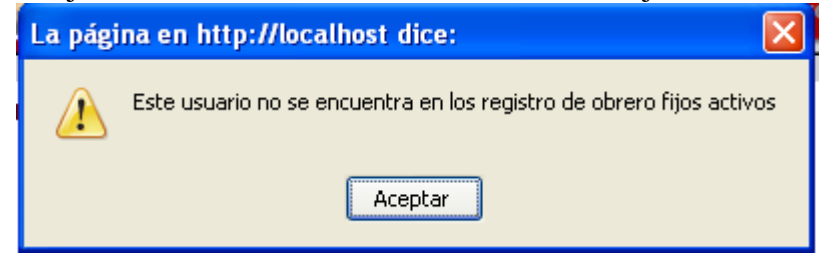

Figura F60. Mensaje de error cuando el usuario no es obrero fijo activo.

En el caso de "Funcionario", si no es empleado administrativo fijo activo, se muestra el siguiente mensaje:

Figura F61. Mensaje de error cuando el usuario no es empleado administrativo fijo activo.

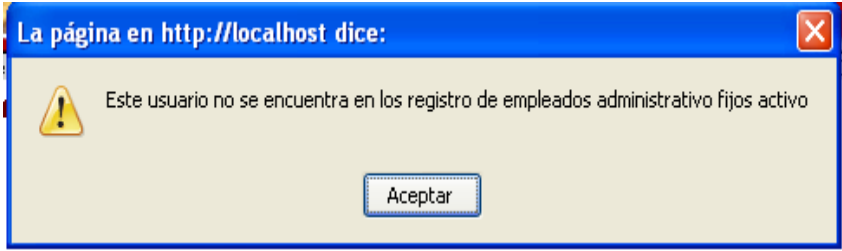

En cuanto a la opción "Refrescar" el cual permite eliminar un beneficio asignado, si el empleado no se encuentra activo y no posee hijos, se desplegará el mensaje de la figura F62.

Figura F62. Mensaje de error cuando en la opción refrescar.

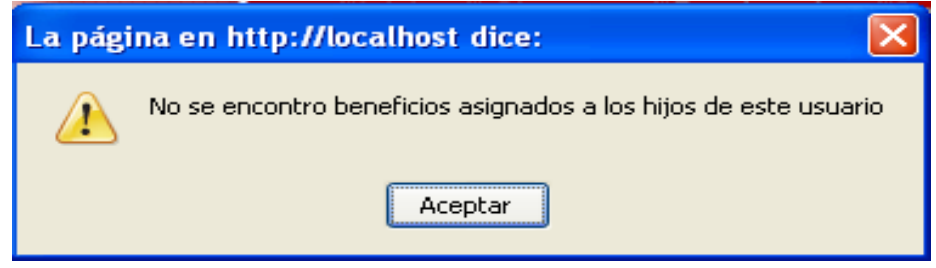

Para todos los casos anteriores, se muestra los datos de todos los hijos de un empleado INCES-SUCRE, los que poseen un asterisco indica que ya posee un beneficio asignado. En la figura F63 se muestra la pantalla asociada a los beneficios.

# Figura F63. Pantalla que muestra los datos de los hijos para asignar beneficios.<br>
.....Asignación de Beneficios a Funcionarios...:

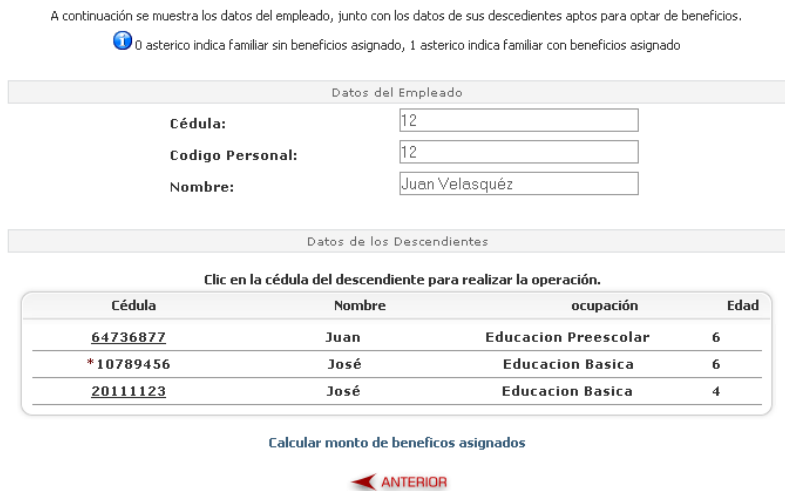

Para poder asignar o refrescar un beneficio, se debe pulsar el dato que se encuentra subrayado, en la cual se despliega un formulario en la pantalla anterior como el mostrado en la siguiente figura:

Figura F64. Pantalla para realizar la asignación de beneficios.<br>
....Asignación de Beneficios a Funcionarios...:

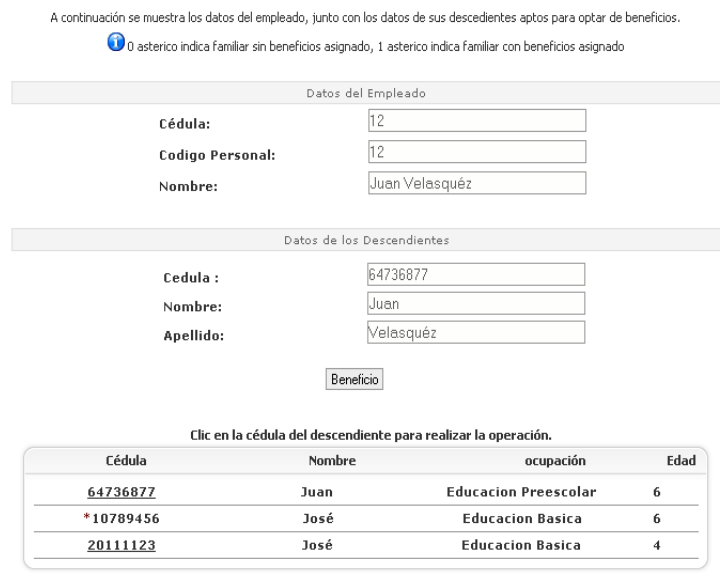

Calcular monto de beneficos asignados

En donde se debe pulsar el botón "Beneficio" para proceder ha realizar la operación, Si se pulsa en la opción "Calcular monto de beneficios asignados" se muestra un reporte con todos los beneficios asignados a los descendientes de los empleados, con su respectivo monto de cada beneficio asignado de acuerdo a su nivel de educación junto al total que debe ser cancelado. En la siguiente figura se muestra el reporte de asignación de beneficios.

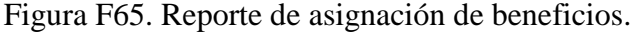

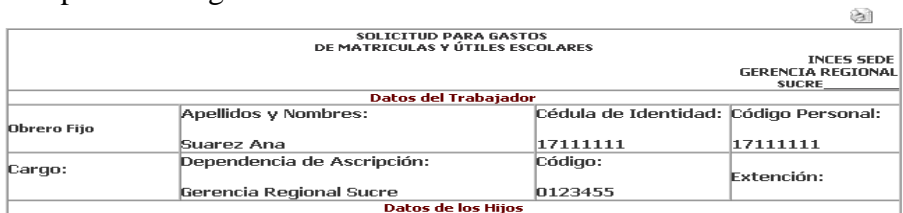

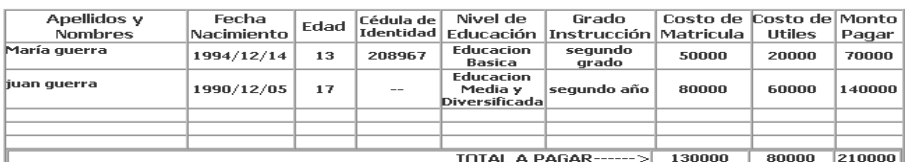

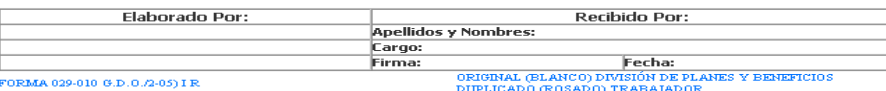

Si se presiona la opción "Actualización" en los vínculos de navegación, se desplegará una pantalla con los distintos niveles de educación al cual se le puede asignar los montos de los beneficios. En la siguiente figura se muestra la pantalla.

Figura F66. Pantalla para actualización de montos.

::..Actualizar Montos de Beneficios..::

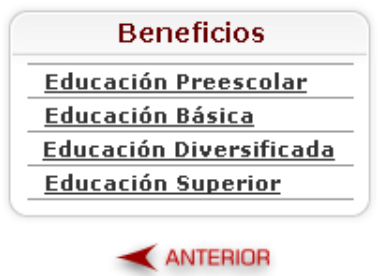

Pulse la opción, el cual corresponda al tipo de monto de beneficios que desea actualizar

Si se pulsa en una de los enlaces subrayados como "Educación Preescolar", se muestra un formulario para actualizar los beneficios. En la figura F67 se muestra dicho formulario.

Figura F67. Formulario para actualización de montos de beneficios.

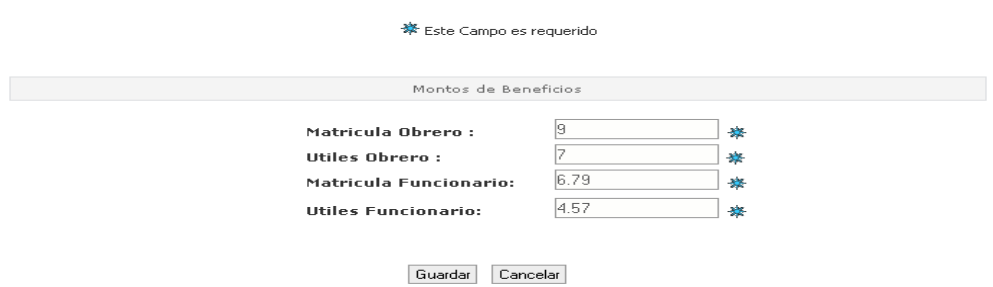

Módulo Control de Transacciones avaladas por las prestaciones sociales

Si el privilegio del usuario es para Control de Transacciones avaladas por las prestaciones sociales se presentará la siguiente página principal:

Figura F68. Página principal del módulo Control de Transacciones avalada por las prestaciones sociales.

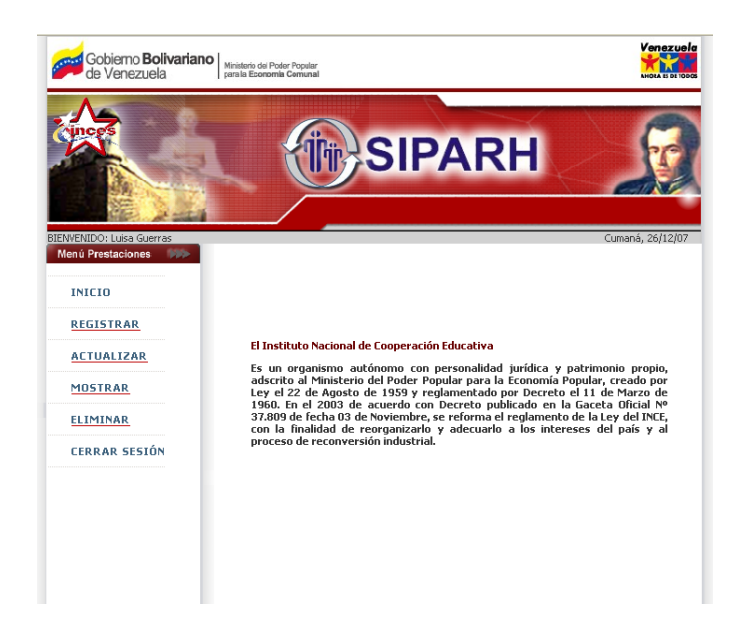

En esta página a través de los siguientes vínculos se puede realizar las siguientes actividades:

Figura F69. Vínculos de navegación presente en el módulo Control de Transacciones avaladas por las prestaciones sociales.

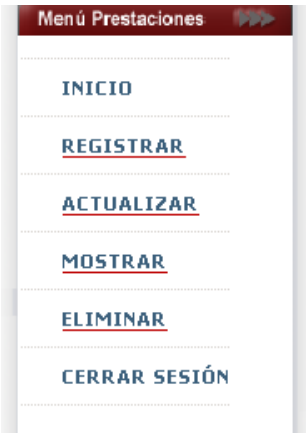

Haciendo click con el botón izquierdo del ratón en las opciones subrayadas se desplegará las opciones que permitirán realizar las operaciones. En la siguiente figura se muestra los vínculos de navegación desplegados.

Figura F70. Vínculos de navegación presente en el módulo Control de Transacciones avaladas por las prestaciones sociales desplegados.

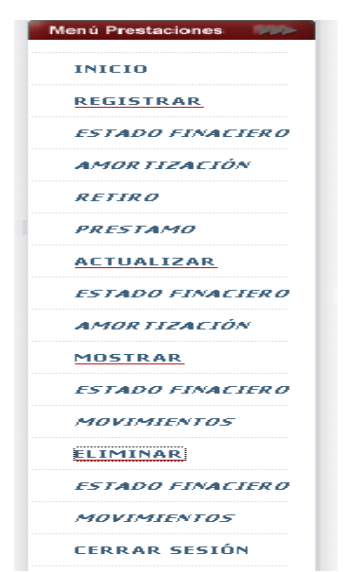

Haciendo click con el botón izquierdo del ratón en la opción "ESTADO FINANCIERO" en los distintos rangos se desplegará un formulario como el de la figura F17. En donde se debe ingresar la cedula del empleado, y luego pulsar el botón "Enviar registro", y se verificara si es empleado INCES-SUCRE, si se encuentra en estado activo y si posee un estado financiero asignado. En el caso que se cumpla todas las condiciones anteriores se muestra el siguiente formulario para realizar la operación elegida.

Figura F71. Formulario para realizar operaciones en el estado financiero.

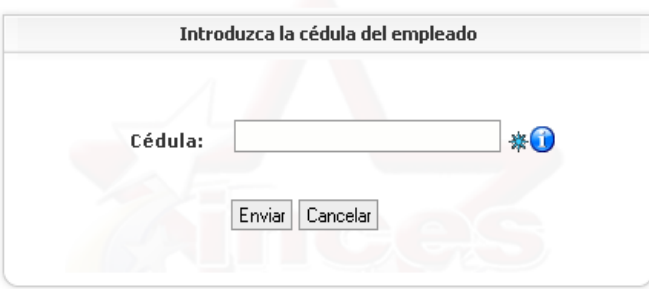

Si se elige la opción "AMORTIZACIÓN" en los distintos rangos se desplegará un formulario como el de la figura F17. En donde se debe ingresar la cedula del empleado, y luego pulsar el botón "Enviar registro", y se verificara si es empleado INCES-SUCRE, si se encuentra en estado activo y si poseen movimientos de préstamos o retiros asignados. En el caso que se cumpla todas las condiciones anteriores se muestra la siguiente pantalla con todos los movimientos realizados.

|                | Datos del Empleado                                  |                      |          |  |
|----------------|-----------------------------------------------------|----------------------|----------|--|
| Cédula:        | 12                                                  | 12<br>Juan Velasquéz |          |  |
|                | <b>Codigo Personal:</b>                             |                      |          |  |
| Nombre:        |                                                     |                      |          |  |
|                | Datos de los Movimientos                            |                      |          |  |
|                | Clic en el campo inicio para realizar la operación. |                      |          |  |
| <b>Inicio</b>  | Motivo                                              | <b>Total</b>         | Resta    |  |
| $*$ 26/06/2008 | <b>Tratamiento</b>                                  | 100                  | 50       |  |
| 24/04/2008     | Tratamiento                                         | 12                   | 10<br>12 |  |
| 20/05/2008     | Tratamiento                                         | 12                   |          |  |
| $*19/06/2008$  | Tratamiento                                         | 82                   | 82       |  |
| $*18/06/2008$  | Tratamiento                                         | 300                  | 200      |  |
| 15/04/2008     | Tratamiento                                         | 12                   | 10       |  |

Figura F72. Pantalla que muestra los datos de los préstamos o retiros realizados.<br>.... Registro de Amortización...:

 $\bigodot$ 0 asterico indica prestamo activo, \* indica prestamo o retiro pago, \*\* indica un<br>retiro y \*\*\* indica retiro desactualizado

Para poder registrar, observar, actualizar o eliminar los datos de una amortización, se debe pulsar el dato que se encuentra subrayado, y se despliega un formulario como el mostrado en la siguiente figura.

Figura F73. Formulario para realizar operaciones en amortizaciones.

#### ::.. Registro de Amortización..::

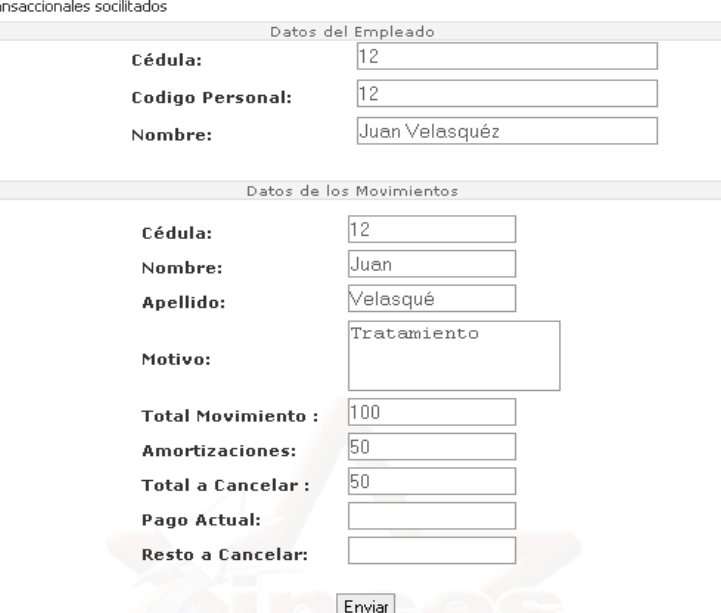

A continuación se muestra los datos del empleado, junto con los datos de todos los movimientos tra

En dicho formulario se encuentra un cuadro de texto para colocar el pago actual, cuando se escribe un monto en ese campo, al pasar al siguiente se mostrará automáticamente el resto a cancelar de ese movimiento.

Si se pulsa la opción "RETIRO" ó "PRESTAMO" en el menú de registrar, aparecerá un formulario en la cual se solicita la cédula del empleado y el motivo del movimiento, luego se realiza una verificación para comprobar si es empleado activo, y si no ha realizado ningún otro movimiento en el año actual. Si el motivo es por tratamiento no se realiza la última verificación. En la siguiente figura se muestra dicho formulario.

Figura F74. Formulario para realizar verificación de movimientos.

### ::..Registro Movimiento de Prestaciones..::

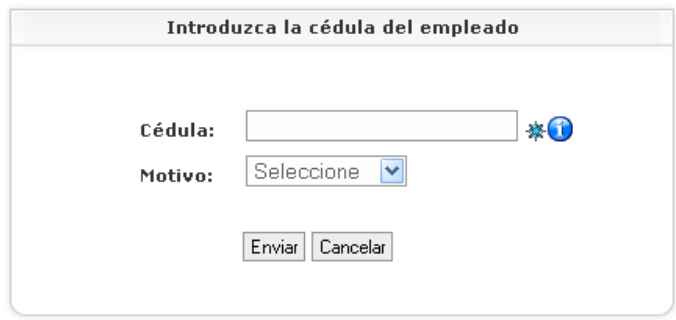

Si el empleado cumple con todas las condiciones propuestas, se procede a realizar un análisis que permite calcular el total del monto que puede ser solicitado. Para dicho análisis se presenta un formulario con varios enlaces que contienen información del empleado. A continuación se presenta dicha pantalla.

Figura F75. Pantalla con los enlaces para el análisis de las transacciones.<br>  $\ldots$ Analisis de Prestamo...:

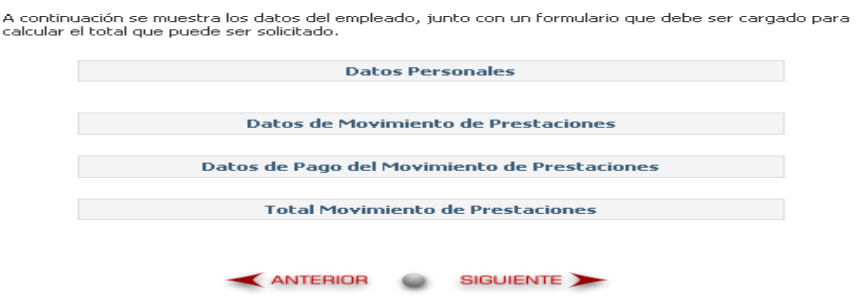

Haciendo click con el botón izquierdo del ratón en los enlaces se desplegará los datos personales, laborales, del movimiento y el total a solicitar. En la siguiente figura se muestra los vínculos de navegación desplegados.

Figura F76. Pantalla con los enlaces para el análisis de las transacciones desplegados.

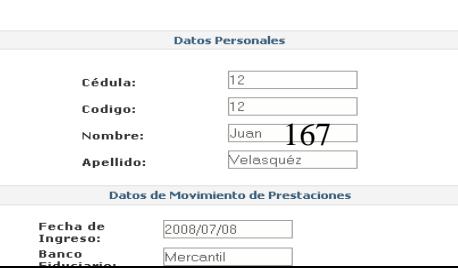

En dicho formulario se coloca el monto de los intereses capitalizados, al pasar a la siguiente casilla se calcula el subtotal, luego debe ingresar las diferencias pendiente a colocar y se calcula todos los otros monto, se coloca los anticipos y se calcula el siguiente subtotal y por último colocas el total del movimiento, si este es superior al último subtotal mostrado se presenta un mensaje de error que se expone en la siguiente.

Figura F77. Mensaje de error cuando el monto del movimiento supera el límite.

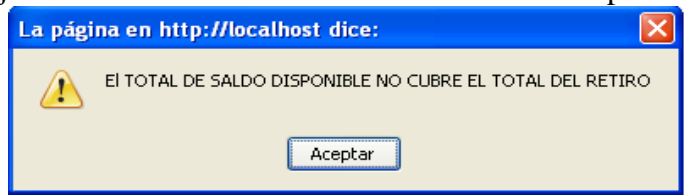

En el caso de que se pueda cubrir el total del movimiento. Se presenta un formulario de acuerdo al tipo de transacción, que permite realizar las operaciones.

Figura F78. Formulario para realizar operaciones de un movimiento.
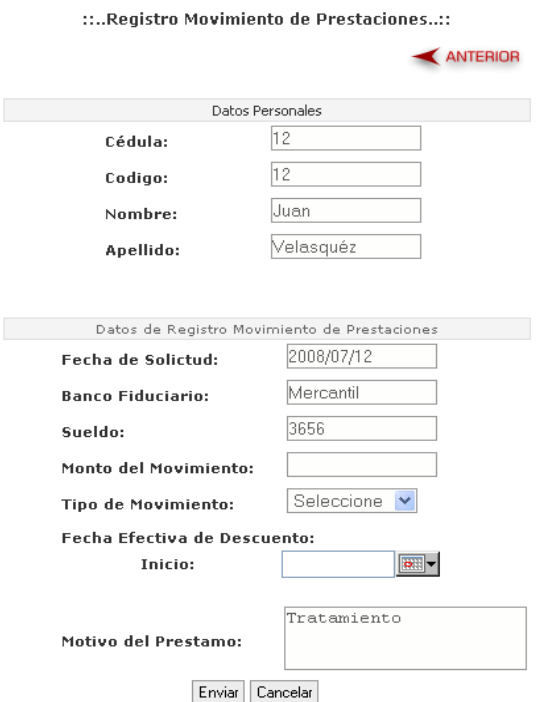

En el caso de la opción mostrar se presenta una pantalla con los siguientes enlaces que hacen referencia a los formularios descritos en la figura F76 y F78.

Figura F79. Pantalla con los enlaces para mostrar información de un movimiento.<br>Mostrar Movimientos de Prestaciones

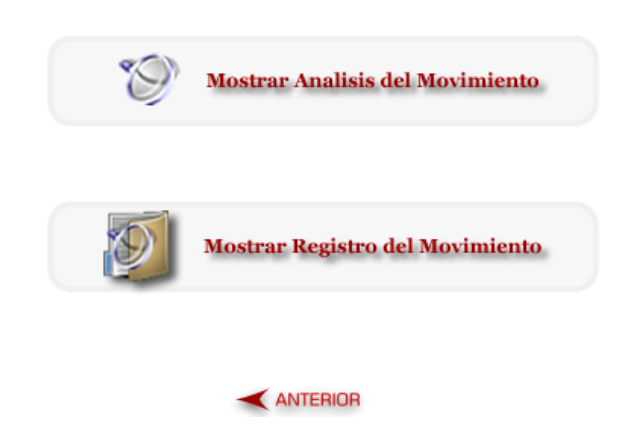

En el formulario de análisis se puede desplazar a través de la tecla tabulador del teclado o a través del ratón.

Haciendo click con el botón izquierdo del ratón en la opción identificada como "ACTUALIZAR", "MOSTRAR", "ELIMINAR" en todos los rangos, se desplegará un formulario como el de la figura F16, en donde se debe ingresar la cedula del empleado, y luego pulsar el botón "Enviar registro". Si el empleado no se encuentra en un estado activo se desplegará el mensaje de la figura F32. En caso contrario si se encuentra el empleado se despliega la pantalla con todos los datos de los movimientos solicitados, como se muestra en la figura F72; en donde para poder observar, actualizar o eliminar los datos de un reposo, se debe pulsar el dato que se encuentra subrayado En el caso de que la operación de actualizar se despliega el formulario de análisis expuesto en la figura F76 y se procede a realizar la misma operación descrita anteriormente en la operación de registrar. en el caso de eliminar se despliega el formulario según el movimiento a realizar, como los mostrados en las figuras F78 y F79 .

En cuanto a las opciones de actualizar o eliminar, se muestra un mensaje de confirmación antes de realizarse la operación como se muestra en la figura F12 y F13, en donde el usuario puede elegir seguir realizándola o descartarla, si se eligió seguir se mostrará un mensaje de cómo se ejecutó dicha operación.

#### **Apéndice G. Pruebas de contenido del sistema** *Web***.**

Figura G1. Error gramatical encontrado en la página de principal del módulo Administrar cuentas.  $\mathbb{R}^n$ 

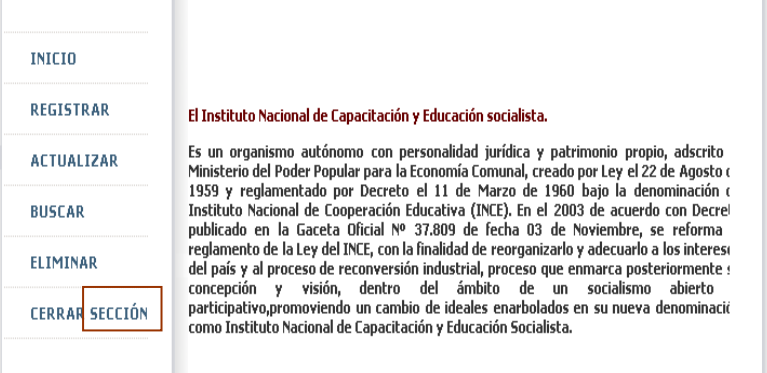

#### Figura G2. Error gramatical ubicado en el formulario eliminar familiar.

::..Eliminar Familiar..::

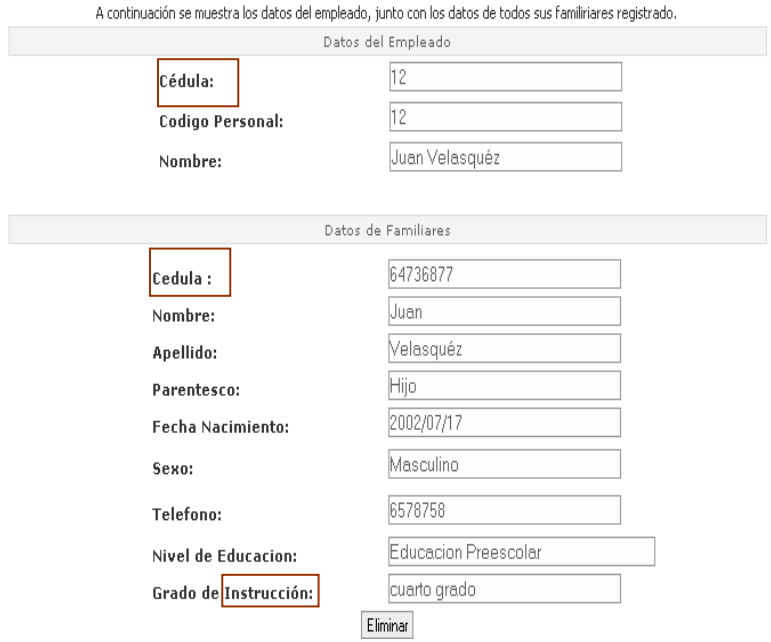

Figura G4. Error tipográfico hallado en el formulario de análisis de préstamos.

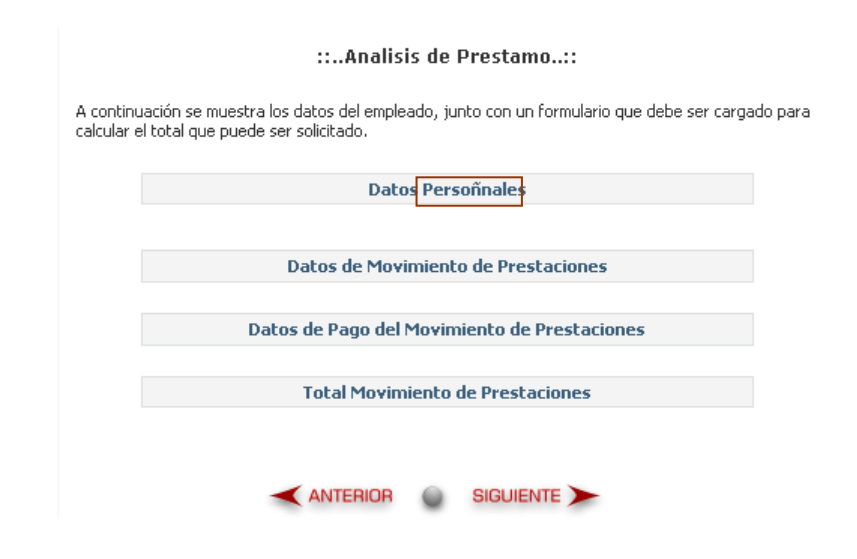

# Figura G5. Error gramatical hallado en el formulario mostrar reposos.

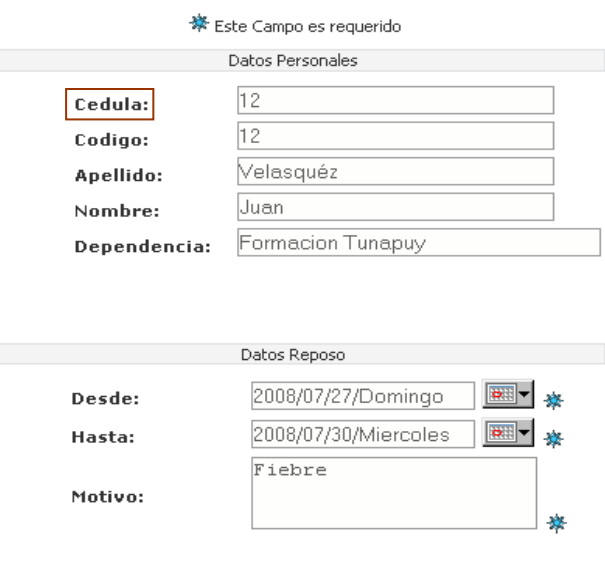

### A continuación se muestra un formulario con los datos personales y uno para<br>actualizar algunos datos del reposo del empleado.

#### Cálculo de Cesta Tickets

Actualizar Cancelar

### **Apéndice H. Pruebas de interfaz de usuarios.**

| $N^{\mathrm{o}}$ | I abia III. Ixesunados obienidos en la encuesta aplicada para evaluar la interfazi.<br>Principios de diseño | Sí | N <sub>0</sub> |
|------------------|----------------------------------------------------------------------------------------------------|----|----------------|
| $\mathbf{1}$     | El sistema Web tiene identificativo principal.                                                              | X  |                |
| $\overline{2}$   | Todos los registros o las pantallas de salida tienen un título.                                             | X  |                |
| 3                | Incluye instrucciones para llenar los formularios.                                                          | X  |                |
| $\overline{4}$   | Asignación de teclas de función.                                                                            |    | X              |
| 5                | Evita los datos que el sistema puede calcular.                                                              | X  |                |
| 6                | El formato de salida es adecuado al tipo de usuario de la                                                   | X  |                |
|                  | organización al que esta dirigido.                                                                          |    |                |
| 7                | El sistema le explica al usuario el motivo del retraso de un                                                |    | X              |
|                  | proceso.                                                                                                    |    |                |
| 8                | Tiempo requerido de salida aceptable.                                                                       | X  |                |
| 9                | Color de fondo consistente.                                                                                 | X  |                |
| 10               | Color de fuente consistente.                                                                                | X  |                |
| 11               | Color de títulos consistente.                                                                               | X  |                |
| 12               | Tamaño de fuente consistente.                                                                               | X  |                |
| 13               | El sistema le dice al usuario que se ha completado o no un                                                  | X  |                |
|                  | proceso.                                                                                                    |    |                |
| 14               | Se prevén errores que puede cometer el usuario mediante mensaje                                             | X  |                |
|                  | de alerta.                                                                                                  |    |                |
| 15               | Ocultación de campos claves.                                                                                | X  |                |
| 16               | Se usan verbos de acción adecuados.                                                                         | X  |                |
| 17               | Las pantallas están divididas por zonas.                                                                    | X  |                |
| 18               | Las pantallas tienen un formato donde los diversos tipos de                                                 | X  |                |
|                  | información, instrucciones o mensajes siempre aparecen en un                                                |    |                |
|                  | área general de visualización.                                                                              |    |                |

Tabla H1. Resultados obtenidos en la encuesta aplicada para evaluar la interfaz.

Tabla H1 Continuación.

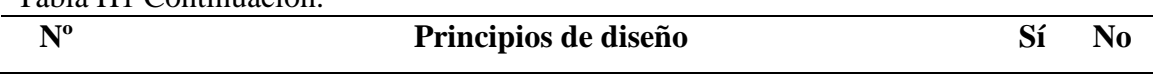

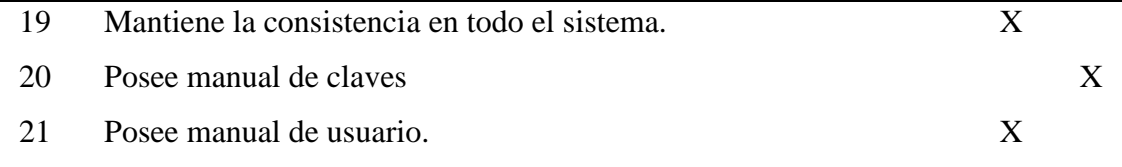

En el análisis de la encuesta realizada, se pudo identificar que una gran cantidad de las respuestas consultadas expresaba tener un alto grado de aceptabilidad, el cual puede expresar que el sistema *Web* para el departamento de Recursos Humanos de INCES-SUCRE, toma en cuenta los principios y directrices de diseño para ser considerado "usable", y que cumple con las expectativas planteadas por los usuarios.

### **Apéndice I. Pruebas de compatibilidad del sistema** *Web***.**

Figura I1. Página principal del sistema *Web* ejecutada en el navegador *Mozilla Firefox* bajo el sistema operativo *Windows*.

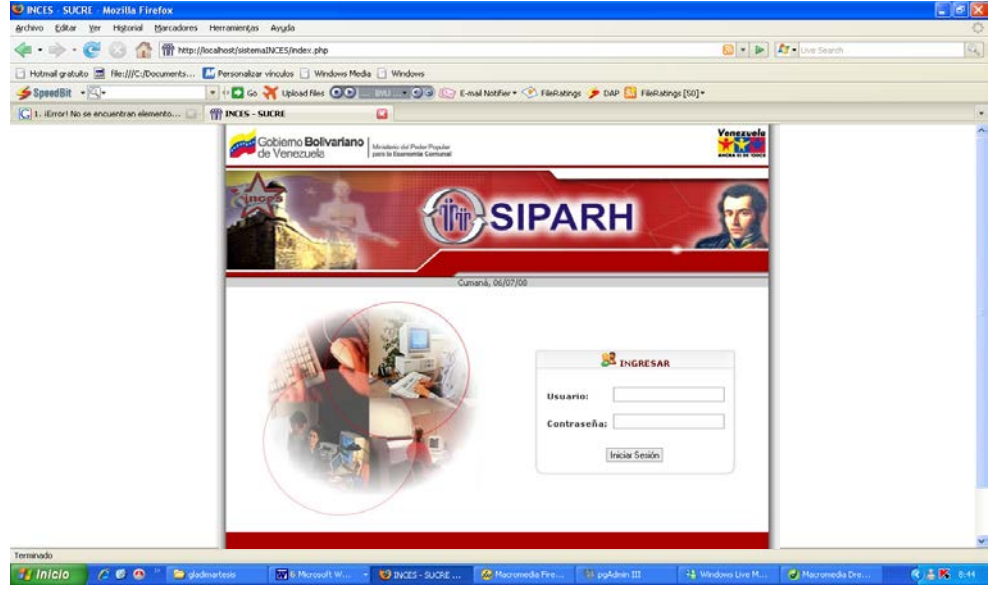

Figura I2. Página principal del sistema *Web* ejecutada en el navegador *Icewealse* bajo el sistema operativo Debian.

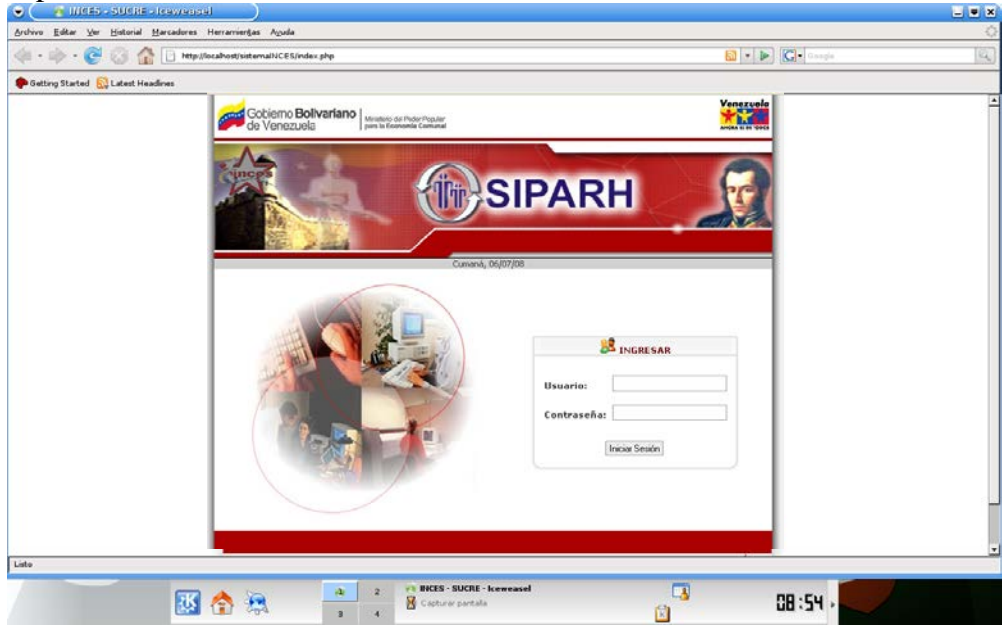

Figura I3. Página principal del sistema *Web* ejecutada en el navegador *Epiphany* bajo el sistema operativo Debian.

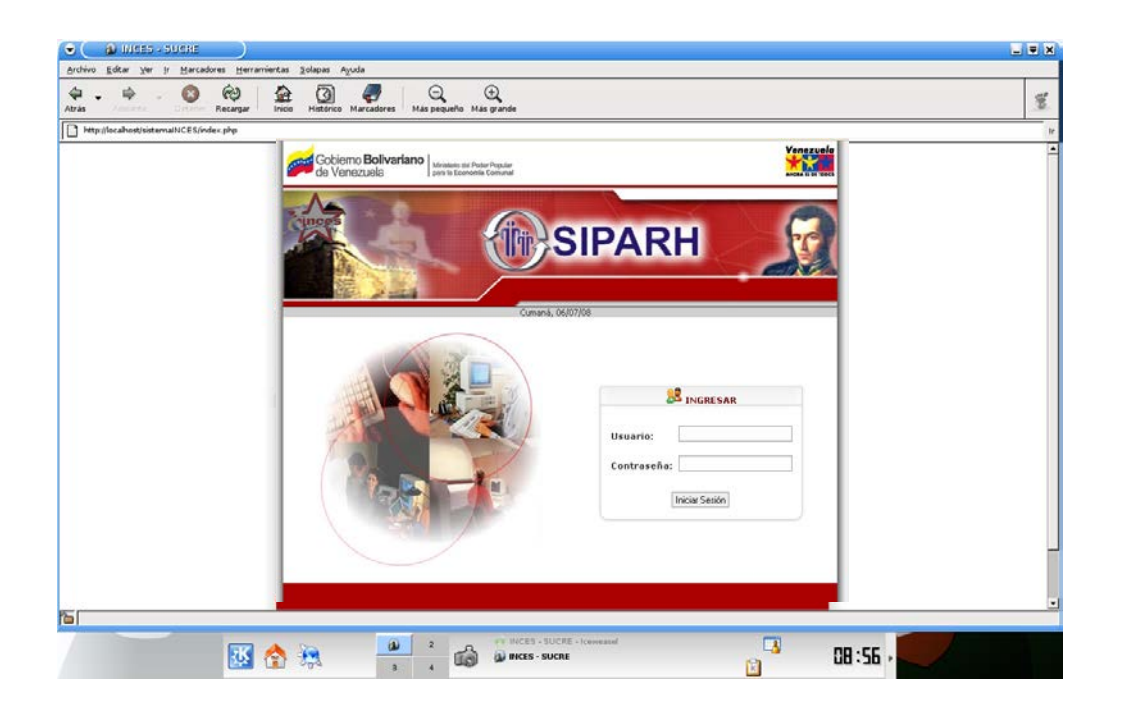

#### **Apéndice J. Pruebas de navegación del sistema** *Web***.**

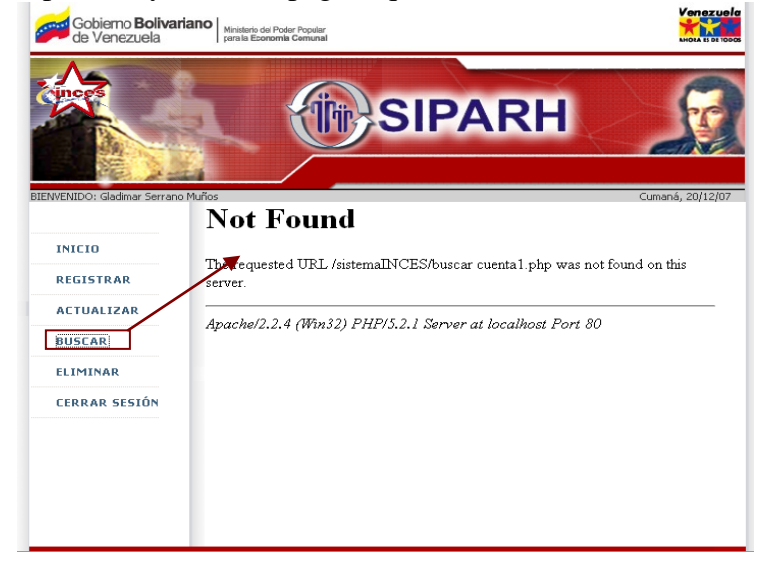

Figura J1. Vínculo perdido y acceso a página que no existe.

Figura J2. Error al abrir el reporte de expediente referenciado de un vinculo para calculo de cesta ticket. 

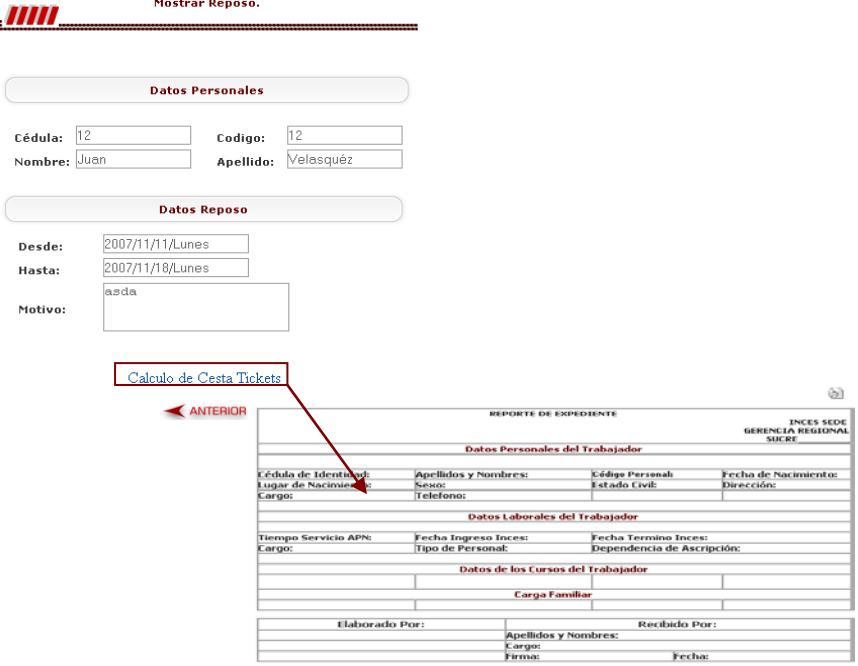

Figura J3. Error al escoger la opción cerrar sesión y acceder nuevamente a la página principal del módulo controlar horario.

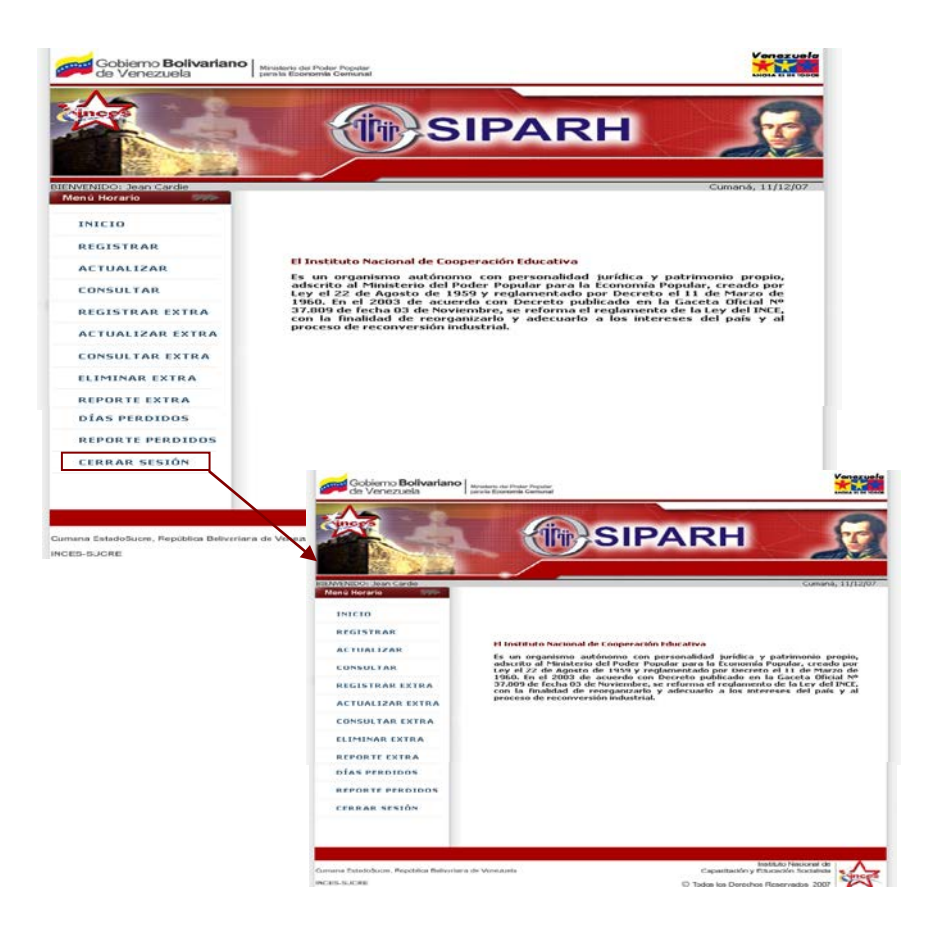

### **Apéndice K. Pruebas de seguridad del sistema** *Web***.**

Figura K1. Página que permite la autorización a través de identificación de usuario y contraseña a cualquier módulo del sistema *Web*.

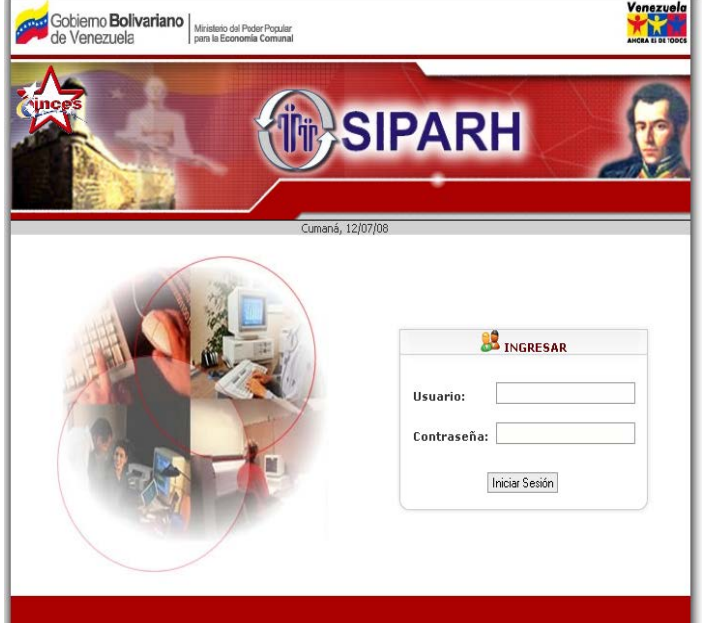

Figura K2. Página que permite mostrar el encriptado de datos sensibles en el sistema *Web*.

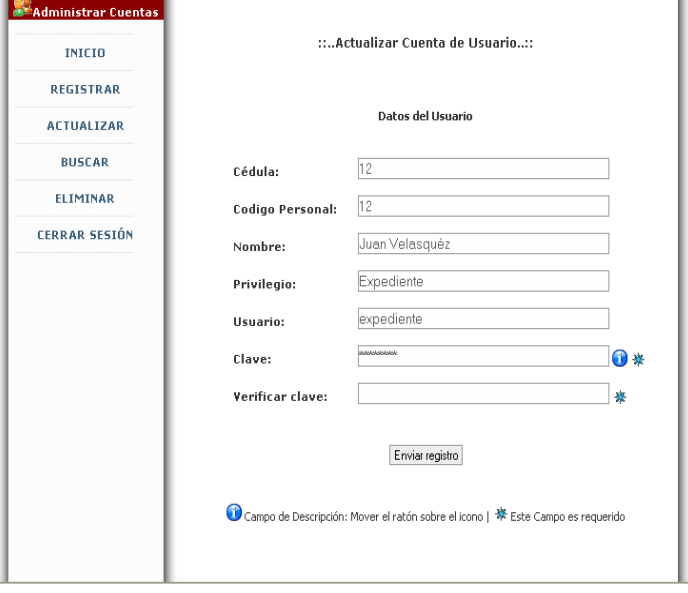

# **Hoja de Metadatos**

## Hoja de Metadatos para Tesis y Trabajos de Ascenso –  $1/5$

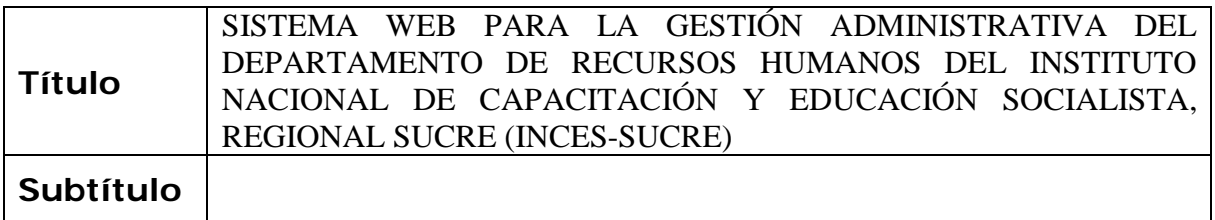

### **Autor(es)**

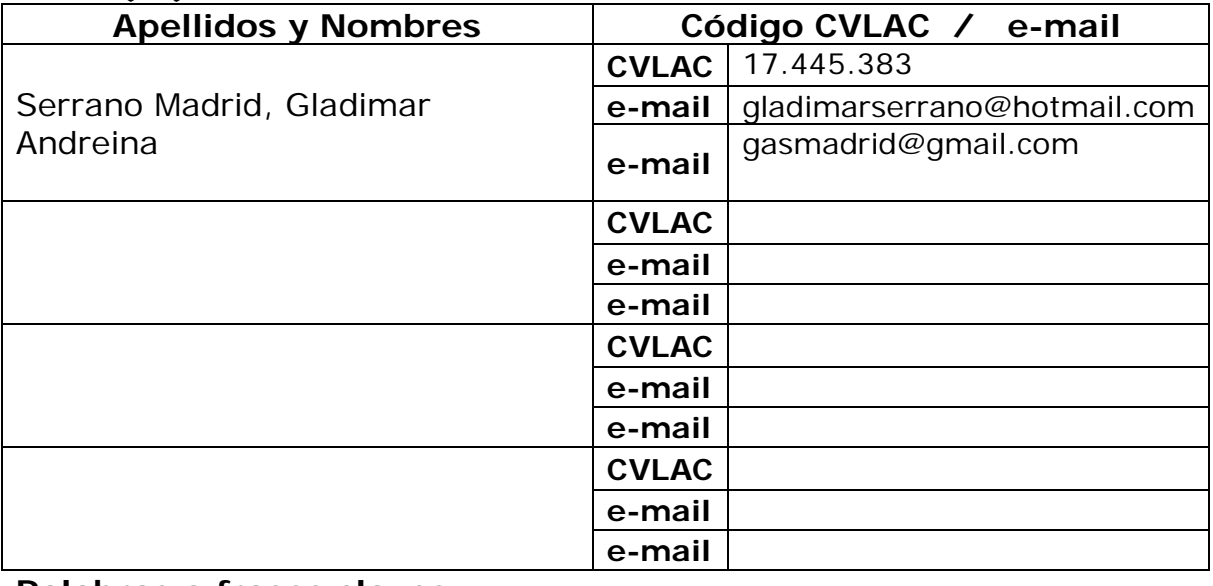

### **Palabras o frases claves:**

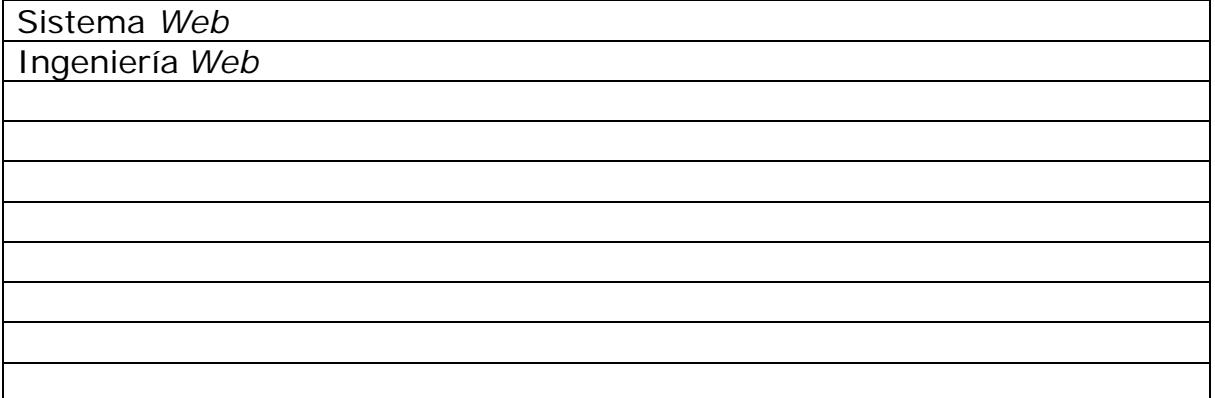

### Hoja de Metadatos para Tesis y Trabajos de Ascenso – 2/5

### **Líneas y sublíneas de investigación:**

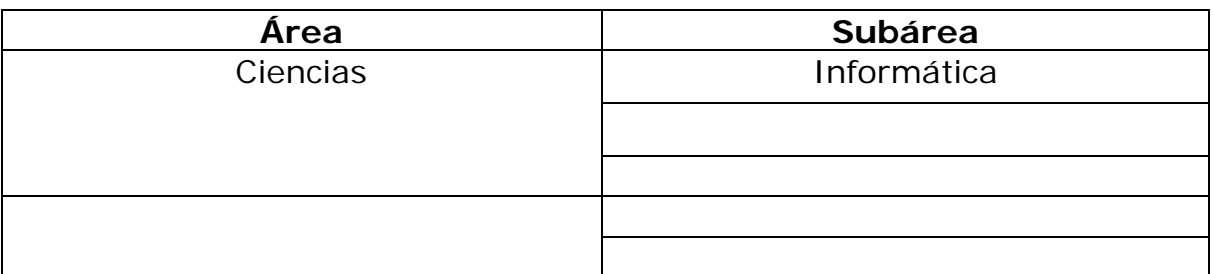

### **Resumen (abstract):**

El sistema *Web* para la gestión administrativa del departamento de Recursos Humanos del INCES-SUCRE, fue desarrollado para optimizar los procesos administrativos llevados a cabo en dicha división, permitiendo de esta manera poder automatizar y administrar los expedientes, controlar la entrada y salida del personal, así como también, calcular y asignar los beneficios académicos a sus descendientes, y controlar los movimientos de préstamos o retiros avalados por las prestaciones sociales. Para su desarrollo, se empleo la metodología de Ingeniería *Web* propuesta por Roger Pressman (2005), la cuál esta constituida por las siguientes fases: formulación, planificación, análisis, diseño, construcción y prueba de la aplicación, o sistema *Web*. En la fase de formulación se realizó un estudio de la situación actual, para determinar por qué era necesario el sistema *Web*, se identificaron un conjunto de metas que debía cumplir dicho sistema, y los usuarios que lo utilizarían, luego se procedió a definir el ámbito; que permitió delimitar la aplicación. La fase de planificación consiguió describir cada uno de los requerimientos de entrada y salida, restricciones y rendimiento del sistema; además se realizó un estudio de factibilidad para evaluar si la Institución cuenta con los recursos necesarios para su construcción y se elaboró un análisis de riesgo, el cual ayudó a comprender y manejar la incertidumbre. En la fase del análisis, se utilizaron un conjunto de técnicas que permitieron definir las bases del sistema tales como: el modelo de clases, los diagramas de casos de uso y de secuencia; también se identificaron los objetos de contenido y funciones presente en esta aplicación, y se describió la configuración del entorno donde residirá el sistema *Web*. Durante la fase de diseño se establecieron los formatos de interfaz, la representación del diseño de los objetos de contenido, la arquitectura del sistema, las rutas de navegación y la creación de los prototipos de la aplicación. En la fase construcción se procedió, a refinar el modelo de clase de análisis, la elaboración del modelo físico de la base de dato, la codificación o programación de las páginas *Web*, y la documentación del sistema. Por último, se llevaron a cabo las pruebas que permitieron identificar errores de contenido, interfaz, navegación, seguridad, y compatibilidad. Cabe destacar, que el sistema fue desarrollado con los lenguaje de programación de *scripting* PHP 5 y *Javascript*, el lenguaje HTML, el sistema de administración de bases de datos *PostgreSQL 8.1*, el servidor *Web* multiplataforma *Apache Web Server 2.2*, y como sistema operativo Debian GNU Testing "ETCH"-Official SNAPSHOT I386. (sistema *Web*, ingeniería *Web*)

# Hoja de Metadatos para Tesis y Trabajos de Ascenso – 3/5

### **Contribuidores:**

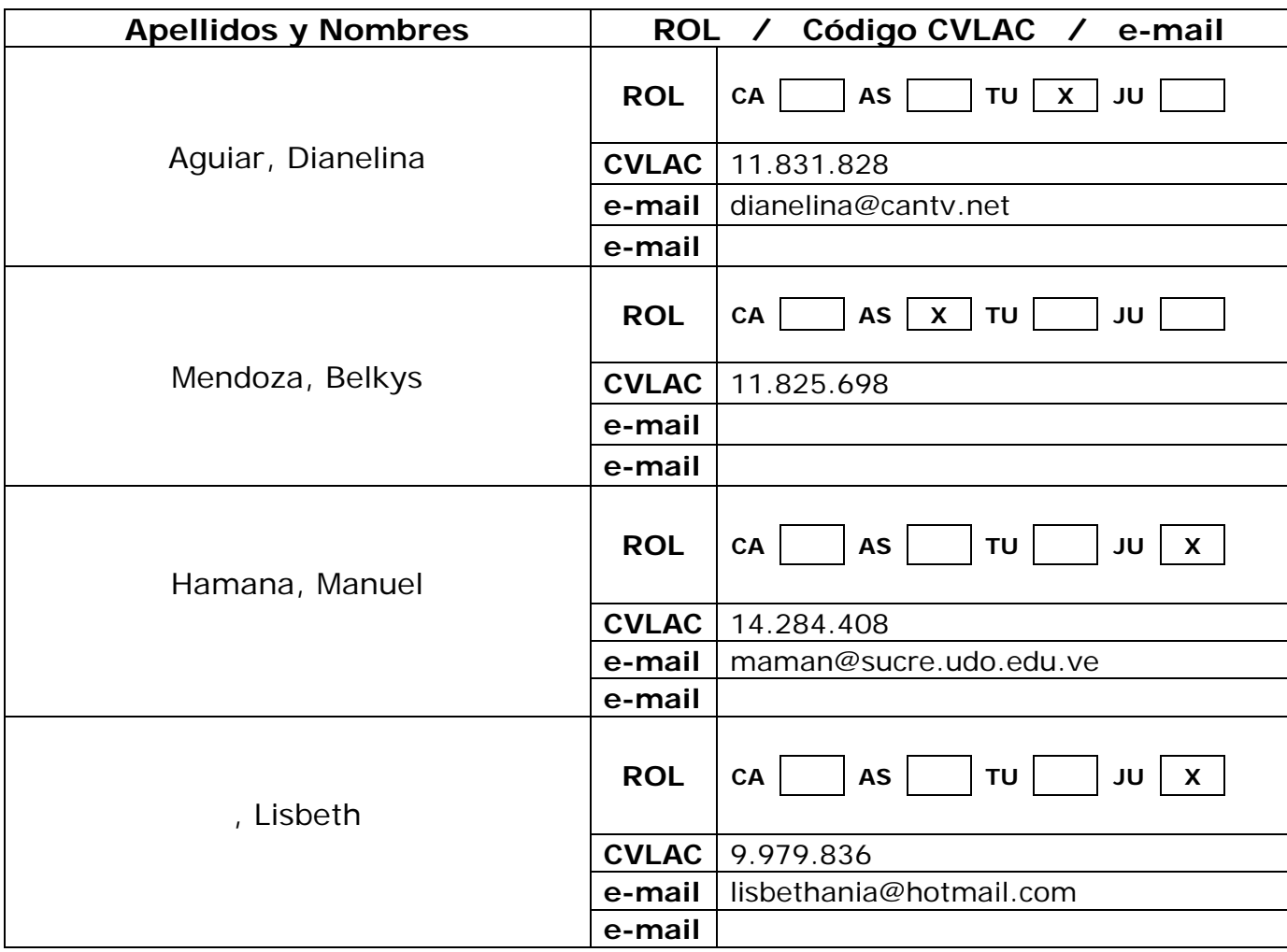

### **Fecha de discusión y aprobación:**

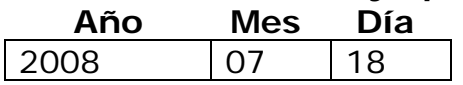

**Lenguaje:** SPA

### Hoja de Metadatos para Tesis y Trabajos de Ascenso – 4/5

### **Archivo(s):**

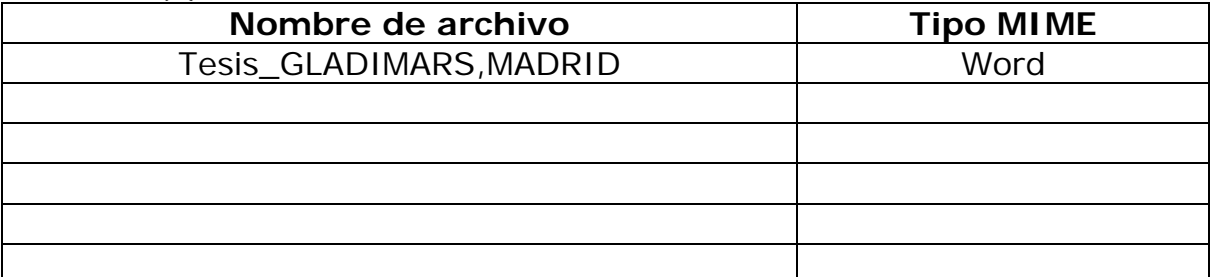

### **Alcance:**

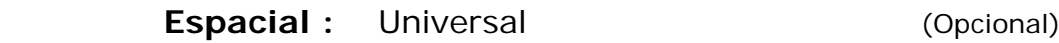

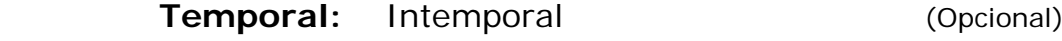

### **Título o Grado asociado con el trabajo:**

Licenciada en Informática

**Nivel Asociado con el Trabajo:** Licenciada

**Área de Estudio:** 

Informática

### **Institución(es) que garantiza(n) el Título o grado:**

Universidad de Oriente-Núcleo de Sucre

Hoja de Metadatos para Tesis y Trabajos de Ascenso - $5/\overline{5}$ 

#### Derechos:

En mutuo acuerdo entre el autor y su asesor académico, se permite<br>únicamente la publicación del resumen del presente trabajo de grado  $Convar$ **AUTOR 1 AUTOR 2 AUTOR 3** 

**TUTOR** 

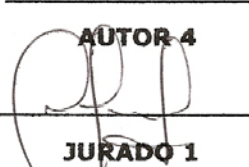

Hanver Homana 14.

**JURADO 2** 

POR LA SUBCOMISIÓN DE TESIS: Sockwe